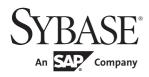

System Administration Guide: Volume 2

**Adaptive Server<sup>®</sup> Enterprise** 

15.7

#### DOCUMENT ID: DC31644-01-1570-01

#### LAST REVISED: September 2011

Copyright © 2010 by Sybase, Inc. All rights reserved.

This publication pertains to Sybase software and to any subsequent release until otherwise indicated in new editions or technical notes. Information in this document is subject to change without notice. The software described herein is furnished under a license agreement, and it may be used or copied only in accordance with the terms of that agreement.

To order additional documents, U.S. and Canadian customers should call Customer Fulfillment at (800) 685-8225, fax (617) 229-9845.

Customers in other countries with a U.S. license agreement may contact Customer Fulfillment via the above fax number. All other international customers should contact their Sybase subsidiary or local distributor. Upgrades are provided only at regularly scheduled software release dates. No part of this publication may be reproduced, transmitted, or translated in any form or by any means, electronic, mechanical, manual, optical, or otherwise, without the prior written permission of Sybase, Inc.

Sybase trademarks can be viewed at the Sybase trademarks page at http://www.sybase.com/detail?id=1011207. Sybase and the marks listed are trademarks of Sybase, Inc. ® indicates registration in the United States of America.

SAP and other SAP products and services mentioned herein as well as their respective logos are trademarks or registered trademarks of SAP AG in Germany and in several other countries all over the world.

Java and all Java-based marks are trademarks or registered trademarks of Sun Microsystems, Inc. in the U.S. and other countries.

Unicode and the Unicode Logo are registered trademarks of Unicode, Inc.

All other company and product names mentioned may be trademarks of the respective companies with which they are associated.

Use, duplication, or disclosure by the government is subject to the restrictions set forth in subparagraph (c)(1)(ii) of DFARS 52.227-7013 for the DOD and as set forth in FAR 52.227-19(a)-(d) for civilian agencies.

Sybase, Inc., One Sybase Drive, Dublin, CA 94568.

# **Contents**

| CHAPTER 1 | Resource limits Planning resource limits Enabling resource limits Defining time ranges Determining the time ranges you need Creating named time ranges |
|-----------|----------------------------------------------------------------------------------------------------|
|           | Modifying a named time range                                                                                                    |
|           | Identifying heavy-usage users                                                                                                    |
|           | Determining time of enforcement                                                                                                    |
|           | Limiting I/O cost                                                                                                    |
|           | Setting limits for tempdb space usage                                                                                                    |
|           | Resource limit examples                                                                                                    |
|           | Modifying resource limits                                                                                                    |
|           | Time ranges                                                                                                    |
| CHAPTER 2 | Mirroring Database Devices 2 Disk mirroring 2                                                                                                    |

|           | Deciding what to mirror                                      | . 21 |
|-----------|--------------------------------------------------------------|------|
|           | Mirroring using minimal physical disk space                  | . 22 |
|           | Mirroring for nonstop recovery                               | . 23 |
|           | Conditions that do not disable mirroring                     | . 25 |
|           | Disk mirroring commands                                      | . 26 |
|           | Initializing mirrors                                         | . 26 |
|           | Unmirroring a device                                         | . 26 |
|           | Restarting mirrors                                           | . 27 |
|           | waitfor mirrorexit                                           |      |
|           | Mirroring the master device                                  | . 28 |
|           | Getting information about devices and mirrors                | . 28 |
|           | Disk mirroring tutorial                                      | . 28 |
|           | Disk resizing and mirroring                                  | . 31 |
| CHAPTER 3 | Configuring Memory                                           | . 33 |
|           | Determining memory availability for Adaptive Server          |      |
|           | How Adaptive Server allocates memory                         |      |
|           | Disk space allocation                                        |      |
|           | Larger logical page sizes and buffers                        |      |
|           | Heap memory                                                  |      |
|           | How Adaptive Server uses memory                              |      |
|           | Determining the amount of memory Adaptive Server needs       |      |
|           | Determining Adaptive Server memory configuration             |      |
|           | If you are upgrading                                         |      |
|           | Determining the amount of memory Adaptive Server can use     |      |
|           | Configuration parameters that affect memory allocation       |      |
|           | Dynamically allocating memory                                | . 47 |
|           | If Adaptive Server cannot start                              | . 47 |
|           | Dynamically decreasing memory configuration parameters       | . 47 |
|           | Configuring thread pools                                     | . 51 |
|           | Determining the total number of threads                      | . 54 |
|           | Tuning the syb_blocking_pool                                 | . 54 |
|           | System procedures for configuring memory                     | . 54 |
|           | Using sp_configure to set configuration parameters           | . 55 |
|           | Using sp_helpconfig                                          | . 56 |
|           | Using sp_monitorconfig                                       | . 58 |
|           | Configuration parameters that control Adaptive Server memory | . 60 |
|           | Adaptive Server executable code size                         | . 60 |
|           | Data and procedure caches                                    |      |
|           | Kernel resource memory                                       | . 64 |
|           | User connections                                             | . 64 |
|           | Open databases, open indexes, and open objects               | . 64 |
|           | Number of locks                                              |      |
|           | Database devices and disk I/O structures                     |      |

|           | Other parameters that use memory                    | 66  |
|-----------|-----------------------------------------------------|-----|
|           | Parallel processing                                 | 67  |
|           | Remote servers                                      | 67  |
|           | Referential integrity                               | 68  |
|           | Other parameters that affect memory                 |     |
|           | The statement cache                                 |     |
|           | Setting the statement cache                         | 69  |
| CHAPTER 4 | Configuring Data Caches                             | 79  |
|           | The Adaptive Server data cache                      | 80  |
|           | Cache configuration commands and system procedures  |     |
|           | Information on data caches                          | 82  |
|           | Configuring data caches                             |     |
|           | Creating a new cache                                |     |
|           | Adding memory to an existing named cache            | 87  |
|           | Decreasing the size of a cache                      | 88  |
|           | Deleting a cache                                    |     |
|           | Explicitly configuring the default cache            |     |
|           | Changing the cache type                             |     |
|           | Configuring cache replacement policy                |     |
|           | Dividing a data cache into memory pools             |     |
|           | Matching log I/O size for log caches                |     |
|           | Binding objects to caches                           |     |
|           | Cache binding restrictions                          |     |
|           | Getting information about cache bindings            |     |
|           | Checking cache overhead                             |     |
|           | How overhead affects total cache space              |     |
|           | Dropping cache bindings                             |     |
|           | Changing the wash area for a memory pool            |     |
|           | When the wash area is too small                     |     |
|           | When the wash area is too large                     |     |
|           | Setting the housekeeper to avoid washes for cache   |     |
|           | Changing the asynchronous prefetch limit for a pool |     |
|           | Changing the size of memory pools                   |     |
|           | Moving space from the memory pool                   |     |
|           | Moving space from other memory pools                |     |
|           | Adding cache partitions                             |     |
|           | Setting the number of cache partitions              |     |
|           | Setting the number of local cache partitions        |     |
|           | Precedence                                          |     |
|           | Dropping a memory pool                              |     |
|           | When pools cannot be dropped due to page use        |     |
|           | Cache binding effects on memory and query plans     |     |
|           | Flushing pages from cache                           | 112 |

|              | Locking to perform bindings                              | 112 |
|--------------|----------------------------------------------------------|-----|
|              | Cache binding effects on stored procedures and triggers  | 112 |
|              | Configuring data caches using the configuration file     | 113 |
|              | Cache and pool entries in the configuration file         | 113 |
|              | Cache configuration guidelines                           | 116 |
| CHAPTER 5    | Managing Multiprocessor Servers                          | 119 |
| 011111 12110 | Adaptive Server kernels                                  |     |
|              | Target architecture                                      |     |
|              | Kernel modes                                             |     |
|              | Switching kernel modes                                   |     |
|              | Tasks                                                    |     |
|              | Using threads to run tasks                               |     |
|              | Configuring an SMP environment                           |     |
|              | Thread pools                                             |     |
|              | Managing engines                                         |     |
|              | Starting and stopping engines                            |     |
|              | Managing user connections (process mode only)            |     |
|              | Configuration parameters that affect SMP systems         | 136 |
| CHAPTER 6    | Creating and Managing User Databases                     | 141 |
|              | Commands for creating and managing user databases        |     |
|              | Permissions for managing user databases                  |     |
|              | Using the create database command                        |     |
|              | Assigning space and devices to databases                 |     |
|              | Default database size and devices                        | 145 |
|              | Estimating the required space                            | 146 |
|              | Placing the transaction log on a separate device         | 146 |
|              | Estimating the transaction log size                      | 147 |
|              | Default log size and device                              |     |
|              | Moving the transaction log to another device             | 148 |
|              | Shrinking log space                                      |     |
|              | Using dump and load database when shrinking log space    |     |
|              | Using dump and load transaction when shrinking log space |     |
|              | Using the for load option for database recovery          |     |
|              | Using the with override option with create database      |     |
|              | Changing database ownership                              |     |
|              | Altering databases                                       |     |
|              | alter database syntax                                    |     |
|              | Using the drop database command                          |     |
|              | System tables that manage space allocation               |     |
|              | The sysusages table                                      |     |
|              | Getting information about database storage               | 1/1 |

|           | Database device names and options                            | 171   |
|-----------|--------------------------------------------------------------|-------|
|           | Checking the amount of space used                            | 172   |
|           | Querying system table for space usage information            | 175   |
| CHAPTER 7 | Database Mount and Unmount                                   | . 177 |
|           | Overview                                                     | 177   |
|           | Manifest file                                                | 178   |
|           | Copying and moving databases                                 | 179   |
|           | Performance considerations                                   |       |
|           | Device verification                                          |       |
|           | Mounting and unmounting databases                            | 181   |
|           | Unmounting a database                                        |       |
|           | Mounting a database                                          | 183   |
|           | Creating a mountable copy of a database                      |       |
|           | Moving databases from one Adaptive Server to another         |       |
|           | System restrictions                                          |       |
|           | quiesce database extension                                   | 186   |
| CHAPTER 8 | Distributed Transaction Management                           | . 187 |
|           | Affected transaction types                                   |       |
|           | Distributed transactions coordinated by external transaction | 1     |
|           | managers                                                     |       |
|           | RPC and CIS transactions                                     | 190   |
|           | SYB2PC transactions                                          | 191   |
|           | Enabling DTM features                                        | 191   |
|           | Installing a license key                                     | 191   |
|           | Enabling DTM features                                        | 191   |
|           | Configuring transaction resources                            | 192   |
|           | Using Adaptive Server coordination services                  | 195   |
|           | Overview of transaction coordination services                | 196   |
|           | Requirements and behavior                                    | 197   |
|           | Configuring participant server resources                     | 198   |
|           | Using transaction coordination services in heterogeneous     |       |
|           | environments                                                 | 200   |
|           | Monitoring coordinated transactions and participants         | 201   |
|           | DTM administration and troubleshooting                       | 201   |
|           | Transactions and threads of control                          | 201   |
|           | Getting information about distributed transactions           | 203   |
|           | Steps to execute external transactions                       |       |
|           | Crash recovery procedures for distributed transactions       | 209   |
|           | Heuristically completing transactions                        | 211   |
|           | Programming versus configuration considerations              | 216   |

| CHAPTER 9  | Creating and Using Segments                                        | 219 |
|------------|--------------------------------------------------------------------|-----|
|            | Adaptive Server segments                                           | 219 |
|            | System-defined segments                                            | 220 |
|            | How Adaptive Server uses segments                                  | 221 |
|            | Controlling space usage                                            |     |
|            | Improving performance                                              | 222 |
|            | Moving a table to another device                                   | 224 |
|            | Creating segments                                                  | 224 |
|            | Changing the scope of segments                                     | 225 |
|            | Extending the scope of segments                                    |     |
|            | Reducing the scope of a segment                                    |     |
|            | Assigning database objects to segments                             |     |
|            | Creating new objects on segments                                   |     |
|            | Placing existing objects on segments                               |     |
|            | Placing text pages on a separate device                            |     |
|            | Creating clustered indexes on segments                             |     |
|            | Dropping segments                                                  |     |
|            | Getting information about segments                                 |     |
|            | sp_helpsegment                                                     |     |
|            | sp_helpdb                                                          |     |
|            | sp_help and sp_helpindex                                           |     |
|            | Segments and system tables                                         |     |
|            | A segment tutorial                                                 | 236 |
| CHAPTER 10 | Using the reorg Command                                            | 241 |
| 0          | reorg command and its parameters                                   |     |
|            | Using the optdiag utility to assess the need for a reorg           |     |
|            | Moving forwarded rows to home pages                                |     |
|            | Using reorg compact to remove row forwarding                       |     |
|            | Reclaiming unused space from deletions and updates                 |     |
|            | Reclaming space without the reorg command                          |     |
|            | Reclaiming unused space and undoing row forwarding                 |     |
|            | Rebuilding a table                                                 |     |
|            | Prerequisites for running reorg rebuild                            |     |
|            | Using the reorg rebuild command on indexes                         |     |
|            | Rebuilding indexes with reorg rebuild index_name partition_<br>248 |     |
|            | Space requirements for rebuilding an index                         | 249 |
|            | Status messages                                                    |     |
|            | resume and time options for reorganizing large tables              |     |
|            | Specifying no_of_minutes in the time option                        |     |
| CHAPTER 11 | Checking Database Consistency                                      | 251 |
| OHALIER II | Oncoking Database Consistency                                      | 201 |

| What is the database consistency checker?                                                                                                    |                                                                                    |
|----------------------------------------------------------------------------------------------------|------------------------------------------------------------------------------------|
| Page and object allocation                                                                                                    |                                                                                    |
| Understanding the object allocation map (OAM)                                                                                                    |                                                                                    |
| Understanding page linkage                                                                                                    |                                                                                    |
| What checks can be performed with dbcc?                                                                                                    |                                                                                    |
| Understanding the output from dbcc commands                                                                                                    |                                                                                    |
| Checking consistency of databases and tables                                                                                                    |                                                                                    |
| dbcc checkstorage                                                                                                    |                                                                                    |
| dbcc checktable                                                                                                    |                                                                                    |
| dbcc checkdb                                                                                                    |                                                                                    |
| Checking page allocation                                                                                                    |                                                                                    |
| dbcc checkalloc                                                                                                    | 267                                                                                |
| dbcc indexalloc                                                                                                    | 268                                                                                |
| dbcc tablealloc                                                                                                    | 269                                                                                |
| dbcc textalloc                                                                                                    | _                                                                                  |
| Correcting allocation errors using the fix   nofix option                                                                                                    | 270                                                                                |
| Generating reports with dbcc tablealloc and dbcc indexalloc                                                                                                    | 271                                                                                |
| Checking consistency of system tables                                                                                                    |                                                                                    |
| Strategies for using consistency checking commands                                                                                                    | 272                                                                                |
| Using large I/O and asynchronous prefetch                                                                                                    | 273                                                                                |
| Scheduling database maintenance at your site                                                                                                    | 274                                                                                |
| Errors generated by database consistency problems                                                                                                    | 276                                                                                |
| Reporting on aborted checkstorage and checkverify operation 277                                                                                                    | ns .                                                                               |
| Comparison of soft and hard faults                                                                                                    | 278                                                                                |
| Verifying faults with dbcc checkverify                                                                                                    | 279                                                                                |
| How dbcc checkverify works                                                                                                    | 279                                                                                |
| When to use dbcc checkverify                                                                                                    | 280                                                                                |
|                                                                                                    |                                                                                    |
| How to use dbcc checkverify                                                                                                    | 281                                                                                |
| How to use dbcc checkverify  Preparing to use dbcc checkstorage                                                                                                    |                                                                                    |
|                                                                                                    | 282                                                                                |
| Preparing to use dbcc checkstorage                                                                                                    | 282<br>283                                                                         |
| Preparing to use dbcc checkstorage                                                                                                    | 282<br>283<br>287<br>288                                                           |
| Preparing to use dbcc checkstorage                                                                                                    | 282<br>283<br>287<br>288<br>289                                                    |
| Preparing to use dbcc checkstorage                                                                                                    | 282<br>283<br>287<br>288<br>289                                                    |
| Preparing to use dbcc checkstorage                                                                                                    | 282<br>283<br>287<br>288<br>289<br>291                                             |
| Preparing to use dbcc checkstorage                                                                                                    | 282<br>283<br>287<br>288<br>289<br>291<br>291                                      |
| Preparing to use dbcc checkstorage                                                                                                    | 282<br>283<br>287<br>288<br>289<br>291<br>291<br>291<br>293                        |
| Preparing to use dbcc checkstorage  Planning resources  Configuring worker processes  Setting up a named cache for dbcc  Configuring an 8-page I/O buffer pool.  Allocating disk space for dbccdb.  Segments for workspaces  Creating the dbccdb database | 282<br>283<br>287<br>288<br>289<br>291<br>291<br>291<br>293                        |
| Preparing to use dbcc checkstorage                                                                                                    | 282<br>283<br>287<br>288<br>289<br>291<br>291<br>291<br>293<br>nfig.               |
| Preparing to use dbcc checkstorage                                                                                                    | 282<br>283<br>287<br>288<br>289<br>291<br>291<br>293<br>afig.                      |
| Preparing to use dbcc checkstorage                                                                                                    | 282<br>283<br>287<br>288<br>289<br>291<br>291<br>293<br>afig.<br>293<br>294<br>294 |

|            | Cleaning up dbccdb                                        |     |
|------------|-----------------------------------------------------------|-----|
|            | Removing workspaces                                       |     |
|            | Performing consistency checks on dbccdb                   |     |
|            | Generating reports from dbccdb                            |     |
|            | Reporting a summary of dbcc checkstorage operations       |     |
|            | Reporting configuration, statistics and fault information |     |
|            | Upgrading compiled objects with dbcc upgrade_object       |     |
|            | Finding compiled object errors before production          |     |
|            | Using database dumps in upgrades                          |     |
|            | Determining whether a compiled object has been upgraded   | 303 |
| CHAPTER 12 | Developing a Backup and Recovery Plan                     | 305 |
|            | Keeping track of database changes                         |     |
|            | Getting information about the transaction log             |     |
|            | Using delayed_commit to determine when log records are    |     |
|            | committed                                                 | 307 |
|            | Designating responsibility for backups                    |     |
|            | Synchronizing a database and its log: checkpoints         |     |
|            | Setting the recovery interval                             |     |
|            | Automatic checkpoint procedure                            |     |
|            | Truncating the log after automatic checkpoints            |     |
|            | Free checkpoints                                          |     |
|            | Manually requesting a checkpoint                          |     |
|            | Automatic recovery after a system failure or shutdown     |     |
|            | Fast recovery                                             |     |
|            | Adaptive Server start-up sequence                         |     |
|            | Bringing engines online early                             |     |
|            | Parallel recovery                                         |     |
|            | Database recovery                                         |     |
|            | Recovery order                                            |     |
|            | Parallel checkpoints                                      |     |
|            | Recovery state                                            |     |
|            | Tuning for fast recovery                                  |     |
|            | Fault isolation during recovery                           |     |
|            | Persistence of offline pages                              |     |
|            | Configuring recovery fault isolation                      |     |
|            | Getting information about offline databases and pages     |     |
|            | Bringing offline pages online                             |     |
|            | Index-level fault isolation for data-only-locked tables   |     |
|            | Side effects of offline pages                             |     |
|            | Recovery strategies using recovery fault isolation        |     |
|            | Assessing the extent of corruption                        |     |
|            | Using the dump and load commands                          |     |
|            | Making routine database dumps: dump database              |     |
|            | making routine database dullips. dullip database          | 000 |

|      | Making routine transaction log dumps: dump transaction Copying the log after device failure: dump tran with no_trunc 330 |      |
|------|----------------------------------------------------------------------------------------------------|------|
|      | Restoring the entire database: load database                                                                             |      |
|      | Applying changes to the database: load transaction                                                                       |      |
|      | Making the database available to users: online database                                                                  |      |
|      | Dumping and loading databases across platforms                                                                           |      |
|      | Restrictions for dumping and loading databases and transactions 334                                                      |      |
|      | Performance notes                                                                                                    |      |
|      | Moving a database to another Adaptive Server                                                                             |      |
|      | Upgrading a user database                                                                                                |      |
|      | Using the special dump transaction options                                                                               |      |
|      | Using the special load options to identify dump files                                                                    |      |
|      | Restoring a database from backups                                                                                        |      |
| Sus  | pending and resuming updates to databases                                                                                |      |
|      | Guidelines for using quiesce database                                                                                    |      |
|      | Maintaining server roles in a primary and secondary relation 345                                                         | ship |
|      | Starting the secondary server with the -q option                                                                         | 345  |
|      | "in quiesce" database log record value updated                                                                           |      |
|      | Updating the dump sequence number                                                                                        |      |
|      | Backing up primary devices with quiesce database                                                                         | 348  |
|      | Making archived copies during the quiescent state                                                                        | 352  |
|      | ng mount and unmount commands                                                                                            |      |
| Jsir | ng Backup Server for backup and recovery                                                                                 | 354  |
|      | Communicating with Backup Server                                                                                         |      |
|      | Mounting a new volume                                                                                                    | 357  |
|      | Starting and stopping Backup Server                                                                                      | 358  |
|      | Configuring your server for remote access                                                                                | 358  |
|      | Choosing backup media                                                                                                    | 359  |
| Crea | ating logical device names for local dump devices                                                                        | 360  |
|      | Listing the current device names                                                                                         | 360  |
|      | Adding a backup device                                                                                                   | 361  |
| Sch  | eduling backups of user databases                                                                                        | 361  |
|      | Scheduling routine backups                                                                                               | 361  |
|      | Other times to back up a database                                                                                        | 362  |
| Sch  | eduling backups of master                                                                                                |      |
|      | Dumping master after each change                                                                                         |      |
|      | Saving scripts and system tables                                                                                         |      |
|      | Truncating the master database transaction log                                                                           |      |
|      | Avoiding volume changes and recovery                                                                                     |      |
|      | eduling backups of the model database                                                                                    |      |
|      | Truncating the model database's transaction log                                                                          |      |

|            | Scheduling backups of the sybsystemprocs database        | 366 |
|------------|----------------------------------------------------------|-----|
|            | Configuring Adaptive Server for simultaneous loads       | 366 |
|            | Gathering backup statistics                              | 367 |
| CHAPTER 13 | Backing Up and Restoring User Databases                  | 369 |
|            | Specifying the database and dump device                  |     |
|            | Rules for specifying database names                      |     |
|            | Rules for specifying dump devices                        |     |
|            | Tape device determination by Backup Server               |     |
|            | Compressing a dump                                       |     |
|            | Backup Server dump files and compressed dumps            | 377 |
|            | Loading compressed dumps                                 | 378 |
|            | Specifying a remote Backup Server                        | 379 |
|            | Specifying tape density, block size, and capacity        | 380 |
|            | Overriding the default density                           | 380 |
|            | Overriding the default block size                        |     |
|            | Specifying tape capacity for dump commands               |     |
|            | Non-rewinding tape functionality for Backup Server       |     |
|            | Specifying the volume name                               |     |
|            | Loading from a multifile volume                          |     |
|            | Identifying a dump                                       |     |
|            | Improving dump or load performance                       |     |
|            | Compatibility with prior versions                        |     |
|            | Labels stored in integer format                          |     |
|            | Configuring system resources                             |     |
|            | Specifying additional dump devices: the stripe on clause |     |
|            | Dumping to multiple devices                              |     |
|            | Loading from multiple devices                            |     |
|            | Using fewer devices to load than to dump                 |     |
|            | Specifying the characteristics of individual devices     |     |
|            | Tape handling options                                    |     |
|            | Specifying whether to dismount the tape                  |     |
|            | Rewinding the tape                                       |     |
|            | Protecting dump files from being overwritten             |     |
|            | Reinitializing a volume before a dump                    |     |
|            | Dumping and loading databases with password protection   |     |
|            | Overriding the default message destination               |     |
|            | Bringing databases online with standby_access            |     |
|            | Determining when to use with standby_access              |     |
|            | Bring databases online with standby_access               |     |
|            | Getting information about dump files                     |     |
|            | Requesting dump header information                       |     |
|            | Determining the database, device, file name, and date    |     |
|            | Copying the log after a device failure                   | 400 |

|            | Truncating the log                                                                                                    | 400                                                         |
|------------|----------------------------------------------------------------------------------------------------|-------------------------------------------------------------|
|            | Truncating a log that is not on a separate segment                                                                                                    | 400                                                         |
|            | Truncating the log in early development environments                                                                                                    | 401                                                         |
|            | Truncating a log that has no free space                                                                                                    | 401                                                         |
|            | Responding to volume change requests                                                                                                    | 404                                                         |
|            | Volume change prompts for dumps                                                                                                    | 405                                                         |
|            | Volume change prompts for loads                                                                                                    |                                                             |
|            | Recovering a database: step-by-step instructions                                                                                                    |                                                             |
|            | Getting a current dump of the transaction log                                                                                                    |                                                             |
|            | Examining the space usage                                                                                                    | 410                                                         |
|            | Dropping the databases                                                                                                    | 411                                                         |
|            | Re-creating the databases                                                                                                    | 412                                                         |
|            | Loading the database                                                                                                    |                                                             |
|            | Loading the transaction logs                                                                                                    | 413                                                         |
|            | Bringing the databases online                                                                                                    |                                                             |
|            | Loading database dumps from older versions                                                                                                    | 415                                                         |
|            | Upgrading a dump to the current version of Adaptive Server                                                                                                    |                                                             |
|            | The database offline status bit                                                                                                    | 417                                                         |
|            | Version identifiers                                                                                                    |                                                             |
|            | Cache bindings and loading databases                                                                                                    |                                                             |
|            | Databases and cache bindings                                                                                                    |                                                             |
|            | Database objects and cache bindings                                                                                                    | 420                                                         |
|            | Cross-database constraints and loading databases                                                                                                    | 421                                                         |
|            |                                                                                                    |                                                             |
| CHAPTER 14 | Restoring the System Databases                                                                                                    |                                                             |
|            | Recovering a system database                                                                                                    |                                                             |
|            | Recovering the master database                                                                                                    |                                                             |
|            | About the recovery process                                                                                                    |                                                             |
|            | Summary of recovery procedure                                                                                                    |                                                             |
|            | Finding copies of system tables                                                                                                    |                                                             |
|            | Building a new master device                                                                                                    |                                                             |
|            | Starting Adaptive Server in master-recover mode                                                                                                    | 428                                                         |
|            |                                                                                                    |                                                             |
|            | Re-creating device allocations for master                                                                                                    | 429                                                         |
|            | Re-creating device allocations for master Checking your Backup Server sysservers information                                                                                                    | 429<br>430                                                  |
|            | Re-creating device allocations for master                                                                                                    | 429<br>430<br>431                                           |
|            | Re-creating device allocations for master                                                                                                    | 429<br>430<br>431<br>431                                    |
|            | Re-creating device allocations for master                                                                                                    | 429<br>430<br>431<br>431<br>431                             |
|            | Re-creating device allocations for master                                                                                                    | 429<br>430<br>431<br>431<br>431<br>432                      |
|            | Re-creating device allocations for master                                                                                                    | 429<br>430<br>431<br>431<br>431<br>432<br>432               |
|            | Re-creating device allocations for master                                                                                                    | 429<br>430<br>431<br>431<br>432<br>432<br>433               |
|            | Re-creating device allocations for master                                                                                                    | 429<br>430<br>431<br>431<br>432<br>432<br>433<br>433        |
|            | Re-creating device allocations for master Checking your Backup Server sysservers information Verifying that your Backup Server is running Loading a backup of master Updating the number of devices configuration parameter Restarting Adaptive Server in master-recover mode Checking system tables to verify current backup of master Restarting Adaptive Server Restoring server user IDs Restoring the model database | 429<br>430<br>431<br>431<br>432<br>432<br>433<br>433        |
|            | Re-creating device allocations for master                                                                                                    | 429<br>430<br>431<br>431<br>432<br>432<br>433<br>434<br>434 |

|            | Recovering the model database                               | 435   |
|------------|-------------------------------------------------------------|-------|
|            | Recovering the sybsystemprocs database                      | 436   |
|            | Restoring sybsystemprocs with installmaster                 | 436   |
|            | Restoring sybsystemprocs with load database                 | 438   |
|            | How to Reduce the Size of tempdb                            | 439   |
|            | Reset tempdb to default size                                | 439   |
|            | Restoring system tables with disk reinit and disk refit     | 441   |
|            | Restoring sysdevices with disk reinit                       | 442   |
|            | Restoring sysusages and sysdatabase with disk refit         | 443   |
| CHAPTER 15 | Archive Database Access                                     | . 445 |
|            | Overview                                                    | 445   |
|            | Components of an archive database                           | 447   |
|            | Working with an archive database                            |       |
|            | Configuring an archive database                             |       |
|            | Sizing the modified pages section                           |       |
|            | Increasing the amount of space allocated to the modified pa |       |
|            | section                                                     |       |
|            | Materializing an archive database                           | 452   |
|            | Bringing an archive database online                         |       |
|            | Loading a transaction log into an archive database          |       |
|            | Dropping an archive database                                |       |
|            | Using an archive database                                   | 455   |
|            | Using SQL commands with an archive database                 | 455   |
|            | Using dbcc commands with an archive database                |       |
|            | Typical archive database command sequence                   | 457   |
|            | Compressed dumps for an archive database                    |       |
|            | Creating a compression memory pool                          |       |
|            | Upgrading and downgrading an archive database               |       |
|            | Upgrading an Adaptive Server with an archive database       |       |
|            | Downgrading an Adaptive Server with an archive database.    |       |
|            | Compatibility issues for a compressed dump                  |       |
|            | Archive database limitations                                | 461   |
| CHAPTER 16 | Expanding Databases Automatically                           | . 463 |
|            | Understanding disks, devices, databases, and segments       |       |
|            | Threshold action procedures                                 |       |
|            | Installing automatic database expansion procedures          |       |
|            | Running sp_dbextend                                         |       |
|            | Command options in the sp_dbextend interface                |       |
|            | Validating current thresholds                               | 469   |
|            | Setting up a database for automatic expansion               |       |
|            | Restrictions and limitations                                |       |

| CHAPTER 17 | Managing Free Space with Thresholds                          | 477  |
|------------|--------------------------------------------------------------|------|
|            | Monitoring free space with the last-chance threshold         | 477  |
|            | Crossing the threshold                                       | 478  |
|            | Controlling how often sp_thresholdaction executes            | 478  |
|            | Rollback records and the last-chance threshold               |      |
|            | Calculating the space for rollback records                   | 480  |
|            | Determining the current space for rollback records           | 481  |
|            | Effect of rollback records on the last-chance threshold      |      |
|            | User-defined thresholds                                      | 481  |
|            | Last-chance threshold and user log caches for shared log and | data |
|            | segments                                                     |      |
|            | Using lct_admin abort to abort suspended transactions        | 483  |
|            | Adding space to the master database's transaction log        |      |
|            | Automatically aborting or suspending processes               |      |
|            | Using abort tran on log full to abort transactions           |      |
|            | Waking suspended processes                                   |      |
|            | Adding, changing, and deleting thresholds                    |      |
|            | Displaying information about existing thresholds             |      |
|            | Thresholds and system tables                                 |      |
|            | Adding a free-space threshold                                |      |
|            | Changing or specifying a new free-space threshold            |      |
|            | Dropping a threshold                                         |      |
|            | Creating a free-space threshold for the log segment          |      |
|            | Testing and adjusting the new threshold                      |      |
|            | Creating additional thresholds on other segments             |      |
|            | Determining threshold placement                              |      |
|            | Creating threshold procedures                                |      |
|            | Declaring procedure parameters                               |      |
|            | Generating error log messages                                |      |
|            | Dumping the transaction log                                  |      |
|            | A simple threshold procedure                                 |      |
|            | A more complex procedure                                     |      |
|            | Deciding where to put a threshold procedure                  |      |
|            | Disabling free-space accounting for data segments            | 499  |
| Indov      |                                                              | 501  |

# CHAPTER 1 Limiting Access to Server Resources

This chapter describes how to use resource limits to restrict the I/O cost, row count, processing time, or tempdb space that an individual login or application can use during critical times. It also describes how to create named time ranges to specify contiguous blocks of time for resource limits.

| Topic                                  | Page |
|----------------------------------------|------|
| Resource limits                        | 1    |
| Planning resource limits               | 2    |
| Enabling resource limits               | 2    |
| Defining time ranges                   | 3    |
| Identifying users and limits           | 6    |
| Understanding limit types              | 11   |
| Creating a resource limit              | 16   |
| Getting information on existing limits | 17   |
| Modifying resource limits              | 19   |
| Dropping resource limits               | 19   |
| Resource limit precedence              | 20   |

#### **Resource limits**

A resource limit is a set of parameters specified by a system administrator to prevent queries and transactions from individual logins or applications from monopolizing server resources.

Resource limits are bound to time ranges, allowing the system administrator to define precisely when they should be enforced. When the system administrator modifies a resource limit, all users logged in see the change, including the system administrator

The set of parameters for a resource limit includes the time of day to enforce the limit and the type of action to take. For example, you can prevent huge reports from running during critical times of the day, or kill a session whose query produces unwanted **Cartesian products**.

## Planning resource limits

In planning a resource limit, consider:

- The times of day and days of the week during which to impose the limit.
- Which users and applications to monitor
- The type of limit to impose:
  - I/O cost (estimated or actual) for queries that may require large numbers of logical and physical reads
  - Row count for queries that may return large result sets
  - Elapsed time for queries that may take a long time to complete, either because of their own complexity or because of external factors such as server load
- Whether to apply a limit to individual queries or to specify a broader scope (query batch or transaction)
- The maximum amount of idle time for users who start a connection but leave it idle for a long time, potentially using system resources such as locks.
- Whether to enforce the I/O cost limits prior to or during execution
- What action to take when the limit is exceeded (issue a warning, abort the query batch or transaction, or kill the session)

## **Enabling resource limits**

To enable resource limits, use:

```
sp_configure "allow resource limits", 1
```

A value of 1 enables resource limits; a value of 0 disables them. allow resource limits is static, so you must restart the server to reset the changes.

allow resource limits signals the server to allocate internal memory for time ranges, resource limits, and internal server alarms. It also internally assigns applicable ranges and limits to login sessions.

Setting allow resource limits to 1 also changes the output of showplan and statistics i/o:

- showplan displays the optimizer's cost estimate for the entire query as a unitless number. This cost estimate is dependent on the table statistics (number and distribution of values) and the size of the appropriate buffer pools. It is independent of such factors as the state of the buffer pools and the number of active users. See Chapter 2, "Using showplan," in the *Performance and Tuning Series: Query Processing and Abstract Plans*.
- statistics i/o includes the actual total I/O cost of a statement according to
  the optimizer's costing formula. This value represents the sum of the
  number of logical I/Os multiplied by the cost of a logical I/O and the
  number of physical I/Os multiplied by the cost of a physical I/O.

## **Defining time ranges**

A time range is a contiguous block of time within a single day across one or more contiguous days of the week.

Adaptive Server<sup>®</sup> includes a predefined "at all times" range, which covers the period midnight through midnight, Monday through Sunday. You can create, modify, and drop additional time ranges as necessary for resource limits.

Named time ranges can overlap. However, the limits for a particular user/application combination cannot be associated with named time ranges that overlap.

For example, assume that you limit "joe\_user" to returning 100 rows when he is running the payroll application during business hours. Later, you attempt to limit his row retrieval during peak hours, which overlap with business hours. The new limit fails, because it overlaps an existing limit.

You can create different limits that share the same time range. For example, you can put a second limit on "joe\_user" during the same time range as the row retrieval limit. For example, you can limit the amount of time one of his queries can run to the same time range that you used to limit his row retrieval.

When you create a named time range, Adaptive Server stores it in the systimeranges system table. Each time range has a range ID number. The "at all times" range is range ID 1. Adaptive Server messages refer to specific time ranges.

#### Determining the time ranges you need

Use a chart like the one below to determine the time ranges to create for each server. Monitor server usage throughout the week; then indicate the periods when your server is especially busy or is performing crucial tasks that should not be interrupted.

|       | Time | 00:00 | 00: | 02:00 | 03:00 | 04:00 | 02:00 | 00:90 | 00:20 | 08:00 | 00:60 | 10:00 | 11:00 | 2:00 | 3:00 | 4:00 | 5:00 | 00:9 | 17:00 | 8:00 | 9:00 | 20:00 | 21:00 | 22:00 | 23:00 | 00: |
|-------|------|-------|-----|-------|-------|-------|-------|-------|-------|-------|-------|-------|-------|------|------|------|------|------|-------|------|------|-------|-------|-------|-------|-----|
| Day   | Ē    | 00    | 6   | 0     | 03    | 0     | 02    | 90    | 0     | 80    | 00    | 10    | 7     | 12   | 5    | 14   | 15   | 16   | 17    | 48   | 19   | 70    | 21    | 22    | 23    | 00: |
| Mon   |      |       |     |       |       |       |       |       |       |       |       |       |       |      |      |      |      |      |       |      |      |       |       |       |       |     |
| Tues  |      |       |     |       |       |       |       |       |       |       |       |       |       |      |      |      |      |      |       |      |      |       |       |       |       |     |
| Wed   |      |       |     |       |       |       |       |       |       |       |       |       |       |      |      |      |      |      |       |      |      |       |       |       |       |     |
| Thurs |      |       |     |       |       |       |       |       |       |       |       |       |       |      |      |      |      |      |       |      |      |       |       |       |       |     |
| Fri   |      |       |     |       |       |       |       |       |       |       |       |       |       |      |      |      |      |      |       |      |      |       |       |       |       |     |
| Sat   |      |       |     |       |       |       |       |       |       |       |       |       |       |      |      |      |      |      |       |      |      |       |       |       |       |     |
| Sun   |      |       |     |       |       |       |       |       |       |       |       |       |       |      |      |      |      |      |       |      |      |       |       |       |       |     |

#### **Creating named time ranges**

Use sp\_add\_time\_range to:

- Name the time range
- Specify the days of the week to begin and end the time range
- Specify the times of the day to begin and end the time range

See sp\_add\_time\_range in the *Reference Manual: Procedures*.

#### A time range example

Assume that two critical jobs run every week:

- Job 1 runs from 07:00 to 10:00 on Tuesday and Wednesday.
- Job 2 runs from 08:00 on Saturday to 13:00 on Sunday.

| Day   | Time | 00:00 | 01:00 | 05:00 | 03:00 | 04:00 | 02:00 | 00:90 | 00:20 | 08:00 | 00:60 | 10:00 | 11:00 | 12:00 | 13:00 | 14:00 | 15:00 | 16:00 | 17:00 | 18:00 | 19:00 | 20:00 | 21:00 | 22:00 | 23:00 | 00:00 |
|-------|------|-------|-------|-------|-------|-------|-------|-------|-------|-------|-------|-------|-------|-------|-------|-------|-------|-------|-------|-------|-------|-------|-------|-------|-------|-------|
| Mon   |      |       |       |       |       |       |       |       |       |       |       |       |       |       |       |       |       |       |       |       |       |       |       |       |       |       |
| Tues  |      |       |       |       |       |       |       |       | 1     | 1     | 1     | 1     |       |       |       |       |       |       |       |       |       |       |       |       |       |       |
| Wed   |      |       |       |       |       |       |       |       | 1     | 1     | 1     | 1     |       |       |       |       |       |       |       |       |       |       |       |       |       |       |
| Thurs |      |       |       |       |       |       |       |       |       |       |       |       |       |       |       |       |       |       |       |       |       |       |       |       |       |       |
| Fri   |      |       |       |       |       |       |       |       |       |       |       |       |       |       |       |       |       |       |       |       |       |       |       |       |       |       |
| Sat   |      |       |       |       |       |       |       |       |       | 2     | 2     | 2     | 2     | 2     | 2     | 2     | 2     | 2     | 2     | 2     | 2     | 2     | 2     | 2     | 2     | 2     |
| Sun   |      | 2     | 2     | 2     | 2     | 2     | 2     | 2     | 2     | 2     | 2     | 2     | 2     | 2     | 2     |       |       |       |       |       |       |       |       |       |       |       |

The following table uses "1" to indicate when job 1 runs and "2" to indicate when job 2 runs:

Job 1 can be covered by a single time range, tu\_wed\_7\_10:

sp\_add\_time\_range\_tu\_wed\_7\_10, tuesday, wednesday, "7:00", "10:00"

Job 2, however, requires two separate time ranges, for Saturday and Sunday:

sp\_add\_time\_range saturday\_night, saturday, saturday, "08:00", "23:59"
sp\_add\_time\_range sunday\_morning, sunday, sunday, "00:00", "13:00"

#### Modifying a named time range

Use sp\_modify\_time\_range to:

- Specify a time range to modify
- Specify changes to the days of the week
- Specify changes to the times of the day

See sp\_modify\_time\_range in the Reference Manual: Procedures.

For example, to change the end day of the *business\_hours* time range to Saturday, retaining the existing start day, start time, and end time, enter:

sp modify time range business hours, NULL, Saturday, NULL, NULL

To specify a new end day and end time for the *before\_hours* time range, enter:

sp\_modify\_time\_range before\_hours, NULL, Saturday, NULL, "08:00"

**Note** You cannot modify the "at all times" time range.

### Dropping a named time range

Use sp\_drop\_time\_range to drop a user-defined time range.

See sp\_drop\_time\_range in the Reference Manual: Procedures.

For example, to remove the *evenings* time range from the systimeranges system table in the master database, enter:

```
sp_drop_time_range evenings
```

**Note** You cannot drop the "at all times" time range or any time range for which resource limits are defined.

#### When do time range changes take effect?

Active time ranges are bound to a login session at the beginning of each query batch. A change in the server's active time ranges due to a change in actual time has no effect during the processing of a query batch. In other words, if a resource limit restricts query batches during a given time range, but the query batch begins before that time range becomes active, the query batch that is already running is not affected by the resource limit. However, if you run a second query batch during the same login session, that query batch is affected by the change in time.

Adding, modifying, and deleting time ranges does not affect the active time ranges for the login sessions currently in progress.

If a resource limit has a transaction as its scope, and a change occurs in the server's active time ranges while a transaction is running, the newly active time range does not affect the transaction currently in progress.

## Identifying users and limits

For each resource limit, specify the object to which the limit applies.

You can apply a resource limit to any of:

- All applications used by a particular login
- All logins that use a particular application

A specific application used by a particular login

where *application* is a client program running on top of Adaptive Server, accessed through a particular login. To run an application on Adaptive Server, specify its name through the CS\_APPNAME connection property using cs\_config (an Open Client<sup>TM</sup> Client-Library<sup>TM</sup> application) or the DBSETLAPP function in Open Client DB-Library<sup>TM</sup>. To list named applications running on your server, select the program\_name column from the master..sysprocesses table.

For more information about the CS\_APPNAME connection property, see the *Open Client Client-Library/C Reference Manual*. For more information on the DBSETLAPP function, see the *Open Client DB-Library/C Reference Manual*.

#### Identifying heavy-usage users

Before you implement resource limits, run sp\_reportstats. The output from this procedure can help you identify users with heavy system usage. For example:

|       |             |       | ortstats    |      |             |
|-------|-------------|-------|-------------|------|-------------|
| Name  | Since       | CPU   | Percent CPU | I/O  | Percent I/O |
|       |             |       |             |      |             |
| probe | jun 19 2007 | 0     | 0%          | 0    | 0%          |
| julie | jun 19 2007 | 10000 | 24.9962%    | 5000 | 24.325%     |
| jason | jun 19 2007 | 10002 | 25.0013%    | 5321 | 25.8866%    |
| ken   | jun 19 2007 | 10001 | 24.9987%    | 5123 | 24.9234%    |
| kathy | jun 19 2007 | 10003 | 25.0038%    | 5111 | 24.865%     |
|       |             |       |             |      |             |
|       |             | Total | CPU Total I | 1/0  |             |
|       |             |       |             |      |             |
|       |             | 40006 | 20555       |      |             |

The I/O and percent I/O columns indicate indicates that usage is balanced among the users. For more information on chargeback accounting, see Chapter 5, "Setting Configuration Paramters," in the *System Administration Guide: Volume 1*.

#### Identifying heavy-usage applications

To identify the applications running on your system and the users who are running them, query the sysprocesses system table in the master database.

The following query determines that isql, payroll, perl, and acctng are the only client programs whose names were passed to the Adaptive Server:

```
select spid, cpu, physical_io,
  substring(user_name(uid),1,10) user_name,
  hostname, program_name, cmd
from sysprocesses
```

| spid | cpu | physical_io | user_name | hostname | ${\tt program\_name}$ | cmd    |
|------|-----|-------------|-----------|----------|-----------------------|--------|
|      |     |             |           |          |                       |        |
| 17   | 4   | 12748       | dbo       | sabrina  | isql                  | SELECT |
| 424  | 5   | 0           | dbo       | HOWELL   | isql                  | UPDATE |
| 526  | 0   | 365         | joe       | scotty   | payroll               | UPDATE |
| 568  | 1   | 8160        | dbo       | smokey   | perl                  | SELECT |
| 595  | 10  | 1           | dbo       | froth    | isql                  | DELETE |
| 646  | 1   | 0           | guest     | walker   | isql                  | SELECT |
| 775  | 4   | 48723       | joe_user  | mohindra | acctng                | SELECT |

(7 rows affected)

Because sysprocesses is built dynamically to report current processes, repeated queries produce different results. Repeat this query throughout the day over a period of time to determine which applications are running on your system.

The CPU and physical I/O values are periodically flushed to the syslogins system table, where they increment the values shown by sp\_reportstats.

After identifying the applications running on your system, use showplan and statistics io to evaluate the resource usage of the queries in the applications.

#### Choosing a limit type

After you determine the users and applications to limit, chose the resource limit type.

Table 1-1 describes the function and scope of each limit type and indicates the tools that help determine whether a particular query might benefit from this type of limit. You may want to create more than one type of limit for a given user and application. See "Understanding limit types" on page 11.

Table 1-1: Resource limit types

| Limit type   | Use for queries that                                                                                                    | Measuring resource usage                                                                                                    | Scope                            | Enforced during           |
|--------------|----------------------------------------------------------------------------------------------------|----------------------------------------------------------------------------------------------------|----------------------------------|---------------------------|
| io_cost      | Require many logical and physical reads.                                                                                                    | Use set showplan on before running the query, to display its estimated I/O cost; use set statistics io on to observe the actual I/O cost. | Query                            | Preexecution or execution |
| row_count    | Return large result sets.                                                                                                    | Use the @@rowcount global variable to help develop appropriate limits for row count.                                                      | Query                            | Execution                 |
| elapsed_time | Take a long time to complete,<br>either because of their own<br>complexity or because of<br>external factors such as server<br>load or waiting for a lock. | Use set statistics time on before running the query, to display elapsed time in milliseconds.                                             | Query batch<br>or<br>transaction | Execution                 |
| tempdb_space | Use all space in tempdb when creating work or temporary tables.                                                                                            | Number of pages used in tempdb per session.                                                                                               | Query batch<br>or<br>transaction | Execution                 |
| idle_time    | Are inactive.                                                                                                    | Time, in seconds, during which the connection is inactive.                                                                                | Individual processes             | Preexecution              |

The spt\_limit\_types system table stores information about each limit type.

## **Determining time of enforcement**

**Time of enforcement** is the phase of query processing during which Adaptive Server applies a given resource limit. Resource limits occur during:

 Preexecution – Adaptive Server applies resource limits prior to execution, based on the optimizer's I/O cost estimate. Use this type of limit to prevent execution of potentially expensive queries. I/O cost is the only resource type that can be limited at preexecution time.

When evaluating the I/O cost of data manipulation language (DML) statements within the clauses of a conditional statement, Adaptive Server individually considers each DML statement. It evaluates all statements, even though only one clause is actually executed.

A preexecution time resource limit can have only a query limit scope; that is, the values of the resources being limited at compile time are computed and monitored only on a query-by-query basis.

- Adaptive Server does not enforce preexecution time resource limits statements in a trigger.
- Execution Adaptive Server applies resource limits at runtime, and is
  usually used to prevent a query from monopolizing server and operating
  system resources. Execution time limits may use more resources
  (additional CPU time as well as I/O) than preexecution time limits.

#### Determining the scope of resource limits

The *scope* parameter (for example, sp\_add\_resource\_limit *scope* or sp\_help\_resource\_limit *scope*) specifies the duration of a limit in Transact-SQL statements. The possible limit scopes are query, query batch, and transaction:

Query – Adaptive Server applies resource limits to any single
 Transact-SQL statement that accesses the server; for example, select,
 insert, and update. When you issue these statements within a query batch,
 Adaptive Server evaluates them individually.

Adaptive Server considers a stored procedure to be a series of DML statements. It evaluates the resource limit of each statement within the stored procedure. If a stored procedure executes another stored procedure, Adaptive Server evaluates each DML statement within the nested stored procedure at the inner nesting level.

Adaptive Server checks preexecution time resource limits with a query scope, one nesting level at a time. As Adaptive Server enters each nesting level, it checks the active resource limits against the estimated resource usage of each DML statement prior to executing any of the statements at that nesting level. A resource limit violation occurs if the estimated resource usage of any DML query at that nesting level exceeds the limit value of an active resource limit. Adaptive Server takes the action that is bound to the violated resource limit.

Adaptive Server checks execution-time resource limits with a query scope against the cumulative resource usage of each DML query. A limit violation occurs when the resource usage of a query exceeds the limit value of an active execution-time resource limit. Again, Adaptive Server takes the action that is bound to that resource limit.

 Query batch – consists of one or more Transact-SQL statements; for example, in isql, a group of queries becomes a query batch when executed by a single go command terminator. The query batch begins at nesting level 0; each call to a stored procedure increments the nesting level by 1 (up to the maximum nesting level). Each return from a stored procedure decrements the nesting level by 1.

Only execution-time resource limits can have a query batch scope.

Adaptive Server checks execution-time resource limits with a query batch scope against the cumulative resource usage of the statements in each query batch. A limit violation occurs when the resource usage of the query batch exceeds the limit value of an active execution-time resource limit. Adaptive Server takes the action that is bound to that resource limit.

Transaction – Adaptive Server applies limits with a transaction scope to all
nesting levels during the transaction against the cumulative resource usage
for the transaction.

A limit violation occurs when the resource usage of the transaction exceeds the limit value of an active execution-time resource limit. Adaptive Server takes the action that is bound to that resource limit.

Only execution-time resource limits can have a transaction scope.

Adaptive Server does not recognize nested transactions when applying resource limits. A resource limit on a transaction begins when @@trancount is set to 1 and ends when @@trancount is set to 0.

Session – idle time limits are applied to the sessions in which the limit is
active.

## **Understanding limit types**

Resource limits allow you to limit resource usage in different ways:

- I/O cost
- Elapsed time
- Row count
- tempdb space usage
- Idle time

#### Limiting I/O cost

I/O cost is based on the number of logical and physical accesses ("reads") used during query processing. To determine the most efficient processing plan before execution, the Adaptive Server optimizer uses both logical and physical resources to compute an estimated I/O cost.

Adaptive Server uses the result of the optimizer's costing formula as a unitless number; that is, a value not necessarily based on a single unit of measurement, such as seconds or milliseconds.

To set resource limits, you must understand how those limits translate into runtime system overhead. For example, you must know the effect that a query with a cost of *x* logical and of *y* physical I/Os has on a production server.

Limiting io\_cost can control I/O-intensive queries, including queries that return a large result set. However, if you run a simple query that returns all the rows of a large table, and you do not have current statistics on the table's size, the optimizer may not estimate that the query exceeds the io\_cost resource limit. To prevent queries from returning large result sets, create a resource limit on row\_count.

The tracking of I/O cost limits may be less precise for partitioned tables than for unpartitioned tables when Adaptive Server is configured for parallel query processing. See Chapter 5, "Parallel Query Processing," in the *Performance and Tuning Series: Query Processing and Abstract Plans*.

#### Identifying I/O costs

To develop appropriate limits for I/O cost, use set commands to determine the number of logical and physical reads required for some typical queries:

- set showplan on displays the optimizer's cost estimate. Use this
  information to set preexecution time resource limits. A preexecution time
  resource limit violation occurs when the optimizer's I/O cost estimate for
  a query exceeds the limit value. Such limits prevent the execution of
  potentially expensive queries.
- set statistics io on displays the number of actual logical and physical reads required. Use this information to set execution-time resource limits. An execution-time resource limit violation occurs when the actual I/O cost for a query exceeds the limit value.

Statistics for actual I/O cost include access costs only for user tables and worktables involved in the query. Adaptive Server may use other tables internally; for example, it accesses sysmessages to print out statistics. Therefore, there may be instances when a query exceeds its actual I/O cost limit, even though the statistics indicate otherwise.

In costing a query, the optimizer assumes that every page needed requires a physical I/O for the first access and is found in the cache for repeated accesses. Actual I/O costs may differ from the optimizer's estimated costs, for several reasons.

The estimated cost is higher than the actual cost if some pages are already in the cache or if the statistics are incorrect. The estimated cost may be lower than the actual cost if the optimizer chooses 16K I/O, and some of the pages are in 2K cache pools, which require many 2K I/Os. Also, if a big join forces the cache to flush its pages back to disk, repeated access may require repeated physical I/Os.

The optimizer's estimates are inaccurate if the distribution or density statistics are out of date or cannot be used.

#### Calculating the I/O cost of a cursor

The cost estimate for processing a cursor is calculated at declare cursor time for all cursors except execute cursors, which is calculated when the cursor opens.

Preexecution resource limits on I/O cost are enforced at open *cursorname* time for all cursor types. The optimizer recalculates the limit value each time the user attempts to open the cursor.

An execution-time resource limit applies to the cumulative I/O cost of a cursor from the time the cursor opens to the time it closes. The optimizer recalculates the I/O limit each time a cursor opens.

See Chapter 18 "Cursors: Accessing Data," in the *Transact-SQL Users Guide*.

#### The scope of the *io\_cost* limit type

A resource limit that restricts I/O cost applies only to single queries. If you issue several statements in a query batch, Adaptive Server evaluates the I/O usage for each query. See "Determining the scope of resource limits" on page 10.

#### Limiting elapsed time

Elapsed time is the number of seconds required to execute a query batch or transaction. Elapsed time is determined by such factors as query complexity, server load, and waiting for locks.

To develop appropriate limits for elapsed time, use information you have gathered with set statistics time. You can limit the elapsed-time resource only at execution.

With set statistics time set on, run some typical queries to determine processing time in milliseconds. Convert milliseconds to seconds when you create the resource limit.

Elapsed-time resource limits are applied to all SQL statements in the limit's scope (query batch or transaction), not only to the DML statements. A resource limit violation occurs when the elapsed time for the appropriate scope exceeds the limit value.

Separate elapsed time limits are not applied to nested stored procedures or transactions. In other words, if one transaction is nested within another, the elapsed time limit applies to the outer transaction, which encompasses the elapsed time of the inner transaction. Therefore, if you are counting the running time of a transaction, it includes the running time for all nested transactions.

#### The scope of the elapsed\_time limit type

The scope of a resource limit that restricts elapsed time is either a query batch or transaction. See "Determining the scope of resource limits" on page 10.

#### Limiting the size of the result set

The row\_count limit type limits the number of rows returned to the user. A limit violation occurs when the number of rows returned by a select statement exceeds the limit value.

If the resource limit issues a warning as its action, and a query exceeds the row limit, the full number of rows are returned, followed by a warning that indicates the limit value; for example:

Row count exceeded limit of 50.

If the resource limit's action aborts the query batch or transaction or kills the session, and a query exceeds the row limit, only the limited number of rows are returned and the query batch, transaction, or session aborts. Adaptive Server displays a message similar to:

```
Row count exceeded limit of 50. Transaction has been aborted.
```

The row\_count limit type applies to all select statements at execution. You cannot limit an estimated number of rows returned at preexecution time.

Use the @@rowcount global variable to help develop appropriate limits for row count. Selecting this variable after running a typical query can tell you how many rows the query returned.

A row count limit applies to the cumulative number of rows that are returned through a cursor from the time the cursor opens to the time it closes. The optimizer recalculates the row\_count limit each time a cursor opens.

#### The scope of the row\_count limit type

A resource limit that restricts row count applies only to single queries, not to cumulative rows returned by a query batch or transaction. See "Determining the scope of resource limits" on page 10.

### Setting limits for tempdb space usage

The tempdb\_space resource limit restricts the number of pages a tempdb database can have during a single session. If a user exceeds the specified limit, the session can be terminated, or the batch or transaction aborted.

For queries executed in parallel, the tempdb\_space resource limit is distributed equally among the parallel threads. For example, if the tempdb\_space resource limit is set at 1500 pages and a user executes the following with three-way parallelism, each parallel thread can create a maximum of 500 pages in tempdb:

```
select into #temptable from partitioned table
```

The system administrator or database administrator sets the tempdb\_space limit using sp\_add\_resource\_limit, and drops the tempdb\_space limit using sp\_drop\_resource\_limit.

#### Limiting idle time

Idle time is the number of seconds that a connection remains inactive, waiting for user input. Even though a connection is inactive, it still uses server resources, and may also be holding resources (for example, locks) that can block other active processes running on the same server.

idle\_time allows you to set time limits for idle connections. If a connection is idle beyond the limit set, Adaptive Server stops the process running the connection or issues a warning.

The syntax is:

```
sp_add_resource_limit user, application, time_range, idle_time, kill_time, enforcement_time, action, scope
```

For example, this creates a new limit for user "sa" for isql connections:

```
sp_add_resource_limit sa, isql, 'at all times',
idle time, 10, 2, 4, 8
```

See the Reference Manual: Procedures.

## **Creating a resource limit**

Create a new resource limit using sp\_add\_resource\_limit:

sp\_add\_resource\_limit name, appname, rangename, limittype, limit\_value, enforced, action, scope

See sp\_add\_resource\_limit in the Reference Manual: Procedures.

#### **Resource limit examples**

This section includes examples of setting resource limits.

#### **Examples**

**Example 1** This example creates a resource limit that applies to all users of the payroll application because the name parameter is NULL:

```
sp_add_resource_limit NULL, payroll, tu_wed_7_10,
elapsed_time, 120, 2, 1, 2
```

The limit is valid during the tu\_wed\_7\_10 time range. The limit type, elapsed\_time, is set to a value of 120 seconds. Because elapsed\_time is enforced only at execution time, the *enforced* parameter is set to 2. The *action* parameter is set to 1, which issues a warning. The limit's *scope* is set to 2, query batch, by the last parameter. Therefore, when the elapsed time of the query batch takes more than 120 seconds to execute, Adaptive Server issues a warning.

**Example 2** This example creates a resource limit that applies to all ad hoc queries and applications run by "joe\_user" during the saturday\_night time range:

```
sp_add_resource_limit joe_user, NULL, saturday_night,
   row count, 5000, 2, 3, 1
```

If a query (scope = 1) returns more than 5000 rows, Adaptive Server aborts the transaction (action = 3). This resource limit is enforced at execution time (enforced = 2).

**Example 3** This example also creates a resource limit that applies to all ad hoc queries and applications run by "joe\_user:"

```
sp_add_resource_limit joe_user, NULL, "at all times",
    io cost, 650, 1, 3, 1
```

However, this resource limit specifies the default time range, "at all times." When the optimizer estimates that the io\_cost of the query (scope = 1) would exceed the specified value of 650, Adaptive Server aborts the transaction (action = 3). This resource limit is enforced at preexecution time (enforced = 1).

**Note** Although Adaptive Server terminates the current transaction when it reaches its time limit, you receive no 1105 error message until you issue another SQL command or batch; in other words, the message appears only when you attempt to use the connection again.

## **Getting information on existing limits**

Use sp\_help\_resource\_limit to get information about existing resource limits.

See sp\_help\_resource\_limit in the *Reference Manual: Procedures*.

#### Listing all existing resource limits

When you use sp\_help\_resource\_limit without any parameters, Adaptive Server lists all resource limits within the server. For example:

sp\_help\_resource\_limit

| name     | appname | rangename | rangeid | limitid | limitvalue | enforced | action | scope |
|----------|---------|-----------|---------|---------|------------|----------|--------|-------|
|          |         |           |         |         |            |          |        |       |
| NULL     | acctng  | evenings  | 4       | 2       | 120        | 2        | 1      | 2     |
| stein    | NULL    | weekends  | 1       | 3       | 5000       | 2        | 1      | 1     |
| joe_user | acctng  | bus_hours | 5       | 3       | 2500       | 2        | 2      | 1     |
| joe_user | finance | bus_hours | 5       | 2       | 160        | 2        | 1      | 6     |
| wong     | NULL    | mornings  | 2       | 3       | 2000       | 2        | 1      | 1     |
| wong     | acctng  | bus_hours | 5       | 1       | 75         | 1        | 3      | 1     |

The rangeid column prints the value from systimeranges.id that corresponds to the name in the rangename column. The limitvalue column reports the value set by sp\_add\_resource\_limit or sp\_modify\_resource\_limit. Table 1-2 shows the meaning of the values in the limitid, enforced, action, and scope columns.

Table 1-2: Values for sp\_help\_resource\_limit output

| Column   | Meaning                     | Value                         |
|----------|-----------------------------|-------------------------------|
| limitid  | What kind of limit is it?   | 1– I/O cost                   |
|          |                             | 2 – elapsed time              |
|          |                             | 3 – row count                 |
| enforced | When is the limit enforced? | 1 – before execution          |
|          |                             | 2 – during execution          |
|          |                             | 3 - both                      |
| action   | What action is taken when   | 1– issue a warning            |
|          | the limit is hit?           | 2 – abort the query batch     |
|          |                             | 3 – abort the transaction     |
|          |                             | 4 – kill the session          |
| scope    | What is the scope of the    | 1 – query                     |
|          | limit?                      | 2 – query batch               |
|          |                             | 4 – transaction               |
|          |                             | 6 – query batch + transaction |

If a system administrator specifies a login name when executing sp\_help\_resource\_limit, Adaptive Server lists all resource limits for that login. The output displays not only resource limits specific to the named user, but all resource limits that pertain to all users of specified applications, because the named user is included among all users.

For example, the following output shows all resource limits that apply to "joe\_user." Because a resource limit is defined for all users of the acctng application, this limit is included in the output.

| sp help resource lir | nit joe | user |
|----------------------|---------|------|
|----------------------|---------|------|

| name     | ${\tt appname}$ | rangename | rangeid | limitid | limitvalue | enforced | action | scope |
|----------|-----------------|-----------|---------|---------|------------|----------|--------|-------|
|          |                 |           |         |         |            |          |        |       |
| NULL     | acctng          | evenings  | 4       | 2       | 120        | 2        | 1      | 2     |
| joe_user | acctng          | bus_hours | 5       | 3       | 2500       | 2        | 2      | 1     |
| joe_user | finance         | bus_hours | 5       | 2       | 160        | 2        | 1      | 6     |

## **Modifying resource limits**

Use sp\_modify\_resource\_limit to specify a new limit value or a new action to take when the limit is exceeded or both. You cannot change the login or application to which a limit applies or specify a new time range, limit type, enforcement time, or scope.

The syntax of sp\_modify\_resource\_limit is:

sp\_modify\_resource\_limit name, appname, rangename, limittype, limitvalue, enforced, action, scope

See sp\_modify\_resource\_limit in the Reference Manual: Procedures.

## **Dropping resource limits**

Use sp\_drop\_resource\_limit to drop a resource limit from an Adaptive Server.

The syntax is:

Specify enough information to uniquely identify the limit. You must specify a non-null value for either *name* or *appname*.

See sp\_drop\_resource\_limit in the Reference Manual: Procedures.

## Resource limit precedence

Adaptive Server provides precedence rules for time ranges and resource limits.

#### **Time ranges**

For each login session during the currently active time ranges, only one limit can be active for each distinct combination of limit type, enforcement time, and scope. The precedence rules for determining the active limit are as follows:

- If no limit is defined for the login ID for either the "at all times" range or the currently active time ranges, there is no active limit.
- If limits are defined for the login for both the "at all times" and time-specific ranges, the limit for the time-specific range takes precedence.

#### **Resource limits**

Since either the user's login name or the application name, or both, are used to identify a resource limit, Adaptive Server observes a predefined search precedence while scanning the sysresourcelimits table for applicable limits for a login session. The precedence of matching ordered pairs of login name and application name is:

| Level | Login name | Application name |
|-------|------------|------------------|
| 1     | joe_user   | payroll          |
| 2     | NULL       | payroll          |
| 3     | joe_user   | NULL             |

If one or more matches are found for a given precedence level, no further levels are searched. This prevents conflicts regarding similar limits for different login/application combinations.

If no match is found at any level, no limit is imposed on the session.

# CHAPTER 2 Mirroring Database Devices

| Topic                                    | Page |
|------------------------------------------|------|
| Disk mirroring                           | 21   |
| Deciding what to mirror                  | 21   |
| Conditions that do not disable mirroring | 25   |
| Disk mirroring commands                  | 26   |
| Disk mirroring tutorial                  | 28   |
| Disk resizing and mirroring              | 31   |

# **Disk mirroring**

**Disk mirroring** can provide nonstop recovery in the event of media failure. The disk mirror command causes an Adaptive Server database device to be duplicated, that is, all writes to the device are copied to a separate physical device. If one device fails, the other contains an up-to-date copy of all transactions.

When a read or write to a mirrored device fails, Adaptive Server "unmirrors" the bad device and displays error messages. Adaptive Server continues to run unmirrored.

# Deciding what to mirror

When deciding to mirror a device, you must weigh such factors as the costs of system downtime, possible reduction in performance, and the cost of storage media. Reviewing these issues will help you decide what to mirror—only the transaction logs, all devices on a server, or selected devices.

**Note** You cannot mirror a dump device.

Mirror all default database devices so that you are protected if a create or alter database command affects a database device in the default list.

In addition to mirroring user database devices, put transaction logs on a separate database device. For even greater protection, mirror the database device used for transaction logs.

To put a database's transaction log (that is, the system table syslogs) on a different device than the one on which the rest of the database is stored, name the database device and the log device when you create the database. You can also use alter database to add a second device and then run sp\_logdevice.

When weighing cost and performance trade-offs, consider:

- Speed of recovery you can achieve nonstop recovery when the master and user databases (including logs) are mirrored and can recover without the need to reload transaction logs.
- Storage space immediate recovery requires full redundancy (all databases and logs mirrored), which consumes disk space.
- Impact on performance mirroring the user databases (as shown in Figure 2-2 on page 23 and Figure 2-3 on page 24) increases the time needed to write transactions to both disks.

#### Mirroring using minimal physical disk space

Figure 2-1 illustrates the "minimum guaranteed configuration" for database recovery in case of hardware failure. The master device and a mirror of the user database transaction log are stored in separate partitions on one physical disk. The other disk stores the user database and its transaction log in two separate disk partitions.

If the disk with the user database fails, you can restore the user database on a new disk from your backups and the mirrored transaction log.

If the disk with the master device fails, you can restore the master device from a database dump of the master database and remirror the user database's transaction log.

Figure 2-1: Disk mirroring using minimal physical disk space

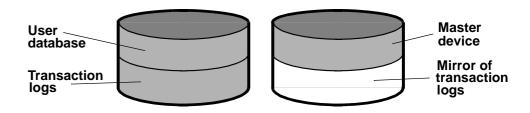

This configuration minimizes the amount of disk storage required, but the mirror of the transaction log ensures full recovery. However, this configuration does not provide nonstop recovery because the master and user databases are not being mirrored and must be recovered from backups.

#### Mirroring for nonstop recovery

Figure 2-2 represents another mirror configuration. In this case, the master device, user databases, and transaction log are all stored on different partitions of the same physical device and are all mirrored to a second physical device.

The configuration in Figure 2-2 provides nonstop recovery from hardware failure. Working copies of the master and user databases and log on the primary disk are all mirrored, and failure of either disk does not interrupt Adaptive Server users.

Figure 2-2: Disk mirroring for rapid recovery

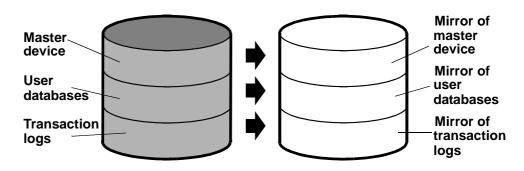

With this configuration, all data is written twice, once to the primary disk and once to the mirror. Applications that involve many writes may be slower with disk mirroring than without mirroring.

Figure 2-3 illustrates another configuration with a high level of redundancy. In this configuration, all three database devices are mirrored, but the configuration uses four disks instead of two. This configuration speeds performance during write transactions because the database transaction log is stored on a different device from the user databases, and the system can access both with less disk head travel.

Figure 2-3: Disk mirroring: keeping transaction logs on a separate disk

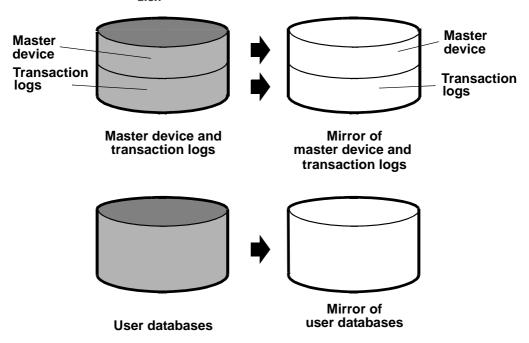

## Conditions that do not disable mirroring

Adaptive Server disables a mirror only when it encounters an I/O error on a mirrored device. For example, if Adaptive Server tries to write to a bad block on the disk, the resulting error disables mirroring for the device. However, processing continues without interruption on the unaffected mirror.

#### Mirroring is not disabled when:

- An unused block on a device is bad. Adaptive Server does not detect an I/O error and disables mirroring until it accesses the bad block.
- Data on a device is overwritten. This might happen if a mirrored device is mounted as a UNIX file system, and UNIX overwrites the Adaptive Server data. This causes database corruption, but mirroring is not disabled, since Adaptive Server does not encounter an I/O error.
- Incorrect data is written to both the primary and secondary devices.
- The file permissions on an active device are changed. Some system
  administrators may try to test disk mirroring by changing permissions
  on one device, hoping to trigger I/O failure and unmirror the other
  device. But the UNIX operating system does not check permissions
  on a device after opening it, so the I/O failure does not occur until the
  next time the device is started.

Disk mirroring is not designed to detect or prevent database corruption. Some of the scenarios described can cause corruption, so you should regularly run consistency checks such as dbcc checkalloc and dbcc checkdb on all databases. See Chapter 11, "Checking Database Consistency."

### Disk mirroring commands

The disk mirror, disk unmirror, and disk remirror commands control disk mirroring. All the commands can be issued while the devices are in use, so you can start or stop database device mirroring while databases are being used.

**Note** disk mirror, disk unmirror, and disk remirror alter the sysdevices table in the master database. After issuing any of these commands, dump the master database to ensure recovery in case master is damaged.

#### **Initializing mirrors**

disk mirror starts disk mirroring. Do not use disk init to initialize a mirror device. A database device and its mirror constitute one logical device. The disk mirror command adds the mirror name to the mirrorname column in the sysdevices table.

The disk mirror syntax is:

```
disk mirror
  name = "device_name" ,
  mirror = "physicalname"
[ , writes = { serial | noserial }]
```

#### Unmirroring a device

Disk mirroring is automatically deactivated when one of the two physical devices fails. When a read or write to a mirrored device is unsuccessful, Adaptive Server prints error messages. Adaptive Server continues to run, unmirrored. You must remirror the disk to restart mirroring.

Use the disk unmirror command to stop the mirroring process during hardware maintenance:

```
disk unmirror
  name = "device_name"
[, side = { "primary" | secondary }]
[, mode = { retain | remove }]
```

#### Effects on system tables

The mode option changes the status column in sysdevices to indicate that mirroring has been disabled (see Chapter 7, "Initializing Database Devices," in the *System Administration Guide: Volume 1*). Its effects on the phyname and mirrorname columns in sysdevices depend on the side argument also, as shown in Table 2-1.

Table 2-1: Effects of mode and side options to the disk mirror command

|        |        | side                                                                          |                         |  |  |
|--------|--------|-------------------------------------------------------------------------------|-------------------------|--|--|
|        | •      | primary                                                                       | secondary               |  |  |
| remove |        | Name in mirrorname moved to                                                   | Name in mirrorname      |  |  |
|        |        | phyname and mirrorname set to                                                 | removed; status changed |  |  |
| mode   |        | null; status changed                                                          |                         |  |  |
| mode   | retain | Names unchanged; status changed to indicate which device is being deactivated |                         |  |  |

This example suspends the operation of the primary device:

```
disk unmirror
  name = "tranlog",
  side = "primary"
```

#### **Restarting mirrors**

Use disk remirror to restart a mirror process that has been suspended due to a device failure or with disk unmirror. The syntax is:

```
disk remirror
name = "device_name"
```

This command copies the database device to its mirror.

#### waitfor mirrorexit

Since disk failure can impair system security, you can include the waitfor mirrorexit command in an application to perform specific tasks when a disk becomes unmirrored:

```
begin
    waitfor mirrorexit
    commands to be executed
end
```

The commands depend on your applications. You may want to add certain warnings in applications that perform updates, or use sp\_dboption to make certain databases read-only if the disk becomes unmirrored.

**Note** Adaptive Server knows that a device has become unmirrored only when it attempts I/O to the mirror device. On mirrored databases, this occurs at a checkpoint or when the Adaptive Server buffer must be written to disk. On mirrored logs, I/O occurs when a process writes to the log, including any committed transaction that performs data modification, a checkpoint, or a database dump.

waitfor mirrorexit and the error messages that are printed to the console and error log on mirror failure are activated only by these events.

#### Mirroring the master device

If you choose to mirror the device that contains the master database, in a UNIX environment, you must edit the runserver file for your Adaptive Server so that the mirror device starts when the server starts.

On UNIX, add the -r flag and the name of the mirror device:

dataserver -d /dev/rsd1f -r /dev/rs0e -e/sybase/install/errorlog

For information about mirroring the master device on Windows, see the *Utility Guide*.

#### Getting information about devices and mirrors

For a report on all Adaptive Server devices on your system (user database devices and their mirrors, as well as dump devices), execute sp\_helpdevice.

## Disk mirroring tutorial

This section illustrates the use of disk mirroring commands and their effect on selected columns of master..sysdevices. The status number and its hexidecimal equivalent for each entry in sysdevices are in parentheses:

1 Initialize a new test device using:

```
disk init name = "test",
physname = "/usr/sybase/test.dat",
size=5120
```

This inserts the following values into columns of master..sysdevices:

```
name phyname mirrorname status test /usr/sybase/test.dat NULL 16386
```

Status 16386 indicates that the device is a physical device (2, 0x00000002), and any writes are to a UNIX file (16384, 0x00004000). Since the mirrorname column is null, mirroring is not enabled on this device.

2 Mirror the test device using:

```
disk mirror name = "test",
mirror = "/usr/sybase/test.mir"
```

This changes the master..sysdevices columns to:

```
name phyname mirrorname status
test /usr/sybase/test.dat /usr/sybase/test.mir 17122
```

Status 17122 indicates that mirroring is currently enabled (512, 0x00000200) on this device. Reads are mirrored (128, 0x00000080), and writes are mirrored to a UNIX file device (16384, 0x00004000), the device is mirrored (64, 0x00000040), and serial (32, 0x000000020). The device is a physical disk (2, 0x000000002).

3 Disable the mirror device (the secondary side), but retain that mirror:

```
disk unmirror name = "test",
side = secondary, mode = retain

name phyname mirrorname status
test /usr/sybase/test.dat /usr/sybase/test.mir 18658
```

Status 18658 indicates that the device is mirrored (64, 0x00000040), and the mirror device has been retained (2048, 0x00000800), but mirroring has been disabled (512 bit off), and only the primary device is used (256 bit off). Reads are mirrored (128, 0x00000080), and writes are mirrored to a UNIX file (16384, 0x00004000) and are in serial (32, 0x00000020). The device is a physical disk (2, 0x00000002).

4 Remirror the test device:

```
disk remirror name = "test"
```

This resets the master..sysdevices columns to:

```
name phyname mirrorname status
test /usr/sybase/test.dat /usr/sybase/test.mir 17122
```

Status 17122 indicates that mirroring is currently enabled (512, 0x00000200) on this device. Reads are mirrored (128, 0x00000080), and writes are mirrored to a UNIX file device (16384, 0x00004000), the device is mirrored (64, 0x00000040), and serial (32, 0x000000020). The device is a physical disk (2, 0x000000002).

5 Disable the test device (the primary side), but retain that mirror:

```
disk unmirror name = "test",
side = "primary", mode = retain
```

This changes the master..sysdevices columns to:

```
name phyname mirrorname status
test /usr/sybase/test.dat /usr/sybase/test.mir 16866
```

Status 16866 indicates that the device is mirrored (64, 0x00000040), but mirroring has been disabled (512 bit off) and that only the secondary device is used (256, 0x00000100). Reads are mirrored (128, 0x00000080), and writes are mirrored to a UNIX file (16384, 0x00004000), and are in serial (32, 0x00000020). The device is a physical disk (2, 0x000000002).

6 Remirror the test device:

```
disk remirror name = "test"
```

This resets the master..sysdevices columns to:

```
name phyname mirrorname status
test /usr/sybase/test.dat /usr/sybase/test.mir 17122
```

Status 17122 indicates that mirroring is currently enabled (512, 0x00000200) on this device. Reads are mirrored (128, 0x00000080), and writes are mirrored to a UNIX file device (16384, 0x00004000), the device is mirrored (64, 0x00000040), and serial (32, 0x000000020). The device is a physical disk (2, 0x000000002).

7 Disable the test device (the primary side), and remove that mirror:

```
disk unmirror name = "test", side = "primary",
mode = remove
```

This changes the master..sysdevices columns to:

```
name phyname mirrorname status test /usr/sybase/test.dat NULL 16386
```

Status 16386 indicates that the device is a physical device (2, 0x00000002), and any writes are to a UNIX file (16384, 0x00004000). Since the mirrorname column is null, mirroring is not enabled on this device.

8 Remove the test device to complete the tutorial:

```
sp_dropdevice test
```

This removes all entries for the test device from master..sysdevices.

## Disk resizing and mirroring

Use disk resize only when mirroring is permanently disabled. If you try to run disk resize on a device that is mirrored, you see:

disk resize can proceed only when mirroring is permanently disabled. Unmirror secondary with mode = 'remove' and re-execute disk resize command.

When mirroring is only temporarily disabled, two scenarios can arise:

- The primary device is active while the secondary device is temporarily disabled and produces the same error as shown above.
- The secondary device is active while the primary device is temporarily disabled and produces an error with this message;

```
disk resize can proceed only when mirroring is
permanently disabled. Unmirror primary with mode
= 'remove' and re-execute the command.
```

To increase the size of a mirrored device:

- 1 Permanently disable mirroring on the device.
- 2 Increase the size of the primary device.
- 3 Physically remove the mirror device (in case of file).
- 4 Reestablish mirroring.

# CHAPTER 3 Configuring Memory

| Topic                                                        | Page |
|--------------------------------------------------------------|------|
| Determining memory availability for Adaptive Server          | 33   |
| How Adaptive Server allocates memory                         | 35   |
| How Adaptive Server uses memory                              | 39   |
| Determining the amount of memory Adaptive Server needs       | 41   |
| Determining the amount of memory Adaptive Server can use     | 44   |
| Configuration parameters that affect memory allocation       | 45   |
| Dynamically allocating memory                                | 47   |
| Configuring thread pools                                     | 51   |
| System procedures for configuring memory                     | 54   |
| Configuration parameters that control Adaptive Server memory | 60   |
| Other parameters that use memory                             | 66   |
| The statement cache                                          | 69   |

## **Determining memory availability for Adaptive Server**

The more memory that is available, the more resources Adaptive Server has for internal buffers and caches. Having enough memory available for caches reduces the number of times Adaptive Server must read data or procedure plans from disk.

There is no performance penalty for configuring Adaptive Server to use the maximum amount of memory available on your computer. However, assess the other memory needs on your system first, and then configure the Adaptive Server to use only the remaining memory that is still available. Adaptive Server may not be able to start if it cannot acquire the memory for which it is configured.

To determine the maximum amount of memory available on your system for Adaptive Server:

- Determine the total amount of physical memory on your computer system.
- 2 Subtract the memory required for the operating system from the total physical memory.
- 3 Subtract the memory required for other Adaptive Server-related software (for example, Backup Server) that must run on the same machine.
- 4 If the machine is not dedicated to Adaptive Server, subtract the memory requirements for other system uses.

For example, subtract the memory used by any client applications that run on the Adaptive Server machine. Windowing systems, such as X Windows, require a lot of memory and may interfere with Adaptive Server performance when used on the same machine as Adaptive Server.

The memory that remains after subtracting requirements for the operating system and other applications is the total memory available for Adaptive Server.

The value of the max memory configuration parameter specifies the maximum amount of memory to which Adaptive Server is configurable. See "Configuration parameters that affect memory allocation" on page 45.

### **How Adaptive Server allocates memory**

All database object pages are sized in terms of the **logical page size**, which you specify when you build a new master device. All databases—and all objects in every database—use the same logical page size. The size of Adaptive Server logical pages (2, 4, 8, or 16K) determines the server's space allocation. Each allocation page, object allocation map (OAM) page, data page, index page, text page, and so on are built on a logical page. For example, if the logical page size of Adaptive Server is 8K, each of these page types are 8K in size. All of these pages consume the entire size specified by the size of the logical page. Larger logical pages allow you to create larger rows, which can improve your performance because Adaptive Server accesses more data each time it reads a page. For example, a 16K page can hold 8 times the amount of data as a 2K page, an 8K page holds 4 times as much data as a 2K page, and so on, for all the sizes for logical pages.

The logical page size is a server-wide setting; you cannot have databases that have various sizes of logical pages within the same server. All tables are appropriately sized so that the row size is no greater than the current page size of the server. That is, rows cannot span multiple pages.

Regardless of the logical page size for which it is configured, Adaptive Server allocates space for objects (tables, indexes, text page chains) in extents, each of which is eight logical pages. That is, if a server is configured for 2K logical pages, it allocates one extent, 16K, for each of these objects; if a server is configured for 16K logical pages, it allocates one extent, 128K, for each of these objects.

This is also true for system tables. If your server has many small tables, space consumption can be quite large if the server uses larger logical pages. For example, for a server configured for 2K logical pages, systypes—with approximately 31 short rows, a clustered and a nonclustered index—reserves 3 extents, or 48K of memory. If you migrate the server to use 8K pages, the space reserved for systypes is still 3 extents, 192K of memory. For a server configured for 16K, systypes requires 384K of disk space. For small tables, the space unused in the last extent can become significant on servers using larger logical page sizes.

Databases are also affected by larger page sizes. Each database includes the system catalogs and their indexes. If you migrate from a smaller to larger logical page size, you must account for the amount of disk space each database requires. Table 3-1 lists the minimum size for a database on each of the logical page sizes.

Table 3-1: Minimum database sizes

| Logical page size | Minimum database size |
|-------------------|-----------------------|
| 2K                | 2MB                   |
| 4K                | 4MB                   |
| 8K                | 8MB                   |
| 16K               | 16MB                  |

#### **Disk space allocation**

The logical page size is not the same as the memory allocation page size. Memory allocation page size is always 2K, regardless of logical page size, which can be 2, 4, 8, or 16K. Most memory-related configuration parameters use units of 2K for their memory page size. These configuration parameters include:

- max memory
- total logical memory
- total physical memory
- procedure cache size
- size of process object heap
- · size of shared class heap
- size of global fixed heap

#### Larger logical page sizes and buffers

Adaptive Server allocates buffer pools in units of logical pages. For example, on a server using 2K logical pages, 8MB are allocated to the default data cache. This constitutes approximately 2048 buffers. If you allocated the same 8MB for the default data cache on a server using a 16K logical page size, the default data cache is approximately 256 buffers. On a busy system, this small number of buffers might result in a buffer always being in the wash region, causing a slowdown for tasks that request clean buffers. In general, to obtain the same buffer management characteristics on larger page sizes as with 2K logical page sizes, scale the size of the caches to the larger page size. So, if you increase your logical page size by four times, your cache and pool sizes should be about four times larger as well.

Adaptive Server typically allocates memory dynamically and allocates memory for row processing as it needs it, allocating the maximum size for these buffers, even if large buffers are unnecessary. These memory management requests may cause Adaptive Server to have a marginal loss in performance when handling wide-character data.

#### **Heap memory**

A heap memory pool is an internal memory pool created at start-up that tasks use to dynamically allocate memory as needed. This memory pool is used by tasks that require a lot of memory from the stack, such as tasks that use wide columns. For example, if you make a wide column or row change, the temporary buffer this task uses can be as large as 16K, which is too big to allocate from the stack. Adaptive Server dynamically allocates and frees memory during the task's runtime. The heap memory pool dramatically reduces the predeclared stack size for each task, while also improving the efficiency of memory usage in the server. The heap memory the task uses is returned to the heap memory pool when the task is finished.

Use the heap memory per user configuration parameter to set the heap memory.

Heap memory is measured in bytes per user. By default, the amount of memory is set to 4096 bytes. This example sets the value to 100 bytes per user:

sp configure 'heap memory per user', 100

You can also specify the amount of memory in the number of bytes per user. For example, the following example specifies that each user connection is allocated 4K bytes of heap memory (the "0" is a placeholder sp\_configure requires when you specify a unit value):

```
sp configure 'heap memory per user', 0, "4K"
```

At the initial Adaptive Server configuration, 1MB is set aside for heap memory. Additional heap memory is allocated for all the user connections and worker processes for which the server is configured, so the following configuration parameters affect the amount of heap memory available when the server starts:

- number of user connections
- number of worker processes

The global variable @ @heapmemsize reports the size of the heap memory pool, in bytes.

#### Calculating heap memory

To calculate how much heap memory Adaptive Server sets aside, perform the following (Adaptive Server reserves a small amount of memory for internal structures, so these numbers vary from site to site):

 $((1024 \times 1024) + (heap memory in bytes)* (number of user connections + number of worker processes))$ 

The initial value of (1024 X 1024) is the 1MB initial size of the heap memory pool. Adaptive Server reserves a small amount of memory for internal structures.

For example, if your server is configured for:

- heap memory per user 4K
- number of user connections 25 (the default)
- number of worker processes 25 (the default)

@ @ heapmemsize reports 1378304 bytes.

And the estimated value using the formula above, is:

$$((1024 \times 1024) + (4 \times 1024 \times 50)) = 1253376$$

Now, if you increase the number of user connections, the size of the heap memory pool increases accordingly: sp configure 'user connections', 100

@ @heapmemsize reports 1716224 bytes.

The estimated value in this case is:

$$((1024 \times 1024) + (4 * 1024 * (100 + 25)) = 1560576$$

If your applications fail with this message:

There is insufficient heap memory to allocate %ld bytes. Please increase configuration parameter 'heap memory per user' or try again when there is less activity on the system.

Increase the heap memory available to the server by increasing one of:

- heap memory per user
- number of user connections
- number of worker processes

The size of the memory pool depends on the number of user connections. Sybase<sup>®</sup> recommends that you set heap memory per user to at least three times the size of your logical page.

Sybase recommends that you first increase the heap memory per user configuration option before you increase number of user connections or number of worker processes. Increasing the number of user connections and number of worker processes consumes system memory for other resources, which may require you to increase the server's maximum memory.

See Chapter 5, "Setting Configuration Paramters in the *System Administration Guide: Volume 1*.

## **How Adaptive Server uses memory**

Memory exists in Adaptive Server as total logical or physical memory:

• Total logical memory – is the sum of the memory required for all the sp\_configure parameters. The total logical memory must remain available, but may or may not be in use at a given moment. The total logical memory value may change due to changes in the configuration parameter values.

• Total physical memory – is the sum of all shared memory segments in Adaptive Server. That is, total physical memory is the amount of memory Adaptive Server uses at a given moment. You can verify this value with the read-only configuration parameter total physical memory. The value of total physical memory can only increase because Adaptive Server does not shrink memory pools once they are allocated. You can decrease the amount of total physical memory by changing the configuration parameters and restarting Adaptive Server.

When Adaptive Server starts, it allocates:

- Memory used by Adaptive Server for nonconfigurable data structures
- Memory for all user-configurable parameters, including the data cache, the procedure cache, kernel resource memory, and the default data cache.

Figure 3-1 illustrates how Adaptive Server allocates memory as you change some of the memory configuration parameters:

**Adaptive Server Adaptive Server** binary binary Kernel, server Kernel, server structures, and structures, and kernel resource kernel resource memory memory total **User connections** total logical **User connections** logical memory Procedure cache is 10MB memory (1.6MB) Worker process max max changed pool (2MB) memory memory to 12MB is 15MB is 15MB Data caches Procedure cache (5.3MB) (1.6MB)Data caches (5.3MB)

Figure 3-1: Memory configuration changes

When a 2MB worker process pool is added to the Adaptive Server memory configuration, the procedure and data caches maintain their originally configured sizes; 1.6MB and 5.3MB, respectively. Because max memory is 5MB larger than the total logical memory size, it easily absorbs the added memory pool. If the new worker process pool brings the size of the server above the limit of max memory, any command you issue to increase the worker process pool fails. If this happens, the total logical memory required for the new configuration is indicated in the sp\_configure failure message. Set the value of max memory to a value greater than the total logical memory required by the new configuration. Then retry your sp\_configure request.

**Note** The values for max memory and total logical memory do not include the Adaptive Server binary.

The size of the default data cache and the procedure cache has a significant impact on overall performance. See Chapter 5, "Memory Use and Performance," in the *Performance and Tuning Series: Basics* for recommendations on optimizing procedure cache size.

# Determining the amount of memory Adaptive Server needs

The total memory Adaptive Server requires to start is the *sum of all memory configuration parameters* plus the *size of the procedure cache* plus the *size of the buffer cache*, where the size of the procedure cache and the size of the buffer cache are expressed in round numbers rather than in percentages. The procedure cache size and buffer cache size do not depend on the total memory you configure. You can configure the procedure cache size and buffer cache size independently. Use sp\_cacheconfig to obtain information such as the total size of each cache, the number of pools for each cache, the size of each pool, and so on.

Use sp\_configure to determine the total amount of memory Adaptive Server is using at a given moment:

total logical memory 33792 127550 63775 63775 memory pages(2k) read-only

The value for the Memory Used column is represented in kilobytes, while the value for the Config Value column is represented in 2K pages.

The Config Value column indicates the total logical memory Adaptive Server uses while it is running. The Run Value column shows the total logical memory being consumed by the current Adaptive Server configuration. Your output differs when you run this command, because no two Adaptive Servers are configured exactly the same.

See the Reference Manual: Procedures.

#### **Determining Adaptive Server memory configuration**

The total memory allocated during system start-up is the sum of memory required for all the configuration needs of Adaptive Server. This value can be obtained from the read-only configuration parameter total logical memory. This value is calculated by Adaptive Server. The configuration parameter max memory must be greater than or equal to total logical memory. max memory indicates the amount of memory you will allow for Adaptive Server needs.

During server start-up, by default, Adaptive Server allocates memory based on the value of total logical memory. However, if the configuration parameter allocate max shared memory has been set, then the memory allocated will be based on the value of max memory. The configuration parameter allocate max shared memory enables a system administrator to allocate the maximum memory that is allowed to be used by Adaptive Server, during server start-up.

The key points for memory configuration are:

• The system administrator should determine the size of shared memory available to Adaptive Server and set max memory to this value.

- The configuration parameter allocate max shared memory can be turned on during start-up and runtime to allocate all the shared memory up to max memory with the least number of shared memory segments. A large number of shared memory segments has the disadvantage of some performance degradation on certain platforms. Check your operating system documentation to determine the optimal number of shared memory segments. Once a shared memory segment is allocated, it cannot be released until the server is restarted.
- The difference between max memory and total logical memory determines the amount of memory available for the procedure and statement caches, data caches, or other configuration parameters.

The amount of memory Adaptive Server allocates during start-up is determined by either total logical memory or max memory. If you set alloc max shared memory to 1, Adaptive Server uses the value for max memory.

If either total logical memory or max memory is too high:

- Adaptive Server may not start if the physical resources on your machine are not sufficient.
- If it does start, the operating system page fault rates may rise significantly and the operating system may need to be reconfigured to compensate.

#### If you are upgrading

In versions of Adaptive Server earlier than 12.5, configuration values for total logical memory, procedure cache percent, and min online engines automatically calculate the new values for procedure cache size and number of engines at startup. Adaptive Server computes the size of the default data cache during the upgrade and writes this value to the configuration file. If the computed sizes of the data cache or procedure cache are smaller than the default sizes, they are reset to the default.

During the upgrade, Adaptive Servers sets:

- max memory to the value of total logical memory specified in the configuration file. If necessary, reset the value of max memory to comply with the resource requirements.
- The number of engines in the previous configuration to the number of threads in syb\_default\_pool.

Use the verify option of sp\_configure to verify any changes you make to the configuration file without having to restart Adaptive Server:

sp\_configure "configuration file", 0, "verify", "full\_path\_to\_file"

# Determining the amount of memory Adaptive Server can use

Table 3-2 lists the upper limits of addressable shared memory for Adaptive Server versions 12.0 and later:

Table 3-2: Addressable memory limits by platform

|                                     | 32-bit Adaptive | 64-bit Adaptive    |
|-------------------------------------|-----------------|--------------------|
| Platform                            | Server          | Server             |
| HP-UX 11.x (PA-RISC processor)      | 2.75 gigabytes  | 16 EB <sup>1</sup> |
| IBM AIX 5.x                         | 2.75 gigabytes  | 16 EB              |
| Sun Solaris 8 (sparc processor)     | 3.78 gigabytes  | 16 EB              |
| Sun Solaris 8 (Intel x86 processor) | 3.75 gigabytes  | N/A                |
| Red Hat Enterprise Linux (Intel x86 | 2.7 gigabytes   | N/A                |
| processor)                          |                 |                    |

<sup>&</sup>lt;sup>1</sup>One exabyte (EB) equals 2<sup>60</sup>, or 1024 petabyte. 16 exabyte is a theoretical limit; in practice, the actual value is limited by the total memory available on the system. Adaptive Server has been tested with a maximum of 256GB of shared memory.

**Note** Adaptive Server 12.5 and later allocates memory differently than earlier versions. This includes changes to existing memory-related configuration parameters and introduces new memory parameters.

Each operating system has a default maximum shared-memory segment. Make sure the operating system is configured to allow the allocation of a shared-memory segment at least as large as max memory. See the *Installation Guide* for your platform.

<sup>&</sup>lt;sup>2</sup>Starting Windows with the /3G option allows Adaptive Server to use up to 3 gigabytes of shared memory. See your Windows documentation.

# Configuration parameters that affect memory allocation

When setting the Adaptive Server memory configuration, use sp\_configure to specify each memory requirement with an absolute value. Also specify the size of the procedure and default data caches with absolute values.

There are three configuration parameters that affect the way in which memory is allocated: max memory, allocate shared memory, and dynamic allocation on demand.

max memory

max memory allows you to establish a maximum setting for the amount of memory you can allocate to Adaptive Server. Setting max memory to a slightly larger value than necessary provides extra memory that is utilized when Adaptive Server memory needs increase.

When you increase the value for max memory, sp\_configure sets max memory to the value you specify. However, memory allocation might happen later in time. The way Adaptive Server allocates the memory specified by max memory depends on how you configure allocate max shared memory and dynamic allocation on demand.

When you upgrade, if the value for max memory is insufficient, Adaptive Server automatically increases the value for max memory. The newer version of Adaptive Server may require more memory because the size of internal data structures has increased.

allocate max shared memory

allocate max shared memory allows you to either allocate all the memory specified by max memory at start-up or to allocate only the memory required by the total logical memory specification during start-up.

On some platforms, if the number of shared memory segments allocated to an application is more than an optimal, platform-specific number, you may see some performance degradation. If this occurs, set max memory to the maximum amount available for Adaptive Server. Set allocate max shared memory to 1 and restart the server. This ensures that all the memory for max memory is allocated by Adaptive Server at start-up, using the smallest number of segments.

For example, if you set allocate max shared memory to 0 (the default) and max memory to 500MB, but the server configuration requires only 100MB of memory at start-up, Adaptive Server allocates the remaining 400MB only when it requires the additional memory. However, if you set allocate max shared memory to 1, Adaptive Server allocates the entire 500MB when it starts.

If allocate max shared memory is set to 0 and you increase max memory, the actual memory allocation happens when it is needed. If allocate max shared memory is set to 1 and you increase max memory, Adaptive Server attempts to allocate memory immediately. If the allocation fails, Adaptive Server writes messages to the error log.

The advantage of allocating all memory at start-up is that there is no performance degradation while the server readjusts for additional memory. However, if you do not properly predict memory growth, and max memory is set to a large value, you may be wasting physical memory. Since you cannot dynamically decrease memory configuration parameters, it is important that you also consider other memory requirements.

dynamic allocation on demand

dynamic allocation on demand allows you to determine whether your memory resources are allocated as soon as they are requested, or only as they are needed. Setting dynamic allocation on demand to 1 allocates memory changes as needed, and setting it to 0 allocates the configured memory when you make changes to the memory configuration.

For example, if you set dynamic allocation on demand to 1, and change number of user connections to 1024, the total logical memory is 1024 multiplied by the amount of memory per user. If the amount of memory per user is 112K, the memory for user connections is 112MB (1024 x 112).

This is the maximum amount of memory that the number of user connections configuration parameter is allowed to use. However, if only 500 users are connected to the server, the amount of total physical memory used by the number of user connections parameter is 56MB (500 x 112).

If dynamic allocation on demand is 0, when you change number of user connections to 1024, all user connection resources are configured immediately.

Optimally, organize Adaptive Server memory so that the amount of total physical memory is smaller than the amount of total logical memory, which is smaller than the max memory. This can be achieved, in part, by setting dynamic allocation on demand to 1, and setting allocate max shared memory to 0.

## **Dynamically allocating memory**

Adaptive Server dynamically allocates physical memory, which means you can change the memory configuration of Adaptive Server without restarting the server.

**Note** Adaptive Server does not dynamically decrease memory. It is important that you accurately assess the needs of your system, because you may need to restart the server if you decrease the memory configuration parameters and want to release previously used physical memory. See "Dynamically decreasing memory configuration parameters" on page 47.

Consider changing the value of the max\_memory configuration parameter when:

- You change the amount of RAM on your machine.
- The pattern of use of your machine changes.
- The configuration fails because max\_memory is insufficient.

#### If Adaptive Server cannot start

When Adaptive Server starts, it must acquire the full amount of memory set by total logical memory. If Adaptive Server cannot start because it cannot acquire enough memory, reduce the memory requirements by reducing the values for the configuration parameters that consume memory. You may also need to reduce the values for other configuration parameters that require large amounts of memory. Restart Adaptive Server to use the new values. See Chapter 5, "Setting Configuration Paramters," in the *System Administration Guide: Volume 1* 

#### Dynamically decreasing memory configuration parameters

If you reset memory configuration parameters to a lower value, in-use memory is not dynamically released. To see how the changes in memory configuration are decreased, see Figure 3-2 and Figure 3-3.

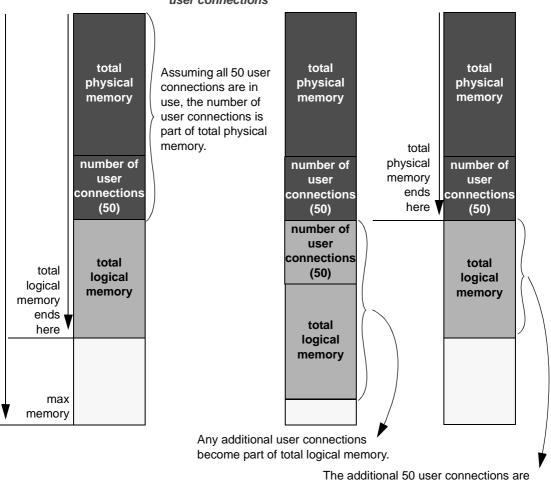

Figure 3-2: dynamic allocation on demand set to 1 with no new user connections

The additional 50 user connections are configured, but not actually allocated. Therefore, you can dynamically decrease the memory configuration.

In Figure 3-2, because dynamic allocation on demand is set to 1, memory is now used only when there is an event that triggers a need for additional memory. In this example, such an event is a request for additional user connections, when a client attempts to log in to Adaptive Server.

You may decrease number of user connections to a number that is greater than or equal to the number of user connections actually allocated, because, with dynamic allocation on demand set to 1, and without an actual increase in user connection request, no additional memory is required from the server.

Figure 3-3: dynamic allocation on demand set to 1, with new user connections logged on

If additional 50 connections are needed for logins, the memory for these connections is allocated.

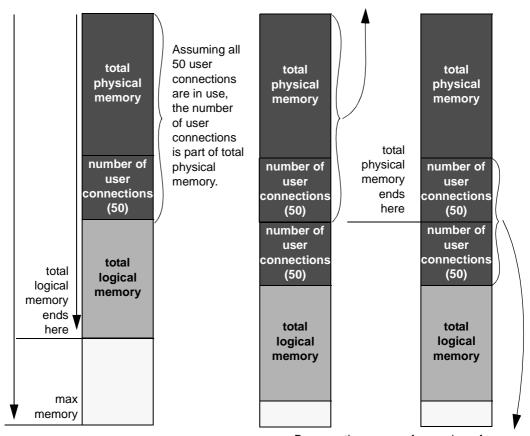

Because the memory for number of user connections has been utilized, you cannot dynamically decrease the number of user connections.

Figure 3-3 assumes that each of the additional 50 user connections is actually used. You cannot decrease number of user connections, because the memory is in use. You can use sp\_configure to specify a change to memory configuration parameters, but this change does not take place until you restart the server.

Figure 3-4: dynamic allocation on demand set to 0

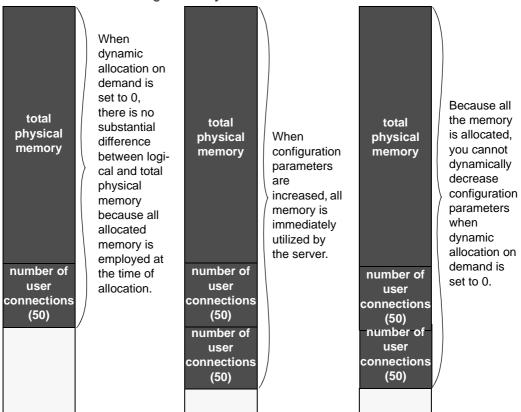

**Note** In theory, when dynamic allocation on demand is set to 0, there should be no difference between total logical and physical memory. However, there are some discrepancies in the way that Adaptive Server estimates memory needs, and the way in which memory is actually required for usage. For this reason, you may see a difference between the two during runtime.

When dynamic allocation on demand is set to 0, all configured memory requirements are immediately allocated. You cannot dynamically decrease memory configuration.

In Figure 3-3 and Figure 3-4, users can change the memory configuration parameter values to any smaller, valid value. This change does not take place dynamically, but it disallows new memory use. For example, if you have configured number of user connections to allow for 100 user connections and then change that value to 50 user connections, in the situations represented by Figure 3-3 and Figure 3-4, you can decrease the number of user connections value back to 50. This change does not Affect the memory used by Adaptive Server until after the server is restarted, but it prevents any new users from logging in to the server.

# Configuring thread pools

Adaptive Server records individual thread pool information in the configuration file under the Thead Pool heading.

By default, Adaptive Server includes a set of system thread pools that are required for it to function. These include the syb\_default\_pool engine pool and multiple run to completion (RTC) thread pools, which do not contain engines. Users can create their own thread pools in addition to the system pools. User created thread pools are always engine pools.

For more details on thread pool types, see "Thread pools" on page 128.

At start-up, Adaptive Server lists information for syb\_default\_pool and syb\_blocking\_pool, with their parameters set to the default values; the information for syb\_system\_pool is not included because Adpative Server calculates its number of threads at runtime, based on other configuration demands.

The configuration file lists these parameters for all thread pools:

- number of threads configured number of threads in the pool.
- description brief description of pool.

When Adaptive Server starts, this is the default thread pool configuration:

```
[Thread Pool:syb_blocking_pool]
number of threads = 4
```

```
[Thread Pool:syb_default_pool]
number of threads = 1
```

As you add or remove thread pools, Adaptive Server updates the configuration file, but does not require a restart for the changes to take effect. User-created thread pools (that you create with create thread pool) must be engine pools.

This example includes the two Sybase-provided thread pools and a user-created thread pool, sales\_pool:

```
[Thread Pool:sales_pool]
    description = pool for the sales force
    number of threads = 14
    idle timeout = 75

[Thread Pool:syb_blocking_pool]
    number of threads = 20

[Thread Pool:syb_default_pool]
    number of threads = 1
```

Use a file editor to edit the thread pool information in the configuration file, or use the create thread pool, alter thread pool, and drop thread pool commands to administer thread pools. See the *Reference Manual: Commands*.

If you edit the configuration file, Adaptive Server starts using the new thread pool configuration, printing any change information to the log file (if you add thread pools with create thread pool, you need not restart Adaptive Server). This output is from the log file after adding the smaller\_pool thread pool to Adaptive Server:

```
00:0000:00000:00000:2010/06/03 16:09:56.22 kernel Create Thread Pool 4, "smaller pool", type="Engine (Multiplexed)", with 10 threads
```

In isql, use create thread pool to add thread pools. This example adds the sales\_pool thread pool with 5 threads:

```
create thread pool sales_pool with thread count = 1
```

Use sp\_helpthread to determine the runtime values for thread pools, including syb\_system\_pool. This is the sp\_helpthread output for the thread pools above:

```
sp helpthread
```

Name Type Size IdleTimeout
Description

| sales_pool                   | Engine  | (Multiplexed) | 1        | 100   |  |
|------------------------------|---------|---------------|----------|-------|--|
| NULL                         |         |               |          |       |  |
| syb_blocking_pool            | Run To  | Completion    | 4        | 0     |  |
| A pool de                    | dicated | to executing  | blocking | calls |  |
| syb_default_pool             | Engine  | (Multiplexed) | 1        | 100   |  |
| The defau                    | lt pool | to run query  | sessions |       |  |
| syb_system_pool              | Run To  | Completion    | 4        | 0     |  |
| The I/O and system task pool |         |               |          |       |  |

To drop the sales\_pool thread pool, use:

drop thread pool sales\_pool

See the Reference Manual: Commands.

You may see a message similar to this when you create a thread pool with an insufficient amount of memory (determined with kernel resource memory) to create the threads and there are an insufficient number of engines available:

```
00:0001:00000:00011:2010/06/11 14:46:38.32 kernel Setting console to
nonblocking mode.
00:0001:00000:00011:2010/06/11 14:46:38.32 kernel Create thread pool pubs pool
00:0001:00000:00011:2010/06/11 14:46:38.32 kernel Create Thread Pool 4,
"pubs pool", type="THREADPOOL MULTIPLEXED", with 2 threads
00:0001:00000:00011:2010/06/11 14:46:38.32 kernel could not allocate memory
for dynamic engine
00:0001:00000:00011:2010/06/11 14:46:38.32 kernel Thread creation failed to
allocate an engine.
00:0001:00000:00011:2010/06/11 14:46:38.32 server Configuration file
'/sybase/siena.cfq' has been written and the previous version has been renamed
to '/sybase/siena.009'.
1> 00:0025:00000:00000:2010/06/11 14:46:38.33 kernel Network and device
connection limit is 1009.
00:0025:00000:00000:2010/06/11 14:46:38.33 kernel ASE - Dynamic Pluggable
Component Interface is disabled
00:0025:00000:00000:2010/06/11 14:46:38.33 kernel Encryption provider
initialization succeeded on engine 1.
00:0025:00000:00000:2010/06/11 14:46:38.33 kernel Thread 25 (LWP 15726) of
Threadpool pubs pool online as engine 1
```

To create the thread pool, increase the value of max online engines, and restart Adaptive Server.

#### Determining the total number of threads

The monThread monitor table includes information about all threads in Adaptive Server. Issue select count (\*) from monThread to determine the total number of threads in Adaptive Server. However, many threads reported from this query are from syb\_blocking\_pool, which do not require much CPU and need not be considered for resource planning.

During resource planning, pay particular attention to the number of query processing, or engine, threads, that run user queries. Determine the number of query processing threads by issuing select count(\*) from monEngine, select count(\*) from sysengines, or by adding the thread counts for syb\_default\_pool to the thread counts for any user-created thread pools.

sp\_sysmon displays the amount of CPU resources each thread consumes. See *Performance and Tuning Series: Monitoring Adaptive Server with sp\_sysmon.* 

#### Tuning the syb\_blocking\_pool

Use the monWorkQueue monitoring table to determine an appropriate size for syb\_blocking\_pool. Enlarge the size of syb\_blocking\_pool if it contains too many queued requests and requires a significant wait time. Reduce the size of the pool if the WaitCount and WaitTime are zero.

sp\_sysmon displays blocking pool statistics in the "Kernel" section of its output. You may need to increase the pool size if the "Blocking Call Activity" section shows a high percentage for "Queued Requests" relative to "Serviced Requests" or high "Total Wait Time."

# System procedures for configuring memory

Use these system procedures to configure Adaptive Server memory:

- sp configure
- sp helpconfig
- sp\_monitorconfig

The full syntax and usage of sp\_configure and details on each parameter are discussed in Chapter 5, "Setting Configuration Parameters," in the *System Administration Guide, Volume 1*.

#### Using sp\_configure to set configuration parameters

To see the parameters associated with memory use on Adaptive Server, enter:

```
sp configure "Memory Use"
```

A "#" in the Memory Used column indicates that this parameter is a component of another parameter and that its memory use is included in the memory use for the other component. For example, memory used for stack size and stack guard size contributes to the memory requirements for each user connection and worker process, so the value is included in the memory required for number of user connections and for number of worker processes, if they are set to more than 200.

Some of the values from the Memory Use output are computed values. You cannot set them using sp\_configure, but are reported to show where memory is allocated. Among the computed values is total data cache size.

#### Memory available for dynamic growth

Issuing sp\_configure memory displays all of the memory parameters and determines the difference between max memory and total logical memory, which is the amount of memory available for dynamic growth. For example:

| sp_configure memory           |                                     |           |               |            |      |  |  |
|-------------------------------|-------------------------------------|-----------|---------------|------------|------|--|--|
| Msg 17411, Level 16, State 1: |                                     |           |               |            |      |  |  |
| Procedure 'sp_configure', Lin | Procedure 'sp configure', Line 187: |           |               |            |      |  |  |
| Configuration option is not u | ınique.                             |           |               |            |      |  |  |
| Parameter Name                | Default                             | Memory Us | sed Config Va | lue Run Va | alue |  |  |
| Unit Typ                      | e                                   |           |               |            |      |  |  |
|                               |                                     |           |               |            |      |  |  |
|                               |                                     |           |               |            |      |  |  |
| additional network memory     |                                     | 0         | 0             | 0          | 0    |  |  |
| bytes                         | dynamic                             |           |               |            |      |  |  |
| allocate max shared memory    |                                     | 0         | 0             | 0          | 0    |  |  |
| switch                        | dynamic                             |           |               |            |      |  |  |
| compression memory size       |                                     | 0         | 152           | 0          | 0    |  |  |
| memory pages(2k)              | dynamic                             |           |               |            |      |  |  |

| engine memory log size    |           | 0     | 2      | 0      | 0      |
|---------------------------|-----------|-------|--------|--------|--------|
| 3 1 3                     | dynamic   |       | _      |        | _      |
| heap memory per user      | 1         | 4096  | 0      | 4096   | 4096   |
| bytes                     | dynamic   |       |        |        |        |
| kernel resource memory    | -         | 4096  | 8344   | 4096   | 4096   |
| memory pages(2k)          | dynamic   |       |        |        |        |
| lock shared memory        |           | 0     | 0      | 0      | 0      |
| switch                    | static    |       |        |        |        |
| max memory                |           | 33792 | 300000 | 150000 | 150000 |
| memory pages(2k)          | dynamic   |       |        |        |        |
| memory alignment boundary |           | 16384 | 0      | 16384  | 16384  |
| bytes                     | static    |       |        |        |        |
| memory per worker process |           | 1024  | 4      | 1024   | 1024   |
| bytes                     | dynamic   |       |        |        |        |
| messaging memory          |           | 400   | 0      | 400    | 400    |
| memory pages(2k)          |           |       |        |        |        |
| pci memory size           |           | 32768 | 0      | 32768  | 32768  |
| memory pages(2k)          | _         |       |        |        |        |
| shared memory starting ad |           |       | 0      | 0      | 0      |
| not applicable            |           |       |        |        |        |
| total logical memory      |           | 33792 | 110994 | 55497  | 55497  |
| memory pages (2k)         | read-only |       |        |        |        |
| total physical memory     |           | 0     | 97656  | 0      | 48828  |
| memory pages (2k)         | _         |       |        |        |        |
| transfer utility memory s |           | 4096  | 8194   | 4096   | 4096   |
| memory pages(2k)          | dynamic   |       |        |        |        |

An additional 30786 K bytes of memory is available for reconfiguration. This is the difference between 'max memory' and 'total logical memory'.

#### Using sp\_helpconfig

sp\_helpconfig estimates the amount of memory required for a given configuration parameter and value. It also provides a short description of the parameter, information about the minimum, maximum, and default values for the parameter, the run value, and the amount of memory used at the current run value. You may find sp\_helpconfig particularly useful if you are planning substantial changes to a server, such as loading large, existing databases from other servers, and you want to estimate how much memory is needed.

To see how much memory is required to configure a parameter, enter enough of the parameter name to make it unique, and the value you want to configure: 1> sp helpconfig "worker processes", "50"

number of worker processes is the maximum number of worker processes that can be in use Server-wide at any one time.

Minimum Value Maximum Value Default Value Current Value Memory Used Unit Type
-----0 2147483647 0 0 0 0

Configuration parameter, 'number of worker processes', will consume 7091K of memory if configured at 50.

Changing the value of 'number of worker processes' to '50' increases the amount of memory ASE uses by  $7178~{\rm K.}$ 

You can also use sp\_helpconfig to determine the value for sp\_configure, if you know how much memory you want to allocate to a specific resource:

1> sp helpconfig "user connections", "5M"

number of user connections sets the maximum number of user connections that can be connected to SQL Server at one time.

5 2147483647 25 25 3773

number dynamic

Configuration parameter, 'number of user connections', can be configured to 33 to fit in 5M of memory.

The important difference between the syntax of these two statements is the use of a unit of measure in the second example (the "M" for megabytes) to indicate to sp\_helpconfig that the value is a size, not a configuration value. The valid units of measure are:

- P − pages (Adaptive Server 2K pages)
- K kilobytes
- M megabytes
- G gigabytes

There are some cases where the syntax does not make sense for the type of parameter, or where Adaptive Server cannot calculate memory use. In these cases, sp\_helpconfig prints an error message. For example, if you attempt to specify a size for a parameter that toggles, such as allow resource limits, sp\_helpconfig prints the message that describes the function of the parameter for all the configuration parameters that do not use memory.

## Using sp\_monitorconfig

sp\_monitorconfig displays metadata cache usage statistics on certain shared server resources, including:

- The number of databases, objects, and indexes that can be open at any one time
- The number of auxiliary scan descriptors used by referential integrity queries
- The number of free and active descriptors
- The number of free memory pages
- The percentage of active descriptors
- The maximum number of descriptors used since the server was last started
- The current size of the procedure cache and the amount actually used
- The name of the instance on which you run sp\_monitorconfig, if you
  are running in a clustered environment, or NULL if you are not
  running in a clustered environment.

For example, suppose the number of open indexes configuration parameter is 500. During a peak period, you can run sp\_monitorconfig to get an accurate reading of the actual metadata cache usage for index descriptors:

The maximum number of open indexes used since the server was last started is 300, even though Adaptive Server is configured for 500. Therefore, you can reset the number of open indexes configuration parameter to 330, which accommodates the 300 maximum used index descriptors, and allows for 10 percent more.

You can also determine the current size of the procedure cache using sp\_monitorconfig "procedure cache size". This parameter describes the amount of space the procedure cache is currently configured for and the most it has ever actually used. In this example, the procedure cache is configured for 20,000 pages:

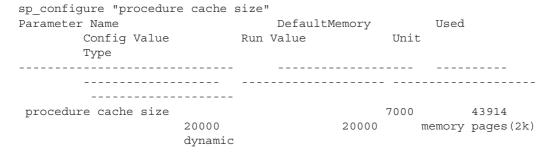

However, when you run sp\_montorconfig "procedure cache size", you find that the maximum procedure cache ever used is 14241 pages, which means you can lower the run value of the procedure cache, saving memory:

```
sp_monitorconfig "procedure cache size"

Usage information at date and time: May 28 2010 1:35PM.

Name Num_free Num_active Pct_act Max_Used

Reuse_cnt Instance_Name

procedure cache size 5878 14122 70.61 14241
```

View the number of free memory pages (Num\_free) to determine if your kernel resource memory configuration is adequate:

If the number of free pages is low, but the percent active (Pct\_act) is high, you may need to increase the value of kernel resource memory.

# Configuration parameters that control Adaptive Server memory

Configuration parameters that use large amounts of Adaptive Server memory, and those that are commonly changed at a large number of Adaptive Server installations, should be checked by system administrators who are configuring an Adaptive Server for the first time. Review these parameters when the system configuration changes, after upgrading to a new version of Adaptive Server, or when making changes to other configuration variables that use memory.

Configuration parameters that use less memory are discussed in "Other parameters that use memory" on page 66.

## Adaptive Server executable code size

The size of executable code is not included in the value of total logical memory or max memory calculations. total logical memory reports the actual memory requirement for Adaptive Server configuration, excluding any memory required for the executable.

The memory requirements for executable code is managed by the operating system and is beyond the control of Adaptive Server. Consult your operating system documentation.

## Data and procedure caches

As explained in "How Adaptive Server uses memory" on page 39, you specify the size of the data and procedure caches. This section explains the details between the two caches and how to monitor cache sizes.

## Determining the procedure cache size

procedure cache size specifies the size of your procedure cache in 2K pages, regardless of the server's logical page size. For example:

| sp_configure "proced  | ire cache | size"       |              |           |
|-----------------------|-----------|-------------|--------------|-----------|
| Parameter Name        | Default   | Memory Used | Config Value | Run Value |
| Unit Ty               | pe        |             |              |           |
|                       |           |             |              |           |
|                       |           |             |              |           |
| procedure cache size  | 7000      | 15254       | 7000         | 7000      |
| memory pages (2k) dyn | namic     |             |              |           |

The amount of memory used for the procedure cache is 30.508KB (that is, 15254 2K pages). To set the procedure cache to a different size, issue:

```
sp configure "procedure cache size", new size
```

This example resets the procedure cache size to 10000 2K pages (20MB):

sp\_configure "procedure cache size", 10000

#### Determining the default data cache size

Both sp\_cacheconfig and sp\_helpcache display the current default data cache in megabytes. For example, the following shows an Adaptive Server configured with 19.86MB of default data cache:

#### sp cacheconfig

| Cache Name         | Status    | Type     | Config Value | Run Value |
|--------------------|-----------|----------|--------------|-----------|
|                    |           |          |              |           |
| default data cache | Active    | Default  | 0.00 Mb      | 19.86Mb   |
|                    |           |          |              |           |
| Т                  | otal      |          | 0.00Mb       | 19.86 Mb  |
|                    | ========= | ======== |              | ========  |

Cache: default data cache, Status: Active, Type: Default

Config Size: 0.00 Mb, Run Size: 19.86 Mb

Config Replacement: strict LRU, Run Replacement: strict LRU

Config Partition: 1, Run Partition: 1

| IO Size | Wash Size | Config Size | Run Size | APF Percent |
|---------|-----------|-------------|----------|-------------|
|         |           |             |          |             |
| 2 Kb    | 4066 Kb   | 0.00 Mb     | 19.86 Mb | 10          |

To change the default data cache, issue sp\_cacheconfig, and specify "default data cache." For example, to change the default data cache to 25MB, enter:

```
sp cacheconfig "default data cache", "25M"
```

This change is dymamic: you need not restart Adaptive Server for the new value to take effect.

The default data cache size is an absolute value, and the minimum size for the cache size is 256 times the logical page size; for 2KB, the minimum is 512KB: for 16KB, the minimum is 4MB. The default value is 8MB. During an upgrade, Adaptive Server sets the default data cache size to the value of the default data cache in the configuration file.

## Monitoring cache space

Check data cache and procedure cache space using:

```
sp configure "total data cache size"
```

Another way to determine how Adaptive Server uses memory is to examine the memory-related messages written to the error log when Adaptive Server starts. These messages state exactly how much data and procedure cache is allocated, how many **compiled objects** can reside in cache at any one time, and buffer pool sizes.

These messages provide the most accurate information regarding cache allocation on Adaptive Server. The amount of memory allocated for the procedure caches depends on the run value of the procedure cache size configuration parameter.

Each of these error log messages is described below.

#### Procedure cache messages

These error log messages provide information about the procedure cache:

```
server: Number of proc buffers allocated: 556 server: Number of blocks left for proc headers: 629
```

#### proc buffer

A proc buffer (procedure buffer) is a data structure that manages compiled objects in the procedure cache. One proc buffer is used for every copy of a compiled object stored in the procedure cache. When Adaptive Server starts, it determines the number of proc buffers required and multiplies that value by the size of a single proc buffer (76 bytes) to obtain the total amount of memory required.

#### proc header

While in the procedure cache, a compiled object is stored in a proc header (procedure header). Depending on the size of the object to be stored, one or more proc headers may be required. The total number of compiled objects that can be stored in the procedure cache is limited by the number of available proc headers or proc buffers, whichever is less.

The total size of procedure cache is the combined total of memory allocated to proc buffers (rounded up to the nearest page boundary), plus the memory allocated to proc headers.

#### Data cache messages

When Adaptive Server starts, it records the total size of each cache and the size of each pool in the cache in the error log. This example shows the default data cache with two pools and a user-defined cache with two pools:

```
Memory allocated for the default data cache cache: 8030 Kb Size of the 2K memory pool: 7006 Kb Size of the 16K memory pool: 1024 Kb Memory allocated for the tuncache cache: 1024 Kb Size of the 2K memory pool: 512 Kb Size of the 16K memory pool: 512 Kb
```

## Kernel resource memory

The kernel resource memory parameter determines the amount of memory available, in 2K pages, for internal kernel purposes, such as thread pools, tasks, and monitor counters. The memory for kernel resource memory is drawn from max memory, which must be sufficiently large to accept a larger value for kernel resource memory.

#### **User connections**

The amount of memory required per user connection varies by platform, and it changes when you change other configuration variables, including:

- default network packet size
- stack size and stack guard size
- user log cache size

Changing any of these parameters changes the amount of space used by each user connection: multiply the difference in size by the number of user connections. For example, if you have 300 user connections, and you increase the stack size from 34K to 40K, the new value requires 1800K more memory.

## Open databases, open indexes, and open objects

The configuration parameters that control the total number of databases, indexes, partitions and objects that can be open simultaneously are managed by the **metadata caches**. The metadata caches reside in the server structures portion of Adaptive Server memory. Use these parameters to configure space for these caches:

· number of open databases

- number of open indexes
- number of open objects
- number of open partitions

See Chapter 5, Setting Configuration Parameters," in the *System Administration Guide, Volume 1*.

When Adaptive Server opens a database or accesses an index, partition, or object, it reads information about it in the corresponding system tables: the information for databases is in sysdatabases, the information for indexes is in sysindexes, the information for partitions is in syspartitions, and so on.

The metadata caches for databases, indexes, partitions, or objects allow Adaptive Server to access the information that describe them in sysdatabases, sysindexes, syspartitions, or sysobjects directly in its inmemory structure. In doing so, Adaptive Server bypasses expensive calls that require disk access, thus improving performance. It also reduces synchronization and spinlock contention when Adaptive Server needs to retrieve database, index, partition, or object information at runtime.

Managing individual metadata caches is beneficial for a database that contains a large number of indexes, partitions, and objects, and where there is high concurrency among users.

## Number of locks

All processes in Adaptive Server share a pool of lock structures. As an initial estimate for configuring the number of locks, multiply the number of concurrent user connections you expect, plus the number of worker processes that you have configured, by 20.

The number of locks required by queries can vary widely. See Chapter 5, "Setting Configuration Parameters," in the *System Administration Guide: Volume 1*. For information about how worker processes use memory, see "Worker processes" on page 67.

Adaptive Server issues error message 1204 if it runs out of locks, and only the "sa," or users with the sa\_role, can log in to the server to configure additional locks. At this point, Adaptive Server refuses login attempts by any other users and prints this message to the error log:

login: Process with spid <process id> could not connect to the ASE which has temporarily run out of locks

While in this state, Adaptive Server refuses login attempts from users for whom the sa\_role is not automatically activated during login. Automatic role activation occurs if the system security office has taken any of these steps:

- Granted the sa\_role directly to the user
- Granted the sa\_role indirectly to the user through a user-defined role, which is specified as the user's default role
- Granted the sa\_role to the user's login profile, and altered the profile to automatically activate the sa\_role

Once logged in, the "sa" user, or the user with the sa\_role, should immediately execute sp\_configure to add locks. In this state, executing any other statement may cause Adaptive Server to issue error message 1024 again.

Adaptive Server may move to an unrecoverable state if a high number of "sa" users, or users with the sa\_role, attempt to log in simultaneously when Adaptive Server is out of locks.

#### Database devices and disk I/O structures

The number of devices configuration parameter controls the number of database devices that can be used by Adaptive Server for storing data. See Chapter 5, "Setting Configuration Parameters," in the *System Administration Guide: Volume 1*.

When a user process must perform a physical I/O, the I/O is queued in a disk I/O structure. See Chapter 5, "Setting Configuration Parameters," in the *System Administration Guide: Volume 1*.

# Other parameters that use memory

This section discusses configuration parameters that use moderate amounts of memory.

## Parallel processing

Parallel processing requires more memory than serial processing. The configuration parameters that affect parallel processing are:

- · number or worker processes
- · memory per worker processes
- number of mailboxes and number of messages

#### Worker processes

number of worker processes sets the total number of worker processes available simultaneously in Adaptive Server. Each worker process requires about the same amount of memory as a user connection.

Changing any of these parameters changes the amount of memory required for each worker process:

- · default network packet size
- stack size and stack guard size
- user log cache size
- memory per worker process

memory per worker process controls the additional memory that is placed in a pool for all worker processes. This additional memory stores miscellaneous data structure overhead and inter-worker process communication buffers.

#### Parallel gueries and the procedure cache

Each worker process makes its own copy of the query plan in space borrowed from the procedure cache. The coordinating process keeps two copies of the query plan in memory.

#### Remote servers

Some configuration parameters that allow Adaptive Server to communicate with other Sybase servers such as Backup Server, Component Integration Services, or XP Server use memory.

The configuration parameters that affect remote servers and that use memory are:

- number of remote sites
- number of remote sites
- number of remote logins
- remote server pre-read packets

#### Number of remote sites

Set number of remote sites to the number of simultaneous sites you must communicate to or from on your server. If you use only Backup Server, and no other remote servers, you can increase your data cache and procedure cache space by reducing this parameter to 1.

The connection from Adaptive Server to XP Server uses one remote site.

#### Other configuration parameters for RPCs

These configuration parameters for remote communication use only a small amount of memory for each connection:

- number of remote connections
- number of remote logins

Each simultaneous connection from Adaptive Server to XP Server for ESP execution uses one remote connection and one remote login.

Since the remote server pre-read packets parameter increases the space required for each connection configured by the number of remote connections parameter, increasing the number of pre-read packets can have a significant effect on memory use.

## Referential integrity

If the tables in your databases use a large number of referential constraints, you may need to adjust the number of aux scan descriptors parameter, if user connections exceed the default setting. In most cases, the default setting is sufficient. If a user connection exceeds the current setting, Adaptive Server returns an error message suggesting that you increase the number of aux scan descriptors parameter setting.

## Other parameters that affect memory

Other parameters that affect memory are listed below. When you reset these configuration parameters, check the amount of memory they use and the effects of the change on your procedure and data cache.

| <ul> <li>additional network memory</li> </ul> | max online engines                         |
|-----------------------------------------------|--------------------------------------------|
| allow resource limits                         | <ul> <li>max SQL text monitored</li> </ul> |
| audit queue size                              | <ul> <li>number of alarms</li> </ul>       |
| event buffers per engine                      | number of large i/o buffers                |
| max number network listeners                  | permission cache entries                   |

## The statement cache

The statement cache is used for saving SQL from cached statements. Adaptive Server compares incoming SQL statements to its cached SQL statements, and if they are equal, it executes the plan of the SQL statements already saved. This allows the application to amortize the costs of query compilation across several executions of the same statement.

## Setting the statement cache

The statement cache lets Adaptive Server compare a newly received ad hoc SQL statement to cached SQL statements. If a match is found, Adaptive Server uses the plan cached from the initial execution. In this way, Adaptive Server does not have to recompile SQL statements for which it already has a plan.

The statement cache is a server-wide resource, which allocates and consumes memory from the procedure cache memory pool. Set the size of the statement cache dynamically using the statement cache size configuration parameter.

**Note** If you deallocate or reduce the amount of memory for the statement cache, the original memory allocated is not released until you restart Adaptive Server.

The syntax is as follows, where *size\_of\_cache* is the size, in 2K pages:

```
sp configure "statement cache size", size of cache
```

For example, to set your statement cache to 5000 2K pages, enter:

```
sp configure "statement cache size", 5000
```

See Chapter 5, "Setting Configuration Parameters," in the *System Administration Guide: Volume 1*.

When you configure memory for the statement cache, consider:

- The amount of memory allocated for the procedure cache memory pool is the sum of the statement cache size and the procedure cache size configuration parameters. The statement cache memory is taken from the procedure cache memory pool.
- statement cache size limits the amount of procedure cache memory available for cached SQL text and plans. Adaptive Server cannot use more memory for the statement cache than you have configured with the statement cache size configuration parameter.
- @@nestlevel contains the nesting level of current execution with the user session, initially 0. Each time a stored procedure or trigger calls another stored procedure or trigger, the nesting level is incremented. The nesting level is also incremented by one when a cached statement is created. If the maximum of 16 is exceeded, the transaction aborts.
- All procedure cache memory, including the memory allocated by the statement cache size configuration parameter, is available for stored procedures, which may replace cached statements on an least recently run (LRU) basis.
- Increase the max memory configuration parameter by the same amount configured for the statement cache. For example, if you have initially configured the statement cache size to 100 2K pages, increase max memory by the same amount.
- If you have used the statement cache size configuration parameter, you can disable and enable the statement cache at the session level with set statement cache. By default, the statement cache is on at the session level if it has been configured at the server level.
- Because each cached statement consumes one object descriptor, you
  must also increase the number of object descriptors accordingly, using
  the number of open objects configuration parameter. To estimate how
  many cached SQL statements to allow for, see "Statement cache
  sizing" on page 73.

#### Ad hoc query processing

When Adaptive Server caches a statement, it changes the statement from an ad-hoc query to a lightweight stored procedure. For example, if you issue sp\_bindefault or sp\_bindrule in the same batch as the statement that invokes the default or rule without caching the statement, Adaptive Server issues error message 540. However, if you cache the statement, Adaptive Server binds the default or rule to the column.

Adaptive Server may issue a runtime errors instead of normalization errors when statements are cached and executed as stored procedures. For example, this query raises error number 241 if the statement is not cached, but raises a Truncation error and aborts the command if the statement is cached.

```
create table t1(c1 numeric(5,2)
go
insert t1 values(3.123)
```

To process ad hoc SQL statements using the statement cache:

1 Adaptive Server parses the statement.

If the statement should be cached (see "Caching conditions" on page 72), Adaptive Server computes a hash value from the statement. Adaptive Server uses this hash value to search for a matching statement in the statement cache (see "Statement matching criteria" on page 72).

- If a match is found in the statement cache, Adaptive Server skips to step 4.
- If a match is not found, Adaptive Server proceeds to step 2.
- 2 Adaptive Server caches the SQL statement text.
- 3 Adaptive Server wraps the SQL statement with a lightweight stored procedure and changes any local variables into procedure parameters. The internal representation of the lightweight procedure is not yet compiled into the plan.
- 4 Adaptive Server converts the SQL statement into an execute statement for the corresponding lightweight procedure.
  - If there is no plan in the cache, Adaptive Server compiles the procedure and caches the plan. Adaptive Server compiles the plan using the assigned runtime values for the local variables.

- If the plan exists but is invalid, Adaptive Server returns to step 3 using the text of the cached SQL statement.
- 5 Adaptive Server then executes the procedure. Substituting the lightweight procedure increments the @@nestlevel global variable.

#### Statement matching criteria

Adaptive Server matches an ad hoc SQL statement to a cached statement by the SQL text and by login (particularly if both users have sa\_role), user ID, database ID, and session state settings. The relevant session state consists of settings for these set command parameters:

- forceplan
- jtc
- parallel\_degree
- prefetch
- quoted\_identifier
- table count
- transaction isolation level
- chained (transaction mode)

Settings for these parameters determine the behavior of the plan Adaptive Server produces for a cached statement. See the *Reference Manual: Commands*.

**Note** You must configure set chained on/off in its own batch if you enable the statement cache.

#### Caching conditions

Adaptive Server caches statements according to these conditions:

- Adaptive Server currently caches select, update, delete, and insert select statements with at least one table reference.
- Statements are not cached if the abstract plan dump or abstract plan load parameters are enabled. That is, you cannot enable the statement cache and enable the abstract plan load and abstract plan dump at configuration parameters the same time

 Adaptive Server does not cache select into statements, cursor statements, dynamic statements, plain insert (not insert select) statements, and statements within stored procedures, views, and triggers. Statements that refer to temporary tables are not cached, nor are statements with language parameters transmitted as binary large object (BLOB) datatypes. Statements that are prohibitively large are not cached. Also, select statements that are part of a conditional if exists or if not exists clause are not cached.

#### Statement cache sizing

Each cached statement requires approximately 1K memory in the statement cache, depending on the length of the SQL text. Each cached plan requires at least 2K of memory in the procedure cache. To estimate the statement cache memory required, account for the following for each statement to be cached:

- The length of the SQL statement, in bytes, rounded up to the nearest multiple of 256.
- Approximately 100 bytes overhead.
- The size of the plan in the procedure cache. This size is equivalent to
  the size of a stored procedure plan containing only the cached
  statement. There may be duplicates of the plan for a single cached
  statement being used concurrently by two or more users.

## Monitoring the statement cache

sp\_sysmon reports on statement caching and stored procedure executions. The statement cache is monitored by these counters:

- Statements Cached the number of SQL statements added to the cache. This is typically the same number as Statements Not Found.
   Smaller values for statements cached means the statement cache is full of active statements.
- Statements Found in Cache the number of times a query plan was reused. A low number of cache hits may indicate the statement cache is too small.
- Statements Not Found indicates a lack of repeated SQL statements.
   The sum of statements found in cache and statements not found is the total number of eligible SQL statements submitted.

- Statements Dropped the number of statements that were dropped from the cache. A high value may indicate an insufficient amount of procedure cache memory, or the statement cache size is too small.
- Statements Restored the number of query plans regenerated from the SQL text. High values indicate an insufficient procedure cache size.
- Statements Not Cached the number of statements Adaptive Server would have cached if the statement cache were enabled. However, Statements Not Cached does not indicate how many unique SQL statements would be cached.

This is sample output from sp\_sysmon:

| SQLStatement Cache:       |     |     |   |     |
|---------------------------|-----|-----|---|-----|
| Statements Cached         | 0.0 | 0.0 | 0 | n/a |
| Statements Found in Cache | 0.7 | 0.0 | 2 | n/a |
| Statements Not Found      | 0.0 | 0.0 | 0 | n/a |
| Statements Dropped        | 0.0 | 0.0 | 0 | n/a |
| Statements Recompiled     | 0.3 | 0.0 | 1 | n/a |
| Statements Not Cached     | 1.3 | 0.0 | 4 | n/a |

## Purging the statement cache

Run dbcc purgesqlcache to remove all the SQL statements from the statement cache. Any statements that are currently running are not removed.

You must have the sa\_role to run dbcc purgesqlcache

## **Printing statement summaries**

Run dbcc prsqlcache to print summaries of the statements in the statement cache. The *oid* option allows you to specify the object ID of the statement to print, and the *printopt* option allows you to specify whether you print the trace description (specify 0) or the showplan option (specify 1). If you do not include any values for *oid* or *printopt*, dbcc prsqlcache displays the entire contents of the statement cache.

You must have the sa\_role to run dbcc prsqlcache

This provides information for all statements in the cache:

```
dbcc prsqlcache
Start of SSOL Hash Table at 0xfc67d830
```

```
Memory configured: 1000 2k pages
                                  Memory used: 18 2k pages
Bucket# 625 address 0xfc67ebb8
SSQL DESC 0xfc67f9c0
ssql name *ss1248998166 0290284638ss*
ssql hashkey 0x114d645e ssql id 1248998166
ssql suid 1
                 ssql uid 1 ssql dbid 1
                     ssql_parallel_deg 1
ssql status 0x28
                      ssql isolate 1 ssql tranmode 0
ssql tab count 0
ssql keep 0
                      ssql usecnt 1 ssql pqcount 8
SQL TEXT: select * from sysobjects where name like "sp%"
Bucket# 852 address 0xfc67f2d0
SSQL DESC 0xfc67f840
ssql_name *ss1232998109_1393445479ss*
ssql hashkey 0x530e4a67 ssql id 1232998109
ssql suid 1
                      ssql uid 1
                                       ssql dbid 1
                    ssql_parallel_deg 1
ssql_isolate 1 ssql_tranmode 0
ssql status 0x28
ssql tab count 0
ssql keep 0
                      ssql usecnt 1 ssql pqcount 3
SQL TEXT: select name from systypes where allownulls = 0
End of SSQL Hash Table
DBCC execution completed. If DBCC printed error messages, contact a user with
                       Or you can get information about a specific object ID:
dbcc prsqlcache (1232998109, 0)
SSQL DESC 0xfc67f840
ssql name *ss1232998109 1393445479ss*
ssql hashkey 0x530e4a67 ssql id 1232998109
ssql suid 1
             ssql uid 1 ssql dbid 1
                     ssql parallel deq 1
ssql status 0x28
ssql tab count 0
                      ssql isolate 1 ssql tranmode 0
ssql keep 0
                      ssql usecnt 1 ssql pgcount 3
SQL TEXT: select name from systypes where allownulls = 0
DBCC execution completed. If DBCC printed error messages, contact a user with
System Administrator (SA) role.
                       This example specifies 1 in the printopt parameter for the showplan output:
dbcc prsqlcache (1232998109, 1)
SSOL DESC 0xfc67f840
ssql name *ss1232998109 1393445479ss*
ssql hashkey 0x530e4a67 ssql id 1232998109
```

```
ssql suid 1
                        ssql uid 1
                                   ssql dbid 1
                       ssql parallel deg 1
ssql status 0x28
ssql tab count 0
                        ssql isolate 1 ssql tranmode 0
ssql keep 0
                        ssql usecnt 1 ssql pgcount 3
SQL TEXT: select name from systypes where allownulls = 0
QUERY PLAN FOR STATEMENT 1 (at line 1).
      STEP 1
         The type of query is SELECT.
         FROM TABLE
            systypes
         Nested iteration.
         Table Scan.
         Forward scan.
         Positioning at start of table.
         Using I/O Size 2 Kbytes for data pages.
         With LRU Buffer Replacement Strategy for data pages.
         DBCC execution completed. If DBCC printed error messages,
         contact a user with
         System Administrator (SA) role.
```

#### Displaying the SQL plan for cached statements

View the plan for a cached statement using these functions:

```
show_plan(spid, batch_id, context_id,
statement_number)
```

#### Where:

- *spid* process ID for any user connection.
- batch id unique number for a batch.
- context\_id unique number for every procedure (or trigger)
- *statement number* number of the current statement within a batch.

For a statement that is not performing well, you can change the plans by altering the optimizer settings or specifying an abstract plan.

When you specify the first int variable in the existing show\_plan argument as "-1", show\_plan treats the second parameter as a SSQLID.

**Note** A single entry in the statement cache may be associated with multiple, and possibly different, SQL plans. show\_plan displays only one of them.

# CHAPTER 4 Configuring Data Caches

The most common reason for administering data caches is to reconfigure them for performance. This chapter is primarily concerned with the mechanics of working with data caches. Chapter 5, "Memory Use and Performance," in the *Performance and Tuning Series: Basics* discusses performance concepts associated with data caches.

| Topic                                                | Page |
|------------------------------------------------------|------|
| The Adaptive Server data cache                       | 80   |
| Cache configuration commands and system procedures   | 81   |
| Information on data caches                           | 82   |
| Configuring data caches                              | 84   |
| Configuring cache replacement policy                 | 93   |
| Dividing a data cache into memory pools              | 94   |
| Binding objects to caches                            | 97   |
| Getting information about cache bindings             | 99   |
| Dropping cache bindings                              | 101  |
| Changing the wash area for a memory pool             | 102  |
| Changing the asynchronous prefetch limit for a pool  | 106  |
| Changing the size of memory pools                    | 107  |
| Adding cache partitions                              | 109  |
| Dropping a memory pool                               | 111  |
| Cache binding effects on memory and query plans      | 112  |
| Configuring data caches using the configuration file | 113  |

# The Adaptive Server data cache

The data cache holds the data, index, and log pages currently in use, as well as pages used recently by Adaptive Server. Immediately after installation, Adaptive Server has a single default data cache that is used for all data, index, and log activity. The default size of this cache is 8M. Creating other caches does not reduce the size of the default data cache. Also, you can create pools within the named caches and the default cache to perform large I/Os. You can then bind a database, table (including the syslogs table), index, or text or image page chain to a named data cache.

Large I/O sizes enable Adaptive Server to perform data prefetching when the query optimizer determines that prefetching would improve performance. For example, an I/O size of 128K on a server configured with 16K logical pages means that Adaptive Server can read an entire extent—8 pages—all at once, rather than performing 8 separate I/Os.

Sorts can also take advantage of buffer pools configured for large I/O sizes.

Configuring named data caches does not divide the default cache into separate cache structures. The named data caches that you create can be used only by databases or database objects that are explicitly bound to them. All objects not explicitly bound to named data caches use the default data cache.

Adaptive Server provides user-configurable data caches to improve performance, especially for multiprocessor servers.

Figure 4-1 shows a cache with the default data cache and two named data caches. This server uses 2K logical pages.

The default cache contains a 2K pool and a 16K pool. The User\_Table\_Cache cache also has a 2K pool and a 16K pool. The Log\_Cache has a 2K pool and a 4K pool.

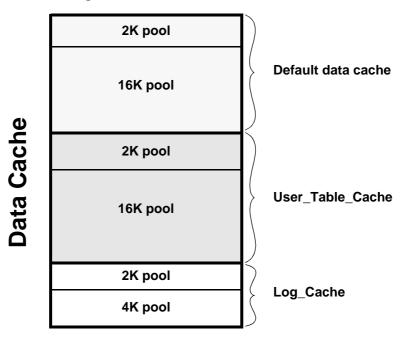

Figure 4-1: Data cache with default cache and two named data caches

# Cache configuration commands and system procedures

Table 4-2 lists commands and system procedures for configuring named data caches, for binding and unbinding objects to caches, and for reporting on cache bindings. It also lists procedures you can use to check the size of your database objects, and commands that control cache usage at the object, command, or session level.

Table 4-1: Commands and procedures for configuring named data caches

| Command or procedure | Function                                                                                                    |
|----------------------|----------------------------------------------------------------------------------------------------|
| sp_cacheconfig       | Creates or drops named caches, and changes the size, cache type, cache policy, or number of cache partitions. |
| sp_poolconfig        | Creates and drops I/O pools, and changes their size, wash size, and asynchronous prefetch percent limit.      |

| Command or procedure          | Function                                                                                                    |
|-------------------------------|----------------------------------------------------------------------------------------------------|
| sp_bindcache                  | Binds databases or database objects to a cache.                                                                       |
| sp_unbindcache                | Unbinds specific objects or databases from a cache.                                                                   |
| sp_unbindcache_all            | Unbinds all objects bound to a specified cache.                                                                       |
| sp_helpcache                  | Reports summary information about data caches, and lists the databases and database objects that are bound to caches. |
| sp_cachestrategy              | Reports on cache strategies set for a table or index, and disables or reenables prefetching or MRU strategy.          |
| sp_logiosize                  | Changes the default I/O size for the log.                                                                             |
| sp_spaceused                  | Provides information about the size of tables and indexes, or the amount of space used in a database.                 |
| sp_estspace                   | Estimates the size of tables and indexes, given the number of rows the table will contain.                            |
| sp_help                       | Reports the cache to which a table is bound.                                                                          |
| sp_helpindex                  | Reports the cache to which an index is bound.                                                                         |
| sp_helpdb                     | Reports the cache to which a database is bound.                                                                       |
| set showplan on               | Reports on I/O size and cache utilization strategies for a query.                                                     |
| set statistics io on          | Reports number of reads performed for a query.                                                                        |
| set prefetch [on  off]        | Enables or disables prefetching for an individual session.                                                            |
| select<br>(prefetchlru   mru) | Forces the server to use the specified I/O size or MRU replacement strategy.                                          |

Most of the parameters for sp\_cacheconfig that configure the data cache are dynamic and do not require that you restart the server for them to take effect. See Table 4-2 on page 85 for a description of static and dynamic actions.

In addition to using the commands to configure named data caches interactively, you can also edit the configuration file located in the \$SYBASE directory. However, doing so requires that you restart the server. See "Configuring data caches using the configuration file" on page 113.

## Information on data caches

Use sp\_cacheconfig to create and configure named data caches. When you first install Adaptive Server, it has a single cache named default data cache. To see information about caches, enter:

sp cacheconfig

The results of sp\_cacheconfig look similar to:

| Cache Name                | Status     | Type      | Config Value Ru   | ın Value |
|---------------------------|------------|-----------|-------------------|----------|
| default data cache        | Active     | Default   | 0.00 Mb           | 59.44 Mb |
|                           |            | Total     | 0.00 Mb           | 59.44 Mb |
|                           |            |           |                   | =======  |
| Cache: default data cache |            |           |                   |          |
| Config Size: 0.00 Mb      | , Run Si   | ze: 59.44 | Mb                |          |
| Config Replacement:       | strict LRU | , Run R   | eplacement: stric | ct LRU   |
| Config Partition:         | 1          | , Run P   | artition:         | 1        |
|                           |            |           |                   |          |
| IO Size Wash Size Config  | Size Run   | Size      | APF Percent       |          |
| 2 Kb 12174 Kb 0           | .00 Mb     | 59.44 Mb  | 10                |          |
| 2 KD 121/4 KD 0           | . U U IMD  | 59.44 MD  | 10                |          |

Summary information for each cache is printed in a block at the top of the report, ending with a total size for all configured caches. For each cache, there is a block of information reporting the configuration for the memory pools in the cache.

#### The columns are:

- Cache Name gives the name of the cache.
- Status indicates whether the cache is active. Possible values are:
  - "Pend/Act" the cache was just created but not yet active.
  - "Active" the cache is currently active.
  - "Pend/Del" the cache is being deleted. The cache size was reset to 0 using sp\_cacheconfig and sp\_poolconfig. See "Configuring data caches" on page 84.
- Type indicates whether the cache can store data and log pages ("Mixed") or log pages only ("Log Only"). Only the default cache has the type "Default." You cannot change the type of the default data cache or change the type of any other cache to "Default."
- Config Value displays the currently configured value. In the example output, the default data cache has not been explicitly configured, so its size is 0
- Run Value displays the size that Adaptive Server is currently using.

The second block of output begins with three lines of information that describe the cache. The first two lines repeat information from the summary block at the top. The third line, "Config Replacement" and "Run Replacement" shows the cache policy, which is either "strict LRU" or "relaxed LRU." Run Replacement describes the setting in effect (either "strict LRU" or "relaxed LRU"). If the policy was changed since the server was restarted, the Config Replacement setting is different from the Run Replacement setting.

sp\_cacheconfig then provides a row of information for each pool in the cache:

- IO Size shows the size of the buffers in the pool. The default size of the pool is the size of the server's logical page. When you first configure a cache, all the space is assigned to the pool. Valid sizes are 2K, 4K, 8K, and 16K.
- Wash Size indicates the wash size for the pool. See "Changing the wash area for a memory pool" on page 102.
- Config Size and Run Size display the configured size and the size currently in use. These may differ for other pools if you have tried to move space between them, and some of the space could not be freed.
- Config Partition and Run Partition display the configured number of cache partitions and the number of partitions currently in use. These may differ if you have changed the number of partitions since last restart.
- APF Percent displays the percentage of the pool that can hold unused buffers brought in by asynchronous prefetch.

A summary line prints the total size of the cache or caches displayed.

# Configuring data caches

Use an absolute value to specify the default data cache and the procedure cache for Adaptive Server. The first step in planning cache configuration and implementing caches is to set the max memory configuration parameter. After you set max memory, determine how much space to allocate for data caches on your server. The size of a data cache is limited only by access to memory on the system; however, max memory should be larger than total logical memory. You must specify an absolute value for the size of the default data cache and all other user-defined caches. For an overview of Adaptive Server memory usage, see Chapter 3, "Configuring Memory."

You can configure data caches in two ways:

- Interactively, using sp\_cacheconfig and sp\_poolconfig. This method is dynamic, which means you need not restart Adaptive Server.
- By editing your configuration file. This method is static, which means you must restart Adaptive Server.

See "Configuring data caches using the configuration file" on page 113 for information about using the configuration file.

Each time you change the data cache or execute either sp\_cacheconfig or sp\_poolconfig, Adaptive Server writes the new cache or pool information into the configuration file and copies the old version of the file to a backup file. A message giving the backup file name is sent to the error log.

Some of the actions you perform with sp\_cacheconfig are dynamic and some are static.

You can specify both static and dynamic parameters in a single command. Adaptive Server performs the dynamic changes immediately and writes all changes to the configuration file (both static and dynamic). Static changes take effect the next time the server is started.

Table 4-2: Dynamic and static sp\_cacheconfig actions

| Dynamic sp_cacheconfig actions     | Static sp_cacheconfig actions           |
|------------------------------------|-----------------------------------------|
| Adding a new cache                 | Changing the number of cache partitions |
| Adding memory to an existing cache | Reducing a cache size                   |
| Deleting a cache                   | Changing replacement policy             |
| Changing a cache type              |                                         |

You can reset static parameters by deleting and re-creating the cache:

- Unbind the cache.
- Delete the cache.
- 3 Re-create the cache using the new configuration.
- 4 Bind objects to the cache.

## Creating a new cache

Use sp\_cacheconfig to create a new cache. See sp\_cacheconfig in the *Reference Manual: Procedures*.

Maximum data cache size is limited only by the amount of memory available on your system. The amount of Adaptive Server global memory dictates the memory required to create the new cache. When the cache is created:

- It has a default wash size.
- The asynchronous prefetch size is set to the value of global async prefetch limit.
- It has only the default buffer pool.

Use sp\_poolconfig to reset these values.

To create a 10MB cache named pubs\_cache:

```
sp_cacheconfig pubs_cache, "10M"
```

This command makes changes in the system tables and writes the new values to the configuration file. The cache is immediately active. Running sp\_cacheconfig now yields:

#### sp\_cacheconfig

```
Cache Name
                   Status Type Config Value Run Value
                   Active Default 0.00 Mb
default data cache
                                            8.00 Mb
                   Active Mixed 10.00 Mb 10.00 Mb
pubs_cache
    10.00 Mb 18.00 Mb
______
Cache: default data cache, Status: Active, Type: Default
Config Size: 0.00 Mb, Run Size: 8.00 Mb
Config Replacement: strict LRU, Run Replacement: strict LRU
Config Partition:
             1, Run Partition:
IO Size Wash Size Config Size Run Size APF Percent
_____
            0.00 Mb
4 Kb 1636 Kb
                     8.00 Mb
                             1.0
______
Cache: pubs cache, Status: Active, Type: Mixed
Config Size: 10.00 Mb, Run Size: 10.00 Mb
Config Replacement: strict LRU, Run Replacement: strict LRU
Config Partition: 1, Run Partition: 1
IO Size Wash Size Config Size Run Size APF Percent
______ _____
4 Kb 2048 Kb 0.00 Mb 10.00 Mb 10
```

The pubs\_cache is now active, and all space is assigned to the smallest pool.

**Note** When you create a new cache, the additional memory you specify is validated against max memory. If the sum of total logical memory and additional memory requested is greater than max memory, then Adaptive Server issues an error and does not perform the changes.

You can create as many caches as you want without restarting Adaptive Server.

#### Insufficient space for new cache

If Adaptive Server cannot allocate all the memory requested, it allocates all the available memory and issues the following message:

ASE is unable to get all the memory requested (%d). (%d) kilobytes have been allocated dynamically.

However, this additional memory is not allocated until the next restart of Adaptive Server.

Adaptive Server may notify you of insufficient space because some memory is unavailable due to resource constraints. System administrators should make sure these resource constraints are temporary. If the behavior persists, a subsequent restart may fail.

For example, if max memory is 700MB, pub\_cache is 100MB, and the server's total logical memory is 600MB, and you attempt to add 100MB to pub\_cache, the additional memory fits into max memory. However, if the server can allocate only 90MB, then it dynamically allocates this amount, but the size field of the cache in the configuration file is updated to 100MB. On a subsequent restart, since Adaptive Server obtains memory for all data caches at one time, the size of pub\_cache is 100MB.

## Adding memory to an existing named cache

Use sp\_cacheconfig to add memory to an existing cache.

The additional memory you allocate is added to the Adaptive Server page size pool. For example, in a server with a logical page size of 4K, the smallest size for a pool is a 4K buffer pool. If the cache has partitions, additional memory is divided equally among them.

If there is insufficient memory available, Adaptive Server allocates what it can, then allocates the full amount when you restart the server. See "Insufficient space for new cache" on page 87.

For example, to add 2MB to a cache named pub\_cache (the current size is 10MB), enter:

```
sp cacheconfig pub cache, "12M"
```

After you add the memory, sp\_cacheconfig output is:

```
sp cacheconfig pub cache
                  Status Type Config Value Run Value
Cache Name
------ -----
                              -----
                  Active Mixed 12.00 Mb
pub cache
                                        12.00
-----
Total 12.00 Mb 12.00 Mb
______
Cache: pub cache, Status: Active, Type: Mixed
Config Size: 12.00 Mb, Run Size: 12.00 Mb
Config Replacement: strict LRU, Run Replacement: strict LRU
Config Partition:
             1, Run Partition:
IO Size Wash Size Config Size Run Size APF Percent
4 Kb 2456 Kb
           0.00 Mb
                  12.00 Mb
```

The change adds memory to the database page-size buffer pool and recalculates the wash size, as required. If the absolute value is set for wash size, Adaptive Server does not recalculate it.

## Decreasing the size of a cache

When you reduce the size of a cache, you must restart Adaptive Server for the change to take effect.

This is a report on the pubs\_log cache:

```
sp cacheconfig pubs log
```

```
Cache Name Status Type Config Value Run Value

pubs_log Active Log Only 7.00 Mb 7.00 Mb

Total 7.00 Mb 7.00 Mb

Cache: pubs log, Status: Active, Type: Log Only
```

```
Config Size: 7.00 Mb, Run Size: 7.00 Mb
Config Replacement: relaxed LRU, Run Replacement: relaxed LRU
Config Partition: 1, Run Partition: 1

IO Size Wash Size Config Size Run Size APF Percent
2 Kb 920 Kb 0.00 Mb 4.50 Mb 10
4 Kb 512 Kb 2.50 Mb 2.50 Mb 10
```

The following command reduces the size of the pubs\_log cache to 6MB from a current size of 7MB:

```
sp cacheconfig pubs log, "6M"
```

After a restart of Adaptive Server, sp\_cacheconfig shows:

```
Cache Name
                Status Type Config Value Run Value
                      . .....
                Active Log Only 6.00 Mb
pubs_log
                                        6.00 Mb
                            _____
                       Total
                               6.00 Mb
                                       6.00 Mb
______
Cache: pubs log, Status: Active, Type: Log Only
   Config Size: 6.00 Mb, Run Size: 6.00 Mb
   Config Replacement: relaxed LRU, Run Replacement: relaxed LRU
   Config Partition: 1, Run Partition:
IO Size Wash Size Config Size Run Size APF Percent
_____ ____
  2 Kb 716 Kb
              0.00 Mb 3.50 Mb 10
  4 Kb 512 Kb
               2.50 Mb
                       2.50 Mb
                               10
```

When you reduce the size of a data cache, all the space to be removed must be available in the default pool (which is the smallest size available). You may need to move space to the default pool from other pools before you can reduce the size of the data cache. In the last example, to reduce the size of the cache to 3MB, use sp\_poolconfig to move some memory into the default pool of 2K from the 4K pool. The memory is moved to "memory available for named caches." See "Changing the size of memory pools" on page 107.

## **Deleting a cache**

To completely remove a data cache, reset its size to 0:

```
sp cacheconfig pubs log, "0"
```

The cache is immediately deleted.

**Note** You cannot drop the default data cache.

If you delete a data cache to which objects are bound, the cache is left in memory and Adaptive Server issues:

Cache cache\_name not deleted dynamically. Objects are bound to the cache. Use sp\_unbindcache\_all to unbind all objects bound to the cache.

The entry corresponding to the cache in the configuration file is deleted, as well as the entries corresponding to the cache in sysconfigures, and the cache is deleted the next time Adaptive Server is restarted.

If you re-create the cache and restart Adaptive Server, the bindings are marked valid again.

Use sp\_helpcache to view all items bound to the cache. Use sp\_unbindcache\_all to unbind objects. See the *Reference Manual: Procedures*.

## Explicitly configuring the default cache

You must explicitly configure the size of the default data cache. Use sp\_helpcache to see the amount of memory remaining that can be used for the cache. For example:

| sp_helpcache<br>Cache Name           | Config Size                       | Run Size            | Overhead |  |
|--------------------------------------|-----------------------------------|---------------------|----------|--|
|                                      |                                   |                     |          |  |
| default data cache                   | 50.00 Mb                          | 50.00 Mb            | 3.65 Mb  |  |
| pubs cache                           | 10.00 Mb                          | 10.00 Mb            | 0.77 Mb  |  |
|                                      |                                   |                     |          |  |
| Memory Available For<br>Named Caches | Memory Configuration Named Caches |                     |          |  |
|                                      |                                   |                     |          |  |
|                                      |                                   |                     |          |  |
| 91.26 Mb                             | 91.25 Mb                          |                     |          |  |
| 91.26 Mb                             | 91.25 Mb                          |                     |          |  |
| 91.26 Mb                             |                                   | tion:               |          |  |
|                                      | Binding Informa                   | tion:<br>Index Name |          |  |

To specify the absolute size of the default data cache, execute sp\_cacheconfig with default data cache and a size value. For example, to set the default data cache size to 25MB, enter:

sp\_cacheconfig "default data cache", "25M"

When you re-run sp\_helpconfig, "Config Value" shows the value.

| gp | cacheconf | ia |
|----|-----------|----|
|    |           |    |

| Cache Name                                                                                                    |         |         | Config Value Run |                      |
|----------------------------------------------------------------------------------------------------|---------|---------|------------------|----------------------|
| default data cache                                                                                                    | Active  | Default |                  | 50.00 Mb<br>10.00 Mb |
|                                                                                                    |         | Total   | 10.00 Mb         | 60.00 Mb             |
| Cache: default data cache, Status: Active, Type: Default Config Size: 25.00 Mb, Run Size: 50.00 Mb Config Replacement: strict LRU, Run Replacement: strict LRU Config Partition: 1, Run Partition: 1 |         |         |                  |                      |
| IO Size Wash Size Config Size Run Size APF Percent                                                                                                    |         |         |                  |                      |
| 2 Kb 10110 Kb 00.                                                                                                    |         |         |                  |                      |
| Cache: pubs_cache, Status: Active, Type: Mixed Config Size: 10.00 Mb, Run Size: 10.00 Mb Config Replacement: strict LRU, Run Replacement: strict LRU Config Partition: 1, Run Partition: 1           |         |         |                  |                      |
| IO Size Wash Size Config Size Run Size APF Percent                                                                                                    |         |         |                  |                      |
| 2 Kb 2048 Kb 0.0                                                                                                    | 0 Mb 10 | .00 Mb  | 10               |                      |

Use sp\_cacheconfig to change the size of any named cache. Any changes you make to the size of any data cache do not affect the size of any other cache. Similarly, once you specify the size of the default data cache, the configuration of other user-defined caches does not alter the size of the default data cache.

**Note** If you configure the default data cache and then reduce max memory to a level that sets the total logical memory value higher than the max memory value, Adaptive Server does not start. Edit your configuration file to increase the size of other caches and increase the values of configuration parameters that require memory to create an environment in which total logical memory is higher than max memory. See Chapter 3, "Configuring Memory."

Explicitly configure the default data cache and all user-defined caches with an absolute value. In addition, many configuration parameters use memory. To maximize performance and avoid errors, set the value of max memory to a level high enough to accommodate all caches and all configuration parameters that use memory.

Adaptive Server issues a warning message if you set max memory to a value less than total logical memory.

## Changing the cache type

To reserve a cache for use by only the transaction log, change the cache's type to "logonly." The change is dynamic.

This example creates the cache pubs\_log with the type "logonly:"

```
sp_cacheconfig pubs_log, "7M", "logonly"
```

This shows the initial state of the cache:

You can change the type of an existing "mixed" cache, as long as no non-log objects are bound to it:

```
sp_cacheconfig pubtune_cache, logonly
```

In high-transaction environments, Adaptive Server usually performs best if the default value is twice the server's logical page size (for a server with 2K logical page size, it is 4K, for a server with 4K logical page size, it is 8K, and so on).. For larger page sizes (4, 8, and 16K) use sp\_sysmon to find the optimum configuration for your site. See "Matching log I/O size for log caches" on page 97.

## Configuring cache replacement policy

If a cache is dedicated to a table or an index, and has little or no buffer replacement when the system reaches a stable state, you can set the relaxed LRU (least recently used) replacement policy. This policy may improve performance for caches where there is little or no buffer replacement occurring, and for most log caches. See Chapter 5, "Memory Use and Performance" in the *Performance and Tuning Series: Basics*.

To set relaxed replacement policy, use:

```
sp cacheconfig pubs log, relaxed
```

The default value is "strict." The cache replacement policy and the asynchronous prefetch percentage are optional, but, if specified, they must have correct parameters or "DEFAULT".

**Note** Setting the cache replacement policy is static, requiring a restart of Adaptive Server to take effect.

You can create a cache and specify its cache type and the replacement policy in one command. These examples create two caches, pubs\_log and pubs\_cache:

```
sp_cacheconfig pubs_log, "3M", logonly, relaxed
sp_cacheconfig pubs_cache, "10M", mixed, strict
```

Here are the results:

#### sp cacheconfig

| Cache Name                                                                                                    |                            | Status   | Туре | Config   | Value Run Value                 |
|----------------------------------------------------------------------------------------------------|----------------------------|----------|------|----------|---------------------------------|
| default data cache pubs_cache pubs_log                                                                                                    | Active<br>Active<br>Active | Mixed    |      |          | 42.29 Mb<br>10.00 Mb<br>7.00 Mb |
|                                                                                                    |                            | Tota     | 1    | 42.00 Mb | 59.29 Mb                        |
| Cache: default data cache, Status: Active, Type: Default Config Size: 25.00 Mb, Run Size: 42.29 Mb Config Replacement: strict LRU, Run Replacement: strict LRU Config Partition: 1, Run Partition: 1 |                            |          |      |          |                                 |
| IO Size Wash Size Confi                                                                                                    | g Size                     | Run Size | APF  | Percent  |                                 |

```
2 Kb 8662 Kb 0.00 Mb 42.29 Mb 10
______
Cache: pubs cache, Status: Active, Type: Mixed
   Config Size: 10.00 Mb, Run Size: 10.00 Mb
   Config Replacement: strict LRU, Run Replacement: strict LRU
                      1, Run Partition:
   Config Partition:
IO Size Wash Size Config Size Run Size APF Percent
_____
  2 Kb 2048 Kb 0.00 Mb
                       10.00 Mb
______
Cache: pubs log, Status: Active, Type: Log Only
   Config Size: 7.00 Mb, Run Size: 7.00 Mb
   Confiq Replacement: relaxed LRU, Run Replacement: relaxed LRU
                  1, Run Partition:
   Config Partition:
IO Size Wash Size Config Size Run Size APF Percent
  2 Kb 1432 Kb 0.00 Mb 7.00 Mb
```

## Dividing a data cache into memory pools

After you create a data cache, you can divide it into memory pools, each with a different I/O size. In any cache, you can have only one pool of each I/O size. The total size of the pools in any cache cannot be greater than the size of the cache. The minimum size of a memory pool is the size of the server's logical page. Memory pools larger than this must be a power of two and can be a maximum size of one extent.

When Adaptive Server performs large I/Os, multiple pages ar simultaneously read into the cache. These pages are always treated as a unit; they age in the cache and are written to disk as a unit.

By default, when you create a named data cache, all of its space is assigned to the default memory pool. Creating additional pools reassigns some of that space to other pools, reducing the size of the default memory pool. For example, if you create a data cache with 50MB of space, all the space is assigned to the 2K pool. If you configure a 4K pool with 30MB of space in this cache, the 2K pool is reduced to 20MB.

After you create the pools, you can move space between them. For example, in a cache with a 20MB 2K pool and a 30MB 4K pool, you can configure a 16K pool, taking 10MB of space from the 4K pool.

The commands that move space between pools within a cache do not require you to restart Adaptive Server, so you can reconfigure pools to meet changing application loads with little impact on server activity.

In addition to creating pools in the caches you configure, you can add memory pools for I/Os up to 16K to the default data cache.

The syntax for configuring memory pools is:

```
sp_poolconfig cache_name, "memsize[P|K|M|G]",
"config poolK" [, "affected poolK"]
```

The config\_pool is set to the size specified in the command. The space is moved into or out of a second pool, the affected\_pool. If you do not specify an affected\_pool, the space is taken from or allocated to the 2K pool (the smallest size available). The minimum size for a pool is 512K.

This example creates a 7MB pool of 16K pages in the pubs\_cache data cache:

```
sp poolconfig pubs cache, "7M", "16K"
```

To see the current configuration, run sp\_cacheconfig, giving only the cache name:

sp cacheconfig pubs cache

```
Status Type Config Value Run Value
Cache Name
pubs cache
                  Active Mixed
                                    10.00 Mb
                                 _____
                            Total
                                    10.00 Mb
                                              10.00 Mb
______
Cache: pubs cache, Status: Active,
                             Type: Mixed
   Config Size: 10.00 Mb, Run Size: 10.00 Mb
   Config Replacement: strict LRU, Run Replacement: strict LRU
   Config Partition:
                           1, Run Partition:
                                                     1
IO Size Wash Size Config Size Run Size APF Percent
  2 Kb 2048 Kb 0.00 Mb 3.00 Mb
                                    10
  16 Kb 1424 Kb
                  7.00 Mb
                           7.00 Mb
                                     10
```

You can also create memory pools in the default data cache.

For example, start with this cache configuration:

| Cache Name         | Status | Type    | Config Value R | Run Value |
|--------------------|--------|---------|----------------|-----------|
|                    |        |         |                |           |
| default data cache | Active | Default | 25.00 Mb       | 42.29 Mb  |

Total 25.00 Mb 42.29 Mb

Cache: default data cache, Status: Active, Type: Default
Config Size: 25.00 Mb, Run Size: 42.29 Mb
Config Replacement: strict LRU, Run Replacement: strict LRU
Config Partition: 1, Run Partition: 1

IO Size Wash Size Config Size Run Size APF Percent

IO Size Wash Size Config Size Run Size APF Percent

2 Kb 8662 Kb 0.00 Mb 42.29 Mb 10

If you then create a 16K pool in the default data cache that is 8MB:

sp\_poolconfig "default data cache", "8M", "16K"

This is the resulting configuration, which has the "Run Size" of the 2K pool:

Status Type Config Value Run Value Cache Name default data cache Active Default 25.00 Mb 42.29 Mb Total 25.00 Mb 42.29 Mb \_\_\_\_\_\_ Cache: default data cache, Status: Active, Type: Default Config Size: 25.00 Mb, Run Size: 42.29 Mb Config Replacement: strict LRU, Run Replacement: strict LRU 1, Run Partition: Config Partition: IO Size Wash Size Config Size Run Size APF Percent 2 Kb 8662 Kb 0.00 Mb 34.29 Mb 10 16 Kb 1632 Kb 8.00 Mb 8.00 Mb 10

You need not configure the size of the 2K memory pool in caches that you create. Its Run Size represents all memory that is not explicitly configured to other pools in the cache.

## Matching log I/O size for log caches

If you create a cache for the transaction log of a database, configure most of the space in that cache to match the log I/O size. The default value is twice the server's logical page size (for a server with 2K logical page size, it is 4K, for a server with 4K logical page size, it is 8K, and so on). Adaptive Server uses 2K I/O for the log if a 4K pool is not available. Use sp\_logiosize to change the log I/O size. The log I/O size of each database is reported in the error log when Adaptive Server starts, or you can issue sp\_logiosize with no parameters to check the size of a database.

This example creates a 4K pool in the pubs\_log cache:

```
sp poolconfig pubs log, "3M", "4K"
```

You can also create a 4K memory pool in the default data cache for use by transaction logs of any databases that are not bound to another cache:

```
sp poolconfig "default data cache", "2.5M", "4K"
```

See "Choosing the I/O size for the transaction log" in Chapter 5, "Memory Use and Performance" in the *Performance and Tuning Series: Basics*.

## Binding objects to caches

sp\_bindcache assigns a database, table, index, text object, or image object to a cache. Before you can bind an entity to a cache:

- The named cache must exist, and its status must be "Active."
- The database or database object must exist.
- To bind tables, indexes, or objects, you must be using the database where they are stored.
- To bind system tables, including the transaction log table syslogs, the database must be in single-user mode.
- To bind a database, you must be using the master database.
- To bind a database, user table, index, text object, or image object to a cache, the type of cache must be "Mixed." Only the syslogs table can be bound to a cache of "Log Only" type.
- You must own the object or be the database owner or the system administrator.

Binding objects to caches is dynamic, you need not restart the server.

The syntax for binding objects to caches is:

```
sp_bindcache cache_name, dbname [,[owner.]tablename
[, indexname | "text only" ] ]
```

This example binds the titles table to the pubs\_cache:

```
sp_bindcache pubs_cache, pubs2, titles
```

To bind an index on titles, add the index name as the third parameter:

```
sp bindcache pubs cache, pubs2, titles, titleind
```

The owner name is not needed in the examples above because the objects in the pubs2 database are owned by "dbo." To specify a table owned by any other user, add the owner name. You must enclose the entire parameter in quotation marks, since the period is a special character:

```
sp bindcache pubs cache, pubs2, "fred.sales east"
```

This example binds the transaction log, syslogs, to the pubs\_log cache:

```
sp_bindcache pubs_log, pubs2, syslogs
```

The database must be in single-user mode before you can bind any system tables, including the transaction log, syslogs, to a cache. Use sp\_dboption from master, and a use database command, and run checkpoint:

```
sp dboption pubs2, single, true
```

text and image columns for a table are stored in a separate data structure in the database. To bind this object to a cache, add the "text-only" parameter:

```
sp bindcache pubs cache, pubs2, au pix, "text only"
```

This example, executed from master, binds the tempdb database to a cache:

```
sp_bindcache tempdb_cache, tempdb
```

You can rebind objects without dropping existing bindings.

#### **Cache binding restrictions**

You cannot bind or unbind a database object when:

- Dirty reads are active on the object.
- A cursor is open on the object

In addition, Adaptive Server must lock the object while the binding or unbinding takes place, so the procedure may have a slow response time, because it waits for locks to be released. See "Locking to perform bindings" on page 112.

# **Getting information about cache bindings**

sp\_helpcache provides information about a cache and the entities bound to it when you provide the cache name:

sp helpcache pubs cache

| Cache Name | Config Size                      | Run Size | e Ove      | rhead  |
|------------|----------------------------------|----------|------------|--------|
| pubs_cache | 10.00 Mb                         | 10.00 M  | 0.         | 77 Mb  |
|            | Cache Binding Info               | rmation  | :          |        |
| Cache Name | Entity Name                      | Type     | Index Name | Status |
|            |                                  |          |            |        |
| pubs_cache | pubs2.dbo.titles                 | index    | titleind   | V      |
| pubs_cache | pubs2.dbo.au_pix                 | index    | tau_pix    | V      |
| pubs_cache | pubs2.dbo.titles                 | table    |            | V      |
| pubs_cache | <pre>pubs2.fred.sales_east</pre> | table    |            | V      |

If you use sp\_helpcache without a cache name, it prints information about all the configured caches on Adaptive Server and all the objects that are bound to them.

sp\_helpcache performs string matching on the cache name, using *%cachename%*. For example, "pubs" matches both "pubs\_cache" and "pubs\_log".

The Status column reports whether a cache binding is valid ("V") or invalid ("T"). If a database or object is bound to a cache, and the cache is deleted, binding information is retained in the system tables, but the cache binding is marked as invalid. All objects with invalid bindings use the default data cache. If you subsequently create another cache with the same name, the binding becomes valid when the cache is activated. The status of all user-defined caches must be "mixed cache" or "log only".

## Checking cache overhead

sp\_helpcache can report the amount of overhead required to manage a named data cache of a given size. When you create a named data cache, all the space you request with sp\_cacheconfig is made available for cache space. The memory needed for cache management is taken from the global memory block pool.

**Note** The cache overhead accounting for Adaptive Server versions 12.5.1 and later is more explicit than in earlier versions. The amount of overhead is the same, but instead of being part of the server overhead, it is now considered, and reported, as part of the cache overhead.

To see the overhead required for a cache, include the proposed size. Use P for pages, K for kilobytes, M for megabytes, or G for gigabytes. This example checks the overhead for 20,000 pages:

```
sp_helpcache "20000P"
2.96Mb of overhead memory will be needed to manage a
cache of size 20000P
```

Configuring user caches does not waste cache space. Approximately 5 percent of memory is required for the structures that store and track pages in memory, whether you use a single large data cache or several smaller caches.

## How overhead affects total cache space

The example in "Information on data caches" on page 82 shows a default data cache with 59.44 MB of available cache space before any user-defined caches are created. The server uses a 2K logical page. When the 10MB pubs\_cache is created, the results of sp\_cacheconfig show a total cache size of 59.44 MB.

Configuring a data cache can appear to increase or decrease the total available cache. This is due to the amount of overhead required to manage a cache of a particular size; the overhead is not included in the values displayed by sp\_cacheconfig.

Using sp\_helpcache to check the overhead of the original 59.44MB default cache and the new 10MB cache shows that the change in space is due to changes in the size of overhead. The following example shows the overhead for the default data cache before any changes were made:

```
sp helpcache "59.44M"
```

```
4.10 \mathrm{Mb} of overhead memory will be needed to manage a cache of size 59.44 \mathrm{M}
```

This example shows the overhead for pubs\_cache:

```
sp_helpcache "10M"
0.73Mb of overhead memory will be needed to manage a
cache of size 10M
```

This example shows the overhead for a cache size of 49.44MB:

```
sp_helpcache "49.44M"
3.46Mb of overhead memory will be needed to manage a
cache of size 49.44M
```

4.19MB (which is equal to .73MB + 3.46MB) is the required overhead size for maintaining two caches of size 10MB and 49.44MB, and is slightly more than the 4.10MB overhead than is necessary to maintain one cache of 59.44MB.

Cache sizes are rounded to two places when printed by sp\_cacheconfig, and overhead is rounded to two places by sp\_helpcache, so the output includes a small rounding discrepancy.

# **Dropping cache bindings**

To drop cache bindings, use:

- sp\_unbindcache to unbind a single entity from a cache.
- sp\_unbindcache\_all to unbind all objects bound to a cache.

The syntax for sp\_unbindcache is:

```
sp_unbindcache dbname [,[owner.]tablename
[, indexname | "text only"] ]
```

This example unbinds the titleidind index on the titles table in the pubs2 database:

```
sp unbindcache pubs2, titles, titleidind
```

To unbind all the objects bound to a cache, use sp\_unbindcache\_all, giving the cache's name:

sp unbindcache all pubs cache

**Note** You cannot use sp\_unbindcache\_all if more than eight database objects in eight databases are bound to the cache. You must use sp\_unbindcache on individual databases or objects to reduce the number of databases involved to eight or less.

When you drop a cache binding for an object, all the pages currently in memory are cleared from the cache.

## Changing the wash area for a memory pool

When Adaptive Server must read a buffer into cache, it places the buffer either:

- At the LRU (least recently used) end of each memory pool, in a cache with strict LRU policy, or,
- At the victim pointer, in a cache with relaxed LRU policy. If the recently
  used bit of buffer at the victim marker is set, the victim pointer is moved
  to the next buffer in the pool.

A portion of each pool is configured as the **wash area**. After dirty pages (pages that have been changed in cache) pass the wash marker and enter the wash area, Adaptive Server starts an asynchronous I/O on the page. When the write completes, the page is marked clean and remains available in the cache.

The space in the wash area must be large enough so that the I/O on the buffer can complete before the page needs to be replaced. Figure 4-2 illustrates how the wash area of a buffer pool works with a strict and relaxed LRU cache.

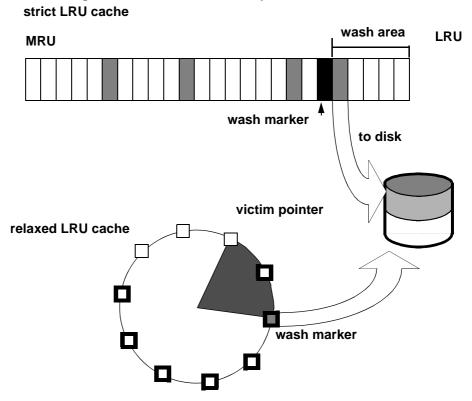

Figure 4-2: Wash area of a buffer pool

By default, the size of the wash area for a memory pool is configured as follows:

- If the pool size is less than 300MB, the default wash size is 20 percent of the buffers in the pool.
- If the pool size is greater than 300MB, the default wash size is 20 percent of the number of buffers in 300MB.

The minimum wash size is 10 buffers. The maximum size of the wash area is 80 percent of the pool size. You must specify the pool size and wash size for all pools larger than 2KB

A buffer is a block of pages that matches the I/O size for the pool. Each buffer is treated as a unit: all pages in the buffer are read into cache, written to disk, and aged in the cache as a unit. For the size of the block, multiply the number of buffers by the pool size—for a 2KB pool, 256 buffers equals 512KB; for a 16KB pool, 256 buffers equals 4096KB.

For example, if you configure a 16K pool with 1MB of space, the pool has 64 buffers; 20 percent of 64 is 12.8. This is rounded down to 12 buffers, or 192K, is the size of the block that is allocated to the wash area.

#### When the wash area is too small

If the wash area is too small for the usage in a buffer pool, operations that need a clean buffer may have to wait for I/O to complete on the dirty buffer at the LRU end of the pool or at the victim marker. This is called a **dirty buffer grab**, and it can seriously impact performance. Figure 4-3 shows a dirty buffer grab on a strict replacement policy cache.

Figure 4-3: Small wash area results in a dirty buffer grab

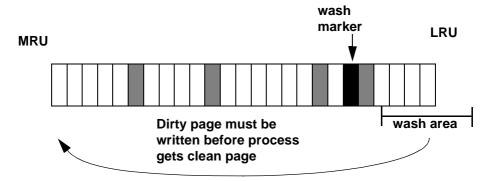

Use sp\_sysmon to determine whether dirty buffer grabs are taking place in your memory pools. Run sp\_sysmon while the cache is experiencing a heavy period of I/O and heavy update activity, since it is the combination of many dirty pages and high cache replacement rates that usually causes dirty buffer grabs.

If the "Buffers Grabbed Dirty" output in the cache summary section shows a nonzero value in the "Count" column, check the "Grabbed Dirty" row for each pool to determine where the problem lies. Increase the size of the wash area for the affected pool. This example sets the wash area of the 8K memory pool to 720K:

```
sp poolconfig pubs cache, "8K", "wash=720K"
```

If the pool is very small, you may also want to increase its size, especially if sp\_sysmon output shows that the pool is experiencing high turnover rates.

See the Performance and Tuning Series: Monitoring Adaptive Server with sp\_sysmon.

## When the wash area is too large

If the wash area in a pool is too large, the buffers move too quickly past the wash marker in cache, and an asynchronous write is started on any dirty buffers, as shown in Figure 4-4. The buffer is marked clean and remains in the wash area of the MRU/LRU chain until it reaches the LRU. If another query changes a page in the buffer, Adaptive Server must perform additional I/O to write the buffer to disk again.

If sp\_sysmon output shows a high percentage of buffers "Found in Wash" for a strict replacement policy cache, and there are no problems with dirty buffer grabs, try reducing the size of the wash area. See the *Performance and Tuning Series: Monitoring Adaptive Server with sp\_sysmon*.

MRU wash marker LRU

wash area

to disk

Figure 4-4: Effects of making the wash area too large

#### Setting the housekeeper to avoid washes for cache

You can use the HK ignore cache option of the cache status parameter to specify that you do not want the housekeeper to perform a wash on a particular cache. Specifying caches to not include in the wash lets you avoid contention between the housekeeper and cache manager spinlock. Manually set HK ignore cache in the configuration file under each cache's heading; you cannot use sp\_cacheconfig to set HK ignore cache.

This example from the configuration file shows the settings for the named cache newcache:

```
Named Cache:newcache
    cache size = 5M
    cache status = mixed cache
    cache status = HK ignore cache
    cache replacement policy = DEFAULT
local cache partition number = DEFAULT
```

You must set HK ignore cache along with either of default data cache, mixed cache, or log parameters. You cannot set the parameter cache status to only HK ignore cache.

# Changing the asynchronous prefetch limit for a pool

The asynchronous prefetch limit specifies the percentage of the pool that can be used to hold pages that have been brought into the cache by asynchronous prefetch, but have not yet been used by any queries. Use the global async prefetch limit parameter to set the default value for the server. Pool limits, which are set with sp\_poolconfig, override the default limit for a single pool.

This command sets the percentage for the 2K pool in the pubs\_cache to 20:

```
sp poolconfig pubs cache, "2K", "local async prefetch limit=20"
```

Changes to the prefetch limit for a pool take effect immediately and do not require a restart of Adaptive Server. See Chapter 6, "Tuning Asynchronous Prefetch," in *Performance and Tuning Series: Basics*.

## Changing the size of memory pools

Use sp\_poolconfig to change the size of a memory pool, to specify the cache, the new size for the pool, the I/O size of the pool you want to change, and the I/O size of the pool from which the buffers should be taken. If you do not specify the final parameter, all the space is taken from or assigned to the pool.

## Moving space from the memory pool

Use sp\_cacheconfig to chech the current configuration of the pubs\_log cache (this output is based on the examples in the previous sections):

sp cacheconfig pubs log

```
Status Type Config Value Run Value
Cache Name
Active Log Only
                               6.00 Mb
pubs log
                                       6.00 Mb
                            _____
                                      6.00 Mb
                        Total
                               6.00 Mb
______
Cache: pubs log, Status: Active, Type: Log Only
   Config Size: 6.00 Mb, Run Size: 6.00 Mb
   Config Replacement: relaxed LRU, Run Replacement: relaxed LRU
   Config Partition:

    Run Partition:

IO Size Wash Size Config Size Run Size APF Percent
______ ____
  2 Kb 716 Kb 0.00 Mb 3.50 Mb
4 Kb 512 Kb 2.50 Mb 2.50 Mb
                               10
                               1.0
```

To increase the size of the 4K pool to 5MB, moving the required space from the 2K pool, enter:

```
sp poolconfig pubs log, "5M", "4K"
sp cacheconfig pubs log
                Status Type Config Value Run Value
Cache Name
Active Log Only
                               6.00 Mb 6.00 Mb
pubs log
                        Total
                                 6.00 Mb
______
Cache: pubs log, Status: Active, Type: Log Only
   Config Size: 6.00 Mb, Run Size: 6.00 Mb
   Config Replacement: relaxed LRU, Run Replacement: relaxed LRU
                       1, Run Partition:
   Config Partition:
```

| IO Size | Wash Size | Config Size | Run Size | APF Percent |
|---------|-----------|-------------|----------|-------------|
|         |           |             |          |             |
| 2 Kk    | 716 Kb    | 0.00 Mb     | 1.00 Mb  | 10          |
| 4 Kk    | 1024 Kb   | 5.00 Mb     | 5.00 Mb  | 10          |

#### Moving space from other memory pools

To transfer space from another pool specify the cache name, a "to" I/O size, and a "from" I/O size. This output shows the current configuration of the default data cache:

```
Status Type Config Value Run Value
Cache Name
default data cache Active Default 25.00 Mb
                                        29.28 Mb
                        Total
                               25.00 Mb
                                        29.28 Mb
______
Cache: default data cache, Status: Active, Type: Default
   Config Size: 25.00 Mb, Run Size: 29.28 Mb
   Config Replacement: strict LRU, Run Replacement: strict LRU
   Config Partition:
                    1, Run Partition:
IO Size Wash Size Config Size Run Size APF Percent
                       18.78 Mb
  2 Kb 3844 Kb 0.00 Mb
  4 Kb 512 Kb
               2.50 Mb
                       2.50 Mb
                                10
 16 Kb 1632 Kb 8.00 Mb 8.00 Mb
                                10
```

To increase the size of the 4K pool from 2.5MB to 4MB, taking the space from the 16K pool:

sp\_poolconfig "default data cache", "4M", "4K", "16K"

#### This results in:

| Cache Name                              | Status  | Туре    | Config Value Rur | ı Value  |
|-----------------------------------------|---------|---------|------------------|----------|
| default data cache                      | Active  | Default | 25.00 Mb         | 29.28 Mb |
| ======================================= | ======= | Total   | 25.00 Mb         | 29.28 Mb |

Cache: default data cache, Status: Active, Type: Default

Config Size: 25.00 Mb, Run Size: 29.28 Mb

Config Replacement: strict LRU, Run Replacement: strict LRU

| Config Partition: 1, Run Partition:              | 1   |
|--------------------------------------------------|-----|
| IO Size Wash Size Config Size Run Size APF Perce | ent |
|                                                  |     |
| 2 Kb 3844 Kb 0.00 Mb 18.78 Mb 10                 |     |
| 4 Kb 512 Kb 4.00 Mb 4.00 Mb 10                   |     |
| 16 Kb 1632 Kb 6.50 Mb 6.50 Mb 10                 |     |

When you move buffers between pools in a cache, Adaptive Server. It cannot move buffers that are in use or buffers that contain changes that have not been written to disk.

When Adaptive Server cannot move as many buffers as you request, it displays an informational message, giving the requested size and the resulting size of the memory pool.

# Adding cache partitions

On multiengine servers, more than one task can attempt to access the cache at the same time. By default, each cache has a single spinlock, so that only one task can change or access the cache at a time. If cache spinlock contention is more than 10 percent, increasing the number of cache partitions for a cache may reduce spinlock contention, which improves performance.

To configure the number of cache partitions for:

- All data caches, use the global cache partition number configuration parameter
- An individual cache, use sp\_cacheconfig

The number of partitions in a cache is always a power of 2 between 1 and 64. No pool in any cache partition can be smaller than 512K. In most cases, since caches can be sized to meet requirements for storing individual objects, you should use the local setting for the particular cache where spinlock contention is an issue.

See "Reducing spinlock contention with cache partitions" in Chapter 5, "Memory Use and Performance" in the *Performance and Tuning Series: Basics*.

#### Setting the number of cache partitions

Use sp\_configure to set the number of cache partitions for all caches on a server. For example, to set the number of cache partitions to 2, enter:

```
sp_configure "global cache partition number",2
```

You must restart the server for the change to take effect.

## Setting the number of local cache partitions

Use sp\_cacheconfig or the configuration file to set the number of local cache partitions. This command sets the number of cache partitions in the default data cache to 4:

```
sp cacheconfig "default data cache", "cache partition=4"
```

You must restart the server for the change to take effect.

#### **Precedence**

The local cache partition setting always takes precedence over the global cache partition value.

These examples set the server-wide partition number to 4, and the number of partitions for pubs\_cache to 2:

```
sp_configure "global cache partition number", 4
sp_cacheconfig "pubs_cache", "cache_partition=2"
```

The local cache partition number takes precedence over the global cache partition number, so pubs\_cache uses 2 partitions. All other configured caches have 4 partitions.

To remove the local setting for pubs\_cache, and use the global value instead:

```
sp cacheconfig "pubs cache", "cache partition=default"
```

To reset the global cache partition number to the default, use:

```
sp configure "global cache partition number", 0, "default"
```

## **Dropping a memory pool**

To completely remove a pool, set its size to 0. This example removes the 16K pool and places all space in the default pool:

```
sp poolconfig "default data cache", "0", "16K"
Cache Name
                  Status Type Config Value Run Value
default data cache Active Default
                                    25.00 Mb
                                              29.28 Mb
                                 ______
                            Total
                                    25.00 Mb
                                              29.28 Mb
______
Cache: default data cache, Status: Active, Type: Default
   Config Size: 25.00 Mb, Run Size: 29.28 Mb
   Config Replacement: strict LRU, Run Replacement: strict LRU
   Config Partition:
                          1, Run Partition:
IO Size Wash Size Config Size Run Size APF Percent
   2 Kb 3844 Kb
                 6.50 Mb 25.28 Mb
   4 Kb 512 Kb
                 4.00 Mb
                           4.00 Mb
                                     10
```

If you do not specify the affected pool size (16K in the example above), all the space is placed in the default pool. You cannot delete the default pool in any cache.

## When pools cannot be dropped due to page use

If the pool you are trying to delete contains pages that are in use, or pages that have dirty reads, but are not written to disk, Adaptive Server moves as many pages as possible to the specified pool and prints an informational message telling you the size of the remaining pool. If the pool size is smaller than the minimum allowable pool size, you also receive a warning message saying the pool has been marked unavailable. If you run sp\_cacheconfig after receiving one of these warnings, the pool detail section for these pools contains an extra Status column, that displays either "Unavailable/too small" or "Unavailable/deleted" in the Status column for the affected pool.

You can reissue the system procedure at a later time to complete removing the pool. Pools with "Unavailable/too small" or "Unavailable/deleted" are also removed when you restart Adaptive Server.

## Cache binding effects on memory and query plans

Binding and unbinding objects may have an impact on performance. When you bind or unbind a table or an index:

- The object's pages are flushed from the cache.
- The object must be locked to perform the binding.
- All query plans for procedures and triggers must be recompiled.

## Flushing pages from cache

When you bind an object or database to a cache, the object's pages that are already in memory are removed from the source cache. The next time the pages are needed by a query, they are read into the new cache. Similarly, when you unbind objects, the pages in cache are removed from the user-configured cache and read into the default cache the next time they are needed by a query.

#### Locking to perform bindings

To bind or unbind user tables, indexes, or text or image objects, the cache binding commands must have an exclusive table lock on the object. If a user holds locks on a table, and you issue sp\_bindcache, sp\_unbindcache, or sp\_unbindcache\_all on the object, the system procedure sleeps until it can acquire the locks it needs.

For databases, system tables, and indexes on system tables, the database must be in single-user mode, so there cannot be another user who holds a lock on the object.

#### Cache binding effects on stored procedures and triggers

Cache bindings and I/O sizes are part of the query plan for stored procedures and triggers. When you change the cache binding for an object, all the stored procedures that reference the object are recompiled the next time they are executed. When you change the cache binding for a database, all stored procedures that reference any objects in the database that are not explicitly bound to a cache are recompiled the next time they are run.

## Configuring data caches using the configuration file

You can add or drop named data caches and reconfigure existing caches and their memory pools by editing the configuration file that is used when you start Adaptive Server.

**Note** You cannot reconfigure caches and pools on a server while it is running. Any attempt to read a configuration file that contains cache and pool configurations different from those already configured on the server causes the read to fail.

## Cache and pool entries in the configuration file

Each configured data cache on the server has this block of information in the configuration file:

```
[Named Cache:cache_name]
    cache size = {size | DEFAULT}
    cache status = {mixed cache | log only | default data cache}
    cache replacement policy = {DEFAULT |
        relaxed LRU replacement | strict LRU replacement }
```

Size units can be specified with:

- P pages (Adaptive Server pages)
- K kilobytes (default)
- M megabytes
- G gigabytes

This example shows the configuration file entry for the default data cache:

```
[Named Cache:default data cache]
    cache size = DEFAULT
    cache status = default data cache
    cache replacement policy = strict LRU replacement
```

The default data cache entry is the only cache entry that is required for Adaptive Server to start. It must include the cache size and cache status, and the status must be "default data cache."

If the cache has pools configured, the pool, the block in the preceding example is followed by a block of information for each pool:

```
[16K I/O Buffer Pool]
    pool size = size
    wash size = size
    local async prefetch limit = DEFAULT
```

**Note** In some cases, there is no configuration file entry for the pool in a cache. If you change the asynchronous prefetch percentage with sp\_poolconfig, the change is written only to system tables, and not to the configuration file.

This example shows output from sp\_cacheconfig, followed by the configuration file entries that match this cache and pool configuration:

```
Cache Name
              Status Type Config Value Run Value
default data cache Active Default 29.28 Mb 25.00 Mb
pubs_cache Active Mixed 20.00 Mb pubs_log Active Log Only 6.00 Mb tempdb_cache Active Mixed 4.00 Mb
                                       20.00 Mb
                                       6.00 Mb
                               4.00 Mb 4.00 Mb
                             _____
                       Total
                               59.28 Mb
______
Cache: default data cache, Status: Active, Type: Default
   Config Size: 29.28 Mb, Run Size: 29.28 Mb
   Config Replacement: strict LRU, Run Replacement: strict LRU
   Config Partition: 1, Run Partition: 1
IO Size Wash Size Config Size Run Size APF Percent
2 Kb 3844 Kb 6.50 Mb 25.28 Mb
  4 Kb 512 Kb
              4.00 Mb
                       4.00 Mb
                               10
______
Cache: pubs cache, Status: Active, Type: Mixed
   Config Size: 20.00 Mb, Run Size: 20.00 Mb
   Config Replacement: strict LRU, Run Replacement: strict LRU
   Config Partition:
                1, Run Partition:
IO Size Wash Size Config Size Run Size APF Percent
______
  2 Kb 2662 Kb 0.00 Mb 13.00 Mb
  16 Kb 1424 Kb 7.00 Mb
                       7.00 Mb
                                10
______
Cache: pubs log, Status: Active, Type: Log Only
   Config Size: 6.00 Mb, Run Size: 6.00 Mb
   Config Replacement: relaxed LRU, Run Replacement: relaxed LRU
   Config Partition: 1, Run Partition:
```

```
IO Size Wash Size Config Size Run Size APF Percent
2 Kb
        716 Kb
                   0.00 Mb
                              1.00 Mb
   4 Kb 1024 Kb
                   5.00 Mb
                              5.00 Mb
______
Cache: tempdb cache, Status: Active, Type: Mixed
    Config Size: 4.00 Mb, Run Size: 4.00 Mb
    Config Replacement: strict LRU, Run Replacement: strict LRU
    Config Partition:
                           1, Run Partition:
IO Size Wash Size Config Size Run Size APF Percent
______ ____
   2 Kb 818 Kb 0.00 Mb 4.00 Mb 10
                 This is the matching configuration file information:
                    [Named Cache:default data cache]
                           cache size = 29.28M
                           cache status = default data cache
                          cache replacement policy = DEFAULT
                          local cache partition number = DEFAULT
                    [2K I/O Buffer Pool]
                          pool size = 6656.0000k
                          wash size = 3844 \text{ K}
                          local async prefetch limit = DEFAULT
                    [4K I/O Buffer Pool]
                          pool size = 4.0000M
                          wash size = DEFAULT
                          local async prefetch limit = DEFAULT
                    [Named Cache:pubs cache]
                          cache size = 20M
                          cache status = mixed cache
                          cache replacement policy = strict LRU
                   replacement
                          local cache partition number = DEFAULT
                    [16K I/O Buffer Pool]
                          pool size = 7.0000M
                          wash size = DEFAULT
                          local async prefetch limit = DEFAULT
```

[Named Cache:pubs log]

```
cache size = 6M
cache status = log only
cache replacement policy = relaxed LRU
replacement
local cache partition number = DEFAULT

[4K I/O Buffer Pool]
pool size = 5.0000M
wash size = DEFAULT
local async prefetch limit = DEFAULT

[Named Cache:tempdb_cache]
cache size = 4M
cache status = mixed cache
cache replacement policy = DEFAULT
local cache partition number = DEFAULT
```

See Chapter 5, "Setting Configuration Parameters," in the *System Administration Guide: Volume 1*.

Warning! Check the max memory configuration parameter and allow enough memory for other Adaptive Server needs. If you assign too much memory to data caches in your configuration file, Adaptive Server does not start. If this occurs, edit the configuration file to reduce the amount of space in the data caches, or increase the max memory allocated to Adaptive Server. see Chapter 5, "Setting Configuration Parameters," in the System Administration Guide, Volume 1.

## Cache configuration guidelines

When configuring user-definable caches, follow these general guidelines:

- Make sure that your default data cache is large enough for all cache
  activity on unbound tables and indexes. All objects that are not explicitly
  bound to a cache use the default cache. This includes any unbound system
  tables in the user databases, the system tables in master, and any other
  objects that are not explicitly bound to a cache.
- During recovery, only the default cache is active. All transactions that
  must be rolled back or rolled forward must read data pages into the default
  data cache. If the default data cache is too small, it can slow recovery time.

- Do not "starve" the 2K pool in any cache. For many types of data access, there is no need for large I/O. For example, a simple query that uses an index to return a single row to the user might use only 4 or 5 2K I/Os, and gain nothing from 16K I/O.
- Certain dbcc commands and drop table can perform only 2K I/O. dbcc checktable can perform large I/O, and dbcc checkdb performs large I/O on tables and 2K I/O on indexes.
- For caches used by transaction logs, configure an I/O pool that matches the
  default log I/O size. This size is set for a database using sp\_logiosize. The
  default value is 4K.
- Trying to manage every index and object and its caching can waste cache space. If you have created caches or pools that are not optimally used by the tables or indexes bound to them, they are wasting space and creating additional I/O in other caches.
- If tempdb is used heavily by your applications, bind it to its own cache.
   You can bind only the entire tempdb database—you cannot bind individual objects from tempdb.
- For caches with high update and replacement rates, be sure that your wash size is large enough.
- On multi-CPU systems, spread your busiest tables and their indexes across multiple caches to avoid spinlock contention.
- Consider reconfiguring caches or the memory pools within caches to match changing workloads. Reconfiguring caches requires a restart of the server, but memory pool reconfiguration does not.

For example, if your system performs mostly OLTP (online transaction processing) during most of the month, and has heavy DSS (decision-support system) activity for a few days, consider moving space from the 2K pool to the 16K pool for the high DSS activity and resizing the pools for OLTP when the DSS workload ends.

#### Configuration file errors

If you edit your configuration file manually, check the cache, pool, and wash sizes carefully. The total size of all of the caches cannot be greater than the amount of max memory, minus other Adaptive Server memory needs.

In most cases, problems with missing entries are reported as "unknown format" errors on lines immediately following the entry where the size, status, or other information has been omitted. Other errors provide the name of the cache in which the error occurred and the type of error. For example, you see this error if the wash size for a pool is specified incorrectly:

The wash size for the 4k buffer pool in cache pubs\_cache has been incorrectly configured. It must be a minimum of 10 buffers and a maximum of 80 percent of the number of buffers in the pool.

# CHAPTER 5 Managing Multiprocessor Servers

Adaptive Server uses the Sybase Virtual Server Architecture<sup>TM</sup>, which enables it to take advantage of the parallel processing feature of symmetric multiprocessing (SMP) systems. You can run Adaptive Server as a single process, as a single, multithreaded process, or as multiple, cooperating processes, depending on the number of CPUs available and the demands placed on the server machine. This chapter describes:

- The target machine architecture for the SMP Adaptive Server
- Adaptive Server architecture for SMP environments
- Adaptive Server task management in the SMP environment
- Managing multiple engines

For information on application design for SMP systems, see Chapter 3, "Using Engines and CPUs" in the *Performance and Tuning Series: Basics*.

| Topic                          | Page |
|--------------------------------|------|
| Adaptive Server kernels        | 119  |
| Target architecture            | 120  |
| Kernel modes                   | 124  |
| Tasks                          | 126  |
| Configuring an SMP environment | 127  |

## **Adaptive Server kernels**

Adaptive Server version 15.7 and later includes two kernels: a threaded kernel and a process kernel. The kernel for which you configure Adaptive Server determines the mode in which Adaptive Server runs:

- Threaded mode Adaptive Server runs as a single multithreaded operating system process, and processes SQL queries with engines running on threads in thread pools. Threaded mode utilizes threads without engines to manage I/O. Administrators can configure additional thread pools to manage workload.
- Process mode Adaptive Server runs as multiple operating system
  processes that cooperate to work as a single server. Process mode uses
  engines to manage I/O, and administrators configure engine groups to
  manage workload.

Note Process mode is not available on Windows.

For many workloads, threaded mode uses significantly less CPU than process mode, delivering the same—or better—performance. Threaded mode does not require as much task-to-engine affinity, thereby delivering more consistent performance in a mix of I/O- and CPU-intensive workloads.

The threaded kernel allows Adaptive Server to take advantage of parallel hardware and support systems that have more processors, processor cores, and hardware threads than earlier-version kernels.

Although version 15.7 changes the kernel, the query processor remains the same. To run in threaded kernel mode, you need not change most scripts written for earlier versions of Adaptive Server, although few commands and stored procedures have changed. Applications are completely compatible with threaded mode.

## Target architecture

The SMP product is intended for machines with the following features:

- A symmetric multiprocessing operating system
- Shared memory over a common bus
- 1–1024 processors, cores, or hardware threads
- No master processor
- Very high throughput

Adaptive Server consists of one or more cooperating processes that are scheduled onto physical CPUs by the operating system.

Adaptive Server uses multiple cooperative processes to leverage parallel hardware when running in process mode, and uses multiple threads from the same process when running in threaded mode. Each process in the process-mode kernel is an Adaptive Server engine. The threaded-mode kernel uses some threads as engines, and has additional nonengine threads.

Process mode uses multithreaded processes. However, because Adaptive Server performs most of its work in the main thread of each process, consider these processes to be single-threaded when researching and tuning CPU resources.

Adaptive Server uses engines as processors to execute SQL queries. In process mode, the engine is the main thread for each process. In threaded mode, the engines are threads from one or more engine thread pools. Multiple engines use shared memory to communicate. Process and threaded mode both use shared memory, including single engine or uniprocessor environments.

The operating system schedules Adaptive Server threads onto CPU resources. Adaptive Server does not distinguish between physical processors, cores, or subcore threads.

When configured for kernel mode, Adaptive Server executes the engines within the thread of the single operating system process. Adaptive Server acquires threads used to support engines from engine thread pools.

Adaptive Server includes other nonengine threads that are used for particular tasks, but are not considered to be engines.

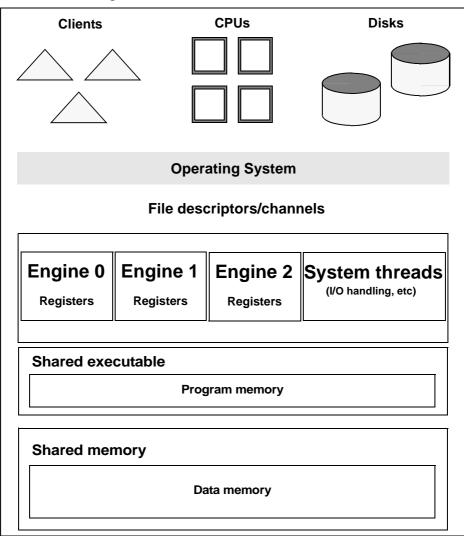

Figure 5-1: Threaded-mode architecture

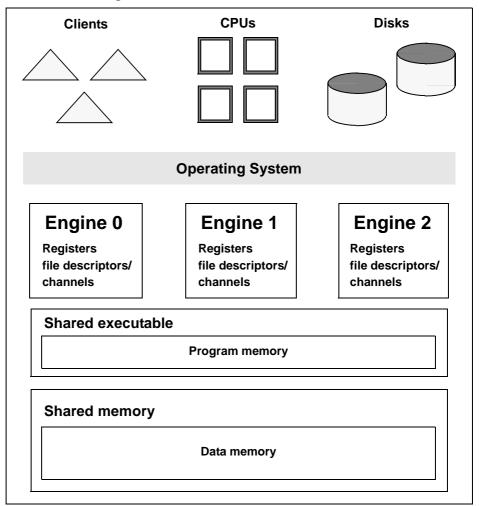

Figure 5-2: Process-mode architecture

The operating system schedules Adaptive Server threads (engine and non-engine) onto physical CPU resources, which can be processors, cores, or subcore threads. The operating system—not Adaptive Server—assigns threads to CPU resources: Adaptive Server performance depends on receiving CPU time from the operating system.

Adaptive Server engines perform all database functions, including updates and logging. Adaptive Server—not the operating system—dynamically schedules client tasks to available engines. Tasks are execution environments within Adaptive Server.

"Affinity" is a process in which certain Adaptive Server tasks run only on a certain engine (task affinity), certain engines handle network I/O for a certain task (network I/O affinity), or certain engines run only on a certain CPU (engine affinity).

In process mode, a connection to Adaptive Server has network I/O affinity with the engine that accepted the connection. This engine must do all the network I/O for that connection. Network I/O affinity does not exist in threaded mode because any engine can perform the I/O for any connection, which typically reduces context switching and improves performance.

You can use the logical process manager to establish task affinity so the manager runs a task, or set of tasks, only on a specific engine or specific set of engines. In threaded mode, use thread pools to accomplish task affinity. In process mode, use engine groups.

Thread pools and engine groups have different behaviors. Engines in a thread pool execute tasks assigned only to that thread pool. The scheduler search space (the area in which the scheduler searches for runnable tasks) is limited to engines in that thread pool. Engines in an engine group may run any task, as long as the task is not restricted to engines in a different group. That is, including a task in an engine group restricts where the task may run, but does not reserve the engines in the group for that task.

Configure task affinity using the Adaptive Server logical process manager (see Chapter 4, "Distributing Engine Resources," in the *Performance and Tuning Series: Basics*). Configure engine or CPU affinity with dbcc tune or equivalent operating system commands (see the *Reference Manual: Commands* and your operating system documentation).

## Kernel modes

By default, Adaptive Server starts in threaded mode, appearing as a single process on your operating system, and using native operating system threads for parallelism. By default, Adaptive Server handles I/O with native threads. In process mode, Adaptive Server appears as multiple processes on the operating system.

Process mode may not support features available in later versions of Adaptive Server. Sybase intends for you to use process mode as a fallback if you experience problems running in threaded mode.

**Note** For architecture reasons, process mode is not available on the Windows platform. Earlier versions of Adaptive Server on Windows also used a multithreaded, single-process kernel.

To determine the current mode of Adaptive Server, use:

```
select @@kernelmode
```

## Switching kernel modes

Use sp\_configure "kernel mode" to switch the kernel mode. You must restart Adaptive Server for the change to take affect. When you switch modes, Adaptive Server issues a message similar to:

(1 row affected)

Configuration option changed. Since the option is static, Adaptive Server must be rebooted in order for the change to take effect. Changing the value of 'kernel mode' does not increase the amount of memory Adaptive Server uses

#### Consider that:

 When you switch from threaded to process mode, Adaptive Server ignores thread pool information in the configuration file when it starts.

- When switching from process kernel mode to threaded mode, all execution classes lose their engine groups and are associated with syb\_default\_pool. The administrator may then associate the execution classes with engine thread pools. When switching from threaded mode to process mode, execution classes lose their thread pool association and are associated with the existing ANYENGINE engine group. The administrator may then associate the execution classes with engine groups. The reassignment of an execution class to a thread pool (or engine group) applies to existing connections associated with that execution class in addition to new logins
- Engine groups are obsolete when running in threaded mode. In this
  mode, use sp\_addexeclass to bind execution classes to user thread
  pools. Thread pools separate processor resources between
  applications within Adaptive Server.

#### **Tasks**

A task is an executable that is internal to Adaptive Server (for example, user connections, daemons such as the housekeeper task, and kernel tasks such as I/O handling). Adaptive Server schedules tasks to threads, which assign CPU time to each task.

Adaptive Server tasks include:

- User tasks represent user connections and are capable of executing user queries. An isql connection is an example of a user task.
- Service tasks not associated with specific users, and do not issue user queries. Service tasks include the housekeeper tasks, checkpoints, replication agent threads, and so on).
- System tasks kernel-level versions of service tasks. System tasks
  include I/O handlers, the clock handler, cluster membership service,
  IP link monitor, and so on.

Adaptive Server multiplexes tasks across the threads. Run-to-completion (RTC) thread pools place a task in a thread pool and the next available thread picks up the task, which remains on the thread until it completes, and terminates when it finishes running.

See "Base priority" in Chapter 4, "Distributing Engine Resources," in the *Performance and Tuning Series: Basics* for a description of setting the task priority for an individual task.

The monTask monitoring table includes a row for each task running on Adaptive Server. See the *Reference Manual: Tables*.

## Using threads to run tasks

Adaptive Server assigns tasks to thread pools, and all thread pools have threads. Each thread pool includes a scheduler that assigns tasks to threads. The scheduler assigns—and unassigns—muliplexed tasks to threads as they perform work. The scheduler assignes RTC tasks to a thread once and it stays with that thread until the work is complete.

Adaptive Server contains both system-created and user-created thread pools. All system-defined thread pools start with the syb\_ prefix (for example syb\_default\_pool). Names for user-defined thread pools cannot start with the syb\_ prefix and must follow the naming conventions for objects (See Chapter 1, "SQL Building Blocks," in the *Reference Manual: Blocks*). By default, Adaptive Server associates user tasks with the syb\_default\_pool thread pool. Use sp\_bindexeclass to associate one or more tasks with a user-created thread pool.

## Configuring an SMP environment

Configuring the SMP environment is similar to configuring a uniprocessor environment, although SMP machines are typically more powerful and handle many more users. The SMP environment provides the additional ability to control the number of engines.

#### Thread pools

Thread pools group CPU resources, and contain threads used to execute Adaptive Server tasks associated with that thread pool. Threads host engines that execute user tasks, run specific jobs (such as signal handling), and process requests from a work queue. Adaptive Server contains system-defined thread pools and, if present, user-created thread pools.

**Note** Thread pools are available only when Adaptive Server is configured for threaded mode.

Thread pools that contain engines are called engine pools, and perform Adaptive Server tasks that have a kernel process ID (KPID). Adaptive Server assigns an engine to each thread in an engine pool.

Adaptive Server supports two types of threads:

- Engine (or multiplexed) threads execute database query processes, and may be shared between multiple database processes. Multiplexed threads run tasks that share one or more threads with other tasks. By default, user and service tasks are multiplexed. Multiplexed tasks must yield after consuming a defined timeslice, or when blocked. Because all multiplexed threads are assigned an engine, they are equivalent to engines in process mode.
- Run to completion (RTC) threads used by system tasks and are not shared between multple tasks. An RTC thread runs a single task until the task completes, and is not subject to Adapative Server scheduling.

RTC threads run tasks that cannot remove themselves from a thread's schedule until the thread completes, do not yield for timeslices, and remain connected to the thread while blocked. RTC tasks may need to wait for a thread to execute if all RTC threads are currently running tasks.

You cannot designate a thread's type when you create the thread pool. User-created thread pools are always multiplexed.

Adaptive Server includes these system-defined thread pools:

 syb\_default\_pool – the default engine thread pool. Each thread in syb\_default\_pool is an engine. All user tasks and all multiplexed system tasks (such as the housekeeper) run in syb\_default\_pool. However, you can move some tasks out of syb\_default\_pool by creating additional thread pools.

- syb\_system\_pool an RTC thread pool used for system threads. Each
  thread in syb\_system\_pool is dedicated to running a specific task.
  syb\_system\_pool contains at least one thread for the system clock and
  other asynchronous signals. All I/O handling threads run in
  syb\_system\_pool.
- syb\_blocking\_pool an RTC pool Adaptive Server uses to process blocking call requests from multiplexed tasks, which are normally operating system calls that may cause a multiplexed—or engine thread to block for an unacceptable amount of time. Threads in syb\_blocking\_pool typically consume very few CPU resources.

Thread pools are defined by their attributes, some of which are automatically assigned by Adaptive Server, and that others are determined when you create the thread pool. The thread pool attributes are:

- ID a thread pool's system-assigned ID. Adaptive Server may assign new IDs to thread pools during start-up, so Sybase recommends that you do not make static references to thread pool IDs.
- Name thread pool name. Only system thread pools can start with the syb\_ prefix.
- Description (Optional) thread pool description, up to 255 characters.
- Type is one of Engine or RTC.
- Current number of threads the number of threads the pool currently contains (may differ for a short period of time from the configured number of threads in the pool while the pool is changing sizes).
- Configured number of threads the number of threads for which the thread pool is configured.
- idle timeout the amount of time, in microseconds, after a thread becomes idle before it goes to sleep.

Adaptive Server records the thread pool configuration in the configuration file. This example shows the three default thread pools (syb\_blocking\_pool, syb\_system\_pool, and syb\_default\_pool) and a user-created thread pool named big\_pool:

```
[Thread Pool:big_pool]
    description = Big thread pool
    number of threads = 15

[Thread Pool:syb_blocking_pool]
    number of threads = 20
```

```
[Thread Pool:syb_default_pool]
number of threads = 1
```

Use sp\_helpthread, or the monThreadPool monitoring table, to view the current thread pool configuration. Edit the thread pool information in the configuration file before starting Adaptive Server or use alter thread pool to a change the thread pool configuration.

See Chapter 3, "Configuring Memory," in the *System Administration Guide: Volume 2.* 

# **Managing engines**

To achieve optimum performance from an SMP system, you must maintain the correct number of engines.

An engine represents a certain amount of CPU power. It is a configurable resource like memory.

**Note** Adaptive Server uses a load-balancing algorithm to evenly distribute the load among the engines. In process mode, if your server connections use Component Integration Services (CIS), they are affinitied to a single engine, and cannot migrate from one engine to another. This limitation does not apply to threaded mode.

## Configuring engines in process mode

When you first install Adaptive Server, the system is configured for a single engine. To use multiple engines, reset the number of engines the first time you restart the server. You may also want to reset the number of engines at other times. For example, you might want to:

- Increase the number of engines if current performance is not adequate for an application and there are enough CPUs on the machine.
- Decrease the number of engines if Adaptive Server is not fully
  utilizing the existing engines. There is overhead involved in running
  the engines, and Adaptive Server is wasting resources if you do not
  need the extra engines.

#### Configuring engines in threaded mode

Edit the thread pool information in the configuration file or use create thread pool, alter thread pool, and drop thread pool to administer thread pools. See "Configuring thread pools" on page 51.

max online engines controls the total number of engines available to Adaptive Server.

Use sp\_configure to reset max online engines. For example, to set the number of engines to 3, issue:

```
sp_configure "max online engines", 3
```

Restart the server to reset the number of engines.

#### Choosing the right number of engines

It is important that you choose the correct number of engines for Adaptive Server:

- You cannot configure more engines than CPUs. If a CPU goes offline, you may need to decrease the number of engines by using sp\_engine (in process mode) or alter thread pool (in threaded mode).
- Adaptive Server may use additional operating system threads to handle I/O operations in threaded mode. In high I/O situations, you must ensure that Adaptive Server has sufficient CPU for these threads to run. For example, an Adaptive Server performing high I/O on an 8 CPU system may achieve maximum performance with 8 engines in process mode, but only require 7 engines in threaded mode. You may experience severe performance degradation if I/O threads compete with engine threads for CPU time.
- Have only as many engines as you have usable CPUs. If there is a lot
  of processing by the client or other non-Adaptive Server processes,
  one engine per CPU may be excessive. The operating system may
  take up part of one of the CPUs.
- Have enough engines. Start with a few engines and add engines when
  the existing CPUs are almost fully used. If there are too few engines,
  the capacity of the existing engines is exceeded and may result in
  bottlenecks.

Sybase recommends that you have only as many engines as your site requires. More engines do not necessarily translate into better performance. Generally, Adaptive Server perform better with 4 engines that are 80% busy instead of performing with 8 engines that are 40% busy.

# Starting and stopping engines

Use sp\_engine to start and stop Adaptive Server engines.

**Note** Adaptive Server must be configured for process mode to use sp\_engine. When Adaptive Server is configured for kernel mode, use create, alter, and drop thread to configure memory pools. See "Configuring thread pools" on page 51.

#### Monitoring engine status

Before you bring an engine online or offline, check the status of the engines currently running. sysengines includes any of the following in the status column:

- online indicates the engine is online.
- in offline indicates that sp\_engine offline has been run. The engine is still allocated to the server, but is having its tasks migrated to other engines.
- in destroy indicates that all tasks have successfully migrated off the
  engine, and that the server is waiting on the OS-level task to
  deallocate the engine.
- in create indicates that an engine is being brought online.
- dormant indicates that sp\_engine offline was not able to migrate all
  tasks from that engine. If the tasks terminate themselves (through a
  timeout), engines switch to being permanently offline. Dormant
  engines process only those tasks that are causing the dormant state;
  they are not available to work on any other tasks.

The following command shows the engine number, status, number of tasks affinitied, and the time an engine was brought online:

select engine, status, affinitied, starttime from sysengines

| engine | status     | affinitied | starttime |   |      |        |
|--------|------------|------------|-----------|---|------|--------|
|        |            |            |           |   |      |        |
| 0      | online     | 12         | Mar       | 5 | 2007 | 9:40PM |
| 1      | online     | 9          | Mar       | 5 | 2007 | 9:41PM |
| 2      | online     | 12         | Mar       | 5 | 2007 | 9:41PM |
| 3      | online     | 14         | Mar       | 5 | 2007 | 9:51PM |
| 4      | online     | 8          | Mar       | 5 | 2007 | 9:51PM |
| 5      | in offline | 10         | Mar       | 5 | 2007 | 9:51PM |

#### Starting and stopping engines with sp\_engine

You can dynamically stop or start engines using sp\_engine, which allows a system administrator to reconfigure CPU resources as processing requirements fluctuate over time.

The syntax for sp\_engine is:

```
sp_engine {"online" | [offline | can_offline] [, engine_id] |
["shutdown", engine_id]
```

For example, the following brings engine 1 online. Messages are platform-specific (in this example, Sun Solaris was used):

```
sp_engine "online", 1
02:00000:00000:2001/10/26 08:53:40.61 kernel Network and device connection
limit is 3042.
02:00000:00000:2001/10/26 08:53:40.61 kernel SSL Plus security modules loaded
successfully.
02:00000:00000:2001/10/26 08:53:40.67 kernel engine 1, os pid 8624 online
02:00000:00000:2001/10/26 08:53:40.67 kernel Enabling Sun Kernel asynchronous
disk I/O strategy
00:00000:00000:2001/10/26 08:53:40.70 kernel ncheck: Network fc0330c8 online
```

Use can\_offline to check whether or not a specific engine can be brought offline. For example, to chech whether engine 1 can be brought offline, use:

```
sp_engine can_offline, 1
```

sp\_engine specifies a return code of 0 if you can bring the specified engine offline. If you do not specify an *engine\_id*, sp\_engine describes the status of the engine in sysengines with the highest *engine\_id*.

You can bring engines online only if max online engines is greater than the current number of engines with an online status, and if enough CPU is available to support the additional engine.

To bring an engine offline, enter the engine ID. For example, to take engine 1 offline, use:

```
sp engine offline, 1
```

Adaptive Server waits for any tasks that are associated with this engine to finish before taking the engine offline, and returns a message similar to:

01:00000:00000:2001/11/09 16:11:11.85 kernel Engine 1 waiting for affinitied process(es) before going offline 00:00000:00000:2001/11/09 16:16:01.90 kernel engine 1, os pid 21127 offline

You cannot take engine zero offline.

sp\_engine "shutdown" forces any tasks associated with the specified engine to finish in a five-second period, and then shuts down the engine. You can use sp\_engine shutdown when an engine has gone into a dormant state or to bring an engine offline. sp\_engine kills any remaining processes that are preventing the engine from going offline normally. The following shuts down engine 1:

```
sp_engine "shutdown", 1
```

See the Reference Manual: Procedures.

#### Relationship between network connections and engines

(Process mode only) Due to the operating system limit on the number of file descriptors per process on UNIX, reducing the number of engines reduces the number of network connections that the server can have. On Windows, the number of network connections is independent of the number of engines.

There is no way to migrate a network connection created for server-toserver remote procedure calls—or example, connections to Replication Server and XP Server—so you cannot take an engine offline that is managing one of these connections.

#### Logical process management and dbcc engine(offline)

If you are using logical process management to bind particular logins or applications to engine groups, use dbcc engine(offline) carefully. If you take all engines for an engine group offline:

- The login or application can run on any engine
- An advisory message is sent to the connection logging in to the server

Since engine affinity is assigned when a client logs in, users who are already logged in are not migrated if the engines in the engine group are brought online again with dbcc engine("online").

# Managing user connections (process mode only)

During process mode, if the SMP system supports network affinity migration (the process of moving network I/O from one engine to another. SMP systems that support this migration allow Adaptive Server to distribute the network I/O load among all of its engines), each engine handles the network I/O for its connections. During login, Adaptive Server migrates the client connection task from engine 0 to the engine currently servicing the smallest number of connections. The client's tasks run network I/O on that engine (network affinity) until the connection is terminated. To determine if your SMP system supports this migration, see the configuration documentation for your platform.

By distributing the network I/O among its engines, Adaptive Server can handle more user connections. The per-process limit on the maximum number of open file descriptors no longer limits the number of connections. Adding more engines linearly increases the maximum number of file descriptors, as stored in the global variable @@max\_connections.

As you increase the number of engines, Adaptive Server prints the increased @@max\_connections value to standard output and the error log file after you restart the server. You can query the value using:

```
select @@max connections
```

This number represents the maximum number of file descriptors allowed by the operating system for your process, minus these file descriptors used by Adaptive Server:

- One for each master network listener on engine 0 (one for every "master" line in the *interfaces* file entry for that Adaptive Server)
- One for each engine's standard output
- One for each engine's error log file
- Two for each engine's network affinity migration channel
- One per engine for configuration
- One per engine for the *interfaces* file

For example, if Adaptive Server is configured for one engine, and the value of @@max\_connections equals 1019, adding a second engine increases the value of @@max\_connections to 2039 (if there is only one master network listener).

You can configure the number of user connections parameter to take advantage of an increased @@max\_connections limit. However, each time you decrease the number of engines using max online engines, you must also adjust the number of user connections value accordingly. Reconfiguring max online engines or number of user connections is not dynamic, so you must restart the server to change these configuration values. See Chapter 5, "Setting Configuration Parameters," in the *System Administration Guide*, *Volume 1*.

**Note** Because threaded mode runs a single process, the per-process descriptor limit limits the number of user connections that Adaptive Server can support. You may need to adjust the number of file descriptors available in the shell that starts Adaptive Server, which may require assistance from the operating system administrator to increase the hard limit.

## Configuration parameters that affect SMP systems

Some configuration parameters, such as spinlock ratios, apply only to SMP systems. See Chapter 5, "Setting Configuration Parameters," in the *System Administration Guide, Volume 1*.

## Configuring spinlock ratio parameters

Spinlock ratio parameters specify the number of internal system resources such as rows in an internal table or cache that are protected by one **spinlock**. A spinlock is a simple locking mechanism that prevents a process from accessing the system resource currently used by another process. All processes trying to access the resource must wait (or "spin") until the lock is released.

Spinlock ratio configuration parameters are meaningful only in multiprocessing systems. An Adaptive Server configured with only one engine has only one spinlock, regardless of the value specified for a spinlock ratio configuration parameter.

Table 5-1 lists system resources protected by spinlocks and the configuration parameters you can use to change the default spinlock ratio.

Table 5-1: Spinlock ratio configuration parameters

| Configuration parameter        | System resource protected             |  |  |  |
|--------------------------------|---------------------------------------|--|--|--|
| lock spinlock ratio            | Number of lock hash buckets           |  |  |  |
| open index hash spinlock ratio | Index metadata descriptor hash tables |  |  |  |
| open index spinlock ratio      | Index metadata descriptors            |  |  |  |
| open object spinlock ratio     | Object metadata descriptors           |  |  |  |
| partition spinlock ratio       | Rows in the internal partition caches |  |  |  |
| user log cache spinlock ratio  | User log caches                       |  |  |  |

The value specified for a spinlock ratio parameter defines the ratio of the particular resource to spinlocks, not the number of spinlocks. For example, if 100 is specified for the spinlock ratio, Adaptive Server allocates one spinlock for each 100 resources. The number of spinlocks allocated by Adaptive Server depends on the total number of resources as well as on the ratio specified. The lower the value specified for the spinlock ratio, the higher the number of spinlocks.

Spinlocks are assigned to system resources either in a round-robin manner, or sequentially:

#### Round-robin assignment

Metadata cache spinlocks (configured by the open index hash spinlock ratio, open index spinlock ratio, and open object spinlock ratio parameters) use the round-robin assignment method.

Figure 5-2 illustrates one example of the round-robin assignment method and shows the relationship between spinlocks and index metadata descriptors.

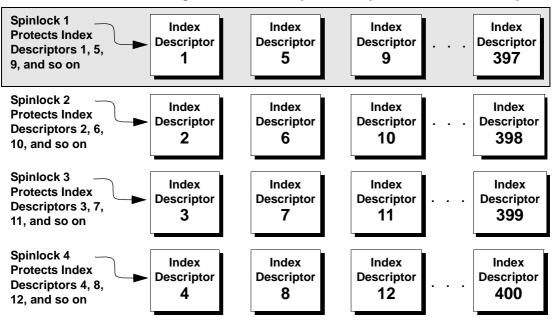

Figure 5-3: Relationship between spinlocks and index descriptors

Suppose there are 400 index metadata descriptors, or 400 rows, in the index descriptors internal table. You have set the ratio to 100. This means that there are 4 spinlocks: Spinlock 1 protects row 1; Spinlock 2 protects row 2, Spinlock 3 protects row 3, and Spinlock 4 protects row 4. After that, Spinlock 1 protects the next available index descriptor, Index Descriptor 5, until every index descriptor is protected by a spinlock. This round-robin method of descriptor assignment reduces the chances of spinlock contention.

#### Sequential assignment

Table-lock spinlocks, configured by the table lock spinlock ratio parameter, use the sequential assignment method. The default configuration for table lock spinlock ratio is 20, which assigns 20 rows in an internal hash table to each spinlock. The rows are divided up sequentially: the first spinlock protects the first 20 rows, the second spinlock protects the second 20 rows, and so on.

In theory, protecting one resource with one spinlock provides the least contention for a spinlock and results in the highest concurrency. In most cases, the default value for these spinlock ratios is probably best for your system. Change the ratio only if there is spinlock contention.

Use sp\_sysmon to get a report on spinlock contention. See *Performance* and *Tuning Series: Monitoring Adaptive Server with sp\_sysmon*.

# CHAPTER 6 Creating and Managing User Databases

| Topic                                               | Page |  |  |  |
|-----------------------------------------------------|------|--|--|--|
| Commands for creating and managing user databases   |      |  |  |  |
| Permissions for managing user databases             | 142  |  |  |  |
| Using the create database command                   | 143  |  |  |  |
| Assigning space and devices to databases            | 144  |  |  |  |
| Placing the transaction log on a separate device    | 146  |  |  |  |
| Shrinking log space                                 | 150  |  |  |  |
| Using the for load option for database recovery     | 161  |  |  |  |
| Using the with override option with create database | 162  |  |  |  |
| Changing database ownership                         | 163  |  |  |  |
| Altering databases                                  | 163  |  |  |  |
| Using the drop database command                     | 165  |  |  |  |
| System tables that manage space allocation          | 166  |  |  |  |
| Getting information about database storage          | 171  |  |  |  |

# Commands for creating and managing user databases

Table 6-1 summarizes the commands for creating, modifying, and dropping user databases and their transaction logs.

Table 6-1: Commands for managing user databases

| Command           | Task                                                                         |  |  |  |
|-------------------|------------------------------------------------------------------------------|--|--|--|
| create databaseon | Makes database devices available to a particular Adaptive Server database.   |  |  |  |
| dev_name          | When used without the on dev_name clause, these commands allocate space from |  |  |  |
| or                | the default pool of database devices.                                        |  |  |  |
| alter databaseon  |                                                                              |  |  |  |
| dev name          |                                                                              |  |  |  |

| Command                     | Task                                                                                 |
|-----------------------------|--------------------------------------------------------------------------------------|
| dbcc<br>checktable(syslogs) | Reports the size of the log.                                                         |
| sp_logdevice                | Specifies a device that will store the log when the current log device becomes full. |
| sp_helpdb                   | Reports information about a database's size and devices.                             |
| sp_spaceused                | Reports a summary of the amount of storage space used by a database.                 |

# Permissions for managing user databases

By default, only the system administrator has create database permission, although he or she can grant permission to use the create database command. However, in many installations, to centralize control of database placement and database device allocation, the system administrator maintains a monopoly on create database permission. In these situations, the system administrator creates new databases on behalf of other users, and then transfers ownership to the appropriate users.

To create a database and transfer ownership to another user, the system administrator:

- 1 Issues the create database command.
- 2 Switches to the new database with the use *database* command.
- 3 Executes sp\_changedbowner, as described in "Changing database ownership" on page 163.

When a system administrator grants permission to create databases, the user that receives the permission must also be a valid user of the master database, since all databases are created while using master.

The fact that system administrators seem to operate outside the protection system serves as a safety precaution. For example, if a database owner forgets his or her password or accidentally deletes all entries in sysusers, a system administrator can repair the damage using the backups or dumps that are made regularly.

Permission for alter database or drop database defaults to the database owner, and permission is automatically transferred with database ownership. You cannot use grant or revoke to change alter database and drop database permission.

# Using the create database command

To use create database, you must have create database permission, and you must be a valid user of master. Always type use master before you create a new database. See the *Reference Manual: Commands*.

**Note** Each time you enter the create database command, dump the master database. This makes recovery easier and safer in case master is later damaged. See Chapter 14, "Restoring the System Databases."

You can create only one database at a time.

In its simplest form, create database creates a database on the default database devices listed in master..sysdevices:

create database newpubs

When a user with the required permission issues create database, Adaptive Server:

- Verifies that the database name specified is unique and follows the rules for identifiers.
- Makes sure that the specified database device names are available.
- Finds an unused identification number for the new database.
- Assigns space to the database on the specified database devices and updates master..sysusages to reflect these assignments.
- Inserts a row into sysdatabases.
- Makes a copy of the model database in the new database space, thereby creating the new database's system tables.
- Clears all the remaining pages in the database device. If you are creating a database to load a database dump, for load skips page clearing, which is performed after the load completes.

The new database initially contains a set of system tables with entries that describe the system tables themselves. It inherits all the changes you have made to the model database, including:

- The addition of user names.
- The addition of objects.

 The database option settings. Originally, the options are set to off in model. If you want all of your databases to inherit particular options, use sp\_dboption to change the options in the model database. See Chapter 2, "System and Optional Databases and mChapter 8, "Setting Database Options," in the System Administration Guide: Volume 1.

After creating a new database, the system administrator or database owner can use sp\_adduser to manually add users to the database with sp\_adduser. If you are adding new Adaptive Server logins, you may also need the system security officer. See Chapter 13, "Getting Started with Security Administration in Adaptive Server," in the *System Administration Guide: Volume 1*.

# Assigning space and devices to databases

Adaptive Server allocates storage space to databases when a user enters the create database or alter database command. create database can specify one or more database devices, along with the amount of space on each that is to be allocated to the new database.

**Warning!** Unless you are creating a small or noncritical database, always place the log on a separate database device. Follow the instructions in "Placing the transaction log on a separate device" on page 146 to create production databases.

If you use the default keyword, or if you omit the on clause, Adaptive Server puts the database on one or more of the default database devices specified in master..sysdevices. See Chapter 7, "Initializing Database Devices," in the *System Administration Guide: Volume 1*.

To specify a size (4MB in the following example) for a database that is to be stored in a default location, use:

```
create database newpubs
on default = "4M"
```

To place the database on specific database devices, include the names of the database devices in the command. You can request that a database be stored on more than one database device, with a different amount of space on each. All the database devices named in create database must be listed in sysdevices (that is, they must have been initialized with disk init). See Chapter 7, "Initializing Database Devices," in the *System Administration Guide: Volume 1* 

The following statement creates the newdb database and allocates 3MB on mydata and 2MB on newdata. The database and transaction log are not separated:

```
create database newdb
on mydata = "3M", newdata = "2M"
```

If the amount of space you request on a specific database device is unavailable, Adaptive Server creates the database with as much space as possible on each device and displays a message informing you how much space it has allocated on each database device. If there is less than the minimum space necessary for a database on the specified database device, create database fails.

If you create (or alter) a database on a UNIX device file that does not use the dsync setting, Adaptive Server displays an error message in the error log file, for example:

Warning: The database 'newdb' is using an unsafe virtual device 'mydata'. The recovery of this database can not be guaranteed.

#### Default database size and devices

If you omit the size parameter in the on clause, Adaptive Server creates the database with a default amount of space. This amount is the larger of the sizes specified by the default database size configuration parameter and the model database.

The smallest database you can create is the size of the model database, which is determined by your installation's logical page size. To increase the minimum size of a database, use alter database to enlarge the model database. You can also use the default database size configuration parameter to determine the default database size. See Chapter 5, "Setting Configuration Parameters," in the *System Administration Guide: Volume 1*.

If you omit the on clause, the database is created as the default size, as described above. The space is allocated in alphabetical order by database device name, from the default database devices specified in master..sysdevices.

To see the logical names of default database devices, enter:

```
select name
   from sysdevices
   where status & 1 = 1
   order by name
```

sp\_helpdevice also displays "default disk" as part of the description of database devices.

# Estimating the required space

The size allocation decisions you make are important, because it is difficult to reclaim storage space after it has been assigned. You can always add space; however, you cannot deallocate space that has been assigned to a database, unless you drop the database.

You can estimate the size of the tables and indexes for your database by using sp\_estspace or by calculating the value. See Chapter 4, "Determining Sizes of Tables and Indexes," in the *Performance and Tuning Series: Physical Database Tuning*.

# Placing the transaction log on a separate device

Use the log on clause of the create database command to place the transaction log (the syslogs table) on a separate database device. Unless you are creating very small, noncritical databases, always place the log on a separate database device. Placing the logs on a separate database device:

- Lets you use dump transaction, rather than dump database, thus saving time and tapes.
- Lets you establish a fixed size for the log to keep it from competing for space with other database activity.

- Creates default free-space threshold monitoring on the log segment and allows you to create additional free-space monitoring on the log and data portions of the database. See Chapter 17, "Managing Free Space with Thresholds."
- Improves performance.
- Ensures full recovery from hard disk crashes. A special argument to dump transaction lets you dump your transaction log, even when your data device is on a damaged disk.

To specify a size and device for the transaction log, use the log on *device* = *size* clause to create database. The size is in the unit specifiers "k" or "K" (kilobytes), "m" or "M" (megabytes), and "g" or "G" (gigabytes), "t" or "T" (terabytes). For example, the following statement creates the newdb database, allocates 8MB on mydata and 4MB on newdata, and places a 3MB transaction log on a third database device, tranlog:

```
create database newdb
on mydata = "8M", newdata = "4M"
log on tranlog = "3M"
```

# Estimating the transaction log size

The size of the transaction log is determined by:

- The amount of update activity in the associated database
- The frequency of transaction log dumps

This is true whether you perform transaction log dumps manually or use threshold procedures to automate the task. As a general rule, allocate to the log 10 to 25 percent of the space that you allocate to the database.

Inserts, deletes, and updates increase the size of the log. dump transaction decreases its size by writing committed transactions to disk and removing them from the log. Since update statements require logging the "before" and "after" images of a row, applications that update many rows at once should plan on the transaction log being at least twice as large as the number of rows to be updated at the same time, or twice as large as your largest table. Or you can **batch** the updates in smaller groups, performing transaction dumps between the batches.

In databases that have a lot of insert and update activity, logs can grow very quickly. To determine the required log size, periodically check the size of the log. This also helps you choose thresholds for the log and scheduling the timing of transaction log dumps. To check the space used by a database's transaction log, first use the database, then enter:

```
dbcc checktable(syslogs)
```

dbcc reports the number of data pages being used by the log. If your log is on a separate device, dbcc checktable also tells you how much space is used and how much is free. Here is sample output for a 2MB log:

```
Checking syslogs
The total number of data pages in this table is 199.
*** NOTICE: Space used on the log segment is 0.39 Mbytes, 19.43%.
*** NOTICE: Space free on the log segment is 1.61 Mbytes, 80.57%.
Table has 1661 data rows.
```

To check on the growth of the log, enter:

```
select count(*) from syslogs
```

Repeat either command periodically to see how quickly the log grows.

## Default log size and device

If you omit the *size* parameter from the log on clause, Adaptive Server locates the minimum permitted amount of storage. If you omit the log on clause entirely, Adaptive Server places the transaction log on the same database device as the data tables.

# Moving the transaction log to another device

If you did not use the log on clause to create database, follow these instructions to move your transaction log to another database device.

sp\_logdevice marks the portions of an existing database that exist on a specified device as reserved for the transaction log; it does not move existing data. If your database already has data on this device, Adaptive Server does not interpret this data as not being on its proper segment. However, because dbcc reports this as an error, no existing part of the log moves to the specified device; the current log data remains where it is until the log has extended onto the new device and you use dump transaction to clear that part of the log. Also, sp\_logdevice does not allocate new space to the database or initialize devices. Instead, it reserves those portions of the specified device for the log that already belong to the database you specify.

The syntax for sp\_logdevice is:

sp\_logdevice database\_name, devname

The database device you name must be initialized with disk init and must be allocated to the database with create or alter database.

To move the entire transaction log to another device:

- 1 Execute sp\_logdevice, naming the new database device.
- Execute enough transactions to fill the page that is currently in use. The amount of space you need to update depends on the size of your logical pages. You can execute dbcc checktable(syslogs) before and after you start updating to determine when a new page is used.
- Wait for all currently active transactions to finish. You may want to use sp\_dboption to put the database into single-user mode.
- 4 Run dump transaction, which removes all the log pages that it writes to disk. As long as there are no active transactions in the part of the log on the old device, all of those pages are removed. See Chapter 12, "Developing a Backup and Recovery Plan."
- 5 Run sp\_helplog to ensure that the complete log is on the new log device.

**Note** When you move a transaction log, the space no longer used by the transaction log becomes available for data. However, you cannot reduce the amount of space allocated to a device by moving the transaction log.

Transaction logs are discussed in detail in Chapter 12, "Developing a Backup and Recovery Plan."

# Shrinking log space

The alter database command includes a log off parameter that removes unwanted portions of a database log, allowing you to shrink log space and free storage without re-creating the database.

The syntax is:

```
alter database database_name [log off database_device
[= size | [from logical_page_number] [to logical_page_number]]
[, database_device
[= size | [from logical_page_number] [to logical_page_number]]
```

The parameter may be particularly helpful after running the fully logged option for database operations, such as select into, alter table, or reorg rebuild, when the database ends up with extra allocated space that is no longer needed. See the dump transaction command the *Reference Manual: Commands*.

# Using dump and load database when shrinking log space

When performing dump and load database:

- The database you are loading must have at least as much physical space as when it was dumped.
- The physical space in the database you are loading is apportioned according to the physical fragments in the database that was dumped. This means a "hole"—an allocation unit for which there is no associated physical storage as a result of an earlier alter database log off command—in the database to be loaded does not necessarily remain a hole after the load.
- Any leftover space in the database you are loading is apportioned in the same way as it is for dump and load database without holes.
- You can determine the amount of physical space in the database that
  was dumped as well as whether it has holes, and information about the
  size and location of these holes, by running the load database with
  headeronly command.

#### Shrinking a log before dump and load database

This scenario shrinks the log of a database that is then dumped. Use the load database with headeronly command and sp\_helpdb system procedure to size the target database before it is loaded with the dump. The full sequence showing these commands is in "Example of sequence using dump and load database" on page 152.

- 1 Create a database with as many log devices as you need. The example creates two log devices.
- 2 (Optional) Run select \* to confirm the database creation and show the device fragments that make up the database.
- 3 Remove unwanted portions of the log from the database without breaking the database dump sequence by using the alter database log off command. If the dump sequence of the database is already broken, alter database log off automatically removes any shrunken space from the end of the database. Any space removed that is not at the end of the database always becomes a hole.

In the example, the shrunken space in the middle of the database has become a hole.

- 4 The sysusages output shows the location and size of the holes (segmap = 0 and location of 4 in the example). The sp\_helpdb output shows a summary of the size of the database excluding holes (9MB in the example) and the total size of the holes in the database (3072KB of log-only unavailable space or 3MB in the example):
- 5 The database to be loaded is 12MB in total, but of this, 9MB are actually physically in the database because of a 3MB hole. A dump database with headeronly command verifies that the database contains 12MB of logical pages and 9MB of physical pages. To load this database, you must create a new database at least 9MB in size.
- 6 Load the database and bring it online.

In the sysusages rows for the newly loaded database, the 9MB of physical space has been rearranged to match that of the dumped database so that the database is now 12MB in size, with only 9MB of physical pages and a 3MB hole.

#### Example of sequence using dump and load database

This example shows the complete sequence you perform when using dump and load database, as described in "Shrinking a log before dump and load database" on page 151:

```
1> create database sales db on sales db dev=3 log on sales db log1=3,
    sales db log2=3, sales db log1=3, sales db log2=3
2> qo
00:00:00000:00015:2011/01/21 09:38:28.29 server Timestamp for database
'sales db' is (0x0000,
CREATE DATABASE: allocating 1536 logical pages (3.0 megabytes) on disk 'sales_db_dev'
(1536 logical pages requested).
CREATE DATABASE: allocating 1536 logical pages (3.0 megabytes) on disk 'sales_db_log1'
(1536 logical pages requested).
CREATE DATABASE: allocating 1536 logical pages (3.0 megabytes) on disk 'sales db log2'
(1536 logical pages requested).
CREATE DATABASE: allocating 1536 logical pages (3.0 megabytes) on disk 'sales db log1'
(1536 logical pages requested).
CREATE DATABASE: allocating 1536 logical pages (3.0 megabytes) on disk 'sales db log2'
(1536 logical pages requested).
Warning: The database 'sales db' is using an unsafe virtual device 'sales db dev'.
The recovery of this database can not be guaranteed.
Database 'sales_db' is now online.
1> select * from sysusages where dbid=4
2> go
dbid segmap lstart size vstart location unreservedpgs crdate
                                                                        vdevno
____ _____
        3 0 1536 0 0
                                             670 Jan 21 2011 9:38AM
                                                670 Jan 21 2011 9:38AM
                                                                            1
         4 1536 1536 0 0 1530 Jan 21 2011 9:38AM
4 3072 1536 0 0 1530 Jan 21 2011 9:38AM
4 4608 1536 1536 0 1530 Jan 21 2011 9:38AM
4 6144 1536 1536 0 1530 Jan 21 2011 9:38AM
```

```
(5 rows affected)
```

```
1> alter database sales db log off sales db log2
```

<sup>3 &</sup>gt; go

| dbid | segmap | lstart | size | vstart | location | unreservedpgs | crdate      |        | vdevno |
|------|--------|--------|------|--------|----------|---------------|-------------|--------|--------|
|      |        |        |      |        |          |               |             |        |        |
| 4    | . 3    | 0      | 1536 | 0      | 0        | 670           | Jan 21 2011 | 9:38AM | 1      |
| 4    | 4      | 1536   | 1536 | 0      | 0        | 1530          | Jan 21 2011 | 9:38AM | 2      |
| 4    | Ł 0    | 3072   | 1536 | 3072   | 4        | 1530          | Jan 21 2011 | 9:38AM | -4     |
| 4    | 4      | 4608   | 1536 | 1536   | 0        | 1530          | Jan 21 2011 | 9:38AM | 2      |

```
(4 rows affected)
```

<sup>2&</sup>gt; select \* from sysusages where dbid=4

<sup>1&</sup>gt; sp helpdb sales db

```
2> qo
 name db_size owner dbid created durability status
 sales_db 9.0 MB sa 4 Jan 21, 2011 full no options set
(1 row affected)
device fragments size usage created
                                                          free kbytes

      sales_db_dev
      3.0 MB data only
      Jan 21 2011 9:38AM
      1340

      sales_db_log1
      3.0 MB log only
      Jan 21 2011 9:38AM not applicable

      sales_db_log1
      3.0 MB log only
      Jan 21 2011 9:38AM not applicable

______
log only free kbytes = 6082, log only unavailable kbytes = 3072
(return status = 0)
1> dump database sales db to "c:/temp/sales db.dmp"
Backup Server session id is: 45. Use this value when executing the 'sp volchanged' system
stored procedure after fulfilling any volume change request from
the Backup Server.
Backup Server: 4.41.1.1: Creating new disk file c:/temp/sales db.dmp.
Backup Server: 6.28.1.1: Dumpfile name 'sales db11021087C7 ' section number 1
mounted on disk file 'c:/temp/sales db.dmp'
Backup Server: 4.188.1.1: Database sales db: 848 kilobytes (67%) DUMPED.
Backup Server: 4.188.1.1: Database sales db: 862 kilobytes (100%) DUMPED.
Backup Server: 3.43.1.1: Dump phase number 1 completed.
Backup Server: 3.43.1.1: Dump phase number 2 completed.
Backup Server: 3.43.1.1: Dump phase number 3 completed.
Backup Server: 4.188.1.1: Database sales db: 870 kilobytes (100%) DUMPED.
Backup Server: 3.42.1.1: DUMP is complete (database sales db).
1> load database sales db from "c:/temp/sales db.dmp" with headeronly
2> qo
Backup Server session id is: 48. Use this value when executing the 'sp volchanged' system
stored procedure after fulfilling any volume change request from the Backup Server.
Backup Server: 6.28.1.1: Dumpfile name 'sales db11021087C7 ' section number 1 mounted
on disk file 'c:/temp/sales_db.dmp'
This is a database dump of database ID 4, name 'sales db', from Jan 21 2011 9:39AM. ASE
version: lite 642236-1/Adaptive Server Enterprise/15.7/EBF 18567 SMP
Drop#2/B/X64/Windows Server/aseasap/ENG/. Backup Server version: Backup
Server/15.7/B/X64/Windows Server/aseasap/ENG/64-bit/DEBUG/Thu Jan 20 11:12:51 2011.
Database page size is 2048.
Database contains 6144 pages; checkpoint RID=(Rid pageid = 0x604; row num = 0x12); next
object ID=560001995; sort order ID=50, status=0; charset ID=2.
Database log version=7; database upgrade version=35; database durability=UNDEFINED.
segmap: 0x000000003 lstart=0 vstart=[vpgdevno=1 vpvpn=0] lsize=1536 unrsvd=670
segmap: 0x00000004 lstart=1536 vstart=[vpgdevno=2 vpvpn=0] lsize=1536 unrsvd=1530
Unavailable disk fragment: lstart=3072 lsize=1536
segmap: 0x00000004 lstart=4608 vstart=[vpgdevno=2 vpvpn=1536] lsize=1536 unrsvd=1530
The database contains 6144 logical pages (12 MB) and 4608 physical pages (9 MB).
```

```
1> create database sales db2 on sales db dev=3 log on sales db log1=6
CREATE DATABASE: allocating 1536 logical pages (3.0 megabytes) on disk 'sales_db_dev'
(1536 logical pages requested).
CREATE DATABASE: allocating 3072 logical pages (6.0 megabytes) on disk 'sales_db_log1'
(3072 logical pages requested).
Warning: The database 'sales db2' is using an unsafe virtual device 'sales db dev'.
The recovery of this database can not be guaranteed.
Database 'sales db2' is now online.
1> select * from sysusages where dbid=db id("sales db2")
dbid segmap lstart size vstart location unreservedpgs crdate
                                                                        vdevno
       3 0 1536 1536 0 670 Jan 26 2011 1:22AM
4 1536 3072 3072 0 3060 Jan 26 2011 1:22AM
1> load database sales db2 from "/tmp/sales db.dmp"
2> go
Backup Server session id is: 10. Use this value when executing the 'sp volchanged' system
stored procedure after fulfilling any volume change request from the Backup Server.
Backup Server: 6.28.1.1: Dumpfile name 'sales db1102602564 ' section number 1 mounted
on disk file '/tmp/sales db.dmp'
Backup Server: 4.188.1.1: Database sales db2: 6148 kilobytes (33%) LOADED.
Backup Server: 4.188.1.1: Database sales db2: 9222 kilobytes (50%) LOADED.
Backup Server: 4.188.1.1: Database sales db2: 9230 kilobytes (100%) LOADED.
Backup Server: 3.42.1.1: LOAD is complete (database sales db2).
Started estimating recovery log boundaries for database 'sales db2'.
Database 'sales db2', checkpoint=(1544, 22), first=(1544, 22), last=(1544, 22).
Completed estimating recovery log boundaries for database 'sales db2'.
Started ANALYSIS pass for database 'sales db2'.
Completed ANALYSIS pass for database 'sales db2'.
00:00:00000:00011:2011/01/26 05:12:15.86 server Log contains all committed transactions
until 2011/01/26 01:55:15.71 for database sales db2.
Started REDO pass for database 'sales db2'. The total number of log records to process
Completed REDO pass for database 'sales db2'.
00:00:00000:00011:2011/01/26 05:12:15.88 server Timestamp for database 'sales db2' is
(0x0000, 0x00001612).
Use the ONLINE DATABASE command to bring this database online; ASE will not bring it
online automatically.
1> online database sales db2
Started estimating recovery log boundaries for database 'sales db2'.
Database 'sales db2', checkpoint=(1544, 22), first=(1544, 22), last=(1544, 22).
Completed estimating recovery log boundaries for database 'sales_db2'.
Started ANALYSIS pass for database 'sales db2'.
Completed ANALYSIS pass for database 'sales db2'.
00:00:000000:00011:2011/01/26 05:12:22.49 server Log contains all committed transactions
```

# Using dump and load transaction when shrinking log space

The size of a log might change during a dump sequence in which the database is first dumped, and then transaction log dumps are performed periodically. This is particularly true, for example, if the log segment is increased to accommodate the increased volume of logging that is done by a fully logged select into, and then the log is shrunk after completion of the command to return the log to its former size. Use these guidelines to load such a dump sequence:

- Create the database that is being loaded from the dumps with the largest size during the dump sequence. Determine this by executing dump tran with headeronly on the last transaction dump to be loaded.
- Shrink the log to the size needed only after the transaction log sequence has completed and you have brought the database online.
- Loading a dump sequence of a database in which its log is shrunk

The example showing these commands and output follows the numbered steps, in "Example of sequence using dump and load transaction" on page 157.

- 1 Create the database. The example creates sales\_db.
- Turn on full logging of the database using the sp\_dboption system procedure's 'full logging for all' database option.
- 3 Dump the database.
- 4 Increase the size of the log segment using alter database log on in preparation for the execution of a fully logged select into command.

- 5 Run the fully logged select into command that makes use of the increased log segment.
- 6 Dump the transaction log to truncate the log to prepare for shrinking the log segment.
- 7 Shrink the database log using alter database log off to remove the log space added in the earlier step.
- 8 Dump the transaction log of the database with the shrunken log segment.
- 9 Before loading the sequence of dumps, get the logical size of the database from the last file in the load sequence. In the example, the size is 16MB.

**Note** The logical size of the database from the last dump in the load sequence is guaranteed to be at least as big as the maximum physical size of the database throughout the dump sequence. This provides a convenient method of determining what size the target database should be to load all the dumps in the sequence.

Use the load transaction with headeronly command to determine the size that the target database must be, in order to accommodate all the dumps in the sequence.

- 10 Create a new database with as many log devices as you need. The example creates the sales\_db1 database as a 16MB database with two log devices.
- 11 Load this database.
- 12 Load transaction logs from the first and second transaction log dumps into the database.
- 13 Bring the database online.
- 14 Reduce the size of the database by removing space from its log segment. In the example, the log segment is reduced in size by 10MB.
- 15 Run select \* from sysusages to confirm the removal of space from the end of the database. The space that has been removed has become a hole in the database.
- 16 Use the with shrink\_log option of dump database to remove the hole at the end of the database.

17 Run select \* from sysusages again to confirm that Adaptive Server successfully removed the hole from the end of the database.

#### Example of sequence using dump and load transaction

This example shows the complete sequence you perform when using dump and load transaction, as described in "Loading a dump sequence of a database in which its log is shrunk" on page 155:

```
1> create database sales db on sales db dev=3 log on sales db log1=3
00:00:00000:00018:2011/05/05 12:45:06.36 server Timestamp for database 'sales db' is
(0x0000, 0x00002aa9).
CREATE DATABASE: allocating 1536 logical pages (3.0 megabytes) on disk 'sales db dev'
(1536 logical pages requested). CREATE DATABASE: allocating 1536 logical pages (3.0
megabytes) on disk 'sales db loq1' (1536 logical pages requested).
Warning: The database 'sales db' is using an unsafe virtual device 'sales db dev'. The
recovery of this database can not be guaranteed.
Database 'sales db' is now online.
1> sp dboption sales db, 'full logging for all', true
2> qo
Database option 'full logging for all' turned ON for database 'sales db'.
Running CHECKPOINT on database 'sales db' for option 'full logging for all' to take
effect.
(return status = 0)
1> use master
2> qo
1> dump database sales db to "/tmp/sales db.dmp"
Backup Server session id is: 120. Use this value when executing the 'sp volchanged' system
stored procedure after fulfilling any volume change request from the Backup Server.
Backup Server: 4.41.1.1: Creating new disk file /tmp/sales db.dmp.
Backup Server: 6.28.1.1: Dumpfile name 'ales db11137014BC' section number 1 mounted on
disk file '/tmp/sales db.dmp'
Backup Server: 4.188.1.1: Database sales db: 852 kilobytes (100%) DUMPED.
Backup Server: 3.43.1.1: Dump phase number 1 completed.
Backup Server: 3.43.1.1: Dump phase number 2 completed.
Backup Server: 4.188.1.1: Database sales db: 856 kilobytes (100%) DUMPED.
Backup Server: 3.43.1.1: Dump phase number 3 completed.
Backup Server: 4.188.1.1: Database sales db: 860 kilobytes (100%) DUMPED.
Backup Server: 3.42.1.1: DUMP is complete (database sales db).
1> alter database sales_db log on sales_db_log2=10
2> qo
Extending database by 5120 pages (10.0 megabytes) on disk sales db log2
Warning: The database 'sales db' is using an unsafe virtual device 'sales db dev'. The
recovery of this database can not be guaranteed.
Warning: Using ALTER DATABASE to extend the log segment will cause user thresholds on the
```

```
log segment within 128 pages of the last chance threshold to be disabled.
use sales db
qo
select * into bigtab2 from bigtab
qo
(20000 rows affected)
1> dump tran sales db to "/tmp/sales db.trn1"
2> qo
Backup Server session id is: 9. Use this value when executing the 'sp volchanged' system
stored procedure after fulfilling any volume change request from the Backup Server.
Backup Server: 4.41.1.1: Creating new disk file /tmp/sales db.trn1.
Backup Server: 6.28.1.1: Dumpfile name 'ales db1113903D37' section number 1 mounted on
disk file '/tmp/sales db.trn1'
Backup Server: 4.58.1.1: Database sales db: 250 kilobytes DUMPED.
Backup Server: 4.58.1.1: Database sales db: 254 kilobytes DUMPED.
Backup Server: 3.43.1.1: Dump phase number 3 completed.
Backup Server: 4.58.1.1: Database sales db: 258 kilobytes DUMPED.
Backup Server: 3.42.1.1: DUMP is complete (database sales db).
1> use master
2> qo
1> alter database sales db log off sales db log2
2> qo
Removing 5120 pages (10.0 MB) from disk 'sales db log2' in database 'sales db'.
1> dump tran sales db to "/tmp/sales db.trn2"
2> go
Backup Server session id is: 11. Use this value when executing the 'sp volchanged' system
stored procedure after fulfilling any volume change request from the Backup Server.
Backup Server: 4.41.1.1: Creating new disk file /tmp/sales db.trn2.
Backup Server: 6.28.1.1: Dumpfile name 'ales db1113903D87' section number 1 mounted on
disk file '/tmp/sales db.trn2'
Backup Server: 4.58.1.1: Database sales db: 6 kilobytes DUMPED.
Backup Server: 3.43.1.1: Dump phase number 3 completed.
Backup Server: 4.58.1.1: Database sales db: 10 kilobytes DUMPED.
Backup Server: 3.42.1.1: DUMP is complete (database sales_db).
1> load tran sales db from "/tmp/sales db.trn2" with headeronly
2> qo
Backup Server session id is: 13. Use this value when executing the 'sp volchanged' system
stored procedure after fulfilling any volume change request from the Backup Server.
Backup Server: 6.28.1.1: Dumpfile name 'ales db1113903D87' section number 1 mounted on
disk file '/tmp/sales db.trn2'
This is a log dump of database ID 5, name 'sales db', from May 19 2011 4:22AM.
ASE version: lite 670673-1/Adaptive Server Enterprise/15.7.0/EBF 19186 SMP GA
FS3b/B/x86 64/Enterprise Linux/asea. Backup Server version: Backup
Server/15.7/EBF 19186 Drop#3B Prelim/B/Linux AMD Opteron/Enterprise
Linux/aseasap/3556/64-bi. Database page size is 2048.
Log begins on page 1986; checkpoint RID=Rid pageid = 0x7c2; row num = 0x14;
previous BEGIN XACT RID=(Rid pageid = 0x7c2; row num = 0x4); sequence dates:
```

```
(old=May 19 2011 4:21:11:356AM, new=May 19 2011 4:22:31:043AM); truncation
page=1986; 123 pages deallocated; requires database with 8192 pages.
Database log version=7; database upgrade version=35; database
durability=UNDEFINED.
segmap: 0x00000003 lstart=0 vstart=[vpqdevno=1 vpvpn=0] lsize=1536 unrsvd=192
segmap: 0x00000004 lstart=1536 vstart=[vpqdevno=2 vpvpn=0] lsize=1536
Unavailable disk fragment: lstart=3072 lsize=5120
The database contains 8192 logical pages (16 MB) and 3072 physical pages (6MB).
1> create database sales db1 on sales db dev=3 log on sales db loq1=3,
    sales db log2=10
2> go
CREATE DATABASE: allocating 1536 logical pages (3.0 megabytes) on disk 'sales_db_dev'
(1536 logical pages requested).
CREATE DATABASE: allocating 1536 logical pages (3.0 megabytes) on disk 'sales db log1'
(1536 logical pages requested).
CREATE DATABASE: allocating 5120 logical pages (10.0 megabytes) on disk 'sales db log2'
(5120 logical pages requested).
Warning: The database 'sales db1' is using an unsafe virtual device 'sales db dev'. The
recovery of this database can not be guaranteed.
Database 'sales db1' is now online.
1> load database sales db1 from "/tmp/sales db.dmp"
Backup Backup Server session id is: 15. Use this value when executing the 'sp volchanged'
system stored procedure after fulfilling any volume change request from the Backup Server.
Backup Server: 6.28.1.1: Dumpfile name 'ales db111390340B' section number 1 mounted on
disk file '/tmp/sales db.dmp'
Backup Server: 4.188.1.1: Database sales db1: 6148 kilobytes (37%) LOADED.
Backup Server: 4.188.1.1: Database sales db1: 6160 kilobytes (100%) LOADED.
Backup Server: 3.42.1.1: LOAD is complete (database sales_db1).
All dumped pages have been loaded. ASE is now clearing pages above page 3072, which were
not present in the database just loaded.
ASE has finished clearing database pages.
Started estimating recovery log boundaries for database 'sales db1'.
Database 'sales db1', checkpoint=(1863, 13), first=(1863, 13), last=(1865, 7).
Completed estimating recovery log boundaries for database 'sales_db1'.
Started ANALYSIS pass for database 'sales db1'.
Completed ANALYSIS pass for database 'sales db1'.
Started REDO pass for database 'sales_db1'. The total number of log records to process
Redo pass of recovery has processed 2 committed and 0 aborted transactions.
Completed REDO pass for database 'sales db1'.
Use the ONLINE DATABASE command to bring this database online; ASE will not
bring it online automatically.
1> load tran sales db1 from "/tmp/sales db.trn1"
Backup Server session id is: 17. Use this value when executing the 'sp volchanged' system
stored procedure after fulfilling any volume change request from the Backup Server.
Backup Server: 6.28.1.1: Dumpfile name 'ales_db1113903D37' section number 1 mounted on
```

```
disk file '/tmp/sales db.trn1'
Backup Server: 4.58.1.1: Database sales db1: 250 kilobytes LOADED.
Backup Server: 4.58.1.1: Database sales db1: 258 kilobytes LOADED.
Backup Server: 3.42.1.1: LOAD is complete (database sales db1).
Started estimating recovery log boundaries for database 'sales db1'.
Database 'sales db1', checkpoint=(1863, 13), first=(1863, 13), last=(1986, 3).
Completed estimating recovery log boundaries for database 'sales_db1'.
Started ANALYSIS pass for database 'sales db1'.
Completed ANALYSIS pass for database 'sales db1'.
Started REDO pass for database 'sales db1'. The total number of log records to process
is 365.
Redo pass of recovery has processed 8 committed and 0 aborted transactions.
Completed REDO pass for database 'sales db1'.
Use the ONLINE DATABASE command to bring this database online; ASE will not bring it
online automatically.
1> load tran sales db1 from "/tmp/sales db.trn2"
2> ao
Backup Server session id is: 19. Use this value when executing the 'sp volchanged' system
stored procedure after fulfilling any volume change request from the Backup Server.
Backup Server: 6.28.1.1: Dumpfile name 'ales db1113903D87' section number 1 mounted on
disk file '/tmp/sales db.trn2'
Backup Server: 4.58.1.1: Database sales db1: 10 kilobytes LOADED.
Backup Server: 3.42.1.1: LOAD is complete (database sales db1).
Started estimating recovery log boundaries for database 'sales db1'.
Database 'sales db1', checkpoint=(1986, 3), first=(1986, 3), last=(1986, 20).
Completed estimating recovery log boundaries for database 'sales db1'.
Started ANALYSIS pass for database 'sales db1'.
Completed ANALYSIS pass for database 'sales db1'.
Started REDO pass for database 'sales_db1'. The total number of log records to process
Redo pass of recovery has processed 2 committed and 0 aborted transactions.
Completed REDO pass for database 'sales db1'.
Use the ONLINE DATABASE command to bring this database online; ASE will not bring it
online automatically.
1> online database sales db1
Started estimating recovery log boundaries for database 'sales db1'.
Database 'sales db1', checkpoint=(1986, 20), first=(1986, 19), last=(1986, 20).
Completed estimating recovery log boundaries for database 'sales db1'.
Started ANALYSIS pass for database 'sales db1'.
Completed ANALYSIS pass for database 'sales db1'.
Recovery of database 'sales db1' will undo incomplete nested top actions.
Started UNDO pass for database 'sales_db1'. The total number of log records to process
Undo pass of recovery has processed 1 incomplete transactions.
Completed UNDO pass for database 'sales db1'.
Database 'sales db1' is now online.
1> alter database sales db1 log off sales db log2
2> go
```

```
Removing 5120 pages (10.0 MB) from disk 'sales_db_log2' in database 'sales_db1'.
1> select * from sysusages where dbid=db id("sales db1")
2> ao
dbid segmap lstart size vstart location unreservedpgs crdate
                                                                      vdevno
      3 0 1536 1536 0 192 May 19 2011 4:25AM
4 1536 1536 1536 0 1536 May 19 2011 4:25AM
0 3072 5120 3072 4 5100 May 19 2011 4:25AM
(3 rows affected)
1> dump database sales db1 to "/tmp/sales db1.dmp" with shrink log
Backup Server session id is: 22. Use this value when executing the 'sp volchanged' system
stored procedure after fulfilling any volume change request from the Backup Server.
Backup Server: 4.41.1.1: Creating new disk file /tmp/sales db1.dmp.
Backup Server: 6.28.1.1: Dumpfile name 'sales_db11113903EC3' section number 1 mounted
on disk file '/tmp/sales db1.dmp'
Backup Server: 4.188.1.1: Database sales db1: 3100 kilobytes (100%) DUMPED.
Backup Server: 3.43.1.1: Dump phase number 1 completed.
Backup Server: 3.43.1.1: Dump phase number 2 completed.
Backup Server: 3.43.1.1: Dump phase number 3 completed.
Backup Server: 4.188.1.1: Database sales db1: 3108 kilobytes (100%) DUMPED.
Backup Server: 3.42.1.1: DUMP is complete (database sales db1).
1> select * from sysusages where dbid=db id("sales db1")
2> qo
dbid segmap lstart size vstart location unreservedpgs crdate
            _____
         3 0 1536 1536 0 192 May 19 2011 4:25AM
         4 1536 1536 1536
                                     0
                                              1530 May 19 2011 4:25AM
(2 rows affected)
```

# Using the for load option for database recovery

When you create a new database, Adaptive Server generally clears all unused pages in the database device. Clearing the pages can take several seconds or several minutes to complete, depending on the size of the database and the speed of your system.

Use the for load option if you are going to use the database to load from a database dump, either for recovery from media failure or for moving a database from one machine to another. Using for load runs a streamlined version of create database that skips the page-clearing step, and creates a target database that can be used only for loading a dump.

If you create a database using for load, you can run only the following commands in the new database before loading a database dump:

- alter database...for load
- drop database
- load database

When you load a database dump, the new database device allocations for the database must match the usage allocations in the dumped database. See Chapter 13, "Backing Up and Restoring User Databases," for a discussion of duplicating space allocation.

After you load the database dump into the new database, there are no restrictions on the commands you can use.

# Using the with override option with create database

The with overide option allows machines with limited space to maintain their logs on device fragments that are separate from their data. Sybase does not recommend this practice, but it may be the only option available on machines with limited storage, especially if you must get databases back online following a hard-disk failure.

You can still dump your transaction log, but if you experience a media failure, you cannot access the current log, since it is on the same device as the data. You can recover only to the last transaction log dump; all transactions between that point and the failure time are lost.

In the following example, the log and data are on separate fragments of the same logical device:

```
create database littledb
  on diskdev1 = "4M"
  log on diskdev1 = "1M"
  with override
```

The minimum database size you can create is the size of model.

# Changing database ownership

A system administrator might want to create the user databases and give ownership of them to another user after completing some of the initial work. sp\_changedbowner changes the ownership of a database, and can only be executed by the system administrator in the database where the ownership is to be changed. The syntax is:

sp\_changedbowner loginame [, true ]

The following example makes the user "albert" the owner of the current database:

sp changedbowner albert

The new owner must already have a login name in Adaptive Server, but he or she cannot be a user of the database or have an alias in the database. You may have to use sp\_dropuser or sp\_dropalias before you can change a database's ownership (see the *Reference Manual: Procedures*). See Chapter 13, "Getting Started with Security Administration in Adaptive Server," in the *System Administration Guide: Volume 1* for more information about changing ownership.

**Note** You cannot change ownership of the master database; it is always owned by the "sa" login.

# **Altering databases**

When your database or transaction log grows to fill all the space allocated with create database, you can use alter database to add storage. You can add space for database objects or the transaction log, or both. You can also use alter database to prepare to load a database from backup.

Permission for alter database defaults to the database owner, and is automatically transferred with database ownership. . alter database permission cannot be changed with grant or revoke. See "Changing database ownership" on page 163.

**Note** alter database for proxy update drops all proxy tables in the proxy database.

## alter database syntax

Use alter database to extend a database, and to specify where storage space is to be added.

In its simplest form, alter database adds the configured default amount of space from the default database devices. If your database separates log and data, the space you add is used only for data. Use sp\_helpdevice to find names of database devices that are in your default list.

See the Reference Manual: Commands.

To add space from a default database device to the newpubs database, enter:

```
alter database newpubs
```

The on and log on clauses operate like the corresponding clauses in create database. You can specify space on a default database device or some other database device, and you can name more than one database device. If you use alter database to extend the master database, you can extend it only on the master device. The minimum increase you can specify is 1MB or one allocation unit, whichever is larger.

If Adaptive Server cannot allocate the requested size, it allocates as much as it can on each database device, with a minimum allocation of 256 logical pages per device. When alter database completes, it prints messages telling you how much space it allocated; for example:

```
Extending database by 1536 pages on disk pubsdata1
```

Check all messages to make sure the requested amount of space was added.

This command adds 2MB to the space allocated for newpubs on pubsidata1, 3MB on a new device, pubsidata2, and 1MB for the log on tranlog:

```
alter database newpubs
on pubsdata1 = "2M", pubsdata2 =" 3M"
log on tranlog
```

**Note** Each time you issue the alter database command, dump the master database.

Use with override to create a device fragment containing log space on a device that already contains data or a data fragment on a device already in use for the log. Use this option only when you have no other storage options and when up-to-the-minute recoverability is not critical.

Use for load only after using create database for load to re-create the space allocation of the database being loaded into the new database from a dump. See Chapter 13, "Backing Up and Restoring User Databases," for a discussion of duplicating space allocation when loading a dump into a new database.

## Using the drop database command

Use drop database to remove a database from Adaptive Server, thus deleting the database and all the objects in it, as well as:

- Freeing the storage space allocated for the database
- Deleting references to the database from the system tables in the master database

Only the database owner can drop a database. You must be in the master database to drop a database. You cannot drop a database that is open for reading or writing by a user.

The syntax is:

drop database database\_name [, database\_name]...

You can drop more than one database in a single statement; for example:

drop database newpubs, newdb

You must drop all databases from a database device before you can drop the database device itself. The command to drop a device is sp\_dropdevice.

After you drop a database, dump the master database to ensure recovery in case master is damaged.

## System tables that manage space allocation

To create a database on a database device and allocate a certain amount of space to it, Adaptive Server first makes an entry for the new database in sysdatabases. Then, it checks master..sysdevices to make sure that the device names specified in create database actually exist and are database devices. If you did not specify database devices, or if you used the default option, Adaptive Server checks master..sysdevices and master..sysusages for free space on all devices that can be used for default storage. It performs this check in alphabetical order by device name.

The storage space from which Adaptive Server gathers the specified amount of storage need not be contiguous. The database storage space can even be drawn from more than one database device. A database is treated as a logical unit, even if it is stored on more than one database device.

Each piece of storage for a database must be at least one allocation unit. The first page of each allocation unit is the allocation page. It does not contain database rows like the other pages, but contains an array that shows how the rest of the pages are used.

## The sysusages table

The database storage information is listed in master..sysusages. Each row in master..sysusages represents a space allocation assigned to a database. Thus, each database has one row in sysusages for each time create database or alter database assigns a fragment of disk space to it.

When you install Adaptive Server, sysusages contains rows for these databases:

- master, with a dbid of 1
- The temporary database, tempdb, with a dbid of 2
- model, with a dbid of 3
- sybsystemdb, with a dbid of 31513
- sybsystemprocs, with a dbid of 31514

If you upgraded Adaptive Server from an earlier version, databases sybsystemdb and sybsystemprocs may have different database IDs.

If you installed auditing, the sybsecurity database is dbid 5.

As you create new databases, or enlarge existing ones, new rows are added to sysusages to represent new database allocations.

Here is what sysusages might look like on an Adaptive Server that includes the five system databases and one user database. The user database was created with the log on option, and was extended once using alter database. It has a database ID (dbid) of 4:

select dbid, segmap, lstart, size, vdevno, vstart
from sysusages
order by 1

| dbid  | segmap | lstart | size  | vdevno | vstart |
|-------|--------|--------|-------|--------|--------|
|       |        |        |       |        |        |
| 1     | 7      | 0      | 6656  | 0      | 4      |
| 2     | 7      | 0      | 2048  | 0      | 8196   |
| 3     | 7      | 0      | 1536  | 0      | 6660   |
| 4     | 3      | 0      | 5120  | 2      | 0      |
| 4     | 4      | 5120   | 2560  | 3      | 0      |
| 4     | 3      | 7680   | 5120  | 2      | 5120   |
| 31513 | 7      | 0      | 1536  | 0      | 10244  |
| 31514 | 7      | 0      | 63488 | 1      | 0      |

In this example, the Istart and size columns describe logical pages for which the size may vary from 2KB-16KB bytes. The vstart column describes virtual pages (for which the size is always 2KB). These global variables show page size information:

- @ @ maxpagesize logical page size
- @ @ pagesize virtual page size

The following matches the database ID to its name, shows the number of megabytes represented by the size column, shows the logical device name for each vdevno in the list, and computes the total number of megabytes allocated to each database. The example output shows only the result for dbid 4, and the result has been reformatted for readability:

| 4     | test       | 5120 | 5  | logdev  |
|-------|------------|------|----|---------|
| 4     | test       | 7680 | 10 | datadev |
| Compu | te Result: |      |    |         |
| 25    |            |      |    |         |

The following describes the changes to the segmap values in the sysusages table as you add segments. The server in the example initially includes the default databases and a user database named testdb (a data-only database), and a log on the testlog device, as shown in the following output from the sysusages table:

```
select dbid, segmap from master..sysusages where dbid = 6
dbid segmap
-----
6 3
6 4
```

If you add a user segment newseg to the test database and create table abcd on newseg and again select the segment information from sysusages:

```
sp_addsegment newseg, testdb, datadev
create table abcd ( int c1 ) on newseg
select dbid, segmap from sysusages
where dbid=6
dbid segmap
-----
6 11
6 4
```

Note that the segment mapping for the user database has changed from a value of 3 to a value of 11, which shows that segment mappings for user databases change when you reconfigure a database.

To determine the status of the segments, run:

.... 1. . 7 . . . . . . . . . . . . .

| sp_helpsegment |            |        |  |  |  |
|----------------|------------|--------|--|--|--|
| segment        | name       | status |  |  |  |
|                |            |        |  |  |  |
| 0              | system     | 0      |  |  |  |
| 1              | default    | 1      |  |  |  |
| 2              | logsegment | 0      |  |  |  |
| 3              | newseg     | 0      |  |  |  |
|                |            |        |  |  |  |

The segment newseg is not part of the default pool.

If you add another segment, newseg1, to the testdb database and select the segment information from sysusages again, the segment mapping for newseg has changed from 11 to 27:

```
sp_addsegment newseg1, testdb, datadev
select dbid, segmap from sysusages
dbid segmap
-----
6 27
6 4
```

### The segmap column

segmap shows the storage that is permitted for the database fragment it represents. You control the bit values in this mask using stored procedures for segment management. The valid bit's numbers in the mask come from syssegments in the local database. (Your "local" database is the database you are currently using: either your default database from login, or the database you most recently used with use database.)

Adaptive Server supplies three named segments:

- system, which is segment 0
- default, which is segment 1
- logsegment, which is segment 2

Use sp\_addsegment to create additional segments. If you create segments in the model database, these segments exist in all databases you subsequently create. If you create them in any other database, they exist only for that database. Different segment names in different databases can have the same segment number. For example, newseg1 in database testdb and mysegment in database mydb can both have segment number 4.

The segmap column is a bitmask linked to the segment column in the user database's syssegments table. Since the logsegment in each user database is segment 2, and these user databases have their logs on separate devices, segmap contains 4 ( $2^2$ ) for the devices named in the log on statement and 3 for the data segment that holds the system segment ( $2^0 = 1$ ) + default segment ( $2^1 = 2$ ).

Some possible values for segments containing data or logs are:

| Value | Segment                                 |
|-------|-----------------------------------------|
| 3     | Data only (system and default segments) |

| Value | Segment      |
|-------|--------------|
| 4     | Log only     |
| 7     | Data and log |

Values higher than 7 indicate user-defined segments. The segmap column is explained more fully in the segments tutorial section in Chapter 9, "Creating and Using Segments."

The query below illustrates the connection between segments in syssegments and segmap in master..sysusages. The query lists the segment mappings for the current database, showing that each segment number in syssegments becomes a bit number in master..sysusages:

```
select dbid, 1start, segmap, name as 'segment name'
from syssegments s, master..sysusages u
where u.segmap & power(2,s.segment) != 0
and dbid = db id()
order by 1,2
dbid lstart segmap
                           segment name
____
      -----
                           system
               3
                           default
     5120
              4
                           logsegment
4
      7680
               3
                          system
      7680
                3
                           default
```

This example shows that disk fragment for Istart value 0 and the fragment for Istart value 7680 use segments system number 0 and default number 1, while the fragment for Istart value 5120 uses segment logsegment number 2. This database was created using both the on and log on clauses of create database, and was then extended once using the on clause of alter database.

Because the sysusages segmap uses an int datatype, it can contain only 32 bits, so no database can hold more than 32 segments (numbered 0 - 31). Because segmap is a signed quantity (that is, it can display both positive and negative numbers), segment 31 is perceived as a very large negative number, so the query above generates an arithmetic overflow when you use it in a database that uses segment 31.

### The Istart, size, and vstart columns

- Istart column the starting page number in the database of this allocation unit. Each database starts at logical address 0. If additional allocations have been made for a database, as in the case of dbid 7, the Istart column reflects this.
- size column the number of contiguous pages that are assigned to the same database. The ending logical address of this portion of the database can be determined by adding the values in lstart and size.
- vstart column the address where the piece assigned to this database begins.
- vdevno the device in which this database fragment resides.

## Getting information about database storage

This section explains how to determine which database devices are currently allocated to databases and how much space each database uses.

## **Database device names and options**

To find the names of the database devices on which a particular database resides, use sp\_helpdb with the database name:

| sp_helpdb pubs2 |         |          |                                 |             |             |  |
|-----------------|---------|----------|---------------------------------|-------------|-------------|--|
| name            | db_size | owner    | dbid created                    | status      |             |  |
| -               |         |          | 4 Apr 25, 2<br>unc log on chkpt |             | d data      |  |
| device_fr       | agments | size     | usage                           | created     | free kbytes |  |
| master          |         | 10.0MB   | data and log                    | Apr 13 2005 | 1792        |  |
| pubs_2_de       | V       | 10.0MB   | data and log                    | Apr 13 2005 | 9888        |  |
| device          |         | segment  |                                 |             |             |  |
| master          |         | default  |                                 |             |             |  |
| master          |         | logsegme | ent                             |             |             |  |
| master          |         | system   |                                 |             |             |  |

| pubs_2_dev | default    |
|------------|------------|
| pubs_2_dev | logsegment |
| pubs_2_dev | system     |
| pubs_2_dev | seg1       |
| pubs_2_dev | seg2       |

sp\_helpdb reports on the size and usage of the devices used by the named database. The status column lists the database options. These options are described in Chapter 8, "Setting Database Options," in the System Administration Guide, Volume 1.

If you are using the named database, sp\_helpdb also reports on the segments in the database and the devices named by the segments. See Chapter 9, "Creating and Using Segments."

When you use sp\_helpdb without arguments, it reports information about all databases in Adaptive Server:

|                |           | sp_hel   | lpdb | )          |            |                     |
|----------------|-----------|----------|------|------------|------------|---------------------|
| name           | db_size   | owner d  | bid  | created    |            | status              |
|                |           |          |      |            |            |                     |
| master         | 48.0 MB   | sa       | 1    | Apr 12,    | 2005       | mixed log and data  |
| model          | 8.0 MB    | sa       | 3    | Apr 12,    | 2005       | mixed log and data  |
| pubs2          | 20.0 MB   | sa       | 6    | Apr 12,    | 2005       | select into/        |
| bulkcopy/p     | llsort, t | runc log | on   | chkpt, mix | ed log and | data                |
| sybsystemdb    | 8.0 MB    | sa       | 5    | Apr 12,    | 2005       | mixed log and data  |
| sybsystemprocs | 112.0 MB  | sa       | 4    | Apr 12,    | 2005       | trunc log on chkpt, |
| mixed log      | and data  |          |      |            |            |                     |
| tempdb         | 8.0 MB    | sa       | 2    | Apr 12,    | 2005       | select into/        |
| bulkcopy/p     | llsort, t | runc log | on   | chkpt, mix | ed log and | data                |

## Checking the amount of space used

sp\_spaceused provides a summary of space use:

- In the database
- By a table and its indexes and text/image storage
- By a table, with separate information on indexes and text/image storage

## Checking space used in a database

To get a summary of the amount of storage space used by a database, execute sp\_spaceused in the database:

| <pre>sp_spaceused database_name</pre> | database_size |     |          |      |     |
|---------------------------------------|---------------|-----|----------|------|-----|
|                                       |               |     |          |      |     |
| pubs2                                 | 2.0 MB        |     |          |      |     |
| reserved data in                      |               |     | dex_size | unus | sed |
| -<br>1720 KB                          | 536 KB        | 344 | 4 KB     | 840  | KB  |

Table 6-2 describes the columns in the report.

Table 6-2: Columns in sp\_spaceused output

| Column           | Description                                                                                                    |
|------------------|----------------------------------------------------------------------------------------------------|
| database_name    | The name of the database being examined.                                                                                                    |
| database_size    | The amount of space allocated to the database by create database or alter database.                                                                                                    |
| reserved         | The amount of space that has been allocated to all the tables and indexes created in the database. (Space is allocated to database objects inside a database in increments of 1 extent, or 8 pages, at a time.) |
| data, index_size | The amount of space used by data and indexes.                                                                                                    |
| unused           | The amount of space that has been reserved but not yet used by existing tables and indexes.                                                                                                    |

The sum of the values in the unused, index\_size, and data columns should equal the figure in the reserved column. Subtract reserved from database\_size to get the amount of unreserved space. This space is available for new or existing objects that grow beyond the space that has been reserved for them.

By running sp\_spaceused regularly, you can monitor the amount of available database space. For example, if the reserved value is close to the database\_size value, it indicates that you are running out of space for new objects. If the unused value is also small, it indicates you are also running out of space for additional data.

### Checking summary information for a table

You can also use sp\_spaceused with a table name as its parameter:

| sp_spaceused titles |          |          |      |            |        |  |  |
|---------------------|----------|----------|------|------------|--------|--|--|
| name                | rowtotal | reserved | data | index_size | unused |  |  |
|                     |          |          |      |            |        |  |  |
| titles              | 18       | 48 KB    | 6 KB | 4 KB       | 38 KB  |  |  |

The rowtotal column may be different than the results of running select count(\*) on the table. This is because sp\_spaceused computes the value with the built-in function rowcnt. That function uses values that are stored in the allocation pages. These values are not updated regularly, however, so they can be very different for tables with a lot of activity. update statistics, dbcc checktable, and dbcc checkdb update the rows-per-page estimate, so rowtotal is most accurate after you have run one of these commands.

Run sp\_spaceused regularly on syslogs, since the transaction log can grow rapidly if there are frequent database modifications. This is particularly a problem if the transaction log is not on a separate device, which means it competes with the rest of the database for space.

### Checking information for a table and its indexes

To see information on the space used by individual indexes, enter:

|            |          | sp_sr    | paceused | titles, 1  |        |
|------------|----------|----------|----------|------------|--------|
| index_name |          | size     | reserve  | d unused   |        |
|            |          |          |          |            |        |
| titleidind |          | 2 KB     | 32 KB    | 24 KB      |        |
| titleind   |          | 2 KB     | 16 KB    | 14 KB      |        |
|            |          |          |          |            |        |
| name       | rowtotal | reserved | data     | index_size | unused |
|            |          |          |          |            |        |
| titles     | 18       | 46 KB    | 6 KB     | 4 KB       | 36 KB  |

Space taken up by the text/image page storage is reported separately from the space used by the table. The object name for text and image storage is always "t" plus the table name:

|            | sp_spaceused blurbs,1 |          |          |                   |  |
|------------|-----------------------|----------|----------|-------------------|--|
| index_name |                       | size     | reserved | d unused          |  |
|            |                       |          |          |                   |  |
| blurbs     |                       | 0 KB     | 14 KB    | 12 KB             |  |
| tblurbs    |                       | 14 KB    | 16 KB    | 2 KB              |  |
|            |                       |          |          |                   |  |
| name       | rowtotal              | reserved | data     | index_size unused |  |
|            |                       |          |          |                   |  |
| blurbs     | 6                     | 30 KB    | 2 KB     | 14 KB 14 KB       |  |

## Querying system table for space usage information

You may want to write some of your own queries to get additional information about physical storage. For example, to determine the total number of 2K blocks of storage space that exist on Adaptive Server, query sysdevices:

In this example, the 2 for the status column (line 3) indicates a physical device. high is the highest valid 2KB block on the device, so you must add 1 to get the true count from the subtraction (high - low in the first line) and convert counts to numeric(20,0) to avoid overflow from integer addition in the sum.

## CHAPTER 7 Database Mount and Unmount

| Topic                             | Page |
|-----------------------------------|------|
| Overview                          | 177  |
| Manifest file                     | 178  |
| Copying and moving databases      | 179  |
| Performance considerations        | 180  |
| Device verification               | 180  |
| Mounting and unmounting databases | 181  |

## **Overview**

Use the mount and unmount commands to:

- More easily package proprietary databases; for example, as data files instead of as SQL scripts. The associated actions necessary for running these SQL scripts, such as device and database setup, are eliminated.
- Move a database when you move a set of databases from a source Adaptive Server to a destination Adaptive Server, you are physically moving the underlying devices.
- Copy databases without a shutting down Adaptive Server. When you
  copy a database from the command line, you must operate outside of
  Adaptive Server, and use commands like the UNIX dd or ftp to create
  a byte-for-byte copy of all pages in a set of one or more databases.

Run mount and unmount from the isql prompt: the primary Adaptive Server is the source, and the secondary Adaptive Server is the destination. quiesce database also allows a single secondary Adaptive Server to act as standby for databases from multiple primaries, since databases from multiple sources can be copied to a single destination.

To unmount, and then re-mount, a database are:

- 1 Use unmount to remove a database and its devices from a server. A manifest file is created for the database at a location you specify in the command clauses. The manifest file contains information pertinent to the database at the source Adaptive Server, such as database devices, server information, and database information. See "Manifest file" on page 178.
- 2 Copy or move the database onto the destination Adaptive Server.
- 3 Use mount to add the devices, attributes, and so on for the database.
- 4 Use database online to bring the database up on the destination Adaptive Server without restarting the server.

See the *Reference Manual: Commands* for complete documentation of mount and unmount database.

**Note** mount database and unmount database are supported in the Cluster Edition. These commands may be aborted if an instance failover recovery takes place while you are using these commands. In this case, the user must re-issue the command when the instance failover recovery is complete.

**Warning!** For every login that is allowed access to a database on the original Adaptive Server, a corresponding login for the same suid must exist at the destination Adaptive Server.

For permissions to remain unchanged, the login maps at the destination Adaptive Server must be identical to those on the source Adaptive Server.

## Manifest file

The manifest file is a binary file that contains information about the database, such as database devices, server information, and database information. The manifest file can be created only if the set of databases that occupy those devices are isolated and self-contained. The manifest file contains:

Source server information that is server-specific or common to all the
databases, such as the version of the source Adaptive Server, any upgrade
version, page size, character set, sort order, and the date the manifest file
was created.

- Device information that is derived from the sysdevices catalog. The
  manifest file contains the information on the first and last virtual pages, the
  status, and the logical and the physical names of the devices involved.
- Database information that is derived from the sysdatabases catalog. The
  manifest file contains information on the database name, dbid, login name
  of the database administrator (dba), suid of the owner, pointer to the
  transaction log, creation date, status bits from the status fields in
  sysdatabases, date of the last dump tran, and the diskmap entries of the
  databases involved.

**Warning!** The manifest file is a binary file, so operations that perform character translations of the file contents (such as ftp) corrupt the file, unless they are performed in binary mode.

## Copying and moving databases

Moving or copying operations occur at the database level, and require activity external to Adaptive Server. To move or copy devices and databases, be sure that they are set up on the source Adaptive Server using units that support a physical transportation.

For example, if any device is used by more than one database, then all of those databases must be transported in one operation.

When you copy a database, you duplicate a set of databases from the source to a destination by physically copying the underlying devices. You are copying a set of databases from a source Adaptive Server to a destination Adaptive Server.

The quiesce database command lets you include the parameter for creating the manifest file for an external dump. Use a utility or command external to Adaptive Server (tar, zip or the UNIX dd command) to move or copy the database to the destination Adaptive Server. Data is extracted and placed on devices at the destination Adaptive Server using the same external command or utility.

If a device is used for more than one database, you must remove all of the databases on that device in one operation.

Use caution during the initial configuration of the source Adaptive Server. The Adaptive Server cannot verify whether a device is transportable as a unit. Make sure that the underlying disk that is to be disconnected does not cause a database that is not being moved to lose some of its storage. Adaptive Server cannot identify whether a drive is partitioned on a single physical disk; you must move the databases together in one unit.

**Warning!** mount and unmount allow you to identify more than one database for a move operation. However, if a device is used for more than one database, then all of the databases must be moved in one operation. Specify the set of databases being transported. The devices used by these databases cannot be shared with any extraneous database besides the ones specified in the command.

## **Performance considerations**

Database IDs for the transported databases must be the same on the destination Adaptive Server unless you are mounting the database for temporary usage, in which case you must run checkalloc to fix the database ID.

If the dbid is changed, all stored procedures are marked for recompiling in the database. This increases the time it takes to recover the database at the destination, and delays the first execution of the procedure.

## **Device verification**

The destination Adaptive Server verifies the devices in the manifest file by scanning the device allocation boundaries for each database. The scan ensures that the devices being mounted correspond to the allocations described in the manifest file, and verifies the dbid in the allocation page against that in the manifest file for the first and last allocation pages for each sysusages entry.

If a stricter device inspection is necessary, use with verify in the mount command, which verifies the dbid for all allocation pages in the databases.

Exercise extreme to ensure you do not mix up copies of the devices.

For example, if you make a database copy made up of copies for disks dsk1, dsk2, and dsk3 and in August, you try to mount dsk1 and dsk2 copies from a copy of the database made in March, and dsk3 from a copy made in June, the allocation page check passes even if with verify is used in the mount command. Recovery fails because the database information is invalid for the version being used.

However, recovery may not fail if dsk3 is not accessed, which means that the database comes online, but the data may be corrupt.

## Mounting and unmounting databases

This section explains how the mount and unmount commands are used. The quiesce database command includes a clause that facilitates the mount and unmount commands.

## **Unmounting a database**

When you unmount a database, you remove the database and its devices from an Adaptive Server. The unmount command shuts down the database. All tasks using the database are terminated. The database and its pages are not altered and remain on the operating system devices. Table 7-1 shows what happens when you unmount a database from a system.

Adaptive Server 1 Manifest unmount Database B

Database A (and devices)

Database A (and devices)

Adaptive Server 1 Manifest file

Database B devices

Figure 7-1: unmount command

**Note** With unmount, you identify more than one database for a move operation. However, if a device is used for more than one database, all of the databases must be moved in one operation. You specify the set of databases being transported. The devices used by these databases cannot be shared with any extraneous database besides the ones specified in the command.

The unmount command limits the number of databases that can be moved in a single command to eight.

The unmount command:

- Shuts down the database,
- Drops the database from the Adaptive Server,
- Deactivates and drops devices,
- Uses the *manifest\_file* clause to create the manifest file.

Once the unmount command completes, you can disconnect and move the devices at the source Adaptive Server if necessary.

```
unmount database <dbname list> to <manifest_file> [with
{override, [waitfor=<delay time]}]</pre>
```

#### For example:

```
unmount database pubs2 to "/work2/Devices/Mpubs2 file"
```

If you now try to use the pubs2 database, you see:

```
Attempt to locate entry in sysdatabases for database 'pubs2' by name failed - no entry found under that name. Make sure that name is entered properly.
```

**Note** When the referencing database is dropped by the unmount command with an override, you cannot drop the referential constraints (dependencies) or table.

## Mounting a database

Figure 7-2: mount command

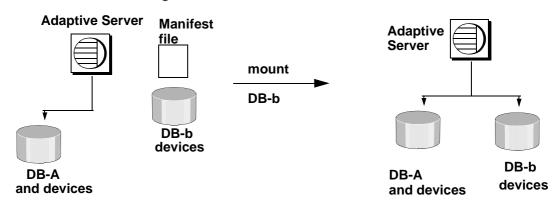

Use the mount command to attach the database to the destination or secondary Adaptive Server. The mount command decodes the information in the manifest file and makes the set of databases available online. All the required supporting activities are executed, including adding database devices, if necessary, and activating them, creating the catalog entries for the new databases, recovering them, and putting them online.

The mount command limits the number of databases to eight in a single command.

See mount in the *Reference Manual: Commands*.

**Note** mount allows you to identify more than one database for a move operation. However, if a device is used for more than one database, then all of the databases must be moved in one operation. You specify the set of databases being transported. The devices used by these databases cannot be shared with any extraneous database besides the ones specified in the command.

You can use the mount command in different ways:

• Use the mount command at the destination Adaptive Server. For example:

```
mount database all from "/data/sybase2/mfile1"
using "/data/sybase1/d0.dbs" = "ldev1"
```

The databases and their devices appear at the destination Adaptive Server, marked as in-mount. The system is populated with updates to system catalogs and appropriate information about the databases, but the databases themselves are unrecovered. They do, however, survive a system failure.

The destination Adaptive Server then recovers the databases one at a time. The databases remain offline after recovery.

If a recovery fails on a database, it affects only that database. The recovery continues for the other databases.

Use the command database online to bring the databases online.

You need not restart the destination server.

 Use the mount command with listonly to display the path names in the manifest file from the source Adaptive Server without mounting the database.

Before mounting the databases, use listonly parameter to list the device path names at the destination Adaptive Server. For example:

```
mount database all from "/data/sybase2/mfile1" with listonly \,
```

```
/data/sybase1/d0.dbs = ldev1
```

Then use mount to actually mount the databases. Once you have the path names, verify or modify them to meet your criteria at the destination Adaptive Server.

When you mount databases onto an Adaptive Server:

- You cannot mount a subset of the databases described in the manifest. All
  the databases and devices present in the manifest must be mounted
  together.
- The databases being mounted must have the same page size as the previous Adaptive Server.
- There must be enough devices configured on the secondary Adaptive Server for the successful addition of all the devices belonging to the mounted databases.
- The configuration parameter number of devices must be set appropriately.
- Database names and devices with the same names as the mounted database must not already exist.

- Adaptive Server must have the same version as the mounted database.
- The mounted database must be from the same platform as the Adaptive Server.

## Creating a mountable copy of a database

- Use the quiesce database command with the manifest clause and quiesce the database. This command creates a manifest file describing the database.
- 2 Use the mount command with listonly to display the list of devices to be copied.
- 3 Use external copy utilities, such as cp, dd, split mirror, and so on, to copy the database devices to another Adaptive Server.

The copy of the devices and the manifest file is a mountable copy of the database.

## Moving databases from one Adaptive Server to another

- 1 Use the unmount command to unmount the database from the first Adaptive Server. The command creates a manifest file describing the database.
- 2 Make the database devices available to the second Adaptive Server, if not already available. This may require the help of your operating system administrator if the second Adaptive Server is on another machine.
- Execute the mount command on the secondary Adaptive Server with the manifest file created in step 1.

## **System restrictions**

- You cannot unmount system databases. However, you can unmount sybsystemprocs.
- You cannot unmount proxy databases cannot be unmounted.
- mount and unmount database commands are not allowed in a transaction.
- mount database is not allowed in an HA-configured server.

### quiesce database extension

To duplicate or copy databases, use quiesce database with the extension for creating the manifest file. quiesce database affects the quiesce hold by blocking writes in the database, then creates the manifest file. The command then returns control of the database to the user.

You cannot create a manifest file if the set of databases that are quiesced contain references to databases outside of the set. You may use the override option to bypass this restriction.

Next, use a utility to copy the database to another Adaptive Server. You must follow these rules for quiesce database hold for the copy operation:

- The copy operation cannot begin until the quiesce database hold process has completed.
- Every device for every database in the quiesce database command must be copied.
- The copy process must complete before you invoke quiesce database release.

See quiesce database in the Reference Manual: Commands.

# CHAPTER 8 Distributed Transaction Management

| Topic                                       | Page |
|---------------------------------------------|------|
| Affected transaction types                  | 188  |
| Enabling DTM features                       | 191  |
| Using Adaptive Server coordination services | 195  |
| DTM administration and troubleshooting      | 201  |

Adaptive Server includes these distributed transaction management features:

- Improved transaction and thread management. Adaptive Server
  manages all transactions as server resources, and provides the ability
  to attach and detach threads from transactions. These new capabilities
  provide a common interface for supporting clients of local server
  transactions, as well as clients in X/Open XA and MSDTC
  environments. See "Configuring transaction resources" on page 192.
- New distributed transaction coordination services. Adaptive Server
  provides consistent rollback and commit capabilities for transactions
  that modify data in remote Adaptive Servers via RPCs and CIS. New
  transaction coordination services guarantee the integrity of such
  distributed transactions, even when no external transaction manager
  is present. See "Using Adaptive Server coordination services" on
  page 195.
- Improved recovery for prepared transactions. During recovery, Adaptive Server identifies prepared transactions that were coordinated by the X/Open XA protocol and Adaptive Server native transaction coordination services. Adaptive Server restores these transactions to the condition they were in prior to recovery, and brings the associated database online more quickly than in previous server versions. See "Crash recovery procedures for distributed transactions" on page 209.

• New dbcc commands for heuristically completing distributed transactions. See "Heuristically completing transactions" on page 211.

## Affected transaction types

The new Adaptive Server DTM features affect:

- Distributed transactions coordinated by external transaction managers
- Transactions that update data using RPCs and CIS

## Distributed transactions coordinated by external transaction managers

Distributed transactions can take place in an environment where an external transaction manager coordinates transaction execution using a specific protocol, such as X/Open XA. Adaptive Server supports transactions using the CICS, Encina, TUXEDO, and MSDTC transaction managers through the DTM XA interface to Adaptive Server.

**Note** Adaptive Server with the DTM XA interface provides features that were previously part of the XA-Server product. The XA-Server product is not required and is not included with Adaptive Server. See the *XA Interface Integration Guide for CICS, Encina, and TUXEDO* for information about the DTM XA interface.

## Behavior for transaction manager-coordinated transactions

Adaptive Server natively implements several features that were part of the XA-Library and XA-Server products, and provides new recovery procedures for prepared transactions coordinated via the X/Open XA protocol. See "Configuring transaction resources" on page 192 and "Crash recovery procedures for distributed transactions" on page 209 for more information.

The XA interface to Adaptive Server has been modified to accommodate the server's new distributed transaction management features. Changes to the XA interface are transparent to X/Open XA client applications. However, you must link Adaptive Server DTM XA interface to your X/Open XA transaction manager in order to use Adaptive Server as a resource manager. Details on all XA interface changes are described in the XA Interface Integration Guide for CICS. Encina, and TUXEDO.

Adaptive Server also includes support for distributed transactions coordinated by MSDTC. MSDTC clients can communicate directly with Adaptive Server using the native interface. Clients can also communicate with one or more Adaptive Server running on UNIX by using the DTM XA interface.

**Note** MSDTC clients using the DTM XA interface must possess dtm\_tm\_role in the Adaptive Server(s) they access. See the XA Interface Integration Guide for CICS, Encina, and TUXEDO for more information about dtm\_tm\_role.

### Enhanced transaction manager for Adaptive Server version 15.0.3 or later

In versions of Adaptive Server earlier than 15.0.3, when Adaptive Server implicitly aborts an external transaction without the application's awareness, DML commands that would normally run inside this transaction might instead be executed outside the explicit transaction. They are executed inside an implicit transaction started by Adaptive Server. This behavior can result in inconsistent business data. To handle this situation, user applications should always check whether the external transaction is still active, and issue commands accordingly.

In versions 15.0.3 and later, if there is an implicit rollback of the external transaction, Adaptive Server does not allow any DML commands to be executed on the connection attached to the external transaction until the transaction manager sends a detach request. The detach request indicates the end of a batch of commands intended for the external transaction.

In versions 15.0.3 and later, Adaptive Serve automatically prevents SQL commands that are intended to execute inside a distributed transaction from executing outside it. The user application no longer has to check the global variable @@trancount before every command, to see whether; when a transaction is implicitly aborted, an error message (3953) appears: "Cannot execute the command because the external transaction has been rolled back." This message disappears when a detach transaction command is issued.

To suppress the 3953 error messages and let Adaptive Server restore the former behavior (that is, executing SQL commands even when the DTM transaction is not active), start Adaptive Server using trace flag -T3955.

### **RPC and CIS transactions**

Local Adaptive Server transactions can update data in remote servers by using Transact-SQL remote procedure calls (RPCs) and Component Integration Services (CIS). RPC updates are accomplished by executing an RPC from within a locally-created transaction. For example:

```
sp_addserver westcoastsrv, ASEnterprise, hqsales
begin transaction rpc_tran1
update sales set commission=300 where salesid="120Z"
exec westcoastsrv.salesdb..recordsalesproc
commit rpc tran1
```

The above transaction updates the sales table on the local Adaptive Server, but also updates data on a remote server using the RPC, recordsalesproc.

CIS provides a way to update data on remote tables as if those tables were local. By using sp\_addobjectdef users can create local objects in Adaptive Server that reference remote data. Updating the local object modifies data in the remote Adaptive Server. For example:

```
sp_addobjectdef salesrec,
"westcoastsrv.salesdb..sales", "table"
begin transaction cis_tran1
update sales set commission=300 where salesid="120Z"
update salesrec set commission=300 where salesid="120Z"
commit cis tran1
```

#### New behavior for RPC and CIS transactions

Prior to Adaptive Server version 12.0, transactions that updated data via RPCs and CIS could not roll back the work of the remote server, nor could those transactions be assured that the remote work actually committed. Adaptive Server provides new transaction coordination services to assure that RPCs and CIS updates commit or roll back their work with the initiating transaction. See "Using Adaptive Server coordination services" on page 195 for more details.

If you have applications that rely on the earlier behavior of RPCs and CIS updates, you can disable transaction coordination services. See "enable xact coordination parameter" on page 192 for information.

### SYB2PC transactions

SYB2PC transactions use the Sybase two-phase commit protocol to ensure that the work of a distributed transaction is committed or rolled back as a logical unit.

Adaptive Server does not modify the behavior of SYB2PC transactions. However, application developers who implement SYB2PC transactions may want to consider using Adaptive Server transaction coordination services instead. Compared to SYB2PC transactions, transactions coordinated directly by Adaptive Server use fewer network connections and execute more quickly, while still ensuring the integrity of the distributed transaction. Application code can also be simpler when Adaptive Server, rather than the application, coordinates remote transactions. See "Using Adaptive Server coordination services" on page 195 for more information.

## **Enabling DTM features**

## Installing a license key

Distributed Transaction Management is available as a separately-licensed Adaptive Server feature. Before you can enable and use DTM features, you must purchase and install a valid license for both Adaptive Server and the DTM feature.

See your *Installation Guide* for information about installing license keys and using Sybase Software Asset Management (SySAM). Contact your Sybase sales representative if you want to purchase a license for DTM or other licensed Adaptive Server features.

## **Enabling DTM features**

After you have purchased and installed a valid license for Adaptive Server and the DTM feature, you can enable DTM features by using sp\_configure with the enable dtm and enable xact coordination configuration parameters.

### enable dtm parameter

The enable dtm parameter enables or disables basic DTM features. When enable dtm is set to 1 (on), Adaptive Server supports external transactions from MSDTC, and from X/Open XA transaction managers via the DTM XA Interface. See the *XA Interface Integration Guide for CICS, Encina, and TUXEDO* for more information.

To enable basic DTM Features, use the command:

```
sp configure 'enable dtm', 1
```

You must restart Adaptive Server for this change to take effect.

### enable xact coordination parameter

enable xact coordination enables or disables Adaptive Server transaction coordination services. When this parameter is enabled, Adaptive Server ensures that updates to remote Adaptive Server data commit or roll back with the original transaction. See "Using Adaptive Server coordination services" on page 195 for more information.

To enable transaction coordination, use the command:

```
sp_configure 'enable xact coordination', 1
```

You must restart Adaptive Server for this change to take effect.

## **Configuring transaction resources**

Adaptive Server provides a common interface to support both local server transactions and external transactions coordinated by distributed transaction protocols. Distributed transaction protocol support is provided for X/Open XA, MSDTC, and native Adaptive Server transaction coordination services.

Adaptive Server manages all transactions as configurable server resources, and the System Administrator can configure the total number of resources available in a given server. Client tasks that access Adaptive Server in an X/Open XA environment can also suspend and join threads to transaction resources as needed.

This section describes how to determine and configure the total number of transaction resources available to Adaptive Server.

### Calculating required transaction descriptors

Adaptive Server uses the **transaction descriptor** resource to manage transactions within a server. A transaction descriptor is an internal memory structure that Adaptive Server uses to represent a transaction.

Upon starting, Adaptive Server allocates a fixed number of transaction descriptors based on the value of the configuration parameter txn to pss ratio and places them in a pool. Adaptive Server obtains transaction descriptors from the pool as they are needed for new transactions. As transactions complete, descriptors are returned to the pool. If there are no transaction descriptors available, transactions may be delayed as Adaptive Server waits for descriptors to become freed.

To properly configure the number of transaction descriptors, it is important that you understand exactly when Adaptive Server tries to obtain new descriptors from the global pool. A new transaction descriptor is required when:

- A client connection initiates a new, outer-level transaction. This can occur
  explicitly, when the client executes an outer-level begin transaction
  command. It can also occur implicitly, when a client modifies data without
  entering a begin transaction command.
  - Once an outer-level transaction has begun, future nested begin transaction commands do not require additional transaction descriptors. Allocation and deallocation of the transaction descriptor is dictated by the outer-most block of the transaction.
- An existing transaction modifies a second database (a multi-database transaction). A multi-database transaction requires a dedicated transaction descriptor for *each* database it accesses.

Figure 8-1 illustrates how Adaptive Server obtains and releases transaction descriptors for different transaction types.

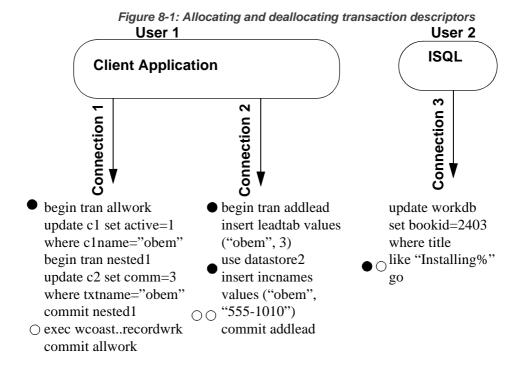

- Indicates a new transaction descriptor acquired
- Indicates a transaction descriptor freed

In Figure 8-1, Adaptive Server uses a total of three transaction descriptors for User 1, who accesses the server through a pair of client connections. The server allocates a single descriptor for transaction allwork, which is freed when that transaction commits. The nested transaction, nested1, does not require a dedicated transaction descriptor.

Transaction addlead, a multi-database transaction, requires two transaction descriptors—one for the outer transaction block, and one for modifying a second database, datastore2. Both transaction descriptors are released when the outer transaction block commits.

User 2, accessing Adaptive Server from isql, also requires a dedicated transaction descriptor. Even though User 2 did not explicitly create an outer transaction block with begin transaction, Adaptive Server implicitly creates a transaction block to execute the update command. The transaction descriptor associated with this block is acquired after the go command, and released after the insert has completed.

Because transaction descriptors consume memory that can be used by other Adaptive Server services, it is important that you use only enough descriptors to satisfy the maximum number of transactions that may be required at any given time.

### Setting the number of transaction descriptors

Once you have determined the number of transaction descriptors to use in your system, use sp\_configure to set the value of txn to pss ratio. txn to pss ratio determines the total number of transaction descriptors available to the server. At start time, this ratio is multiplied by the number of user connections parameter to create the transaction descriptor pool:

```
# of transaction descriptors = number of user
connections * txn to pss ratio
```

The default txn to pss ratio value, 16, ensures compatibility with earlier versions of Adaptive Server. Prior to version 12.0, Adaptive Server allocated 16 transaction descriptors for each user connection. In version 12.0 and later, the number of simultaneous transactions is limited only by the number of transaction descriptors available in the server.

For example, to allocate 25 transaction descriptors for every user connection, use the command:

```
sp configure 'txn to pss ratio', 25
```

You must restart Adaptive Server for this change to take effect.

## **Using Adaptive Server coordination services**

The work of a local Adaptive Server transaction is sometimes distributed to remote servers that modify remote data. This can happen when a local transaction executes a remote procedure call (RPC) to update data in another Adaptive Server table, or when a local transaction modifies data in a remote table using Component Integration Services (CIS).

### Overview of transaction coordination services

Prior to Adaptive Server version 12.0, local transactions that executed RPCs or updated data via CIS could not roll back the work done in remote Adaptive Servers. Moreover, the client executing the local transaction could not ensure that the remote work was actually committed if, for example, the remote server experienced a system failure.

Adaptive Server provides services to propagate transactions to remote servers and coordinate the work of all servers, ensuring that all work is either committed or rolled back as a logical unit. With these transaction coordination services, Adaptive Server itself can act as a distributed transaction manager for transactions that update data in multiple Adaptive Servers.

### Hierarchical transaction coordination

Because other Adaptive Servers involved in a distributed transaction may also coordinate remote participants, transactions can be further propagated to additional servers in a hierarchical manner. For example, in Figure 8-2, the client connected to ASE1 begins a transaction that executes an RPC on ASE2 and an RPC on ASE3. The coordination service for ASE1 propagates the transaction to ASE2 and ASE3.

Since ASE2 also has transaction coordination services enabled, it can propagate the transaction to additional remote participants. Here, ASE2 propagates the transaction to ASE4 where data is updated using CIS.

begin tran ASE1 Client exec rpc2 Commit Node exec rpc3 **ASTC** commit Parent Node (ASE2) ASE2 ASE3 rpc2 and Participant (ASE3) rpc3 ASE4 **Participant** update

Figure 8-2: Hierarchical transaction coordination

In Figure 8-2, ASE1 is referred to as the commit node for the distributed transaction. When the transaction on ASE1 commits, the coordination service for ASE1 instructs ASE2 and ASE3 to prepare the transactions that it propagated to them. ASE3 indicates that its transaction is prepared when its local work is ready to be committed. ASE2 must complete its local work and instruct ASE3 to prepare its transaction. When the transactions are prepared in ASE2 and ASE3, the coordination service in ASE1 commits the original transaction. The instruction to commit subordinate transactions is then transmitted to ASE2, ASE3, and ultimately to ASE3, in the same manner as the instruction to prepare was transmitted.

### X/Open XA-compliant behavior in DTP environments

The X/Open XA protocol requires resource managers to provide coordination services for transactions that are propagated to remote resource managers. This requirement is made because the external transaction manager (and in some cases, the client originating the transaction) has no knowledge of when transactions are propagated to remote servers, and therefore cannot ensure that the remote transactions complete or abort as required.

The new transaction coordination service brings Adaptive Server, in its role as a resource manager, into full compliance with the X/Open XA protocol. Distributed transactions can be implicitly propagated to remote servers through RPCs and CIS, and Adaptive Server guarantees that the commit or rollback status of the global transaction is preserved in the remote servers it coordinates.

## Requirements and behavior

Adaptive Server transaction coordination services can ensure that the work of remote servers is logically committed or rolled back provided that each remote Adaptive Server is at version 12.0 and later.

Transaction coordination services are transparent to the client executing the distributed transaction. When a local client transaction executes a RPC or updates data via CIS, the coordination service creates a new transaction name for the remote work and propagates that transaction to the subordinate, remote server. When the local client commits or rolls back the local transaction, Adaptive Server coordinates that request with each of the subordinate servers to ensure that the remote transactions are committed or rolled back as well.

The Adaptive Server transaction coordination service runs as one or more background tasks named "ASTC HANDLER," and can be viewed using sp\_who. In systems using multiple Adaptive Server engines, the number of "ASTC HANDLER" processes (rounded down to the nearest whole number) is:

```
number of engines * 2/3
```

There can be a maximum of 4 "ASTC HANDLER" processes running on Adaptive Server.

The following output from sp\_who shows a single "ASTC HANDLER":

| _   | d status loginame                      | _             |                       |        | oid dbname |
|-----|----------------------------------------|---------------|-----------------------|--------|------------|
|     |                                        |               |                       |        |            |
| 0 1 | running sa<br>tempdb S                 |               | dtmsol1<br>0 syb defa |        | master     |
| 0 2 | sleeping NULL tempdb NETWORK HAN       |               |                       |        | master     |
| 0 3 | -                                      | NULL          | 0 syb defau           | 0      | master     |
| 0 4 | sleeping NULL<br>tempdb MIRROR HAN     | NULL<br>IDLER | 0 syb_defau           |        | master     |
| 0 5 | s sleeping NULL<br>tempdb HOUSEKE      | NULL<br>EPER  | _                     | _      | master     |
| 0 6 | s sleeping NULL<br>tempdb CHECKPOINT S | NULL<br>SLEEP |                       | 0      | master     |
| 0   | sleeping NULL<br>tempdb ASTC HAN       | NULL          | _                     | 0 sybs | systemdb   |

## Configuring participant server resources

By default, the transaction coordination service is always enabled. The System Administrator can enable or disable these services using the enable xact coordination configuration parameter. See the *System Administration Guide* for a complete description of this parameter.

The System Administrator must also ensure that Adaptive Server has the required resources to coordinate all of the RPCs and CIS updates that may be requested by transactions. Each time a transaction issues an RPC or CIS update, the transaction coordinator must obtain a free **DTX participant**. A DTX participant or "distributed transaction participant" is an internal memory structure that Adaptive Server uses to coordinate a transaction that has been propagated to a subordinate Adaptive Server. In Figure 8-2ASE1 requires three free DTX participants, and ASE2 requires two free DTX participants. (In each case, a single DTX participant is used to coordinate the local work of the transaction that is propagated.

DTX participant resources remain in use by the coordinating Adaptive Server until the associated remote transaction has committed. This generally occurs some period of time *after* the initiating transaction has committed, since the initiating transaction commits as soon as all subordinate transactions have successfully prepared their work.

If no DTX participants are available, RPC requests and CIS update requests cannot proceed and the transaction is aborted.

### number of dtx participants parameter

The System Administrator can configure the total number of DTX participants available in Adaptive Server using the number of dtx participants configuration parameter. number of dtx participants sets the total number of remote transactions that the Adaptive Server transaction coordination service can propagate and coordinate at one time.

By default, Adaptive Server can coordinate 500 remote transactions. Setting number of dtx participants to a smaller number reduces the number of remote transactions that the server can manage. If no DTX participants are available, new distributed transactions will be unable to start. In-progress distributed transactions may abort if no DTX participants are available to propagate a new remote transaction.

Setting number of dtx participants to a larger number increases the number of remote transaction branches that Adaptive Server can handle, but also consumes more memory.

## Optimizing number of dtx participants for your system

During a peak period, use sp\_monitorconfig to examine the use of DTX participants:

sp monitorconfig "number of dtx participants"

| Usage information at date and | d time: Jun | 18 1999 9:00 | . MA    |          |
|-------------------------------|-------------|--------------|---------|----------|
| Name                          | Num_Free    | Num_Active   | Pct_act | Max_Used |
| Reuse_cnt Instance_N          | Jame        |              |         |          |
|                               |             |              |         |          |
|                               |             |              |         |          |
| number of dtx participant     | 480         | 20           | 4.00    | 37       |
| 210                           | NULL        |              |         |          |
| participants                  |             |              |         |          |

If the #Free value is zero or very low, new distributed transactions may be unable to start due to a lack of DTX participants. Consider increasing the number of dtx participants value.

If the #Max Ever Used value is too low, unused DTX participants may be consuming memory that could be used by other server functions. Consider reducing the value of number of dtx participants.

## Using transaction coordination services in heterogeneous environments

When Adaptive Server propagates transactions to other version 12.0 and later Adaptive Servers, it can ensure the integrity of the distributed transaction as a whole. However, the work of a local Adaptive Server transaction is sometimes distributed to remote servers that do not support version 12.0 and later transaction coordination services. This may occur when a transaction uses RPCs to update data in earlier Adaptive Server versions, or when CIS services are used to update data in non-Sybase databases. Under these circumstances the coordinating Adaptive Server cannot ensure that the work of remote servers is committed or rolled back with the original transaction.

### strict dtm enforcement parameter

In Adaptive Server, the System Administrator can enforce or relax the requirement to have distributed transactions commit or roll back as a logical unit by setting the strict dtm enforcement configuration parameter.

**Note** You can also override the value of strict dtm enforcement using the session level set command with the strict\_dtm\_enforcement option.

strict dtm enforcement determines whether or not Adaptive Server transaction coordination services will strictly enforce the ACID properties of distributed transactions.

Setting strict dtm enforcement to 1 (on) ensures that transactions are propagated only to servers that can participate in Adaptive Server-coordinated transactions. If a transaction attempts to update data in a server that does not support transaction coordination services, Adaptive Server aborts the transaction.

In heterogeneous environments, you may want to make use of servers that do not support transaction coordination. This includes older versions of Adaptive Server and non-Sybase database stores configured using CIS. Under these circumstances, you can set strict dtm enforcement to 0 (off). This allows Adaptive Server to propagate transactions to legacy Adaptive Servers and other data stores, but does not ensure that the remote work of these servers is rolled back or committed with the original transaction.

## Monitoring coordinated transactions and participants

Adaptive Server tracks information about the status of work done in subordinate servers using data in the new system table, sybsystemdbdbo.syscoordinations. See the *Reference Manual: Tables* for a complete definition of this table.

The sp\_transactions procedure also displays some data from the syscoordinations table for in-progress, remote transactions. See "Getting information about distributed transactions" on page 203 for more information.

# DTM administration and troubleshooting

### Transactions and threads of control

Prior to Adaptive Server version 12.0, all of a transaction's resources were privately owned by a single server task. The server could not share a transaction with any task other than the one that initiated the transaction.

Adaptive Server version 12.5 and later provides native support for the "suspend" and "join" semantics used by X/Open XA-compliant transaction managers such as Encina and TUXEDO. Transactions may be shared among different threads of execution, or may have no associated thread at all.

When a transaction has no thread associated with it, it is said to be "detached". Detached transactions are assigned a spid value 0. You can see the transaction spid value in the new master.dbo.systransactions table, or in output from the new sp\_transactions procedure. See "Getting information about distributed transactions" on page 203 for more information.

#### Implications for system administrators

Detached transactions are meant to persist in Adaptive Server, since the client application may want to reattach the original thread, or attach a new thread to the transaction. The System Administrator can no longer roll back a transaction by killing its associated spid, as a thread is not attached to the transaction.

Transactions in a detached state may also prevent the log from being truncated with the dump transaction command. In extreme circumstances, detached transactions can be rolled back by using the new dbcc complete\_xact command to heuristically complete a transaction. See "Heuristically completing transactions" on page 211.

#### dtm detach timeout period parameter

The system administrator can also specify a server-wide interval after which Adaptive Server automatically rolls back transactions that are in the detached state. dtm detach timeout period sets the amount of time, in minutes, that a distributed transaction branch can remain in the detached state. After this time has passed, Adaptive Server rolls back the detached transaction.

For example, to automatically rollback detached after 30 minutes, use the command:

```
sp_configure 'dtm detach timeout period', 30
```

### Lock manager changes to support detached transactions

Prior to Adaptive Server version 12.0, the lock manager could uniquely identify a transaction's locks by using the spid value of the transaction's thread. With the new transaction manager, transactions may be detached from their original threads, and have no associated spid. Moreover, multiple threads with different spid values must be able to share the same transaction locks to perform the work of a distributed transaction.

To facilitate these changes, the Adaptive Server version 12.5 and later lock manager uses a unique lock owner ID, rather than a spid, to identify transaction locks. The lock owner ID is independent from the spid that created the transaction, and it persists even when the transaction is detached from a thread. Lock owner IDs provide a way to support transactional locks when transactions have no associated threads, or when a new thread is attached to the transaction.

The lock owner ID is stored in the new loid column of master.dbo.syslocks. You can determine the loid value of a transaction by examining sp\_lock or sp\_transactions output.

Examining the spid and loid columns from sp\_transactions output provides information about a transaction and its thread of control. A spid value of zero indicates that the transaction is detached from its thread of control. Non-zero spid values indicate that the thread of control is currently attached to the transaction.

If the loid value in sp\_transactions output is even, then a local transaction owns the lock. Odd loid values indicate that an external transaction owns the lock.

See "Getting information about distributed transactions" on page 203 for more information about sp\_transactions output.

## **Getting information about distributed transactions**

Adaptive Server has system table, master.dbo.systransactions, which stores information about all server transactions. systransactions identifies each transaction and maintains information about the state of the transaction and its associated threads.

The new system procedure, sp\_transactions, translates information from the systransactions and syscoordinations tables to display status conditions for active transactions.

### Transaction identification in systransactions

Adaptive Server stores transaction names in a column of varchar(255) (as compared to varchar(64) in previous server versions) to accommodate the length and format of transaction names supplied by different distributed transaction protocols. In the X/Open XA protocol, for instance, distributed transactions are assigned a transaction name consisting of both a global transaction ID (gtrid) and a branch qualifier. Within Adaptive Server, this information is combined in the xactname column of the systransactions table.

systransactions.xactname stores the names of both externally-created distributed transactions (defined by an X/Open XA transaction manager or MSDTC) and local server transactions. Clients defining local transactions can name those transactions anything they wish, within the confines of the varchar(255) column. Similarly, external transaction managers can use a variety of different formats to name a distributed transaction.

#### **Transaction keys**

The transaction key, stored in the xactkey column of systransactions, acts as a unique internal handle to a server transaction. For local transactions, xactkey ensures that transactions can be distinguished from one another, even if the transaction name is not unique to the server.

Beginning with Adaptive Server version 12.0, all system tables refer to systransactions.xactkey to uniquely identify a transaction. The sysprocesses and syslogshold tables are the only exceptions to this rule—they reference systransactions.xactname and truncate the value to a length of varchar(64) (for sysprocesses) and varchar(67) (for syslogshold), to maintain backward compatibility with earlier Adaptive Server versions.

#### Viewing active transactions with *sp\_transactions*

The sp\_transactions procedure translates information from systransactions and syscoordinations to provide information about active transactions. When used without keywords, sp\_transactions displays information about all active transactions:

|                               | sp_tran       | sactio  | ns   |             |            |        |
|-------------------------------|---------------|---------|------|-------------|------------|--------|
| xactkey                       |               | type    |      | coordinator | starttime  |        |
| state                         | connection d  | dbid    | spid | loid        |            |        |
| failover                      | srv           | name    |      |             | namelen    |        |
| xactname                      |               |         |      |             |            |        |
|                               |               |         |      |             | -          |        |
|                               |               |         |      |             |            |        |
|                               |               |         |      |             | -          |        |
|                               |               |         |      |             |            |        |
|                               |               |         |      |             |            |        |
| 0x00000b170004000             | 0dd6821390001 | L Loca  | l    | None        | Jun 1 1999 | 3:47PM |
| Begun                         | Attached      | 1       | 1    | 2           |            |        |
| Resident Tx                   | NUI           | L       |      |             | 17         |        |
| <pre>\$user_transaction</pre> |               |         |      |             |            |        |
| 0x00000b170004000             | 0dd6821390001 | L Remot | te   | ASTC        | Jun 1 1999 | 3:47PM |
| Begun                         | NA            | 0       | 8    | 0           |            |        |
| Resident Tx                   | cas           | serv2   |      |             | 108        |        |

00000b1700040000dd6821390001-aa01f04ebb9a-00000b1700040000dd6821390001-aa01f04ebb9a-caserv1-caserv1-0002

#### Identifying local, remote, and external transactions

The "type" column indicates whether the transaction is local, remote, or external. Local transactions execute on the local server (the server on which you ran sp\_transactions). Local transactions have a null value in the "srvname" column, since the transaction takes place on the current server.

For remote transactions, sp\_transactions lists the name of the server executing the transaction under the "srvname" column. The sp\_transactions output above shows a remote transaction executing on the server named caserv2.

External transactions indicate that the transaction is coordinated by an external transaction coordinator, such as CICS, Encina, or the "ASTC HANDLER" process of another Adaptive Server. External transactions also have a null value in the "srvname" column.

#### Identifying the transaction coordinator

The "coordinator" column indicates the method or protocol used to manage a transaction. In the output above, the local transaction \$\suser\_{\text{transaction}}\$ does not have an external coordinator. The remote transaction taking place on caserv2 has the coordinator value "ASTC". This indicates that the transaction is coordinated using native Adaptive Server coordination services, as described under "Using Adaptive Server coordination services" on page 195.

See sp\_transactions in the *Reference Manual* for a complete list and description of possible coordinator values.

#### Viewing the transaction thread of control

The spid column displays the Process ID of the process attached to the transaction (or 0 if the transaction is detached from its thread of control). For local transactions, the spid value indicates a Process ID running on the local server. For remote transactions, the spid indicates the Process ID of a task running on the indicated remote server. The output above shows a spid value of 8 running on the remote server, caserv2.

#### Understanding transaction state information

The "state" column displays information about the current state of each transaction. At any given time, a local or external transaction may be executing a command, aborted, committed, and so forth. Additionally, distributed transactions can be in a prepared state, or can be heuristically completed or rolled back.

The "connection" column displays information about the state of the transaction's connection. You can use this information to determine whether a transaction is currently attached to or detached from a process. Transactions in X/Open XA environments may become detached from their initiating process, in response to requests from the transaction manager.

See sp\_transactions in the *Reference Manual: Procedures* for a complete list and description of possible coordinator values.

#### Limiting sp\_transactions output to specific states

You can use sp\_transactions with the state keyword to limit output to the specified transaction state. For example:

```
sp transactions "state", "Prepared"
```

displays information only for distributed transactions that have been prepared.

#### Transaction failover information

The "failover" column displays special information for servers operating in high availability environments. In high availability environments, prepared transactions may be transferred to a secondary companion server if the original server experiences a critical failure. The "failover" column can display three possible failover states that indicate how and where the transaction is executing:

- "Resident Tx" is displayed under normal operating conditions, and on systems that do not utilize Adaptive Server high availability features.
   "Resident Tx" means that the transaction was started and is executing on a primary Adaptive Server.
- Failed-over Tx" is displayed after there has been a failover to a secondary companion server. "Failed-over Tx" means that a transaction originally started on a primary server and reached the prepared state, but was automatically migrated to the secondary companion server (for example, as a result of a system failure on the primary server). The migration of a prepared transaction occurs transparently to an external coordinating service.

• Tx by Failover-Conn" is also displayed after there has been a failover to a secondary companion server. "Tx by Failover-Conn" indicates that the application or client attempted to start the transaction on a primary server, but the primary server was not available due to a connection failover. When this occurs, the transaction is automatically started on the secondary companion server, and the transaction is marked "Tx by Failover-Conn".

See "Transaction failover information" on page 206 for more information about Adaptive Server failover features.

#### Determining the commit node and gtrid with sp\_transactions

Using sp\_transactions with the xid keyword displays the commit node, parent node, and gtrid of a particular transaction, in addition to the output described under "Viewing active transactions with sp\_transactions" on page 204. This form of sp\_transactions requires that you specify a particular transaction name. For example:

```
sp transactions "xid", "00000b1700040000dd6821390001-aa01f04ebb9a-
00000b1700040000dd6821390001-aa01f04ebb9a-caserv1-caserv1-0002"
                                         coordinator starttime
xactkey
                             type
state
                 connection dbid
                                          loid
                                   spid
failover
                                                        namelen
                          srvname
xactname
commit node parent node
atrid
                     -----
 _____
 0x00000b2500080000dd6821960001 External
                                         ASTC
                                                     Jun 1 1999 3:47PM
Begun
                  Attached
                                                 139
Resident Tx
                          NULL
                                                            108
00000b1700040000dd6821390001-aa01f04ebb9a-00000b1700040000dd6821390001-
aa01f04ebb9a-caserv1-caserv1-0002
caserv1 caserv1
 00000b1700040000dd6821390001-aa01f04ebb9a
```

#### Commit and parent nodes

For distributed transactions coordinated by Adaptive Server, the "commit node" column lists the name of the server that executes the topmost branch of the distributed transaction. This transaction determines the commit or rollback status for all branches of the transaction. See "Hierarchical transaction coordination" on page 196 for more information.

The "parent node" column lists the name of the server that initiated the transaction. In the sp\_transactions output above, the "commit node" and "parent node" columns list the same server, caserv1. This indicates that the distributed transaction originated on caserv1, and caserv1 propagated a branch of the transaction to the current server.

#### Global transaction ID

The "gtrid" column displays the global transaction ID for distributed transactions coordinated by Adaptive Server. Transaction branches that are part of the same distributed transaction share the same gtrid. You can use a specific gtrid with the sp\_transactions gtrid keyword to determine the state of other transaction branches running on the current server. This is useful for System Administrators who must determine whether a particular branch of a distributed transaction should be heuristically committed or rolled back. See "Determining the commit status for Adaptive Server transactions" on page 214 for an example that uses sp\_transactions with the gtrid keyword.

**Note** For transactions coordinated by an X/Open XA-compliant transaction manager, MSDTC, or SYB2PC, the gtrid column shows the full transaction name supplied by the external coordinator.

### Steps to execute external transactions

In all versions, the steps Adaptive Server takes to execute an external transaction are:

- 1 The TM initiates a begin transaction.
- 2 The TM initiates an attach transaction.

**Note** The TM might perform steps 1 and 2 together.

3 The application executes DML commands.

- 4 The TM initiates a detach transaction.
- 5 Repeat steps 2 through 4, if necessary.
- 6 The TM initiates a prepare transaction, if the transaction is not rolled back.
- 7 The TM initiates a commit transaction or a rollback transaction.

Executing step 3 can cause the distributed transaction to roll back.

Because it is cumbersome to check the global variable before issuing every command, many user applications do not check it at all. Before version 15.0.3, if the distributed transaction rolled back, Adaptive Server allowed the user application to continue issuing SQL commands. These commands executed outside the distributed transaction as independent transactions. A SQL command that should have been included in a rollback transaction could be committed independently of that transaction, causing transactionally inconsistent data.

In versions 15.0.3 and later, Adaptive Serve automatically prevents SQL commands that are intended to execute inside a distributed transaction from executing outside it. The user application no longer has to check the global variable before every command; when a transaction is implicitly aborted, an error message (3953) appears, saying "Cannot execute the command because the external transaction has been rolled back." This message disappears when a detach transaction command is issued.

To suppress the 3953 error messages and let Adaptive Server restore the former behavior, executing SQL commands even if the DTM transaction is not active, start Adaptive Server using trace flag -T3955.

### Crash recovery procedures for distributed transactions

During crash recovery, Adaptive Server must resolve distributed transactions that it discovers in the prepared state. The method used to resolve prepared transactions depends on the coordination method or coordination protocol used to manage the distributed transaction.

**Note** The following crash recovery procedures are not performed during normal database recovery for load database or load transaction commands. If load database or load transaction applies any transactions that prepared or indoubt, Adaptive Server aborts those transactions before bringing the associated database online.

#### Transactions coordinated with MSDTC

Prepared transactions that were coordinating using MSDTC are rolled forward or backward depending on the commit status of the master transaction. During recovery, Adaptive Server initiates contact with MSDTC to determine the commit status of the master transaction, and commits or rolls back the prepared transaction accordingly. If it cannot contact MSDTC, the recovery procedure waits until contact is established. Further recovery does not take place until Adaptive Server has established contact with MSDTC.

#### Transactions coordinated by Adaptive Server or X/Open XA

During crash recovery, Adaptive Server may also encounter prepared transactions that were coordinated using Adaptive Server transaction coordination services or the X/Open XA protocol. Upon encountering these transactions, the local server must wait for the coordinating Adaptive Server or the external transaction coordinator to initiate contact and indicate whether the prepared transaction should commit or roll back.

To speed the recovery process, Adaptive Server restores each of these transactions to their condition prior to the failure. The transaction manager creates a new transaction with the original transaction ID, and the lock manager applies locks to protect data that the original transaction was modifying. The restored transaction remains in a prepared state but is detached, having no thread associated with it.

Once the transaction's coordinator contacts Adaptive Server, the transaction manager can commit or roll back the transaction.

Using this recovery mechanism, the server can bring a database online even when the coordinating Adaptive Server or external transaction manager has not yet attempted to resolve the prepared transaction. Other clients and transactions can resume work on the local data, since the prepared transaction holds the locks it did prior to recovery. The prepared transaction itself is ready to commit or roll back once contacted by its coordinator.

When the controlling Adaptive Server or external transaction manager cannot complete the transaction, the System Administrator can heuristically complete the transaction to free its locks and transaction resources. See "Heuristically completing transactions" on page 211 for more information.

#### Transactions coordinated with SYB2PC

Prepared transactions that were coordinated using the SYB2PC protocol are rolled forward or backward depending on the commit status of the master transaction. During recovery, Adaptive Server initiates contact with the commit service to determine the commit status of the master transaction, and commits or rolls back the prepared transaction accordingly. If it cannot contact the commit service, Adaptive Server does not bring the database online. However, Adaptive Server does proceed to recover other databases in the system.

This recovery method was used for SYB2PC transactions in earlier Adaptive Server versions and is unchanged with Adaptive Server version 12.5 and later.

### **Heuristically completing transactions**

Adaptive Server includes the dbcc complete\_xact command to facilitate heuristic completion of transactions. dbcc complete\_xact resolves a transaction by either committing or rolling back its work, freeing whatever resources the transaction was using.

dbcc complete\_xact is provided for those cases where only the System Administrator can properly resolve a prepared transaction, or for when the System Administrator must resolve a transaction without waiting for the transaction's coordinator.

For example, in Figure 8-2 on page 196, heuristic completion may be considered if all remote Adaptive Servers have prepared their transactions, but the network connection to ASE1 was *permanently lost*. The remote Adaptive Servers will maintain their transactions in a prepared state until contacted by the coordination service from ASE1. In this case, only the System Administrator for ASE2, ASE3, and ASE4 can properly resolve the prepared transactions. Heuristically completing the prepared transaction in ASE3 frees up transaction and lock resources, and records the commit status in systransactions for later use by the transaction coordinator. Heuristically completing the transaction in ASE2 also completes the transaction propagated to ASE4.

### **Completing prepared transactions**

Warning! Heuristically completing a prepared transaction can cause inconsistent results for an entire distributed transaction. The System Administrator's decision to heuristically commit or roll back a transaction may contradict the decision made by the coordinating Adaptive Server or transaction protocol.

Before heuristically completing a transaction, the System Administrator should make every effort to determine whether the coordinating Adaptive Server or transaction protocol decided to commit or roll back the distributed transaction (see "Determining the commit status for Adaptive Server transactions" on page 214).

By using dbcc complete\_xact, the System Administrator forces Adaptive Server to commit or roll back a branch of a distributed transaction. After heuristically completing a prepared transaction, Adaptive Server records the transaction's commit status in master.dbo.systransactions so that the transaction's coordinator—Adaptive Server, MSDTC, or an X/Open XA transaction manager—can know whether the transaction was committed or rolled back.

Adaptive Server propagates the command to heuristically commit or abort a transaction to any participant servers that it coordinated for the transaction branch. For example, if in Figure 8-2 on page 196 you heuristically commit the transaction on ASE2, ASE2 propagates the command to ASE4 so that the transaction on ASE4 also commits.

dbcc complete\_xact requires that you supply an active transaction name and desired outcome for the transaction. For example, the following command heuristically commits a transaction:

```
dbcc complete_xact "00000b1700040000dd6821390001-
aa01f04ebb9a-00000b1700040000dd6821390001-
aa01f04ebb9a-caserv1-caserv1-0002", "commit"
```

#### Forgetting heuristically completed transactions

When the System Administrator heuristically completes a prepared transaction, Adaptive Server maintains information about the transaction's commit status in master.dbo.systransactions. This information is maintained so external transaction coordinators can detect the presence of heuristically completed transactions.

If the external coordinator is another Adaptive Server, the server examines the commit status and logs a warning message if the heuristic completion conflicts with the commit status of the distributed transaction. After examining the commit status, the coordinating Adaptive Server clears the commit status information from systransactions.

If the external coordinator is an X/Open XA-compliant transaction manager, the transaction manager does not log warning message when the heuristic completion conflicts with the distributed transaction. However, X/Open XA-compliant transaction managers clear the commit status information from systransactions.

#### Manually clearing the commit status

dbcc forget\_xact purges the commit status of a heuristically completed transaction from systransactions. It can be used when the System Administrator does not want the coordinating service to have knowledge that a transaction was heuristically completed, or when an external coordinator will not be available to clear information from systransactions.

See dbcc in the *Reference Manual: Commands* for more information about using dbcc forget\_xact.

### Completing transactions that are not prepared

dbcc complete\_xact can also be used to roll back Adaptive Server-coordinated transactions that have not yet reached the prepared state. Heuristically rolling back a transaction that has not yet been prepared does not pose a risk to the distributed transaction, since the coordinating server can recognize that the transaction failed to prepare its work. Under these circumstances, the coordinating Adaptive Server can roll back the entire distributed transaction to preserve consistency.

When you heuristically roll back an Adaptive Server transaction that has not yet been prepared, Adaptive Server *does not* record the heuristic roll back in systransactions. Instead, an informational message is printed to the screen and recorded in the server's error log.

#### **Determining the commit status for Adaptive Server transactions**

If the distributed transaction branch you want to commit or roll back is coordinated by Adaptive Server, you can use sp\_transactions to determine the commit status of the distributed transaction. To do so, complete the following steps.

**Note** These steps cannot be used with distributed transactions that are coordinated by the X/Open XA protocol, MSDTC, or SYB2PC.

In the server that is executing the transaction branch you want to complete, use sp\_transactions with the xid keyword to display information about the transaction. Record the commit node and gtrid of the transaction. For example:

```
sp transactions "xid", "00000b1700040000dd6821390001-aa01f04ebb9a-
00000b1700040000dd6821390001-aa01f04ebb9a-caserv1-caserv1-0002"
xactkey
                         type
                                   coordinator starttime
state
              connection dbid
                              spid loid
                                                namelen
failover
                      srvname
xactname
commit node parent node
atrid
 ___________
  -----
0x00000b2500080000dd6821960001 External
                                  ASTC
                                           Jun 1 1999 3:47PM
Begun
              Attached
                            1
                                  8
                                          139
Resident Tx
                     NULL
                                                   108
00000b1700040000dd6821390001-aa01f04ebb9a-
00000b1700040000dd6821390001-aa01f04ebb9a-caserv1-caserv1-0002
caserv1 sfserv
00000b1700040000dd6821390001-aa01f04ebb9a
```

In this example, the commit node for the distributed transaction is "caserv1" and the gtrid is "00000b1700040000dd6821390001-aa01f04ebb9a".

2 Log on to the server indicated by the commit node. For example:

```
isql -Usa -Psa password -Scaserv1
```

3 Use sp\_transactions with the gtrid keyword to determine the commit status of the distributed transaction having the gtrid obtained in step 1:

```
sp transactions "qtrid", "00000b1700040000dd6821390001-aa01f04ebb9a"
xactkey type coordinator starttime
state connection dbid
                       spid
failover srvname namelen
xactname
commit node
parent node
 _____
 0x00000b1700040000dd6821390001 Local
                                                      Jun 1 1999 3:47PM
                                          None
 Committed Attached
                         1
                                              2
 Resident Tx
                           NULL
                                                                17
 $user transaction
 caserv1
 caserv1
```

In this example, the local transaction with the specified gtrid has committed, as indicated by the "state" column. The System Administrator should heuristically *commit* the prepared transaction examined in step 1.

4 Using an account with System Administrator privileges, log on to the server that is executing the transaction branch you want to complete:

```
isql -Usa -Psa password -Ssfserv
```

5 Use dbcc complete\_xact to commit the transaction. In this example, the System Administrator should use the commit keyword to maintain consistency with the distributed transaction:

```
dbcc complete_xact "00000b1700040000dd6821390001-
aa01f04ebb9a-00000b1700040000dd6821390001-
aa01f04ebb9a-caserv1-caserv1-0002", "commit"
```

### Programming versus configuration considerations

This section describes configuration options to consider when trouble shooting.

#### Behavior of DDLs within distributed transactions

If a transaction is coordinated by an external transaction manager using X/Open XA protocol or through Adpative Server transaction coordination services of another Adaptive Server, then DDL commands are not allowed within the transaction. This behavior applies even if the database option ddl in tran is enabled.

#### Adaptive Server implicit rollback in external transactions

If you encounter errors in an external transaction (for example, deadlocks, aborted update triggers, and so on), Adaptive Server may abort the external transaction.

Although Adaptive Server sends error messages for failures, applications do not always check for messages, particularily for simple inserts (for example, they may not be aware of triggers added by DBAs). It may not always be obvious from the error messages that the XA transaction has ended.

If Adaptive Server aborts an external transaction and throws a SQLException, you can issue select @@trancount. If the value for @ @trancount is zero, the DTM transaction was aborted.

The application should call the transaction manger (typically an application server) notifying it that the transaction aborted. If you ignore error messages, subsequent updates could take place outside the DTM transaction context (for example, local transactions). You can log the error messages and check the @@transtate or @@trancount to verify the updates occured.

The following describes a trigger that causes Adaptive Server to rollback an external transaction. The insert statement contains the trigger that can potentially fail. If Adaptive Server cannot issue the insert, the update runs the ut.commit function

This example (in pseudo code) assumes you are running a JTA/XA UserTransaction:

```
try {
insert into table values (xx....)
update table
```

```
ut.commit();
} catch (SQLException sqe) {
if this is a known error then process
else
select @@trancount into count
if count == 0
then ut.rollback() }
```

If you do not include the rollback funtion, then additional updates take place outsie the JTA/XA transaction.

# CHAPTER 9 Creating and Using Segments

| Topic                                  | Page |
|----------------------------------------|------|
| Adaptive Server segments               | 219  |
| How Adaptive Server uses segments      | 221  |
| Creating segments                      | 224  |
| Changing the scope of segments         | 225  |
| Assigning database objects to segments | 226  |
| Dropping segments                      | 232  |
| Getting information about segments     | 233  |
| Segments and system tables             | 235  |
| A segment tutorial                     | 236  |

See Chapter 1, "Controlling Physical Data Placement," in the *Performance and Tuning Series: Physical Database Tuning* for information about how segments can improve system performance.

# **Adaptive Server segments**

A segment is a label that points to one or more database devices. Segment names are used in create table and create index commands to place tables or indexes on specific database devices. Using segments can improve Adaptive Server performance and give the system administrator or database owner increased control over the placement, size, and space usage of database objects.

Create segments within a database to describe the database devices that are allocated to the database. Each Adaptive Server database can contain up to 32 segments, including the system-defined segments (see "System-defined segments" on page 220). Before assigning segment names, you must initialize the database devices with disk init and then make them available to the database with create database or alter database.

### System-defined segments

When you create a database, Adaptive Server creates three segments in the database, as described in Table 9-1.

Table 9-1: System-defined segments

| Segment    | Function                                                                                                    |
|------------|----------------------------------------------------------------------------------------------------|
| system     | Stores the database's system tables                                                                                                    |
| logsegment | Stores the database's transaction log                                                                                                    |
| default    | Stores all other database objects—unless you create additional segments and store tables or indexes on the new segments by using create tableon <pre>segment_name</pre> or create indexon <pre>segment_name</pre> |

If you create a database on a single database device, the system, default, and logsegment segments are created on the same device. If you use the log on clause to place the transaction log on a separate device, the segments resemble those shown in Figure 9-1.

Figure 9-1: System-defined segments

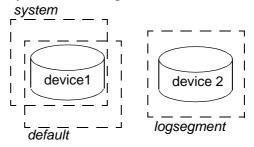

Although you can add and drop user-defined segments, you cannot drop the default, system, or log segments from a database. A database must have at least one of each type of system-defined segment: system, logsegment, and default.

These are the commands and system procedures for managing segments:

- sp\_addsegment defines a segment in a database.
- create table and create index creates a database object on a segment.
- sp\_dropsegment removes a segment from a database or removes a single device from the scope of a segment.
- sp\_extendsegment adds devices to an existing segment.
- sp\_placeobject assigns future space allocations for a table or an index partition to a specific segmen.t

- sp\_helpsegment displays the segment allocation for a database or data on a particular segment.
- sp\_helpdb displays the segments on each database device. See Chapter 6,
   "Creating and Managing User Databases," for examples
- sp\_help displays information about a table, including the segment where the table resides.
- sp\_helpindex displays information about a table's indexes, including the segments where the indexes reside.

# **How Adaptive Server uses segments**

When you add a new device to a database, Adaptive Server places the new device in a default pool of space (the database's default and system segments). This increases the total amount of space available to the database, but it does not determine which objects occupy that new space. Any table or index may grow to fill the entire pool of space, leaving critical tables with no room for expansion. Several heavily used tables and indexes may be placed on a single physical device in the default pool of space, resulting in poor I/O performance.

When you create an object on a segment, the object can use all the database devices that are available in the segment, but no other devices. You can use segments to control the space that is available to individual objects.

The following sections describe how to use segments to control disk space usage and to improve performance.

### Controlling space usage

If you assign noncritical objects to a segment, those objects cannot grow beyond the space available in the segment's devices. Conversely, if you assign a critical table to a segment, and the segment's devices are not available to other segments, no other objects compete with that table for space. When the devices in a segment become full, you can extend the segment to include additional devices or device fragments as needed. Segments also allow you to use thresholds to warn you when space becomes low on a particular database segment.

If you create additional segments for data, you can create new threshold procedures for each segment. See Chapter 17, "Managing Free Space with Thresholds."

## Improving performance

In a large, multidatabase or multidrive Adaptive Server environment, you can enhance system performance by paying careful attention to the allocation of space to databases and the placement of database objects on physical devices. Ideally, each database has exclusive use of database devices, that is, it does not share a physical disk with another database. In most cases, you can improve performance by placing heavily used database objects on dedicated physical disks or by splitting large tables across several physical disks.

### Separating tables, indexes, and logs

Generally, placing a table on one physical device, its nonclustered indexes on a second physical device, and the transaction log on a third physical device improves performance. Using separate physical devices (disk controllers) reduces the time required to read or write to the disk. If you cannot devote entire devices in this way, at least restrict all nonclustered indexes to a dedicated physical device.

The log on extension to create database (or sp\_logdevice) places the transaction log on a separate physical disk. Use segments to place tables and indexes on specific physical devices. See "Assigning database objects to segments" on page 226.

### Splitting tables

To improve the overall read performance of a table, split a large, heavily used table across devices on separate disk controllers . When a large table exists on multiple devices, it is more likely that small, simultaneous reads take place on different disks.

You can split a table across devices using these different methods, each of which requires the use of segments:

- Use table partitioning.
- If the table has a clustered index, use partial loading.
- If the table contains text or image datatypes, separate the text chain from other data.

#### **Partitioning tables**

Partitioning a table creates multiple page chains for the table and distributes those page chains over all the devices in the table's segment. Partitioning a table increases both insert and read performance, since multiple page chains are available for insertions.

Figure 9-2 shows a table that is split across the two devices in its segment.

Figure 9-2: Partitioning a table across physical devices

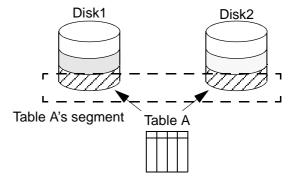

Before you can partition a table, you must create the table on a segment that contains a specified number of devices. See Chapter 1, "Controlling Physical Data Placement," in *Performance and Tuning Series: Physical Database Tuning* for information about partitioning tables using alter table.

#### **Partial loading**

To split a table with a clustered index, use sp\_placeobject with multiple load commands to load different parts of the table onto different segments. This method can be difficult to execute and maintain, but it does allow you to split tables and their clustered indexes across physical devices. See "Placing existing objects on segments" on page 228.

#### Separating text and image columns

Adaptive Server stores the data for text and image columns on a separate chain of data pages. By default, this text chain is placed on the same segment as the table's other data. Since reading a text column requires a read operation for the text pointer in the base table and an additional read operation on the text page in the separate text chain, placing the text chain and base table data on a separate physical device can improve performance. See "Placing text pages on a separate device" on page 231.

### Moving a table to another device

You can also use segments to move a table from one device to another using the create clustered index command. Clustered indexes, where the bottom or leaf level of the index contains the actual data, are on the same segment as the table. Therefore, you can completely move a table by dropping its clustered index (if one exists), and creating or re-creating a clustered index on the desired segment. See "Creating clustered indexes on segments" on page 231.

# **Creating segments**

To create a segment in a database:

- Use disk init to initialize the physical device.
- Use the on clause to create database or alter database to make the
  database device available to the database. This automatically adds the
  new device to the database's default and system segments.

Once the database device exists and is available to the database, use sp\_addsegment to define the segment in the database.

See Reference Manual: Procedures.

This statement creates the segment seg\_mydisk1 on the database device mydisk1:

sp addsegment seg mydisk1, mydata, mydisk1

# Changing the scope of segments

When you use segments, you must also manage their scope—the number of database devices to which each segment points. You can:

- Extend the scope of a segment by making it point to an additional device or devices, or
- Reduce the scope of a segment by making it point to fewer devices.

## **Extending the scope of segments**

You may need to extend a segment if the database object or objects assigned to the segment run out of space. sp\_extendsegment adds database devices to an existing segment.

Before you can extend a segment:

- The database device must be listed in sysdevices,
- The database device must be available to the database you are extending, and
- The segment name must exist in the current database.

The following example adds the database device pubs\_dev2 to an existing segment named bigseg:

```
sp extendsegment bigseg, pubs2, pubs dev2
```

To extend the default segment in your database, place the word "default" in quotes:

```
sp extendsegment "default", mydata, newdevice
```

See Reference Manual: Procedures.

### Automatically extending the scope of a segment

If you use alter database to add space on a database device that is new to the database, the system and default segments are extended to include the new space. Thus, the scope of the system and default segments is extended each time you add a new device to the database. If you use alter database to assign additional space on an existing database device, all the segments mapped to the existing device are extended to include the new device fragment. For example, assume that you initialized a 4MB device named newdey, allocated 2MB of the device to mydata, and assigned the 2MB to the testseq segment:

```
alter database mydata on newdev = "2M"
sp addsegment testseg, mydata, newdev
```

If you later alter mydata to use the remaining space on newdev, the remaining space fragment is automatically mapped to the testseg segment:

```
alter database mydata on newdev = "2M"

See "A segment tutorial" on page 236.
```

## Reducing the scope of a segment

You may need to reduce the scope of a segment if it includes database devices that you want to reserve exclusively for other segments. For example, if you add a new database device that is to be used exclusively for one table, reduce the scope of the default and system segments so that they no longer point to the new device.

Use sp\_dropsegment to drop a single database device from a segment, reducing the segment's scope.

sp\_dropsegment drops only the given device from the scope of devices spanned by the segment. You can also use sp\_dropsegment to remove an entire segment from the database, as described under "Dropping segments" on page 232.

This example removes the database device pubs\_dev2 from the scope of bigseg:

```
sp_dropsegment bigseg, pubs2, pubs_dev2
See Reference Manual: Procedures.
```

# Assigning database objects to segments

Assign new or existing database objects to user-defined segments to:

Restrict new objects to one or more database devices

- Place a table and its index on separate devices to improve performance
- Split an existing object over multiple database devices

### Creating new objects on segments

To place a new object on a segment, first create the new segment. You may also want to change the scope of this segment (or other segments) so that it points only to the desired database devices. When you add a new database device to a database, it is automatically added to the scope of the default and system segments.

See "Creating clustered indexes on segments" on page 231

After you have defined the segment in the current database, use create table or create index with the optional on <code>segment\_name</code> clause to create the object on the segment.

See Reference Manual: Procedures.

Example: creating a table and index on separate segments

Figure 9-3 summarizes the sequence of Transact-SQL commands used to create tables and indexes on specific physical disks on a server using 2K logical page size.

Physical devices Select physical devices to be /dev/rxy2a /dev/rxy1a used by Adaptive Server. Start in *master* database. use master disk init Map Adaptive Server disk init name = "mydisk1", name = "mydisk2", database device name to physname = "/dev/rxy1a", physname = "/dev/rxy2a", physical device with vdevno = 7. vdevno = 8.disk init. size = 2048size = 1024Add the devices *mydisk1* alter database mydata on mydisk1 = 4, and mydisk2 to mydata. mydisk2 = 2Change to *mydata* use mydata database. sp addsegment seg mydisk1, mydata, mydisk1 Map segment names to database device names. sp addsegment seg mydisk2, mydata, mydisk2 sp\_dropsegment "default", mydata, mydisk1 Drop devices from the sp dropsegment system, mydata, mydisk1 scope of system and default. sp\_dropsegment "default", mydata, mydisk2 sp\_dropsegment system, mydata, mydisk2 Create table on one create table authors (au id...) on seg mydisk1 create nonclustered index au index on authors segment, and create its index on the other (au\_id) on seg\_mydisk2 segment.

Figure 9-3: Creating objects on specific devices using segments

## Placing existing objects on segments

sp\_placeobject does not remove an object from its allocated segment. However, it causes all further disk allocation for that object to occur on the new segment it specifies.

For example, for all further disk allocation for the mytab table to take place on bigseg, use:

```
sp placeobject bigseg, mytab
```

sp\_placeobject does not move an object from one database device to another. Any pages allocated on the first device remain allocated; any data written to the first device remains on the device. sp\_placeobject affects only future space allocations.

After you have used sp\_placeobject, if you then execute dbcc checkalloc you see this message for each object that is split across segments:

```
Extent not within segment: Object object_name, indid index_id includes extents on allocation page page number which is not in segment segment name.
```

You can ignore this message.

See Reference Manual: Procedures.

Split large tables across segments that are located on separate disk controllers to improve performance for high-volume, multiuser applications.

The order of steps is important; in particular, create the clustered index before you place the table on the second segment.

Figure 9-4 summarizes how to split a table across two segments on a server using a 2K logical page size:

Example: splitting a table and its clustered index across physical devices

Figure 9-4: Splitting a large table across two segments

Physical devices Select physical devices to be used by Adaptive Server. /dev/rxy1a /dev/rxy2e Start in *master* database. use master disk init Map Adaptive Server disk init name = "mvdisk1". name = "mvdisk2". database device name to physname = "/dev/rxy1a", physname = "/dev/rxy2e". physical device with disk vdevno = 7vdevno = 8. init size = 2048size = 2048alter database mydata Add the devices *mvdisk1* on mydisk1 = 4, mydisk2 = 4and mydisk2 to mydata. Change to *mydata* use mydata database. Add a segment on sp addsegment seg mydisk1, mydata, mydisk1 mydisk1 and another on sp\_addsegment seg\_mydisk2, mydata, mydisk2 sp addsegment seg bothdisks, mydata, mydisk1 mydisk2. Create a third sp\_extendsegment seg\_bothdisks, mydata, mydisk2 segment, and extend it to span both disks. Drop devices from the sp dropsegment "default", mydata, mydisk1 scope of system and sp dropsegment system, mydata, mydisk1 sp\_dropsegment "default", mydata, mydisk2 default. sp dropsegment system, mydata, mydisk2 Create the table and create table authors (au id & so on) on seg mydisk1 clustered index on the create clustered index au ind on authors (au id) segment. on seg mydisk1 [use **bcp** to load half of the rows] Load half of the rows. Place the object on the sp\_placeobject segmydisk2, authors second segment. [use **bcp** to load the rest of the rows] Load the rest of the rows. Place the table on the sp placeobject seg bothdisks, authors segment that spans both disks.

The balance of disk allocation may change over time if the table is updated frequently. To guarantee that the speed advantages are maintained, you may need to drop and re-create the table.

## Placing text pages on a separate device

When you create a table with text or image columns, the data is stored on a separate chain of text pages. A table with text or image columns has an additional entry in sysindexes for the text chain, with the name column set to the name of the table preceded by the letter "t" and an indid of 255. Use sp\_placeobject to store the text chain on a separate device, giving both the table name and the name of the text chain from sysindexes:

```
sp placeobject textseg, "mytab.tmytab"
```

**Note** By default, a chain of text pages is placed on the same segment as its table. After you execute sp\_placeobject, pages that were previously written on the old device remain allocated, but all new allocations take place on the new segment.

If you want the text pages to be on a particular segment, first create the table on that segment (allocating the initial extent on that segment), then create a clustered index on the table to move the rest of the data to the segment.

## Creating clustered indexes on segments

The bottom, or leaf level, of a clustered index contains the data. Therefore, a table and its clustered index are on the same segment. If you create a table on one segment and its clustered index on a different segment, the table migrates to the segment where you created the clustered index. This provides a quick and easy way to move a table to other devices in your database.

See create index in the *Reference Manual: Commands*.

This example creates a clustered index, without specifying the segment name, using a table on the new\_space segment (see "A segment tutorial" on page 236 for the steps to create this table):

create clustered index mytabl cix

```
on mytabl(c1)

sp_helpsegment new_space

segment name status

3 new_space 0

device size free_pages

newdevice 3.0MB 1523

total_size total_pages free_pages used_pages reserved_pages

3.0MB 1536 1530 6 0
```

If you have placed a table on a segment, and you must create a clustered index, use the on *segment\_name* clause, or the table migrates to the default segment.

# **Dropping segments**

When you use sp\_dropsegment with only a segment name and the database name, the named segment is dropped from the database. However, you cannot drop a segment as long as database objects are still assigned to it. You must first assign the objects to another segments or drop the objects, then drop the segment.

You cannot completely drop the default, system, or log segment from a database. A database must have at least one default, system, and log segment. You can, however, reduce the scope of these segments—see "Reducing the scope of a segment" on page 226.

**Note** Dropping a segment removes its name from the list of segments in the database, but it does not remove database devices from the allocation for that database, nor does it remove objects from devices.

If you drop all segments from a database device, the space is still allocated to the database but cannot be used for database objects. dbcc checkcatalog reports "Missing segment in Sysusages segmap." To make a device available to a database, use sp\_extendsegment to map the device to the database's default segment:

```
sp extendsegment "default", dbname, devname
```

See Reference Manual: Procedures.

# **Getting information about segments**

These system procedures provide information about segments:

- sp\_helpsegment lists the segments in a database or displays information about a particular segment in the database.
- sp\_helpdb displays information about the relationship between devices and segments in a database.
- sp\_help and sp\_helpindex display information about tables and indexes, including the segment to which the object is assigned.

## sp\_helpsegment

sp\_helpsegment, when used without an argument, displays information about all of the segments in the database where you execute it:

| sp_helpsegment |        |
|----------------|--------|
| segment name   | status |
|                |        |
| 0 system       | 0      |
| 1 default      | 1      |
| 2 logsegment   | 0      |
| 3 seg1         | 0      |
| 4 seg2         | 0      |

Specify the segment name as an argument for information about a particular segment. Use quotes when requesting information about the default segment:

```
sp helpsegment "default"
```

This example displays information about seg1:

```
sp_helpsegment seg1
segment name status
```

| 4 seg1                                    |                            | 0            |
|-------------------------------------------|----------------------------|--------------|
| device                                    | size                       | free_pages   |
| user_data10<br>user_data11<br>user_data12 | 15.0MB<br>15.0MB<br>15.0MB | 6440<br>6440 |
| table_name                                | index_name                 | indid        |
| customer                                  | customer                   | 0            |
| total_size                                | total_pages free_pages     | used_pages   |
| 45.0MB                                    | 23040 19320                | 3720         |

## sp\_helpdb

Execute sp\_helpdb within a database, and specify the database's name to see information about the segments in the database.

### For example:

seg2

| sp_helpdb pubs2      |        |              |             |      |
|----------------------|--------|--------------|-------------|------|
| name db_size         |        | dbid created |             |      |
| pubs2 20.0 MB        | sa     |              | 005 select  |      |
| device_fragments     |        | usage        |             | -    |
| master<br>pubs_2_dev | 10.0MB | data and log | Apr 13 2005 | 1792 |
| device               | segmer | nt           |             |      |
| master               | defaul | Lt           |             |      |
| master               | logseg | gment        |             |      |
| master               | system | n            |             |      |
| pubs_2_dev           | defaul | Lt           |             |      |
| pubs_2_dev           | logseg | gment        |             |      |
| pubs_2_dev           | system | n            |             |      |
| pubs_2_dev           | seg1   |              |             |      |

pubs\_2\_dev

## sp\_help and sp\_helpindex

Execute sp\_help and sp\_helpindex in a database, and specify a table's name to see information about which segments store the table or its indexes.

#### For example:

```
sp helpindex authors
index name index keys index description index max rows per page
    index fillfactor index reservepagegap index created
    index local
______
auidind au id clustered, unique
                                0 Apr26 2005 4:04PM
    Global Index
aunwind au lname, au fname nonclustered, unique
                                    Apr26 2005 4:04PM
    Global Index
(2 rows affected)
index ptn name
                index ptn seg
auidind 400001425 default
aunmind 400001425
                default
```

# Segments and system tables

Three system tables store information about segments: master..sysusages and two system tables in the user database, sysindexes and syssegments. sp\_helpsegment uses these tables and finds the database device name in sysdevices.

When you allocate a device to a database with create database or alter database, Adaptive Server adds a row to master..sysusages. The segmap column in sysusages provides bitmaps to the segments in the database for each device.

create database also creates the syssegments table in the user database with these default entries:

| segment | name | status |  |
|---------|------|--------|--|
|         |      |        |  |

0 system 0 1 default 1 2 logsegment 0

#### Executing sp\_addsegment:

- Adds a new row to the syssegments table in the user database, and
- Updates the segmap in master..sysusages.

When you create a table or an index partition, Adaptive Server adds a new row to sysindexes. The segment column in that table stores the segment number, showing where the server allocates new space for the object. If you do not specify a segment name when you create the object, it is placed on the default segment; otherwise, it is placed on the specified segment.

If you create a table containing text or image columns, a second row is also added to sysindexes for the linked list of text pages; by default, the chain of text pages is stored on the same segment as the table. An example using sp\_placeobject to put the text chain on its own segment is included in "A segment tutorial" on page 236.

The name from syssegments is used in create table and create index statements. The status column indicates which segment is the default segment.

**Note** See "System tables that manage space allocation" on page 166 for more information about the segmap column and the system tables that manage storage.

# A segment tutorial

This tutorial shows how to create a user segment and how to remove all other segment mappings from the device. The examples in this section assume a server using 2K logical page sizes.

When you are working with segments and devices, remember that:

 If you assign space in fragments, each fragment has an entry in sysusages.

- When you assign an additional fragment of a device to a database, all segments mapped to the existing fragment are mapped to the new fragment.
- If you use alter database to add space on a device that is new to the database, the system and default segments are automatically mapped to the new space.

The tutorial begins with a new database, created with one device for the database objects and another for the transaction log:

```
create database mydata on bigdevice = "5M"
log on logdev = "4M"
```

Now, if you use mydata, and run sp\_helpdb, you see:

sp\_helpdb mydata

```
name db size owner dbid created status
5 May 27, 2005 no options set
mydata 9.0 MB sa
device fragments size usage created
usage created
                                    free kbvtes
                                    _____
bigdevice
          5.0 MB data only May 25 2005 3:42PM 3650
          4.0 MB log only May 25 2005 3:42PM not applicable
loadev
log only free kbytes = 4078
             segment
_____
bigdevice
              default
bigdevice
             system
logdev
              logsegment
(return status = 0)
```

Like all newly created databases, mydata has the segments named default, system, and logsegment. Because create database used log on, the logsegment is mapped to its own device, logdev, and the default and system segments are both mapped to bigdevice.

If you add space on the same database devices to mydata, and run sp\_helpdb again, you see entries for the added fragments:

```
use master
alter database mydata on bigdevice = "2M"
   log on logdev = "1M"
use mydata
sp helpdb mydata
```

| name                                         | db_size | owner                                | dbid                                           | created          | sta                                              | itus       |                                 |
|----------------------------------------------|---------|--------------------------------------|------------------------------------------------|------------------|--------------------------------------------------|------------|---------------------------------|
| mydata                                       | 12.0 ME | sa sa                                | 4                                              | May 25,          | 2005 no                                          | options se | <br>t                           |
| device_fra                                   | gments  | size                                 | usage                                          | created          |                                                  | fre        | e kbytes                        |
| bigdevice<br>logdev<br>data only<br>log only |         | 5.0 MB<br>4.0 MB<br>2.0 MB<br>1.0 MB | data only<br>data only<br>log only<br>log only | May 25<br>May 25 | 2005 3:42<br>2005 3:42<br>2005 3:55<br>2005 3:55 | PM not     | 2048 applicable 2040 applicable |
| log only free kybytes = 5098 device segment  |         |                                      |                                                |                  |                                                  |            |                                 |
| bigdevice<br>bigdevice<br>logdev             |         | sys                                  | ault<br>tem<br>segment                         |                  |                                                  |            |                                 |

Always add log space to log space and data space to data space. Adaptive Server instructs you to use with override if you try to allocate a segment that is already in use for data to the log, or vice versa. Remember that segments are mapped to entire devices, and not just to the space fragments. If you change any of the segment assignments on a device, you make the change for all of the fragments.

The following example allocates a new database device that has not been used by mydata:

```
use master
alter database mydata on newdevice = 3
use mydata
sp_helpdb mydata
```

| name   | db_size | owner | dbid | created      | status         |
|--------|---------|-------|------|--------------|----------------|
|        |         |       |      |              |                |
| mydata | 15.0 MB | sa    | 5    | May 25, 2005 | no options set |

| device_fragments | size   | usage     | created             | free kbytes    |
|------------------|--------|-----------|---------------------|----------------|
|                  |        |           |                     |                |
| bigdevice        | 5.0 MB | data only | May 25 2005 3:42PM  | 3650           |
| logdev           | 4.0 MB | log only  | May 25 2005 3:42PM  | not applicable |
| bigdevice        | 2.0 MB | data only | May 25 2005 3:55PM  | 2040           |
| logdev           | 1.0 MB | log only  | May 25 2005 3:55PM  | not applicable |
| newdevice        | 3.0 MB | data only | May 26 2005 11:59AM | 3060           |
|                  |        |           |                     |                |

log only free kbytes = 5098

| device    | segment    |
|-----------|------------|
|           |            |
| bigdevice | default    |
| bigdevice | system     |
| logdev    | logsegment |
| newdevice | default    |
| newdevice | system     |

The following example creates a segment called new\_space on newdevice:

```
sp_addsegment new_space, mydata, newdevice
```

Here is the portion of the sp\_helpdb report which lists the segment mapping:

| device    | segment    |
|-----------|------------|
|           |            |
| bigdevice | default    |
| bigdevice | system     |
| logdev    | logsegment |
| newdevice | default    |
| newdevice | new_space  |
| newdevice | system     |

The default and system segments are still mapped to newdevice. If you are planning to use new\_space to store a user table or index for improved performance, and you want to ensure that other user objects are not stored on the device by default, reduce the scope of default and system with sp\_dropsegment:

```
sp_dropsegment system, mydata, newdevice
sp_dropsegment "default", mydata, newdevice
```

You must include the quotes around "default"; it is a Transact-SQL reserved word.

Here is the portion of the sp\_helpdb report that shows the segment mapping:

| device    | segment    |
|-----------|------------|
|           |            |
| bigdevice | default    |
| bigdevice | system     |
| logdev    | logsegment |
| newdevice | new space  |

Only new\_space is now mapped to newdevice. Users who create objects can use on new\_space to place a table or index on the device that corresponds to that segment. Since the default segment is not pointing to that database device, users who create tables and indexes without using the on clause are not placing them on your specially prepared device.

If you use alter database on newdevice again, the new space fragment acquires the same segment mapping as the existing fragment of that device (that is, the new\_space segment only).

At this point, if you use create table and name new\_space as the segment, you get results like these from sp\_helpsegment:

```
create table mytabl (c1 int, c2 datetime)
    on new_space
```

sp\_helpsegment new\_space

| segment | name      | status |
|---------|-----------|--------|
|         |           |        |
| 3       | new_space | 0      |

| device    | size  | free_pages |
|-----------|-------|------------|
|           |       |            |
| newdevice | 3.0MB | 1523       |

Objects on segment 'new\_space':

table\_name index\_name

| table_name | index_name | indid | partition_name   |
|------------|------------|-------|------------------|
|            |            |       |                  |
| mytabl     | mytabl     | 0     | mytabl_400001425 |

indid

Objects currently bound to segment 'new\_space':

```
total_size total_pages free_pages used_pages reserved_pages
3.0MB 1536 1523 13 0
```

# CHAPTER 10 Using the reorg Command

Update activity against a table can eventually lead to inefficient utilization of space and reduced performance; use the reorg to command reorganize the use of table space, and improve, performance.

| Topic                                                 | Page |
|-------------------------------------------------------|------|
| reorg command and its parameters                      | 241  |
| Moving forwarded rows to home pages                   | 243  |
| Reclaiming unused space from deletions and updates    | 244  |
| Reclaiming unused space and undoing row forwarding    | 245  |
| Rebuilding a table                                    | 246  |
| Using the reorg rebuild command on indexes            | 248  |
| resume and time options for reorganizing large tables | 250  |

# reorg command and its parameters

reorg is useful when:

- A large number of forwarded rows causes extra I/O during read operations.
- Inserts and serializable reads are slow because they encounter pages with noncontiguous free space that must be reclaimed.
- Large I/O operations are slow because of low cluster ratios for data and index pages.
- sp\_chgattribute has been used to change a space management setting (reservepagegap, fillfactor, or exp\_row\_size) and the change is to be applied to all existing rows and pages in a table, not just to future updates.

The reorg command includes four parameters for carrying out different types and levels of reorganization:

reorg forwarded\_rows undoes row forwarding.

- reorg reclaim\_space reclaims unused space left on a page as a result of deletions and row-shortening updates.
- reorg compact both reclaims space and undoes row forwarding.
- reorg rebuild undoes row forwarding, reclaims unused page space, and:
  - Rewrites all rows to accord with a table's clustered index, if it has
    one
  - Rewrites space for data and index partitions.
  - Works on individual partitions.
  - Writes rows to data pages to accord with any changes made in space management settings through sp\_chgattribute
  - Drops and re-creates all indexes belonging to the table

#### Consider the following before running reorg rebuild:

- reorg rebuild holds an exclusive table lock for its entire duration. On a
  large table this may be a significant amount of time. However, reorg
  rebuild does everything that dropping and re-creating a clustered index
  does and takes less time. In addition, reorg rebuild rebuilds the table
  using all of the table's current space management settings. Dropping
  and re-creating an index does not use the space management setting
  for reservepagegap.
- In most cases, reorg rebuild requires additional disk space equal to the size of the table it is rebuilding and its indexes.

#### The following restrictions hold:

- The table specified in the command, if any, must use either the datarows locking or datapages locking scheme.
- You must be a system administrator or the object owner to issue reorg.
- You cannot issue reorg within a transaction.

## Using the optdiag utility to assess the need for a reorg

To assess the need for running reorg, use statistics from the systabstats table and the optdiag utility. systabstats contains statistics on the utilization of table space, while optdiag generates reports based on statistics in both systabstats and the sysstatistics table.

For information on the systabstats table, see Chapter 2, "Statistics Tables and Displaying Statistics with optdiag" in the *Performance and Tuning Series: Physical Database Tuning*. For information about optdiag, see the *Utility Guide*.

# Moving forwarded rows to home pages

If an update makes a row too long to fit on its current page, the row is forwarded to another page. A reference to the row is maintained on its original page, the row's home page, and all access to the forwarded row goes through this reference. Thus, it always takes two page accesses to get to a forwarded row. If a scan needs to read a large number of forwarded pages, the I/Os caused by extra page accesses slow performance.

reorg forwarded\_rows undoes row forwarding by either moving a forwarded row back to its home page, if there is enough space, or by deleting the row and reinserting it in a new home page. If the table spans partitions, you can specify the partition with the *partition\_name* parameter.

You can display statistics on the number of forwarded rows in a table by querying systabstats and using optdiag.

The syntax for reorg forwarded\_rows is:

reorg forwarded\_rows table\_name partition partition\_name [with {resume, time = no\_of\_minutes}]

For information about the resume and time options, see "resume and time options for reorganizing large tables" on page 250.

reorg forwarded\_rows does not apply to indexes, because indexes do not have forwarded rows.

## Using reorg compact to remove row forwarding

reorg forwarded\_rows uses allocation page hints to find forwarded rows. Because it does not have to search an entire table, this command executes quickly, but it may miss some forwarded rows. After running reorg forwarded\_rows, you can evaluate its effectiveness by using optdiag and checking "Forwarded row count." If "Forwarded row count" is high, you can then run reorg compact, which goes through a table page by page and undoes all row forwarding.

# Reclaiming unused space from deletions and updates

When a task performs a delete operation, or an update that shortens row length, the empty space is preserved in case the transaction is rolled back. If a table is subject to frequent deletions and row-shortening updates, unreclaimed space may accumulate to the point that it impairs performance.

reorg reclaim\_space reclaims unused space left by deletions and updates. On each page that has space resulting from committed deletion or row-shortening updates, reorg reclaim\_space rewrites the remaining rows contiguously, leaving all the unused space at the end of the page. If there are no remaining rows, reorg reclaim\_space deallocates the page.

If the table extends over a partition, or several partitions, reclaim any available space on the partition by specifying *partition\_name*.

You can display statistics on the number of unreclaimed row deletions in a table from the systabstats table and by using the optdiag utility. There is no direct measure of how much unused space there is as a result of row-shortening updates.

If you specify only a table name, only the table's data pages are reorganized to reclaim unused space; in other words, indexes are not affected. If you specify an index name, only the pages of the index are reorganized. If you specify a partition, only the part of the table that resides on that partition is affected.

See "resume and time options for reorganizing large tables" on page 250.

## Reclaming space without the reorg command

These activities reclaim or reorganize space in a table on a page-by-page basis:

- Inserts, when encountering a page that would have enough room if it reclaimed unused space
- The update statistics command (for index pages only)
- Re-creating clustered indexes
- The housekeeper garbage collection task, if enable housekeeper GC is set to 1 or more

Each of these has limitations and may be insufficient for use on a large number of pages. For example, inserts may execute more slowly when they need to reclaim space, and may not affect many pages with space that can be reorganized. Space reclamation under the housekeeper garbage collection task compacts unused space, but a single housekeeper garbage collection task that runs at user priority may not reach every page that needs it.

# Reclaiming unused space and undoing row forwarding

reorg compact combines the functions of reorg reclaim\_space and reorg forwarded\_rows. Use reorg compact when:

- You do not need to rebuild an entire table (reorg rebuild); however, both row forwarding and unused space from deletions and updates may be affecting performance.
- There are a large number of forwarded rows. See "Using reorg compact to remove row forwarding" on page 244.

If you specify a partition, only the part of the table that resides on that partition is affected.

See "resume and time options for reorganizing large tables" on page 250.

# Rebuilding a table

Use reorg rebuild when:

- Large I/O is not being selected for queries where it is usually used, and optdiag shows a low cluster ratio for data pages, data rows, or index pages.
- You used sp\_chgattribute to change one or more of the exp\_row\_size, reservepagegap, or fillfactor space management settings and you want the changes to apply not only to future data, but also to existing rows and pages. For information about sp\_chgattribute, see the Reference Manual: Procedures.

If a table needs to be rebuilt because of a low cluster ratio, it may also need to have its space management settings changed (see "Changing space management settings before using reorg rebuild" on page 247).

If reorg rebuild finds that the current table is used by another session, it aborts the entire transaction.

reorg rebuild uses a table's current space management settings to rewrite the rows in the table according to the table's clustered index, if it has one. All indexes on the table are dropped and re-created using the current space management values for reservepagegap and fillfactor. After a rebuild, a table has no forwarded rows and no unused space from deletions or updates.

When you run it against a table and a partition, reorg rebuild performs the following:

- Takes an exclusive table lock
- Copies data from old to new pages
- Deallocates old data pages
- Locks system tables for updates (including sysindexes, sysobjects, syspartitions, and systabstats)
- Rebuilds clustered and nonclustered indexes against new data pages
- Commits all open transactions
- Releases locks on system tables

If the table is large and has several indexes, the locks for updating system tables can be held for a long time and may block processes from accessing information in the system tables for the user tables on which you are running reorg. However, systabstats does not impact this blocking because it is already datarow-locked.

reorg rebuild builds the clustered index using the with sorted data option, so the data does not have to be re-sorted during this index build.

## Prerequisites for running reorg rebuild

Before you run reorg rebuild on a table:

- Set the database option select into/bulkcopy/pllsort to true.
- Determine if your table uses a datapages locking or datarows locking scheme.
- Make sure that additional disk space, equal to the size of the table and its indexes, is available.

To set select into/bulkcopy/pllsort to true, enter:

```
1> use master
2> go
1> sp_dboption pubs2,
        "select into/bulkcopy/pllsort", true
2> go
```

Following a rebuild on a table:

- You must dump the database containing the table before you can dump the transaction log.
- Distribution statistics for the table are updated.
- All stored procedures that reference the table are recompiled the next time they are run.

## Changing space management settings before using reorg rebuild

When reorg rebuild rebuilds a table, it rewrites all table and index rows according to the table's current settings for reservepagegap, fillfactor, and exp\_row\_size. These properties all affect how quickly inserts cause a table to become fragmented, as measured by a low cluster ratio.

If it appears that a table quickly becomes fragmented and must be rebuilt too frequently, you may need to change the table's space management settings before you run reorg rebuild.

Use sp\_chgattribute to change the space management settings (see the *Reference Manual: Procedures*). For reference information about sp\_chgattribute, see the *Reference Manual: Commands*, and for additional detailed information about space management, see Chapter 3, "Setting Space Management Properties" in the *Performance and Tuning Series: Physical Database Tuning*.

# Using the reorg rebuild command on indexes

The reorg rebuild command allows you to rebuild indexes, while the table itself remains accessible for read and update activities.

## Rebuilding indexes with reorg rebuild index\_name partition\_name

Rebuilding a single table or partition index rewrites all index rows to new pages. This improves performance by:

- Improving clustering of the leaf level of the index
- Applying stored values for the fillfactor on the index, which can reduce page splits
- Applying any stored value for reservepagegap, which can help reserve pages for future splits

To reduce contention with users whose queries must use the index, reorg rebuild locks a small number of pages at a time. Rebuilding an index is a series of independent transactions, with some independent, nested transactions. Approximately 32 pages are rebuilt in each nested transaction, and approximately 256 pages are rebuilt in each outer transaction. Address locks are acquired on the pages being modified and are released at the end of the top action. The pages deallocated in a transaction are not available for reuse until the next transaction begins.

If the reorg rebuild command stops running, the transactions that are already committed are not rolled back. Therefore, the part that has been reorganized is well-clustered with desired space utilization, and the part that has not been reorganized is the same as it was before you ran the command. The index remains logically consistent.

**Note** Rebuilding the clustered index does not affect the data pages of the table. It only affects the leaf pages and higher index levels. Non-leaf pages above level 1 are not rebuilt.

## Space requirements for rebuilding an index

If you do not specify fill\_factor or reservepagegap, rebuilding an index requires additional space of approximately 256 pages, or less in the data segment. The amount of log space required is larger than that required to drop the index and re-create it using create index, but it should be only a small fraction of the actual index size. The more additional free space is available, the better the index clustering will be.

**Note** reorg rebuild may not rebuild those parts of the index that are already well clustered and use an acceptable space utilization.

## Status messages

Running reorg rebuild *indexname* on a large table may take a long time. Periodic status messages appear; starting and ending messages are written to the error log and to the client process that is executing reorg. In-progress messages appear only on the client.

A status reporting interval is calculated as either 10 percent of the pages to be processed or 10,000 pages, whichever is larger. When this number of pages is processed, a status message prints. Therefore, no more than 10 messages are printed, regardless of the size of the index. Status messages for existing reorg commands print more frequently.

# resume and time options for reorganizing large tables

Use the resume and time options of the reorg command when reorganizing an entire table would take too long and interfere with other database activities. time allows you to run a reorg for a specified length of time. resume allows you to start a reorg at the point in a table where the previous reorg finished. In combination, the two options allow you to reorganize a large table by running a series of partial reorganizations (for example, during offhours).

resume and time are not available with reorg rebuild.

## Specifying no\_of\_minutes in the time option

The *no\_of\_minutes* argument in the time option refers to elapsed time, not CPU time. For example, to run reorg compact for 30 minutes, beginning where a previous reorg compact finished, enter:

reorg compact tablename with resume, time=30

If the reorg process goes to sleep during any part of the 30 minutes, it still counts as part of the elapsed time and does not add to the duration of the reorg.

When the amount of time specified has passed, reorg saves statistics about the portion of the table or index that was processed in the systabstats table. This information is used as the restart point for a reorg with the resume option. The restart points for each of the three parameters that take resume and time options are maintained separately. You cannot, for example, start with reorg reclaim\_space and then resume the process using reorg compact.

If you specify *no\_of\_minutes*, and reorg arrives at the end of a table or an index before the time is up, it returns to the beginning of the object and continues until it reaches its time limit.

**Note** resume and time allow you to reorganize an entire table or index over multiple runs. However, if there are updates between reorg runs, some pages may be processed twice and some pages may not be processed at all.

# CHAPTER 11 Checking Database Consistency

| Topic                                                       | Page |
|-------------------------------------------------------------|------|
| What is the database consistency checker?                   | 251  |
| Page and object allocation                                  | 252  |
| What checks can be performed with dbcc?                     | 257  |
| Checking consistency of databases and tables                | 260  |
| Checking page allocation                                    | 267  |
| Correcting allocation errors using the fix   nofix option   | 270  |
| Generating reports with dbcc tablealloc and dbcc indexalloc | 271  |
| Checking consistency of system tables                       | 271  |
| Strategies for using consistency checking commands          | 272  |
| Verifying faults with dbcc checkverify                      | 279  |
| Preparing to use dbcc checkstorage                          | 282  |
| Updating the dbcc_config table                              | 293  |
| Maintaining dbccdb                                          | 294  |
| Generating reports from dbccdb                              | 296  |
| Upgrading compiled objects with dbcc upgrade object         | 298  |

# What is the database consistency checker?

The database consistency checker (dbcc) provides commands for checking the logical and physical consistency of a database. dbcc checks:

- Page linkage and data pointers at both the page level and the row level using checkstorage or checktable and checkdb
- Page allocation using checkstorage, checkalloc, checkverify, tablealloc, textalloc, and indexalloc
- For consistency within and between the system tables in a database with checkcatalog

dbcc checkstorage stores the results of checks in the dbccdb database. You can print reports from dbccdb using the dbcc stored procedures.

#### Use the dbcc commands:

- As part of regular database maintenance—the integrity of the internal structures of a database depends upon the system administrator or database owner running database consistency checks on a regular basis.
- To determine the extent of possible damage after a system error has occurred.
- Before backing up a database for additional confidence in the integrity of the backup.
- If you suspect that a database is damaged. For example, if using a particular table generates the message "Table corrupt," you can use dbcc to determine if other tables in the database are also damaged.

If you are using Component Integration Services, there are additional dbcc commands you can use for remote databases. See the *Component Integration Services Users Guide*.

# Page and object allocation

When you initialize a database device, the disk init command divides the new space into **allocation units**. The size of the allocation unit depends on the size of the logical pages your server uses (2, 4, 8, or 16K). The first page of each allocation unit is an **allocation page**, which tracks the use of all pages in the allocation unit. Allocation pages have an object ID of 99; they are not real database objects and do not appear in system tables, but dbcc errors on allocation pages report this value.

When a table of an indexed partition requires space, Adaptive Server allocates a block of 8 pages to the object. This 8-page block is called an extent. Each allocation unit contains 32 extents. The size of the extent also depends on the size of the server logical pages. Adaptive Server uses extents as a unit of space management to allocate and deallocate space as follows:

• When you create a table of an index partition, Adaptive Server allocates an extent for the object.

- When you add rows to an existing table, and the existing pages are full, Adaptive Server allocates another page. If all pages in an extent are full, Adaptive Server allocates an additional extent.
- When you drop a table of an indexed partition, Adaptive Server deallocates the extents it occupied.
- When you delete rows from a table so that it shrinks by a page, Adaptive Server deallocates the page. If the table shrinks off the extent, Adaptive Server deallocates the extent.

Every time space is allocated or deallocated on an extent, Adaptive Server records the event on the allocation page that tracks the extents for that object. This provides a fast method for tracking space allocations in the database, since objects can shrink or grow without excess overhead.

Figure 11-1 shows how data pages are set up within extents and allocation units in Adaptive Server databases.

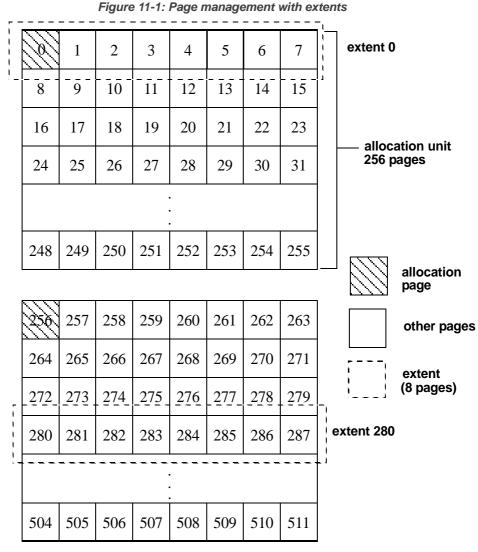

dbcc checkalloc checks all allocation pages (page 0 and all pages divisible by 256) in a database and reports on the information it finds. dbcc indexalloc and dbcc tablealloc check the allocation of specific database objects.

## Understanding the object allocation map (OAM)

Each table and index on a table has an **object allocation map** (**OAM**). The OAM is stored on pages allocated to the table or index and is checked when a new page is needed for the index or table. A single OAM page can hold allocation mapping for between 2,000 and 63,750 data or index pages. Each OAM page is the size of one logical page size. For example, on a server using a logical page size of 4K, each OAM page is 4K.

The number of entries per OAM page also depends on the logical page size the server is using. The following table describes the number of OAM entries for each logical page size:

| 2K logical<br>page size | 4K logical page size | 8K logical page size | 16K logical page size |
|-------------------------|----------------------|----------------------|-----------------------|
| 250                     | 506                  | 1018                 | 2042                  |

The OAM pages point to the allocation page for each allocation unit where the object uses space. The allocation pages, in turn, track the information about extent and page usage within the allocation unit. In other words, if the titles table is stored on extents 24 and 272, the OAM page for the titles table points to pages 0 and 256.

Figure 11-2 shows an object stored on 4 extents, numbered 0, 24, 272 and 504 for a server that uses 2K logical pages. The OAM is stored on the first page of the first segment. In this case, since the allocation page occupies page 0, the OAM is located on page 1.

This OAM points to two allocation pages: page 0 and page 256.

These allocation pages track the pages used in each extent used by all objects with storage space in the allocation unit. For the object in this example, it tracks the allocation and deallocation of pages on extents 0, 24, 272, and 504.

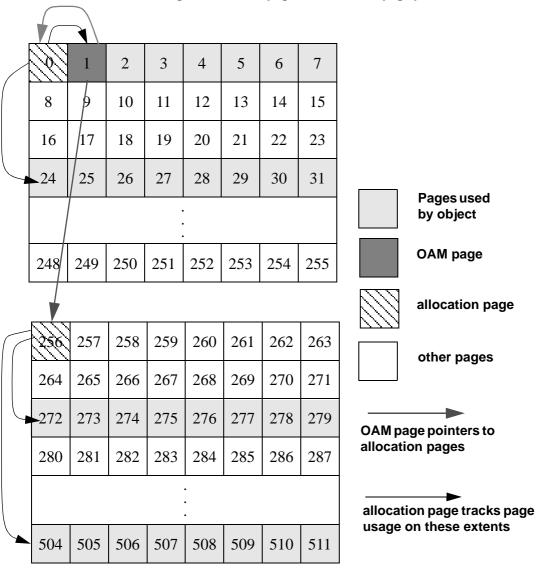

Figure 11-2: OAM page and allocation page pointers

dbcc checkalloc and dbcc tablealloc examine this OAM page information, in addition to checking page linkage, as described in "Understanding page linkage" on page 257.

## **Understanding page linkage**

After a page has been allocated to a table of an indexed partition, that page is linked with other pages used for the same object. Figure 11-3 illustrates this linking. Each page contains a header that includes the number of the page that precedes it ("prev") and of the page that follows it ("next"). When a new page is allocated, the header information on the surrounding pages changes to point to that page. dbcc checktable and dbcc checkdb check page linkage. dbcc checkalloc, tablealloc, and indexalloc compare page linkage to information on the allocation page.

Figure 11-3: How a newly allocated page is linked with other pages

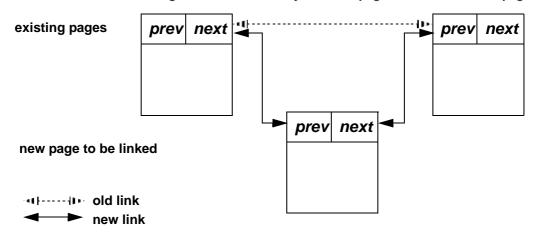

# What checks can be performed with *dbcc*?

Table 11-1 summarizes the checks performed by the dbcc commands. Table 11-2 on page 273 compares the different dbcc commands.

Table 11-1: Comparison of checks performed by dbcc commands

| Checks performed                  | checkstorage | checktable | checkdb | checkalloc | indexalloc | tablealloc | checkcatalog | textalloc |
|-----------------------------------|--------------|------------|---------|------------|------------|------------|--------------|-----------|
| Allocation of text valued columns | X            |            |         |            |            |            |              | $X^1$     |

| Checks performed    | checkstorage | checktable | checkdb | checkalloc | indexalloc | tablealloc | checkcatalog | textalloc |
|---------------------|--------------|------------|---------|------------|------------|------------|--------------|-----------|
| Index consistency   |              | X          | X       |            |            |            |              |           |
| Index sort order    |              | X          | X       |            |            |            |              |           |
| OAM page entries    | X            | X          | X       | X          | X          | X          |              | X         |
| Page allocation     | X            |            |         | X          | X          | X          |              | X         |
| Page consistency    | X            | X          | X       |            |            |            |              |           |
| Pointer consistency | X            | X          | X       |            |            |            |              |           |
| System tables       |              |            |         |            |            |            | X            | $X^2$     |
| Text column chains  | X            | X          | X       |            |            |            |              | X         |
| Text valued columns | X            | X          | X       |            |            |            |              | $X^3$     |

<sup>&</sup>lt;sup>1</sup>textalloc does not check the allocation status for data pages holding columns, but does check the allocation status for text pages.

- The data page that holds the text valued columns
- The text page in which it saves the text values.

**Note** You can run all dbcc commands except dbrepair and checkdb with the fix option while the database is active.

Only the table owner can execute dbcc with the checktable, fix\_text, or reindex keywords. Only the database owner can use the checkstorage, checkdb, checkcatalog, checkalloc, indexalloc, textalloc, and tablealloc keywords. Only a system administrator can use the dbrepair keyword.

## Understanding the output from dbcc commands

dbcc checkstorage stores its results in the dbccdb database. You can print a variety of reports from this database. See "dbcc checkstorage" on page 260.

<sup>&</sup>lt;sup>2</sup>textalloc checks the syspartition entry corresponding to the text or image column.

<sup>&</sup>lt;sup>3</sup> textalloc checks:

The output of most other dbcc commands includes information that identifies the objects being checked, and error messages that indicate any problems the command finds in the object. When you run dbcc tablealloc and dbcc indexalloc with fix, the output also indicates the repairs that the command makes.

The following example shows dbcc tablealloc output for a table with an allocation error:

dbcc tablealloc(rrtab)

```
The default report option of OPTIMIZED is used for this run.
The default fix option of FIX is used for this run.
****************
TABLE: rrtab
                       OBJID = 416001482
PARTITION ID=432001539 FIRST=2032 ROOT=2040 SORT=1
Data level: indid 1, partition 432001539. 2 Data pages allocated and 2 Extents
allocated.
Indid: 1, partition: 432001539. 1 Index pages allocated and 2 Extents
allocated.
PARTITION ID=448001596 FIRST=2064 ROOT=2072 SORT=1
Data level: indid 1, partition 448001596. 2 Data pages allocated and 2 Extents
allocated.
Indid: 1, partition: 448001596. 1 Index pages allocated and 2 Extents
allocated.
PARTITION ID=480001710 FIRST=2080 ROOT=2080 SORT=0
Indid: 2, partition: 480001710. 1 Index pages allocated and 2 Extents
allocated.
PARTITION ID=496001767 FIRST=2096 ROOT=2096 SORT=0
Indid: 2, partition: 496001767. 1 Index pages allocated and 2 Extents
allocated.
PARTITION ID=512001824 FIRST=2112 ROOT=2112 SORT=0
Indid: 3, partition: 512001824. 1 Index pages allocated and 2 Extents
allocated.
PARTITION ID=528001881 FIRST=2128 ROOT=2128 SORT=0
Indid: 3, partition: 528001881. 1 Index pages allocated and 2 Extents
allocated.
PARTITION ID=544001938 FIRST=680 ROOT=680 SORT=0
Indid: 4, partition: 544001938. 1 Index pages allocated and 2 Extents
allocated.
TOTAL # of extents = 18
Alloc page 1792 (# of extent=2 used pages=2 ref pages=2)
Alloc page 1792 (# of extent=2 used pages=3 ref pages=3)
Alloc page 1792 (# of extent=1 used pages=1 ref pages=1)
Alloc page 2048 (# of extent=1 used pages=1 ref pages=1)
Alloc page 1792 (# of extent=1 used pages=1 ref pages=1)
Alloc page 2048 (# of extent=1 used pages=2 ref pages=2)
```

```
Alloc page 2048 (# of extent=2 used pages=3 ref pages=3)
Alloc page 2048 (# of extent=2 used pages=2 ref pages=2)
Alloc page 2048 (# of extent=2 used pages=2 ref pages=2)
Alloc page 2048 (# of extent=2 used pages=2 ref pages=2)
Alloc page 256 (# of extent=1 used pages=1 ref pages=1)
Alloc page 512 (# of extent=1 used pages=1 ref pages=1)
Total (# of extent=18 used pages=21 ref pages=21) in this database
DBCC execution completed. If DBCC printed error messages, contact a user with
System Administrator (SA) role..
```

# Checking consistency of databases and tables

The dbcc commands for checking the consistency of databases and tables are:

- dbcc checkstorage
- dbcc checktable
- · dbcc checkdb

## dbcc checkstorage

Use dbcc checkstorage to check:

- Allocation of text valued columns
- Page allocation and consistency
- OAM page entries
- An OAM page for each partition exists
- Pointer consistency
- Text-valued columns and text-column chains

dbcc checkstorage runs checks against the database on disk. If a corruption is only in memory, dbcc checkstorage may not detect the corruption. To ensure consistency between two dbcc checkstorage runs, execute checkpoint before running dbcc checkstorage. However, doing this may turn a transient memory corruption into a disk corruption.

#### Advantages of using dbcc checkstorage

dbcc checkstorage:

- Combines many of the checks provided by the other dbcc commands
- Does not lock tables or pages for extended periods, which allows dbcc to locate errors accurately while allowing concurrent update activity
- Scales linearly with the aggregate I/O throughput
- Separates the functions of checking and reporting, which allows custom evaluation and report generation
- Provides a detailed description of space usage in the target database
- Records dbcc checkstorage activity and results in the dbccdb database, which allows trend analysis and provides a source of accurate diagnostic information

#### Comparison of dbcc checkstorage and other dbcc commands

dbcc checkstorage is different from the other dbcc commands in that it requires:

- The dbccdb database to store configuration information and the results of checks made on the target database. However, you can run dbcc checkstorage from any database.
- At least two workspaces to use during the check operation. See "dbccdb Tables" in the *Reference Manual: Tables*.
- System and stored procedures to help you prepare your system to use dbcc checkstorage and to generate reports on the data stored in dbccdb.

dbcc checkstorage does not repair any faults. After you run dbcc checkstorage and generate a report to see the faults, you can run the appropriate dbcc command to repair the faults.

#### Understanding the dbcc checkstorage operation

The dbcc checkstorage operation consists of the following steps:

- Inspection dbcc checkstorage uses the device allocation and the segment definition of the database being checked, and the max worker processing and named cache configuration parameters to determine the level of parallel processing that can be used. dbcc checkstorage also uses the configuration parameters max worker processes and dbcc named cache to limit the level of parallel processing that can be used.
- 2 Planning dbcc checkstorage generates a plan for executing the operation that takes advantage of the parallelism discovered in step 1.
- 3 Execution and optimization dbcc checkstorage uses Adaptive Server worker processes to perform parallel checking and storage analysis of the target database. It attempts to equalize the work performed by each worker process and consolidates the work of under-utilized worker processes. As the check operation proceeds, dbcc checkstorage extends and adjusts the plan generated in step 2 to take advantage of the additional information gathered during the check operation.
- 4 Reporting and control during the check operation, dbcc checkstorage records in the dbccdb database all the faults it finds in the target database for later reporting and evaluation. It also records the results of its storage analysis in dbccdb. When dbcc checkstorage encounters a fault, it attempts to recover and continue the operation, but ends operations that cannot succeed after the fault. For example, a defective disk does not cause dbcc checkstorage to fail; however, check operations performed on the defective disk cannot succeed, so they are not performed.

If another session performs drop table concurrently, dbcc checkstorage might fail in the initialization phase. If this happens, run dbcc checkstorage again when the drop table process is finished.

**Note** See the *Troubleshooting and Error Message Guide* for information about dbcc checkstorage error messages.

#### Performance and scalability

dbcc checkstorage scales linearly with aggregate I/O throughput for a substantial performance improvement over dbcc checkalloc. The scaling property of dbcc checkstorage means that if the database doubles in size and the hardware doubles in capacity (realizable I/O throughput), the time required for a dbcc check remains unchanged. Doubling the capacity would typically mean doubling the number of disk spindles and providing sufficient additional I/O channel capacity, system bus capacity, and CPU capacity to realize the additional aggregate disk throughput.

Most of the checks performed by using dbcc checkalloc and dbcc checkdb, including text column chain verification, are achieved with a single check when you use dbcc checkstorage, thereby eliminating redundant check operations.

dbcc checkstorage checks the entire database, including unused pages, so execution time is relative to database size. Therefore, when you use dbcc checkstorage, there is not a large difference between checking a database that is nearly empty and checking one that is nearly full, as there is with the other dbcc commands.

Unlike the other dbcc commands, the performance of dbcc checkstorage does not depend heavily on data placement. Therefore, performance is consistent for each session, even if the data placement changes between sessions.

Because dbcc checkstorage does extra work to set up the parallel operation and records large amounts of data in dbccdb, the other dbcc commands are faster when the target database is small.

The location and allocation of the workspaces used by dbcc checkstorage can affect performance and scalability. See "dbccdb Tables" in the *Reference Manual: Tables*.

To run dbcc checkstorage and one of the system procedures for generating reports with a single command, use sp\_dbcc\_runcheck.

#### dbcc checktable

dbcc checktable checks the specified table to see that:

- Index and data pages are linked correctly
- Indexes are sorted properly

- Pointers are consistent
- All indexes and data partitions are correctly linked
- Data rows on each page have entries in the row-offset table; these entries match the locations for the data rows on the page
- Partition statistics for partitioned tables are correct

The skip\_ncindex option allows you to skip checking the page linkage, pointers, and sort order on nonclustered indexes. The linkage and pointers of clustered indexes and data pages are essential to the integrity of your tables. You can drop and re-create nonclustered indexes if Adaptive Server reports problems with page linkage or pointers.

partition\_name is the name of the partition you are checking (this may or may not contain the entire table because tables can span multiple partitions), and partition\_id is the ID of the partition you are checking.

If you specify *partition\_name* or *partition\_id*, dbcc checktable checks only the table, or parts of the table, residing on this partition; it does not expand its check to other partitions, and has the following restrictions:

- If the table consists of more than one partition, index processing is limited to local indexes.
- If you specify the partition\_name or partition\_id parameter, you must also specify either the second parameter (skip\_ncindex or fix\_spacebits) or null. This example specifies null:

```
dbcc checkalloc(titles, null, 560001995)
```

- If the sort order or character set for a table with columns defined with char or varchar datatypes is incorrect, dbcc checktable does not correct these values. You must run dbcc checktable on the entire table to correct these errors.
- If an index is marked "read-only" due to a change in the sort order, dbcc checktable does not clear the O\_READONLY bit in the sysstat field for the table's sysobjects entry. To clear this status bit, run dbcc checktable on the entire table.
- If you run dbcc checktable on syslogs, dbcc checktable does not report
  space usage (free space versus used space). However, if you do not
  specify partition\_name or partition\_id parameters, dbcc checktable
  reports the space usage.

When checkstorage returns a fault code of 100035, and checkverify confirms that the spacebit fault is a hard fault, you can use dbcc checktable to fix the reported fault.

The following command checks part of the titles table that resides on the smallsales partition (which contains all book sales less than 5000):

dbcc checktable(titles, NULL, "smallsales")
Checking partition 'smallsales' (partition ID 1120003990) of table 'titles'.
The logical page size of this table is 8192 bytes. The total number of data pages in partition 'smallsales' (partition ID 1120003990) is 1.
Partition 'smallsales' (partition ID 1120003990) has 14 data rows.
DBCC execution completed. If DBCC printed error messages, contact a user with System Administrator (SA) role.

You can use dbcc checktable with the table name or the table's object ID. The sysobjects table stores this information in the name and id columns.

The following example shows a report on an undamaged table:

```
dbcc checktable(titles)
```

Checking table 'titles' (object ID 576002052):Logical page size is 8192 bytes. The total number of data pages in partition 'titleidind\_576002052' (partition ID 576002052) is 1.

The total number of data pages in this table is 1.

Table has 18 data rows.

DBCC execution completed. If DBCC printed error messages, contact a user with System Administrator (SA) role.

To check a table that is not in the current database, supply the database name. To check a table owned by another object, supply the owner's name. You must enclose any qualified table name in quotes. For example:

```
dbcc checktable("pubs2.newuser.testtable")
```

dbcc checktable addresses the following problems:

 If the page linkage is incorrect, dbcc checktable displays an error message. If the sort order (sysindexes.soid) or character set (sysindexes.csid) for
a table with columns with char or varchar datatypes is incorrect, and
the table's sort order is compatible with Adaptive Server default sort
order, dbcc checktable corrects the values for the table. Only the
binary sort order is compatible across character sets.

**Note** If you change sort orders, character-based user indexes are marked read-only and must be checked and rebuilt, if necessary.

 If data rows are not accounted for in the first OAM page for the object, dbcc checktable updates the number of rows on that page. This is not a serious problem. The built-in function row\_count uses this value to provide fast row estimates in procedures like sp\_spaceused.

You can improve dbcc checktable performance by using enhanced page fetching.

dbcc checkindex runs the same checks as dbcc checktable, but only on the specified index instead of the entire table.

partition\_name is the name of the partition you are checking and partition\_id is the ID of the partition you are checking. bottom\_up specifies that checkindex checks from the bottom up, starting at the leaf of the index. bottom\_up is only applicable for dataonly locked tables. If you specify this option with checkindex or checktable, the index checking is done in a bottom-up fashion

#### dbcc checkdb

dbcc checkdb runs the same checks as dbcc checktable on each table in the specified database. If you do not specify a database name, dbcc checkdb checks the current database. dbcc checkdb produces messages similar to those returned by dbcc checktable, and makes the same types of corrections.

If you specify the optional skip\_ncindex, dbcc checkdb does not check any of the nonclustered indexes on user tables in the database.

If the database extends over a series of partitions, dbcc checkdb performs its checks on each partition.

dbcc checkindex

# Checking page allocation

The dbcc commands that you use to check page allocation are:

- dbcc checkalloc
- dbcc indexalloc
- dbcc tablealloc
- dbcc textalloc

#### dbcc checkalloc

dbcc checkalloc ensures that:

- All pages are correctly allocated
- Partition statistics on the allocation pages are correct
- Every page that is allocated is used
- All pages are correctly allocated to individual partitions
- Only allocated pages are used

If you do not provide a database name, dbcc checkalloc checks the current database.

With the fix option, dbcc checkalloc fixes all allocation errors that would otherwise be fixed by dbcc tablealloc, and also fixes pages that remain allocated to objects that have been dropped from the database. Before you can use dbcc checkalloc with the fix option, you must put the database into single-user mode. For details on using the fix and no fix options, see "Correcting allocation errors using the fix | nofix option" on page 270.

dbcc checkalloc output consists of a block of data for each table, including the system tables, and the indexes on each table. For each table or index, it reports the number of pages and extents used. The INDID values are:

- Tables without clustered indexes have an INDID=0.
- For allpages locking tables with clustered indexes, the table data partitions and clustered index partitions are consolidated, with an INDID=1 for the data partitions (or the clustered index partitions).
- For dataonly locked tables with clustered index, the table data partitions have an INDID=0. The clustered index and nonclustered indexes are numbered consecutively, starting with INDID=2.

Partition and page information is listed after PARTITION ID=partition\_number.

The following report on pubs2 shows output for the titleauthor, titles, and stores tables:

```
TABLE: titleauthor OBJID = 544001938
PARTITION ID=544001938 FIRST=904 ROOT=920 SORT=1
Data level: indid 1, partition 544001938. 1 Data pages allocated and 2 Extents
allocated.
Indid: 1, partition: 544001938. 1 Index pages allocated and 2 Extents
allocated.
PARTITION ID=544001938 FIRST=928 ROOT=928 SORT=0
Indid: 2, partition: 544001938. 1 Index pages allocated and 2 Extents
allocated.
PARTITION ID=544001938 FIRST=944 ROOT=944 SORT=0
Indid: 3, partition: 544001938. 1 Index pages allocated and 2 Extents
allocated.
TOTAL # of extents = 8
*****************
TABLE: titles OBJID = 576002052
PARTITION ID=1120003990 FIRST=1282 ROOT=1282 SORT=1
Data level: indid 0, partition 1120003990. 1 Data pages allocated and 1 Extents
allocated.
PARTITION ID=1136004047 FIRST=1289 ROOT=1289 SORT=1
Data level: indid 0, partition 1136004047. 1 Data pages allocated and 1 Extents
allocated.
TOTAL # of extents = 2
*****************
TABLE: stores OBJID = 608002166
PARTITION ID=608002166 FIRST=745 ROOT=745 SORT=0
Data level: indid 0, partition 608002166. 1 Data pages allocated and 1 Extents
allocated.
TOTAL # of extents = 1
```

\*\*\*\*\*\*\*\*\*\*\*\*\*\*\*\*

## dbcc indexalloc

dbcc indexalloc checks the specified index to see that:

- All pages are correctly allocated.
- Every page that is allocated is used
- Only allocated pages are used

dbcc indexalloc is an index-level version of dbcc checkalloc, providing the same integrity checks on an individual index, including checking for index partitions. You must specify an object ID, an object name, or a partition ID, and you must also specify an index ID. dbcc checkalloc and dbcc indexalloc output includes index IDs.

To use the fix or nofix option for dbcc indexalloc, you must specify one of the report options (full, optimized, fast, or null). If you specify a partition ID, only that partition is checked. See "Correcting allocation errors using the fix | nofix option" on page 270 and "Generating reports with dbcc tablealloc and dbcc indexalloc" on page 271.

dbcc indexalloc treats unpartitioned indexes as indexes with a single partition.

You can run sp\_indsuspect to check the consistency of sort order in indexes, and dbcc reindex to repair inconsistencies.

#### dbcc tablealloc

dbcc tablealloc checks the specified user table to ensure that:

- All pages are correctly allocated.
- Partition statistics on the allocation pages are correct.
- Every page that is allocated is used
- Only allocated pages are used
- All pages are correctly allocated to the partitions in the specified table.

Specify the table name, the data partition ID, or the table's object ID from the ID column in sysobjects. If you specify a data partition ID, dbcc tablealloc performs its checks on this partition and all local index partitions. If you specify an object name or an object ID, dbcc tablealloc performs its checks on the entire table. If you specify an index partition ID, dbcc tablealloc returns error 15046.

To use the fix or nofix options for dbcc tablealloc, you must specify one of the report options (full, optimized, fast, or null). See "Correcting allocation errors using the fix | nofix option" on page 270 and "Generating reports with dbcc tablealloc and dbcc indexalloc" on page 271.

#### dbcc textalloc

dbcc textalloc checks the allocation integrity of an object's text and image data, and reports and fixes any problems it finds. dbcc textalloc checks the specified object—or all objects that have text or image data in the current database—to ensure that:

- Text and image entries in the system tables are correct.
- OAM page chain and allocation of OAM pages for text and image data are correct.
- All text and image pages are correctly allocated.
- No text page is allocated but not used.
- No text page is used but not allocated.

You can issue dbcc textalloc without any parameters. By default, dbcc textalloc runs in default mode. If you do not specify a parameter, dbcc textalloc checks each table in the current database that has a text or image column.

You can run dbcc textalloc concurrently on different objects without interfering with each other.

# Correcting allocation errors using the fix | nofix option

The fix | nofix option with dbcc checkalloc, dbcc tablealloc, textalloc, and dbcc indexalloc specifies whether or not the command fixes the allocation errors in tables. The default for user tables is fix. The default for system tables is nofix.

Before you can use the fix option on system tables, you must put the database into single-user mode:

```
sp dboption dbname, "single user", true
```

You can issue this command only when no one is using the database.

Output from dbcc tablealloc with fix displays allocation errors and any corrections that are made. This is an example of an error message that appears whether or not the fix option is used:

```
Msg 7939, Level 22, State 1:
Line 2:
```

Table Corrupt: The entry is missing from the OAM for object id 144003544 indid 0 for allocation page 2560.

When you use fix, this message indicates that the missing entry has been restored:

The missing OAM entry has been inserted.

The fix|nofix option works the same in dbcc indexalloc as it does in dbcc tablealloc.

# Generating reports with dbcc tablealloc and dbcc indexalloc

You can generate three types of reports with dbcc tablealloc or dbcc indexalloc:

- full produces a report containing all types of allocation errors. Using the full option with dbcc tablealloc gives the same results as using dbcc checkalloc at a table level.
- optimized produces a report based on the allocation pages listed in the OAM pages for the table. When you use the optimized option, dbcc tablealloc does not report and cannot fix unreferenced extents on allocation pages that are not listed in the OAM pages. If you do not specify a report type, or if you specify null, optimized is the default.
- fast produces an exception report of pages that are referenced but not allocated in the extent (2521-level errors); does not produce an allocation report.

# Checking consistency of system tables

dbcc checkcatalog checks for consistency within and between the system tables in a database. For example, it verifies that:

- Every type in syscolumns has a matching entry in systypes.
- Every table and view in sysobjects has at least one column in syscolumns.

- sysindexes is consistent, and fixes any errors
- For each row in syspartitions, there is a matching row in sysegments.
- The last checkpoint in syslogs is valid.

It also lists the segments defined for use by the database and fixes any errors it finds.

If you do not specify a database name, dbcc checkcatalog checks the current database.

dbcc checkcatalog (testdb)

#### Checking testdb

The following segments have been defined for database 5 (database name testdb).

| virtual start addr | size | segments |
|--------------------|------|----------|
|                    |      |          |
| 33554432           | 4096 | 0        |
|                    |      | 1        |
| 16777216           | 102  | 2        |

DBCC execution completed. If DBCC printed error messages, see your System Administrator.

# Strategies for using consistency checking commands

The following sections compare the performance of the dbcc commands, provide suggestions for scheduling and strategies to avoid serious performance impacts, and provide information about dbcc output.

Table 11-2 compares the dbcc commands. Remember that dbcc checkdb, dbcc checktable, and dbcc checkcatalog perform different types of integrity checks than dbcc checkalloc, dbcc tablealloc, and dbcc indexalloc. dbcc checkstorage performs a combination of the some of the checks performed by the other commands. Table 11-1 on page 257 shows which checks are performed by the commands.

Table 11-2: Comparison of the performance of dbcc commands

| Command and option                                             | Level                                                                                                    | Locking and performance                                                                                                    | Speed                                             | Thorough -ness |
|----------------------------------------------------------------|----------------------------------------------------------------------------------------------------|----------------------------------------------------------------------------------------------------|---------------------------------------------------|----------------|
| checkstorage                                                   | Page chains and data<br>rows for allocation<br>pages, page linkages<br>for indexes, OAM<br>pages, device and<br>partition statistics | No locking; performs extensive I/O and may saturate the system's I/O; can use dedicated cache with minimal impact on other caches | Fast                                              | High           |
| checktable checkdb                                             | Page chains, sort<br>order, data rows, and<br>partition statistics for<br>all indexes                                                | Shared table lock; dbcc checkdb locks<br>one table at a time and releases the<br>lock after it finishes checking that<br>table    | Slow                                              | High           |
| checktable checkdb<br>with skip_ncindex                        | Page chains, sort<br>order, and data rows<br>for tables and<br>clustered indexes                                                     | Shared table lock; dbcc checkdb locks<br>one table at a time and releases the<br>lock after it finishes checking that<br>table    | Up to 40 percent faster than without skip_ncindex | Medium         |
| checkalloc                                                     | Page chains and partition statistics                                                                                                 | No locking; performs extensive I/O and may saturate the I/O calls; only allocation pages are cached                               | Slow                                              | High           |
| tablealloc ,<br>indexalloc , and<br>textalloc with full        | Page chains                                                                                                    | Shared table lock; performs extensive I/O; only allocation pages are cached                                                       | Slow                                              | High           |
| tablealloc ,<br>indexalloc, and<br>textalloc with<br>optimized | Allocation pages                                                                                                    | Shared table lock; performs extensive I/O; only allocation pages are cached                                                       | Moderate                                          | Medium         |
| tablealloc ,<br>indexalloc, and<br>textalloc with fast         | OAM pages                                                                                                    | Shared table lock                                                                                                    | Fast                                              | Low            |
| checkcatalog                                                   | Rows in system tables                                                                                                    | Shared page locks on system<br>catalogs; releases lock after each page<br>is checked; very few pages cached                       | Moderate                                          | Medium         |

## Using large I/O and asynchronous prefetch

Some dbcc commands can use large I/O and asynchronous prefetch if you configured these options for the caches used by the databases or objects to be checked.

dbcc checkdb and dbcc checktable use large I/O pools for the page chain checks on tables when the tables use a cache with large I/O configured. The largest available I/O size is used. When checking indexes, dbcc uses only 2K buffers.

The dbcc checkdb, dbcc checktable, and the dbcc allocation checking commands, checkalloc, tablealloc and indexalloc, use asynchronous prefetch when it is available for the pool in use. See "Setting limits for dbcc" in Chapter 6, "Tuning Asynchronous Prefetch," in the *Performance and Tuning Series: Query Processing and Abstract Plans*.

Cache-binding commands and the commands to change the size and asynchronous prefetch percentages for pools are dynamic commands. If you use these dbcc commands during off-peak periods, when user applications experience little impact, you can change these settings to speed dbcc performance and restore the normal settings when dbcc checks are finished. See Chapter 4, "Configuring Data Caches."

#### Scheduling database maintenance at your site

There are several factors that determine how often you should run dbcc commands, and which ones to run.

#### Database use

If your Adaptive Server is used primarily between the hours of 8:00 a.m. and 5:00 p.m., Monday through Friday, you can run dbcc checks at night and on weekends so that the checks do not have a significant impact on your users. If your tables are not extremely large, you can run a complete set of dbcc commands fairly frequently.

dbcc checkstorage and dbcc checkcatalog provide the best coverage at the lowest cost, and assure recovery from backups. You can run dbcc checkdb or dbcc checktable less frequently to check index sort order and consistency. You need not coordinate this check with any other database maintenance activity. Reserve object-level dbcc checks and those checks that use the fix option for further diagnosis and correction of faults found by dbcc checkstorage.

If your Adaptive Server is used 24 hours a day, 7 days a week, you may want to limit the resource usage of dbcc checkstorage by limiting the number of worker processes, or by using application queues. If you decide not to use dbcc checkstorage, you may want to schedule a cycle of checks on individual tables and indexes using dbcc checktable, dbcc tablealloc, and dbcc indexalloc. At the end of the cycle, when all tables have been checked, you can run dbcc checkcatalog and back up the database. See Chapter 5, "Distributing Engine Resources," in the *Performance and Tuning Series: Basics*.

Some sites with 24-hour, high-performance demands run dbcc checks by:

- Dumping the database to tape
- Loading the database dump into a separate Adaptive Server to create a duplicate database
- Running dbcc commands on the duplicate database
- Running dbcc commands with the fix options on appropriate objects in the original database, if errors are detected that can be repaired with the fix options

The dump is a logical copy of the database pages; therefore, problems found in the original database are present in the duplicate database. This strategy is useful if you are using dumps to provide a duplicate database for reporting or some other purpose.

Schedule dbcc commands that lock objects to run when they avoid interference with business activities. For example, dbcc checkdb acquires locks for each table on which it performs the database check and then releases the lock once it finishes and procedes to the next table. These tables are not accessible while dbcc checkdb holds the lock. Do not schedule dbcc checkdb (or other dbcc commands with similar side effects) to run while other business activities require the tables that are locked.

#### Backup schedule

The more often you back up your databases and dump your transaction logs, the more data you can recover in case of failure. You must decide how much data you are willing to lose in the event of a disaster, and develop a dump schedule to support that decision.

After you schedule your dumps, decide how to incorporate the dbcc commands into that schedule. You are not required to perform dbcc checks before each dump; however, you may lose additional data if a corruption occurs while the dump is taking place.

An ideal time to dump a database is after you run a complete check of that database using dbcc checkstorage and dbcc checkcatalog. If these commands find no errors in the database, you know that your backup contains a clean database. You can reindex to correct problems that occur after loading the dump. Use dbcc tablealloc or indexalloc on individual tables and indexes to correct allocation errors reported by dbcc checkalloc.

#### Size of tables and importance of data

Answer the following questions about your data:

- How many tables contain highly critical data?
- How often does that data change?
- How large are those tables?

dbcc checkstorage is a database-level operation. If only a few tables contain critical data or data that changes often, you may want to run the table- and index-level dbcc commands more frequently on those tables than you run dbcc checkstorage on the entire database.

### Errors generated by database consistency problems

Errors generated by database consistency problems encountered by dbcc checkstorage are documented in the dbcc\_types table. Most of the error numbers are in the ranges 5010 – 5024 and 100,000 – 100,038. For information on specific errors, see Chapter 2, "dbccdb Tables" in the *Reference Manual: Tables*.

Errors generated by database consistency problems encountered by dbcc commands other than dbcc checkstorage usually have error numbers from 2500-2599 or from 7900-7999. These messages, and others that can result from database consistency problems (such as Error 605), may include phrases like "Table Corrupt" or "Extent not within segment."

Some messages indicate severe database consistency problems; others are not so urgent. A few may require help from Sybase Technical Support, but most can be solved by:

- Running dbcc commands that use the fix option
- Following the instructions in the Error Messages and Troubleshooting Guide, which contains step-by-step instructions for resolving many dbcc database errors.

Whatever techniques are required to solve the problems, the solutions are much easier when you find the problem soon after the occurrence of the corruption or inconsistency. Consistency problems can exist on data pages that used infrequently, such as a table that is updated only monthly. dbcc can find, and often fix, these problems for you.

#### Reporting on aborted checkstorage and checkverify operations

When a checkstorage or checkverify operation aborts, it prints a message that contains the operation ID (opid) and the name of the database that was being examined when the operation aborted. An aborted checkverify operation also provides a sequence number in the message, which instructs the user to run sp\_dbcc\_patch\_finishtime, with the provided *dbname*, opid, and (if it was a checkverify operation), the sequence number, *seq*. After executing sp\_dbcc\_patch\_finishtime, you can create fault reports on the aborted operation.

#### Aborting with error 100032

checkstorage may abort an object check when it encounters page linkage error (100032).

checkstorage continues to verify the object if a more recent version of the page eliminates the page linkage error, or if the number of page linkage errors is fewer than the configured maximum linkage error value.

Use sp\_dbcc\_updateconfig to configure the maximum linkage error value. This example configures the great\_big\_db with a value of 8:

sp dbcc updateconfig great big db, "linkage error abort", "8"

See Chapter 4, "dbcc Stored Procedures," in Reference Manual: Building Blocks.

checkstorage may abort its check before reaching the page linkage error when:

- Concurrent updates on objects that use APL indexes disrupt the page linkage because checkstorage may not be able to access the rest of the page chain
- An index is dropped during the page linkage check

Running checkstorage in a quiet state should reduce (or eliminate) the transient errors that lead to an aborted index check. To eliminate transient faults, run checkverify immediately after running dbcc checkstorage.

#### Comparison of soft and hard faults

When dbcc checkstorage finds a fault in the target database, it is recorded in the dbcc\_faults table as either a **soft fault** or a **hard fault**.

#### Soft faults

A **soft fault** is an inconsistency in Adaptive Server that is usually not persistent. Most soft faults result from temporary inconsistencies in the target database caused by user updates to the database during dbcc checkstorage or when dbcc checkstorage encounters data definition language (DDL) commands. These faults are not repeated when you run the command a second time. You can reclassify soft faults by comparing the results of the two executions of dbcc checkstorage or by running dbcc tablealloc and dbcc checkstable after dbcc checkstorage finds soft faults.

If the same soft faults occur in successive executions of dbcc checkstorage, they are "persistent" soft faults, and may indicate a corruption. If you execute dbcc checkstorage in single-user mode, the soft faults reported are persistent. You can resolve these faults by using sp\_dbcc\_differentialreport, or by running dbcc tablealloc and dbcc checktable. If you use the latter two commands, you need to check only the tables or indexes that exhibited the soft faults.

#### Hard faults

A **hard fault** is a persistent corruption of Adaptive Server that cannot be corrected by restarting Adaptive Server. Not all hard faults are equally severe. For example, each of the following situations cause a hard fault, but the results are different:

 A page that is allocated to a nonexistent table minimally reduces the available disk storage.

- A table with some rows that are unreachable by a scan might return the wrong results.
- A table that is linked to another table causes the query to stop.

Some hard faults can be corrected by simple actions such as truncating the affected table. Others can be corrected only by restoring the database from a backup.

## Verifying faults with dbcc checkverify

dbcc checkverify examines the results of the most recent checkstorage operation and reclassifies each soft fault as either a hard fault or an insignificant fault. checkverify acts as a second filter to remove spurious faults from the checkstorage results.

#### How dbcc checkverify works

checkverify reads the recorded faults from dbcc\_faults and resolves each soft fault through a procedure similar to that used by the checkstorage operation.

**Note** checkverify locks the table against concurrent updates, which ensures that the soft faults are reclassified correctly. checkverify does not find errors that have occurred since the last run of checkstorage.

checkverify records information in the dbcc\_operation\_log and dbcc\_operation\_results tables the same way that checkstorage does. The recorded value of opid is the same as the opid of the last checkstorage operation. checkverify updates the status column in the dbcc\_faults table and inserts a row in the dbcc\_fault\_params table for the faults it processes.

checkverify does not use the scan or text workspaces.

Each fault found by checkstorage is verified by checkverify as one of the following:

A hard fault classified as such by checkstorage.

- A soft fault reclassified as hard by checkverify because concurrent activity was ruled out as the cause.
- A soft fault confirmed to be soft by checkverify. Some soft faults that
  appear when there is no concurrent activity in the database do not
  represent a significant hazard and are not reclassified as hard. A soft
  fault is not reclassified if it is informational only and not a corruption.
- A soft fault reclassified as insignificant because it can be attributed to concurrent activity or because subsequent activity masked the original inconsistency.

A fault that is assigned code 100011 (text pointer fault) by checkstorage is verified as hard if the text column has a hard fault. If it does not, it is reclassified as soft.

A fault that is assigned code 100016 (page allocated but not linked) by checkstorage is verified as hard if the same fault appears in two successive checkstorage operations. Otherwise, it is reclassified as soft.

When a fault that is assigned code 100035 (spacebits mismatch) by checkstorage is verified as hard, you can repair it by using dbcc checktable.

When checkverify confirms hard faults in your database, follow the appropriate procedures to correct the faults.

checkverify classifies the following fault codes as soft faults:

- 100020 check aborted.
- 100025 row count fault.
- 100028 page allocation off current segment.

#### When to use dbcc checkverify

Verify persistent faults by running checkverify anytime after running checkstorage, even after an extended period of hours or days. However, when deciding your schedule, keep in mind that the database state changes over time, and the changes can mask both soft faults and hard faults.

For example, a page that is linked to a table but not allocated is a hard fault. If the table is dropped, the fault is resolved and masked. If the page is allocated to another table, the fault persists but its signature changes. The page now appears to be linked to two different tables. If the page is reallocated to the same table, the fault appears as a corrupt page chain.

Persistent faults that are corrected by a subsequent database change do not usually pose operational problems. However, detecting and quickly verifying these faults may locate a source of corruption before more serious problems are encountered, or before the signature of the original fault changes. For this reason, Sybase recommends that you run checkverify as soon as possible after running dbcc checkstorage.

**Note** When you execute checkstorage with the target database in singleuser mode, there are no transient soft faults and therefore, no need to execute checkverify.

checkverify runs only one time for each execution of checkstorage. However, if checkverify is interrupted and does not complete, you can run it again. The operation resumes from where it was interrupted.

checkverify may take a long time to complete when processing very large databases. During this time, checkverify does not provide you with any indication of when it will finish. To see progress status reports during checkverify, use the command\_status\_reporting command

```
set command status reporting on
```

Now, when you run checkverify, you see results similar to:

dbcc checkverify (pubs2)

Verifying faults for 'pubs2'.

Verifying faults for table 't1'. The total number of tables to verify is 5. This is table number 1.

Verifying faults for table 't2'. The total number of tables to verify is 5. This is table number 2.

Verifying faults for table 't3'. The total number of tables to verify is 5. This is table number 3.

Verifying faults for table 't4'. The total number of tables to verify is 5. This is table number 4.

Verifying faults for table 't5'. The total number of tables to verify is 5. This is table number 5.

DBCC CHECKVERIFY for database 'pubs2' sequence 4 completed at Apr 9 2003 2:40PM. 72 suspect conditions were resolved as faults, and 11 suspect conditions were resolved as harmless. 0 objects could not be checked.

#### How to use dbcc checkverify

checkverify operates on the results of the last completed checkstorage operation for the specified database only.

When the checkverify operation is complete, Adaptive Server returns:

DBCC checkverify for database name, sequence n completed at  $date\ time$ . n suspect conditions resolved as faults and n resolved as innocuous. n checks were aborted.

You can run checkverify automatically after running checkstorage by using sp\_dbcc\_runcheck.

You can exclude tables, faults, and table or fault combinations from checkverify. Use sp\_dbcc\_exclusions to indicate which items you want excluded from checkverify. sp\_dbcc\_exclusions is dynamic; that is, checkverify immediately excludes the items you specify in sp\_dbcc\_exclusions. Once you exclude these objects from checkverify, it does not report on them the next time you run the command.

## Preparing to use dbcc checkstorage

Before you can use dbcc checkstorage, configure Adaptive Server and set up the dbccdb database. Table 11-3 summarizes the steps and commands in the order you should use them.

Each action is described in detail in the following sections. The examples in this section assume a server that uses 2K logical pages.

For this action See Use this command 1. Obtain recommendations for "Planning resources" on page use master database size, devices (if dbccdb does sp\_plan\_dbccdb not exist), workspace sizes, cache "Planning workspace size" on size, and the number of worker page 285 processes for the target database. "Configuring worker 2. If necessary, adjust the number of sp\_configure worker processes that Adaptive processes" on page 287 number of worker processes Server uses. memory per worker processes 3. (Optional) Create a named cache "Setting up a named cache for sp\_cacheconfig for dbcc. dbcc" on page 288 4. Configure your buffer pool. "Configuring an 8-page I/O sp\_poolconfig buffer pool" on page 289

Table 11-3: Preparing to use dbcc checkstorage

| For this action                                                                                        | See                                               | Use this command                                                   |
|----------------------------------------------------------------------------------------------------|---------------------------------------------------|--------------------------------------------------------------------|
| 5. If dbccdb already exists, drop it and all associated devices before creating a new dbccdb database. |                                                   | drop database                                                      |
| 6. Initialize disk devices for the dbccdb data and the log.                                            | "Allocating disk space for<br>dbccdb" on page 291 | disk init                                                          |
| 7. (Optional) Create dbccdb on the data disk device.                                                   |                                                   | create database                                                    |
| 8. (Optional) Add disk segments.                                                                       | "Segments for workspaces" on<br>page 291          | use dbccdb                                                         |
| 9. Populate the dbccdb database and install dbcc stored procedures.                                    |                                                   | isql -Usa -P -i<br>\$SYBASE/\$SYBASE_ASE/scripts<br>/installdbccdb |

**Note** dbcc checkstorage runs its checks against the database on disk. If a corruption exists only in memory, dbcc may not detect it. To ensure consistency between two sequential dbcc checkstorage commands, first run a checkpoint. Be aware that running checkpoint may turn a transient memory corruption into a disk corruption.

#### **Planning resources**

Selecting the appropriate device and size for dbccdb is critical to the performance of dbcc checkstorage operations. sp\_plan\_dbccdb provides configuration recommendations for the specified target database depending on whether dbccdb exists or not. Use this information to configure Adaptive Server and set up the dbccdb database.

#### Examples of sp\_plan\_dbccdb output

If dbccdb does not exist, sp\_plan\_dbccdb returns:

- Minimum size for dbccdb
- Devices that are suitable for dbccdb
- Minimum sizes for the scan and text workspaces
- Minimum cache size
- Number of worker processes

The values recommended for the cache size are approximate, because the optimum cache size for dbccdb depends on the pattern of the page allocation in the target database. The following example from a server that uses 2K logical pages shows the output of sp\_plan\_dbccdb for the pubs2 database when dbccdb does not exist:

```
sp_plan_dbccdb pubs2
```

Recommended size for dbccdb is 4MB.

Recommended devices for dbccdb are:

```
Logical Device Name Device Size Physical Device Name

sprocdev 28672 /remote/SERV/sprocs_dat
tun_dat 8192 /remote/SERV/tun_dat
tun_log 4096 /remote/SERV/tun_log
```

Recommended values for workspace size, cache size and process count are:

```
dbname scan ws text ws cache process count
pubs2 64K 64K 640K 1
```

(return status = 0)

If dbccdb already exists, sp\_plan\_dbccdb returns:

- Minimum size for dbccdb
- Size of existing dbccdb database
- Minimum sizes for the scan and text workspaces
- Minimum cache size
- Number of worker processes

This example shows the output of sp\_plan\_dbccdb for the pubs2 database when dbccdb already exists:

```
sp plan dbccdb pubs2
```

```
Recommended size for dbccdb database is 23MB (data = 21MB, log = 2MB). dbccdb database already exists with size 8MB. Recommended values for workspace size, cache size and process count are: dbname scan ws text ws cache process count pubs2 64K 48K 640K 1 (return status = 0)
```

If you plan to check more than one database, use the name of the largest one for the target database. If you do not provide a target database name, sp\_plan\_dbccdb returns configuration values for all databases listed in master..sysdatabases:

sp\_plan\_dbccdb

Recommended size for dbccdb is 4MB.

dbccdb database already exists with size 8MB.

Recommended values for workspace size, cache size and process count are:

| dbname         | scan ws | text ws | cache | process count |
|----------------|---------|---------|-------|---------------|
|                |         |         |       |               |
| master         | 64K     | 64K     | 640K  | 1             |
| tempdb         | 64K     | 64K     | 640K  | 1             |
| model          | 64K     | 64K     | 640K  | 1             |
| sybsystemprocs | 384K    | 112K    | 1280K | 2             |
| pubs2          | 64K     | 64K     | 640K  | 1             |
| pubs3          | 64K     | 64K     | 640K  | 1             |
| pubtune        | 160K    | 96K     | 1280K | 2             |
| sybsecurity    | 96K     | 96K     | 1280K | 2             |
| dbccdb         | 112K    | 96K     | 1280K | 2             |

See "sp\_plan\_dbccdb" in the Reference Manual: Procedures.

#### Planning workspace size

Two workspaces are required for dbccdb: scan and text. Space requirements for these workspaces depend on the size of the largest database that will be checked. To run concurrent dbcc checkstorage operations, set up additional workspaces.

#### Determining the size for the largest database to be checked

Different databases can use the same workspaces. Therefore, the workspaces must be large enough to accommodate the largest database with which they will be used.

**Note** sp\_plan\_dbccdb suggests workspace sizes—the following details for determining the workspace size are provided for background information only.

Each page in the target database is represented by one 18-byte row in the scan workspace. This workspace should be approximately 1.1 percent of the target database size.

Every non-null text column in the target database inserts a 22-byte row in the text workspace. If there are n non-null text columns in the target database, the size of the text workspace must be at least (22 \* n) bytes. The number of non-null text columns is dynamic, so allocate enough space for the text workspace to accommodate future demands. The minimum space required for the text workspace is 24 pages.

#### Number of workspaces that can be used concurrently

You can configure dbccdb to run dbcc checkstorage concurrently on multiple databases. This is possible only when the second and subsequent dbcc checkstorage operations have their own dedicated resources. To perform concurrent dbcc checkstorage operations, each operation must have its own scan and text workspaces, worker processes, and reserved cache.

The total space requirement for workspaces depends on whether user databases are checked serially or concurrently. If you run dbcc checkstorage operations serially, the largest scan and text workspaces can be used for all user databases. If you run dbcc checkstorage operations concurrently, set dbccdb to accommodate the largest workspaces that will be used concurrently. Determine the workspace sizes by adding the sizes of the largest databases that will be checked concurrently.

See "dbccdb Tables" in the Reference Manual: Tables.

#### Automatic workspace expansion

The sp\_dbcc\_updateconfig. . automatic workspace expansion option indicates whether checkstorage automatically resizes the workspace, if necessary.

At the beginning of a checkstorage run, the size of the workspace is validated. If more space is needed, and automatic workspace expansion is enabled, checkstorage automatically expands the workspace if adequate space is available on the respective segments. If more space is needed, and automatic workspace expansion is not enabled, checkstorage exits and prints an informative message.

A value of 1 (the default value) enables automatic workspace expansion. A value of 0 disables automatic workspace expansion. See the *Reference Manual: Procedures*.

#### Default scan and text workspaces

Default scan and text workspaces are created when you run the installdbccdb script. The name of the default scan workspace is def\$scan\$ws and its size is 256K. The default text workspace is named def\$text\$ws and its size is 128K. These default workspaces are used if you have not configured default workspaces and the target database does not have configured workspace values.

#### **Configuring worker processes**

The following parameters affect dbcc checkstorage:

- max worker processes set this parameter with sp\_dbcc\_updateconfig.
   It updates the value of max worker processes in the dbcc\_config table for each target database.
- number of worker processes—set this configuration parameter with sp\_configure. It updates the server\_name.cfg file.
- memory per worker process set this configuration parameter with sp\_configure. It updates the server\_name.cfg file.

max worker processes specifies the maximum number of worker processes used by dbcc checkstorage for each target database, while number of worker processes specifies the total number of worker processes supported by Adaptive Server. Worker processes are not dedicated to running dbcc checkstorage operations.

Set the value for number of worker processes high enough to allow for the number of processes specified by max worker processes. A low number of worker processes reduces the performance and resource consumption of dbcc checkstorage. dbcc checkstorage cannot use more processes than the number of database devices used by the database. Cache size, CPU performance, and device sizes might suggest a lower worker processes count. If there are not enough worker processes configured for Adaptive Server, dbcc checkstorage does not run.

maximum parallel degree and maximum scan parallel degree have no effect on the parallel functions of dbcc checkstorage. When maximum parallel degree is set to 1, parallelism in dbcc checkstorage is not disabled.

dbcc checkstorage requires multiple processes, so number of worker processes must be set to at least 1 to allow for a parent process and a worker process.

sp\_plan\_dbccdb recommends values for the number of worker processes, depending on database size, number of devices, and other factors. You can use smaller values to limit the load on your system. dbcc checkstorage may use fewer worker processes than sp\_plan\_dbccdb recommends, or fewer than you configure.

Using more worker processes does not guarantee faster performance. The following scenario describes the effects of two different configurations:

An 8GB database has 4GB of data on disk A and 0.5GB of data on each of the disks B, C, D, E, F, G, H, and I.

With 9 worker processes active, the time it takes to run dbcc checkstorage is 2 hours, which is the time it takes to check disk A. Each of the other 8 worker processes finishes in 15 minutes and waits for the disk A worker process to finish.

With 2 worker processes active, the time it takes to run dbcc checkstorage is still 2 hours. The first worker process processes disk A and the other worker process processes disks B, C, D, E, F, G, H, and I. In this case, there is no waiting, and resources are used more efficiently.

memory per worker process specifies the total memory allocation for worker processes support in Adaptive Server. The default value is adequate for dbcc checkstorage.

#### Setting up a named cache for dbcc

If you use a named cache for dbcc checkstorage, you might need to adjust the Adaptive Server configuration parameters.

During a dbcc checkstorage operation, the workspaces are temporarily bound to a cache which also reads the target database. Using a named cache that is dedicated to dbcc minimizes the impact of the database check on other users and improves performance. You can create a separate cache for each dbcc checkstorage operation that runs concurrently, or you can create one cache that is large enough to fit the total requirements of the concurrent operations. The size required for optimum performance depends on the size of the target database and distributions of data in that database. dbcc checkstorage requires a minimum of 640K of buffers (each buffer is one extent) per worker process in the named cache.

For best performance, assign most of the dedicated cache to the buffer pool and do not partition the cache. The recommended cache size is the minimum size for the buffer pool. Add the size of the one-page pool to this value.

If you dedicate a cache for dbcc checkstorage, the command does not require more than the minimum one-page buffer pool. If the cache is shared, you can improve the performance of dbcc checkstorage by increasing the buffer pool size before running the operation, and reducing the size after the operation is complete. The buffer pool requirements are the same for a shared cache. However, while a shared cache may meet the size requirement, other demands on the cache might limit the buffer availability to dbcc checkstorage and greatly impact the performance of both checkstorage and Adaptive Server as a whole.

**Note** Because Adaptive Server may issue error messages 9946 or 9947 if you dedicate a cache partition for dbcc checkstorage, Sybase recommends that you dedicate a named cache for dbcc checkstorage.

To configure Adaptive Server with a named cache for dbcc checkstorage operations, use sp\_cacheconfig and sp\_poolconfig. See Chapter 4, "Configuring Data Caches."

#### Configuring an 8-page I/O buffer pool

dbcc checkstorage requires a I/O buffer pool of one extent. Use sp\_poolconfig to configure the pool size and verify that the pool has been configured properly. The pool size is stored in the dbcc\_config table.

The size of the dbcc checkstorage buffer pool is the page size multiplied by 16. The dbcc checkstorage buffer pool requirements for the different page sizes are:

- (2KB page server) \* (8 extents) = 16k buffer pool
- (4KB page server) \* (8 extents) = 32k buffer pool
- (8KB page server) \* (8 extents) = 64k buffer pool
- (16KB page server) \* (8 extents) = 128k buffer pool

The following example shows how to use sp\_poolconfig to set a 16K buffer pool for "master\_cache" on a server configured for 2K logical pages. The named cache is created for the master database.

```
1> sp_poolconfig "master_cache", "1024K", "16K"
2> go
(return status = 0)
```

The following example shows that the buffer pool for the private cache "master\_cache" is set:

```
1> sp_poolconfig "master_cache"
2> go
```

```
master cache Active Mixed
                        2.00 Mb
                                 2.00 Mb
                     ______
               Total
                        2.00 Mb
                                2.00 Mb
______
Cache: master cache, Status: Active, Type: Mixed
 Config Size: 2.00 Mb, Run Size: 2.00 Mb
 Config Replacement: strict LRU, Run Replacement: strict LRU
IO Size Wash Size Config Size Run Size APF Percent
2 Kb
    512 Kb 0.00 Mb
                   1.00 Mb
                            10
16 Kb
    192 Kb 1.00 Mb
                            10
                   1.00 Mb
```

Cache Name Status Type Config Value Run Value

See the Reference Manual: Procedures.

(return status = 0)

#### Allocating disk space for dbccdb

Additional disk storage is required for the dbccdb database. Because dbcc checkstorage uses dbccdb extensively, place dbccdb on a device that is separate from other database devices.

**Note** Do not create dbccdb on the master device. Make sure that the log devices and data devices for dbccdb are separate.

#### Segments for workspaces

By dedicating segments for workspaces, you can control workspace placement and improve dbcc checkstorage performance. When you dedicate new segments for the exclusive use of workspaces, use sp\_dropsegment to unmap the devices attached to these segments from the default segment.

#### Creating the dbccdb database

- Creating the dbccdb database
  - 1 Run sp\_plan\_dbccdb in the master database to obtain recommendations for database size, devices, workspace sizes, cache size, and the number of worker processes for the target database.
    - For details on the information provided by sp\_plan\_dbccdb, see "Planning resources" on page 283.
  - 2 If dbccdb already exists, drop it and all associated devices before creating a new dbccdb database:

```
use master
go
if exists (select * from master.dbo.sysdatabases
    where name = "dbccdb")
begin
    print "+++ Dropping the dbccdb database"
    drop database dbccdb
end
go
```

3 Initialize disk devices for the dbccdb data and the log:

```
use master
go
disk init
   name = "dbccdb_dat",
   physname = "/remote/disks/masters/",
   size = "4096"
go
disk init
   name = "dbccdb_log",
   physname = "/remote/disks/masters/",
size = "1024"
go
```

4 Create dbccdb on the data disk device that you initialized in step 3:

```
use master
go

create database dbccdb
  on dbccdb_dat = 6
  log on dbccdb_log = 2
go
```

5 (Optional) Add segments for the scan and text workspaces to the dbccdb data device:

```
use dbccdb
go
sp_addsegment scanseg, dbccdb, dbccdb_dat
go
sp_addsegment textseg, dbccdb, dbccdb_dat
go
```

6 Create the tables for dbccdb and initialize the dbcc\_types table:

```
isql -Ujms -P**** -iinstalldbccdb
```

installdbccdb checks for the existence of the database before it attempts to create the tables. It creates only those tables that do not already exist in dbccdb. If any of the dbccdb tables become corrupted, remove them with drop table, and then use installdbccdb to re-create them.

7 Create and initialize the scan and text workspaces:

```
use dbccdb|
go|
sp_dbcc_createws dbccdb, scanseg, scan_pubs2, scan, "64K"|
sp_dbccvreatews dbccdb, textseg, text_pubs2, text, "64K"
```

When you have finished installing dbccdb, you must update the dbcc\_config table.

## Updating the dbcc\_config table

The dbcc\_config table describes the currently executing or last completed dbcc checkstorage operation, including:

- The location of resources dedicated to the dbcc checkstorage operation
- Resource usage limits for the dbcc checkstorage operation

This section describes how to update the values in this table.

#### Adding default configuration values with sp\_dbcc\_updateconfig

sp\_dbcc\_updateconfig allows you to provide default configuration values for dbcc configuration parameters. You can provide individual configuration values for every database that checkstorage analyzed, or you can set default values that are applicable to all databases that do not have a corresponding configuration value (that is, configuration values cannot conflict).

#### Deleting configuration values with sp\_dbcc\_updateconfig

sp\_dbcc\_updateconfig accepts delete as a value for the *str1* parameter, which allows you to delete configuration values that you have set on databases.

For example, to delete the default value of the max worker processes configuration parameter, enter:

```
sp_dbcc_updateconfig null, 'max worker processes', 'delete'
```

To delete the value of the max worker processes configuration parameter for the database my\_db, enter:

```
sp dbcc updateconfig my db, 'max worker processes', 'delete'
```

## Viewing the current configuration values

The sp\_dbcc\_configreport *defaults* parameter allows you to view the configured default values. The *defaults* parameter is optional, and is ignored if *dbname* is not null. Valid values for the *defaults* parameter are true or false (the default). A value of true indicates that you want to display only the default on the configured values. A value of false indicates that you want to view all configured values.

For example to view only the configured default values, enter true for the *defaults* parameter:

```
sp_dbcc_configreport null, 'true'
```

To view all configured values, do not provide a value for the defaults parameter, or use "false:"

```
sp_dbcc_configreport
Or,
    sp dbcc configreport null, 'false'
```

## Maintaining dbccdb

You may occasionally need to perform maintenance tasks on dbccdb.

- Reevaluate and update the configuration using:
  - sp\_dbcc\_evaluatedb recommends values for configuration parameters using the results of previous dbcc checkstorage operations.
  - sp\_dbcc\_updateconfig updates the configuration parameters for the specified database.
- Clean up obsolete data:
  - sp\_dbcc\_deletedb deletes all the information on the specified database from dbccdb.
  - sp\_dbcc\_deletehistory deletes the results of the dbcc checkstorage operations on the specified database from dbccdb.
- Remove unnecessary workspaces.
- Perform consistency checks on dbccdb itself.

#### Reevaluating and updating dbccdb configuration

If the characteristics of user databases change, use <code>sp\_dbcc\_evaluatedb</code> to reevaluate the current <code>dbccdb</code> configuration and recommend more suitable values.

The following changes to user databases might affect the dbccdb configuration, as follows:

- When a user database is created, deleted or altered, the size of the
  workspaces and named cache, or the number of worker threads stored
  in the dbcc\_config table might be affected.
- Changes in the named cache size or worker process count for dbcc\_checkstorage may require you to reconfigure buffer cache and worker processes.

If the results of dbcc checkstorage operations are available for the target database, use <code>sp\_dbcc\_evaluatedb</code> to determine new configuration values. <code>sp\_dbcc\_configreport</code> also reports the configuration parameters for the specified database.

Use sp\_dbcc\_updateconfig to add new databases to the dbcc\_config table and to change the configuration values in dbcc\_config to reflect the values recommended by sp\_dbcc\_evaluatedb.

## Cleaning up dbccdb

Adaptive Server stores data generated by dbcc checkstorage in dbccdb. Periodically clean up dbccdb by using sp\_dbcc\_deletehistory to delete data from a database. You must have created the database before the date specified.

When you delete a database, you should also delete from dbccdb all configuration information and dbcc checkstorage results related to that database. Use sp\_dbcc\_deletedb to delete all database information from dbccdb.

#### Removing workspaces

To remove unnecessary workspaces, in dbccdb, issue:

drop table workspace name

#### Performing consistency checks on dbccdb

The limited update activity in the dbccdb tables should make corruption less frequent. Two signs of corruption in dbccdb are:

- Failure of dbcc checkstorage during the initialization phase, as it evaluates the work that needs to be performed, or during the completion phase, when it records its results
- Loss of information about faults resulting from corruption in the recorded faults, found by dbcc checkstorage

A severe corruption in dbccdb may cause dbcc checkstorage to fail. For dbcc checkstorage to locate severe corruptions in dbccdb, you can create an alternate database, dbccalt, which you use only for checking dbccdb. Create dbccalt using the same process that you used to create dbccdb as described in "Preparing to use dbcc checkstorage" on page 282.

If no free devices are available for dbccalt, you can use any device that is not used by the master database or dbccdb.

dbcc checkstorage and the dbcc system procedures function the same with dbccalt as they do with dbccdb. When the target database is dbccdb, dbcc checkstorage uses dbccalt, if it exists. If dbccalt does not exist, dbccdb can be checked using itself as the management database. If the target database is dbccdb and dbccalt exists, the results of dbcc checkstorage operations on dbccdb are stored in dbccalt. If dbccalt does not exist, the results are stored in dbccdb itself.

Alternatively, you can use dbcc checkalloc and dbcc checktable to check dbccdb.

If dbccdb becomes corrupted, you can drop it and re-create it, or load an older version from a backup. If you drop it, some of its diagnostic history is lost.

## Generating reports from dbccdb

Several dbcc stored procedures are provided with dbccdb so that you can generate reports from the data in dbccdb.

### Reporting a summary of dbcc checkstorage operations

sp\_dbcc\_summaryreport reports all dbcc checkstorage operations that were completed for the specified database on or before the specified date. The following example shows output from this command:

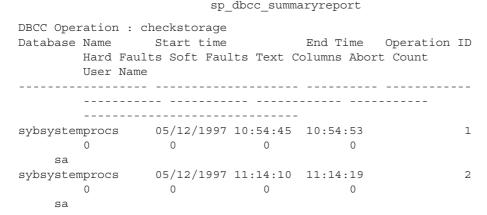

See Chapter 4, "dbcc Stored Procedures," in the *Reference Manual:* Procedures.

#### Reporting configuration, statistics and fault information

These dbcc system procedures report on configuration and statistical information:

- sp\_dbcc\_summaryreport
- sp\_dbcc\_configreport
- sp\_dbcc\_statisticsreport
- sp\_dbcc\_faultreport short

sp\_dbcc\_fullreport runs a full report on all these dbcc system procedures.

See Commands Reference Manual: Procedures.

## Upgrading compiled objects with dbcc upgrade\_object

Adaptive Server upgrades compiled objects based on their source text. Compiled objects are:

- Check constraints
- Defaults
- Rules
- Stored procedures (including extended stored procedures)
- Triggers
- Views

The source text of each compiled object is stored in the syscomments table, unless it has been manually deleted. When you upgrade the server, the existence of the source text in syscomments is verified during that process. However, the compiled objects are not actually upgraded until they are invoked.

For example, if you have a user-defined stored procedure named list\_proc, the presence of source text for list\_proc is verified when you upgrade to the latest version of Adaptive Server. The first time list\_proc is invoked after the upgrade, Adaptive Server detects that the list\_proc compiled object has not been upgraded. Adaptive Server recompiles list\_proc, based on the source text in syscomments. The newly compiled object is then executed.

Upgraded objects retain the same object ID and permissions that they used before being upgraded.

Compiled objects for which the source text was hidden using sp\_hidetext are upgraded in the same manner as objects for which the source text is not hidden. For information on sp\_hidetext, see the *Reference Manual: Procedures*.

**Note** If you are upgrading from 32-bit installations to use a 64-bit Adaptive Server, the size of each 64-bit compiled object in the sysprocedures table in each database increases by approximately 55 percent when the object is upgraded. The pre-upgrade process calculates the exact size. Increase your upgraded database size accordingly.

To ensure that compiled objects have been successfully upgraded before they are invoked, you can upgrade them manually using the dbcc upgrade\_object command. See "Finding compiled object errors before production" on page 299.

#### Finding compiled object errors before production

Changes made in versions of Adaptive Server earlier than 12.5.x may cause compiled objects to work differently once you upgrade to a later version. You can use dbcc upgrade\_object to find the following errors and potential problem areas that may require manual changes to achieve the correct behavior:

- Reserved word errors
- Missing, truncated, or corrupted source text
- Quoted identifier errors
- Temporary table references
- select \* potential problem areas

After reviewing the errors and potential problem areas, and fixing those that need to be changed, use dbcc upgrade\_object to upgrade compiled objects manually instead of waiting for the server to upgrade the objects automatically. See the *Reference Manual: Commands*.

#### Reserved word errors

If dbcc upgrade\_object finds a reserved word used as an object name in a compiled object, it returns an error, and that object is not upgraded. To fix the error, either manually change the object name or use quotes around the object name, and issue the command set quoted identifiers on. Then, drop and re-create the compiled object.

For example, suppose you load a database dump from an older verion of Adaptive Server into a current version, and the dump contains a stored procedure that uses the word "XYZ," which is a reservered word in the current version. When you run dbcc upgrade\_object on that stored procedure, the command returns an error because, although "XYZ" was not reserved in the older version, it became a reserved word in the current version. With this advance notice, you can change the stored procedure and any related tables before they are used in a production environment.

#### Missing, truncated, or corrupted source text

If the source text in syscomments was deleted, truncated, or otherwise corrupted, dbcc upgrade\_object may report syntax errors. If the source text was not hidden, use sp\_helptext to verify the completeness of the source text. If truncation or other corruption has occurred, drop and re-create the compiled object.

#### **Quoted identifier errors**

dbcc upgrade\_object returns a quoted identifier error if:

- The compiled object was created in a pre-11.9.2 version with quoted identifiers active (set quoted identifiers on).
- Quoted identifiers are not active (set quoted identifiers off) in the current session.

To avoid this error, activate quoted identifiers before running dbcc upgrade\_object. When quoted identifiers are active, you must use single quotes instead of double quotes around quoted dbcc upgrade\_object keywords.

If quoted identifier errors occur, use the set command to activate quoted identifiers, and then run dbcc upgrade\_object to upgrade the object.

**Note** Quoted identifiers are not the same as literals enclosed in double quotes. The latter do not require you to perform any special action before the upgrade.

#### Temporary table references

If a compiled object such as a stored procedure or trigger refers to a temporary table (#temp *table\_name*) that was created outside the body of the object, the upgrade fails, and dbcc upgrade\_object returns an error. To correct this error, create the temporary table exactly as expected by the compiled object, then execute dbcc upgrade\_object again. You need not do this if the compiled object is upgraded automatically when it is invoked.

#### select \* potential problem areas

If dbcc upgrade\_object finds a select \* clause in the outermost query block of a stored procedure, it returns an error, and does not upgrade the object.

For example, consider the following stored procedures:

```
create procedure myproc as
   select * from employees
go
create procedure yourproc as
   if exists (select * from employees)
     print "Found one!"
go
```

dbcc upgrade\_object returns an error on myproc because myproc includes a statement with a select \* clause in the outermost query block. This procedure is not upgraded.

dbcc upgrade\_object does not return an error on yourproc because the select \* clause occurs in a subquery. This procedure is upgraded.

If dbcc upgrade\_object reports the existence of select \* in a view, compare the output of syscolumns for the original view to the output of the table, to determine whether columns have been added to or deleted from the table since the view was created.

For example, suppose you have the following statement:

```
create view all emps as select * from employees
```

Before upgrading the all\_emps view, use the following queries to determine the number of columns in the original view and the number of columns in the updated table:

```
select name from syscolumns
  where id = object_id("all_emps")
select name from syscolumns
  where id = object id("employees")
```

Compare the output of the two queries. If the table contains more columns than the view, and retaining the pre-upgrade results of the select \* statement is important, change the select \* statement to a select statement with specific column names. If the view was created from multiple tables, check the columns in all tables that comprise the view and rewrite the select statement if necessary.

**Warning!** Do not execute a select \* statement from the view. Doing so upgrades the view and overwrites the information about the original column information in syscolumns.

Determining whether select \* should be changed in views Another way to determine the difference between the columns in the view and in the new tables is to run sp\_help on both the view and the tables that comprise the view.

This comparison works only for views, not for other compiled objects. To determine whether select \* statements in other compiled objects need to be revised, review the source text of each compiled object.

## Using database dumps in upgrades

#### Upgrading using dump and load

You can load pre-12.5 database dumps and transaction logs and upgrade the databases.

Some issues of which to be aware:

- Upgrading requires space for copying data and logging changes to the
  system tables during the upgrade process. If the source database in the
  dump was nearly full, the upgrade process might fail due to
  insufficient space. While this is expected to be uncommon, you can
  use alter database to extend the free space in the event of insufficientspace errors.
- After reloading an older dump, run sp\_checkreswords from the new installation on the loaded database to check for reserved words.

#### Upgrading compiled objects in database dumps

When you load a database dump that was created in an earlier version than the current Adaptive Server, you are not required to perform the preupgrade tasks before loading the dump. Therefore, you do not receive any notification if the compiled objects in your database dump are missing their source text. After loading a database dump, run sp\_checksource to verify the existence of the source text for all compiled objects in the database. Then, you can allow the compiled objects to be upgraded as they are executed, or you can run dbcc upgrade\_object to find potential problems and upgrade objects manually.

See the Reference Manual: Procedures.

#### Determining whether a compiled object has been upgraded

To determine whether a compiled object has been upgraded, do one of the following:

- Look at the sysprocedures.version column. If the object was upgraded, this column contains the number 12500.
- If you are upgrading to a 64-bit pointer size in the same version, look at the sysprocedures.status column. If the object has been upgraded, and is using 64-bit pointers, this column contains a hexadecimal bit setting of 0x2 to indicate that the object uses 64-bit pointers. If this bit is not set, it indicates the object is still a 32-bit object, and has not been upgraded.

# CHAPTER 12 Developing a Backup and Recovery Plan

Adaptive Server has **automatic recovery** procedures that protect you from power outages and computer failures. To protect yourself against media failure, make regular and frequent backups of your databases.

This chapter provides information to help you develop a backup and recovery plan. The first part of this chapter is an overview of Adaptive Server backup and recovery processes. The second part of this chapter discusses the backup and recovery issues that you should address before you begin using your system for production.

If your site uses storage management services provided by the IBM Tivoli Storage Manager, see also *Using Backup Server with IBM Tivoli Storage Manager*.

| Topic                                                 | Page |
|-------------------------------------------------------|------|
| Keeping track of database changes                     |      |
| Synchronizing a database and its log: checkpoints     | 309  |
| Automatic recovery after a system failure or shutdown | 312  |
| Fast recovery                                         | 313  |
| Fault isolation during recovery                       | 319  |
| Using the dump and load commands                      | 329  |
| Suspending and resuming updates to databases          | 341  |
| Using mount and unmount commands                      | 353  |
| Using Backup Server for backup and recovery           | 354  |
| Creating logical device names for local dump devices  | 360  |
| Scheduling backups of user databases                  | 361  |
| Scheduling backups of master                          | 363  |
| Scheduling backups of the model database              | 365  |
| Scheduling backups of the sybsystemprocs database     | 366  |
| Configuring Adaptive Server for simultaneous loads    | 366  |
| Gathering backup statistics                           | 367  |

## Keeping track of database changes

Adaptive Server uses transactions to keep track of all database changes. Transactions are Adaptive Server units of work. A transaction consists of one or more Transact-SQL statements that succeed—or fail—as a unit.

Each SQL statement that modifies data is considered a **transaction**. Users can also define transactions by enclosing a series of statements within a begin transaction...end transaction block. See Chapter 18, "Transactions: Maintaining Data Consistency and Recovery," in the *Transact-SQL Users Guide*.

Each database has its own **transaction log**, the system table syslogs. The transaction log automatically records every transaction issued by each database user. You cannot turn off transaction logging.

The transaction log is a **write-ahead log**. When a user issues a statement that modifies the database, Adaptive Server writes the changes to the log. After all changes for a statement have been recorded in the log, they are written to an in-cache copy of the data page. The data page remains in cache until the memory is needed for another database page. At that time, it is written to disk.

If any statement in a transaction fails to complete, Adaptive Server reverses all changes made by the transaction. Adaptive Server writes an "end transaction" record to the log at the end of each transaction, recording the status (success or failure) of the transaction.

#### Getting information about the transaction log

The transaction log contains enough information about each transaction to ensure that it can be recovered. Use the dump transaction command to copy the information it contains to tape or disk. Use sp\_spaceused syslogs to check the size of the log, or sp\_helpsegment logsegment to check the space available for log growth.

**Warning!** Do not use insert, update, or delete commands to modify syslogs.

## Using delayed\_commit to determine when log records are committed

A relational database is required to ensure a number of transaction properties, including atomicity, consistency, integrity and durability (known as the ACID properties). To ensure this, Adaptive Server adheres to the following rules; it:

- Writes all operations to the transaction log.
- Writes log records before data or index pages are modified.
- Writes log pages to disk when the transaction's commit is issued.
- Notifies the client application of the successful commit only after Adaptive Server has received notification of a successful write to disk from the underlying operating system and I/O subsystem.

set delayed\_commit is a performance option suitable only for certain applications. It increases Adaptive Server performance for data manipulation language (DML) operation, (for example, insert, update, delete), but increases the risk of losing your data during a system failure. Performance gains depend on the application in use.

The types of applications that benefit from set delayed\_commit typically include short transactions that are sent rapidly and serially to Adaptive Server. For example, a batch application that issues many insert statements, with each insert being a separate transaction.

Use the set command to enable delayed\_commit for a session, or with sp\_dboption for the database.

After you enable set delayed\_commit, the client application is notified of a successful commit before the corresponding log records are written to disk. This improves performance because all but the last log page are written to disk, alleviating contention on the last and active log page.

Before you enable set delayed\_commit, consider:

- Issuing shudown with nowait can cause data durability issues unless you issue a checkpoint that finishes before the server shuts down.
- Enabling set delayed\_commit for a session affects only that session.
   All other sessions' transactions have all their properties enforced, including their ACID properties. This also means other sessions' physical logs write the last log page and the log records corresponding to a session with set delayed\_commit enabled.

- set delayed\_commit is redundant on temporary databases and does not provide a performance improvement.
- Use set delayed\_commit only after careful consideration of both your application and operational requirements and your environment.
   While the risk to data durability may be very low, the options for recovery may be time-consuming if your database is large and your tolerance for missing data is low.

Changes to logging behavior

These are the changes to logging behavior when delayed\_commit is enabled.

When a session implicitly or explicitly commits a transaction:

- The user log cache (ULC) is flushed to the transaction log in memory.
- The task issues writes on all non-written log pages except the last (which contains the commit).
- The task notifies the client application of a successful commit without waiting for the I/O to complete.

**Note** This transaction's "last log page" is written:

- By another transaction when it is no longer the "last log page."
- By another, non-delayed transaction when it completes.
- By a checkpoint or the housekeeper buffer wash mechanism.
- By implicit checkpoints causes (for example, shutdown, dump database, dump tran, sp\_dboption truncate log on checkpoint).
- The task is ready to continue with the next transaction.

When set delayed\_commit is enabled, Adaptive Server notifies the client application before the actual physical disk write completes. Because of this, the application perceives that the transaction is complete whether or not the physical disk write is successful. In the event of a system failure (disk errors, system crash, and so on), transactions that were not written to disk (transactions whose commit records were on the last log page) are not present after recovery in spite of the application being notified they were committed.

Systems that require tight system interdependencies, such as through a messaging system using Real Time Data Services (RTDS), further complicate the consequences of using set delayed\_commit.

There are two situations where applications can manage the risk:

Risks of using delayed\_commit

- The application maintains its own trace or log, and, after a system failure, ensures that the database state corresponds to its own trace or log.
- You can restore the database to the state it was in before the
  application was run. This assumes you took a complete database
  backup before a batch-job type application is run. In case of failure,
  the database backup is loaded and the batch job is restarted

Enabling set delayed\_commit You can enable set delayed\_commit for a database or for a session, with the session setting overruling the database setting. This means that a session that enables the option has delayed\_commit enabled regardless of the database setting.

## Designating responsibility for backups

Many organizations have an operator who performs all backup and recovery operations. Only a system administrator, a database owner, or an operator can execute the dump and load commands. The database owner can dump only his or her own database. The operator and system administrator can dump and load any database.

See "Using Backup Server for backup and recovery" on page 354 and

# Synchronizing a database and its log: checkpoints

A checkpoint writes all dirty pages—pages that have been modified in memory, but not on disk, since the last checkpoint—to the database device. The Adaptive Server automatic **checkpoint** mechanism guarantees that data pages changed by completed transactions are regularly written from the memory cache to the database device. Synchronizing the database and its transaction log shortens the time it takes to recover the database after a system failure.

#### Setting the recovery interval

Typically, automatic recovery takes anywhere between a few seconds and a few minutes per database. The amount of time depends on the size of the database, the size of the transaction log, and the number and size of the transactions that must be committed or rolled back.

Use sp\_configure with the recovery interval in minutes parameter to specify the maximum permissible recovery time. Adaptive Server runs automatic checkpoints often enough to recover the database within the period of time you specify.

The default value, 5, allows recovery within 5 minutes per database. To change the recovery interval to 3 minutes, use:

```
sp_configure "recovery interval in minutes", 3
```

**Note** The recovery interval has no effect on long-running, minimally logged transactions (such as create index) that are active at the time Adaptive Server fails. It may take as much time to reverse these transactions as it took to run them. To avoid lengthy delays, dump each database immediately after you create an index on one of its tables.

#### **Automatic checkpoint procedure**

Approximately once a minute, the checkpoint task checks each database on the server to see how many records have been added to the transaction log since the last checkpoint. If the server estimates that the time required to recover these transactions is greater than the database's recovery interval, Adaptive Server issues a checkpoint.

The modified pages are written from cache onto the database devices, and the checkpoint event is recorded in the transaction log. Then, the checkpoint task "sleeps" for another minute.

To see the checkpoint task, execute sp\_who. The checkpoint task usually appears as "CHECKPOINT SLEEP" in the "cmd" column:

| fid | spid | status   | loginame | origname hostna | ame blk       | _spid | dbname |
|-----|------|----------|----------|-----------------|---------------|-------|--------|
|     | te   | mpdbname | cmd      | block_xl        | loid threadpo | ol    |        |
|     |      |          |          |                 |               |       |        |
|     |      |          |          |                 |               |       |        |
|     |      |          |          |                 |               |       |        |
| 0   | 2    | sleeping | NULL     | NULL            | NULL          | 0     | master |

|   |   | tempdb   | DEADLOCK TUNE |      | 0 | syb_default | _pool    |
|---|---|----------|---------------|------|---|-------------|----------|
| 0 | 3 | sleeping | NULL          | NULL |   | NULL        | 0 master |
|   |   | tempdb   | ASTC HANDLER  |      | 0 | syb_default | _pool    |
| 0 | 4 | sleeping | NULL          | NULL |   | NULL        | 0 master |
|   |   | tempdb   | CHECKPOINT SL | EEP  | 0 | syb_default | _pool    |
|   |   |          |               |      |   |             |          |

Checkpoint after user database upgrade

Adaptive Server inserts a checkpoint record immediately after upgrading a user database. Adaptive Server uses this record to ensure that a dump database occurs before a dump transaction occurs on the upgraded database.

## Truncating the log after automatic checkpoints

System administrators can truncate the transaction log when Adaptive Server performs an automatic checkpoint.

To set the trunc log on chkpt database option, which truncates the transaction log when an automatic checkpoint occurs, execute this command from the master database:

sp dboption database name, "trunc log on chkpt", true

This option is not suitable for production environments because it does not make a copy of the transaction log before truncating it. Use trunc log on chkpt only for:

- Databases whose transaction logs cannot be backed up because they are not on a separate segment
- Test databases for which current backups are not important

**Note** If you leave the trunc log on chkpt option set to off (the default condition), the transaction log continues to grow until you truncate it with the dump transaction command.

To protect your log from running out of space, design your last-chance threshold procedure to dump the transaction log. See Chapter 17, "Managing Free Space with Thresholds."

#### Free checkpoints

When Adaptive Server has no user tasks to process, a housekeeper wash task automatically begins writing dirty buffers to disk. If the housekeeper task can flush all active buffer pools in all configured caches, it wakes up the checkpoint task. The checkpoint task determines whether it must perform a checkpoint on the database.

Checkpoints that occur as a result of the housekeeper wash task are known as free checkpoints. They do not involve writing many dirty pages to the database device, since the housekeeper wash task has already done this work. They may result in a shorter recovery time for the database.

See Chapter 3, "Using Engines and CPUs," in the *Performance and Tuning Series: Basics*.

## Manually requesting a checkpoint

Database owners can issue the checkpoint command to force all modified pages in memory to be written to disk. Manual checkpoints do not truncate the log, even if the trunc log on chkpt option of sp\_dboption is turned on.

Use the checkpoint command:

- As a precautionary measure in special circumstances—for example, just before a planned shutdown with nowait so that Adaptive Server recovery mechanisms occur within the recovery interval. (An ordinary shutdown performs a checkpoint.)
- To cause a change in database options to take effect after executing sp\_dboption. (After you run sp\_dboption, an informational message reminds you to run checkpoint.)

You can use checkpoint to identify one or more databases or use an all clause, which checkpoints all databases. See the *Reference Manual: Commands*.

# Automatic recovery after a system failure or shutdown

Each time you restart Adaptive Server—for example, after a power failure, an operating system failure, or the use of the shutdown command—it automatically performs a set of recovery procedures on each database.

The recovery mechanism compares each database to its transaction log. If the log record for a particular change is more recent than the data page, the recovery mechanism reapplies the change from the transaction log. If a transaction was ongoing at the time of the failure, the recovery mechanism reverses all changes that were made by the transaction.

When you start Adaptive Server, it performs database recovery in this order:

- Recovers master.
- 2 Recovers sybsystemprocs.
- 3 Recovers model.
- 4 Creates tempdb (by copying model).
- 5 Recovers sybsystemdb.
- 6 Recovers sybsecurity.
- 7 Recovers user databases, in order by sysdatabases.dbid, or according to the order specified by sp\_dbrecovery\_order. See "Recovery order."

Users can log in to Adaptive Server as soon as the system databases have been recovered, but they cannot access other databases until they have been recovered.

The configuration variable print recovery information determines whether Adaptive Server displays detailed messages about each transaction on the console screen during recovery. By default, these messages do not appear. To display messages, use:

```
sp configure "print recovery information", 1
```

# **Fast recovery**

During a server restart after a planned or unplanned shutdown, or during high availability failover, a significant portion of time is spent on database recovery. Faster recovery minimizes database downtime. The goal of fast recovery is to:

- Enhance the performance of database recovery
- Recover multiple databases in parallel by making use of available server resources and tuning them intelligently

 Provide multiple checkpoint tasks at runtime that can run concurrently to minimize the work at recovery time

#### Adaptive Server start-up sequence

The following is the sequence of events at Adaptive Server start-up:

- 1 System databases are recovered on engine 0.
- 2 Adaptive Server accepts user connections.
- 3 All engines that are configured to be online during start-up are brought online.
- 4 User databases are recovered in parallel by a "self-tuned" number of recovery tasks using the default data cache tuned for optimal recovery performance.

See "Database recovery" on page 315. For information about the number of recovery tasks, see "Parallel recovery" on page 314.

During an HA failover, failed over user databases are recovered and brought online in parallel.

## Bringing engines online early

Engines are brought online after system databases are recovered, and before user databases. This allows user databases to be recovered in parallel, and makes the engines available for online activities.

Engines are brought online in this fashion only during start-up. In all other circumstances, such as failover, engines are already online on the secondary server.

## Parallel recovery

With Adaptive Server 12.5.1 and later, during start-up and failover, databases are recovered in parallel by multiple recovery tasks. Database recovery is an I/O-intensive process. The time to recover Adaptive Server with parallel recovery depends on the bandwidth of the underlying I/O subsystem. The I/O subsystem should be able to handle Adaptive Server concurrent I/O requests.

With parallel recovery, multiple tasks recover user databases concurrently. The number of recovery tasks is dependent on the configuration parameter max concurrently recovered db. The default value of 0 indicates that Adaptive Server adopts a self-tuning approach in which it does not make any assumptions on the underlying storage architecture. Statistical I/O sampling methods determine the optimal number of recovery tasks depending on the capabilities of the underlying I/O subsystem. An advisory on the optimal number of recovery tasks is provided. If the configuration value is nonzero, Adaptive Server spawns as many tasks as indicated by the configuration parameter and also by the number of open databases parameter.

During parallel recovery, the system administrator can force serial recovery by setting max concurrently recovered db to 1. The active recovery tasks drain out after completing the recovery of the database that is being worked on. The remaining databases are recovered serially.

See Chapter 5, "Setting Configuration Parameters," in the *System Administration Guide, Volume 1.* 

## **Database recovery**

Adaptive Server database recovery includes:

• Log I/O size – Adaptive Server uses the largest buffer pool available in the default data cache for log I/O. If a pool with the largest buffer size is unavailable, the server dynamically creates this pool, and uses the pool for log I/O. The buffers for this pool come from the default pool. Recovery tunes the size of the large buffer pool for optimal recovery performance. If the large pool is available but its size is not optimal, Adaptive Server dynamically resizes it, and the default pool, for optimal recovery performance. The buffer pool configurations are restored at the end of recovery.

See Chapter 5, "Memory Use and Performance" in the *Performance and Tuning Series: Basics*.

 async prefetch limit – during recovery, the server automatically sets the local async prefetch limit for the pools in the default data cache used by recovery to an optimal value. This overrides any user specifications for the duration of recovery.

When recovery completes, the original configuration values are restored.

#### Recovery order

Users can specify the order in which databases are recovered for all or a subset of user databases. You can use sp\_dbrecovery\_order to configure more important databases to be recovered earlier.

To use sp\_dbrecovery\_order to enter or modify a user-defined recovery order, you must be in the master database and have system administrator privileges. Any user, in any database, can use sp\_dbrecovery\_order to the user-defined recovery order of databases. See *Reference Manual: Procedures*.

sp\_dbrecovery\_order has an additional parameter indicating the online ordering.

```
sp_dbrecovery_order [database_name [, rec_order [,
force [ relax | strict ]]]]
```

- relax the databases are made as they recover (default).
- strict the databases are specified by the recovery order.

The default is relax, which means that databases are brought online immediately when recovery has completed.

Recovery order must be consecutive, starting with 1. You cannot assign a recovery sequence of 1, 2, 4, with the intention of assigning a recovery order of 3 to another database at a later time.

To insert a database into a user-defined recovery sequence without putting it at the end, enter  $rec\_order$  and specify force. For example, if databases A, B, and C have a user-defined recovery order of 1, 2, 3, and you want to insert the pubs2 database as the second user database to recover, enter:

```
sp_dbrecovery_order pubs2, 2, force
```

This command assigns a recovery order of 3 to database B and a recovery order of 4 to database C.

Adaptive Server 12.5.1 and later uses parallel recovery tasks to determine the next database to recover according to the user-specified order. The remaining databases are recovered in the order of their database IDs. The time to recover a database is dependent on many factors, including the size of the recoverable log. Therefore, although you determined the recovery order with sp\_dbrecovery\_order, Adaptive Server may complete the database recovery in an order other than which it started. For applications that must enforce that databases are brought online in the same order as the recovery order, Adaptive Server provides the strict option in sp\_dbrecovery\_order.

#### Changing or deleting the recovery position of a database

To change the position of a database in a user-defined recovery sequence, delete the database from the recovery sequence and then insert it in the position you want it to occupy. If the new position is not at the end of the recovery order, use the force option.

To delete a database from a recovery sequence, specify a recovery order of -1.

For example, to move the pubs2 database from recovery position 2 to recovery position 1, delete the database from the recovery sequence and then reassign it a recovery order as follows:

```
sp_dbrecovery_order pubs2, -1
sp_dbrecovery_order pubs2, 1, "force"
```

#### Listing the user-assigned recovery order of databases

To list the recovery order of all databases assigned a recovery order, use:

```
sp_dbrecovery_order
```

Database Id

This generates output similar to:

The following databases have user specified recovery order:

| 11000.01 | 01001 | Darbando Italiio | 20000000 10 |
|----------|-------|------------------|-------------|
|          |       |                  |             |
| 1        |       | dbccdb           | 8           |
| 2        |       | pubs2            | 5           |
| 3        |       | pubs3            | 6           |
| 4        |       | pubtune          | 7           |

The rest of the databases will be recovered in default database id order.

To display the recovery order of a specific database, enter the database name:

Recovery Order Database Name

#### Parallel checkpoints

A pool of checkpoint tasks works on the list of active databases in parallel. This pool is controlled by the configuration parameter number of checkpoint tasks. Where there is a checkpoint bottleneck, more checkpoint tasks translate to shorter recoverable logs, and recovery has less work to do in case of a failure, thus improving availability.

The default value of number of checkpoint tasks is 1, for serial checkpoints. The number of engines and number of open databases limit the value for this parameter. To facilitate parallel recovery, configure the maximum number of engines to be online at start-up. When you reduce the value for this parameter, checkpoints drain out, and when you increase the value, additional tasks are spawned.

Checkpoints are I/O-intensive; therefore, the effectiveness of parallel checkpoints is dependent on the layout of the databases and performance of the underlying I/O subsystem. Tune number of checkpoint tasks depending on the number of active databases and the ability of the I/O subsystem to handle writes.

See Chapter 5, "Setting Configuration Parameters," in the *System Administration Guide, Volume 1*.

#### **Recovery state**

The global variable @ @ recovery\_state determines if Adaptive Server is in recovery. The values that @ @ recovery\_state can have are:

- NOT\_IN\_RECOVERY Adaptive Server is not in start-up recovery or in failover recovery. Recovery has been completed and all databases that can be online are brought online.
- RECOVERY\_TUNING Adaptive Server is in recovery (either startup or failover) and is tuning the optimal number of recovery tasks.
- BOOTIME\_RECOVERY Adaptive Server is in start-up recovery and has completed tuning the optimal number of tasks. Not all databases have been recovered.
- FAILOVER\_RECOVERY Adaptive Server is in recovery during an HA failover and has completed tuning the optimal number of recovery tasks. All databases are not brought online yet.

@@recovery\_state can be used by applications to determine when all the databases are recovered and brought online.

#### **Tuning for fast recovery**

This section discusses are some guidelines on tuning Adaptive Server to reduce recovery time.

#### **Database layout**

- Databases should have logs and data on their own physical devices.
   The access patterns for log and data are different and should be kept separate.
- Configure the underlying I/O subsystem to handle concurrent I/O requests from multiple databases in Adaptive Server.

#### **Runtime configuration suggestions**

- Configure an optimal housekeeper wash percentage controlled by housekeeper free write percent, so that during free cycles dirty pages are written out. The default value is usually optimal.
- Ensure that long-running transactions are kept to a minimum. Longrunning transactions hold resources and can also cause longer recovery times.
- To avoid longer recovery times, using polite shutdown to shut down the server.

#### **Setting space accounting**

If data space accounting is not essential for a database, set the database option to turn off free space accounting using sp\_dboption. This disables threshold actions on the data segment.

# Fault isolation during recovery

The recovery procedures, known simply as "recovery," rebuild the server's databases from the transaction logs. The following situations cause recovery to run:

- Adaptive Server start-up
- Use of the load database command

Use of the load transaction command

The recovery isolation mode setting controls how recovery behaves when it detects corrupt data while reversing or reapplying a transaction in a database.

If an index is marked as suspect, the system administrator can repair this by dropping and re-creating the index.

Recovery fault isolation provides the ability to:

- Configure whether an entire database, or only the suspect pages, become inaccessible when recovery detects corruption
- Configure whether an entire database with suspect pages comes online in read\_only mode, or whether only the online pages are accessible for modification
- List databases that have suspect pages
- List the suspect pages in a specified database by page ID, index ID, and object name
- Bring suspect pages online for the system administrator while they are being repaired
- Bring suspect pages online for all database users after they have been repaired

The ability to isolate only the suspect pages while bringing the rest of the database online provides a greater degree of flexibility in dealing with data corruption. You can diagnose problems, and sometimes correct them, while most of the database remains accessible to users. You can assess the extent of the damage and schedule emergency repairs or reload for a convenient time.

Recovery fault isolation applies only to user databases. Recovery always takes a system database entirely offline if it has any corrupt pages. You cannot recover a system database until you have repaired or removed all of its corrupt pages.

# Persistence of offline pages

Suspect pages that you have taken offline remain offline when you restart the server. Information about offline pages is stored in master.dbo.sysattributes.

Use the drop database and load database commands to clear entries for suspect pages from master.dbo.sysattributes.

#### Configuring recovery fault isolation

When Adaptive Server is installed, the default recovery isolation mode is databases, which marks a database as suspect and takes the entire database offline if it detects any corrupt pages.

#### Isolating suspect pages

To isolate the suspect pages so that only they are taken offline, while the rest of the database remains accessible to users, use sp\_setsuspect\_granularity to set the recovery isolation mode to page. This mode is in effect the next time that recovery is performed in the database. See *Reference Manual: Procedures*.

Without the database or page argument, sp\_setsuspect\_granularity displays the current and configured recovery isolation mode settings for the specified database. Without any arguments, it displays those settings for the current database.

If corruption cannot be isolated to a specific page, recovery marks the entire database as suspect, even if the recovery isolation mode is set to page. For example, a corrupt transaction log or the unavailability of a global resource causes this to occur.

When recovery marks specific pages as suspect, the default behavior is for the database to be accessible for reading and writing with the suspect pages offline and therefore inaccessible. However, if you specify the read\_only option to sp\_setsuspect\_granularity, and recovery marks any pages as suspect, the entire database comes online in read\_only mode and cannot be modified. If you prefer the read\_only option, but in certain cases you are comfortable allowing users to modify non-suspect pages, you can make the online portion of the database writable with sp\_dboption:

```
sp_dboption pubs2, "read only", false
```

In this case, the suspect pages remain offline until you repair them or force them, as described in "Bringing offline pages online" on page 323.

#### Raising the number of suspect pages allowed

The suspect escalation threshold is the number of suspect pages at which recovery marks an entire database suspect, even if the recovery isolation mode is page. By default, it is set to 20 pages in a single database. Use sp\_setsuspect\_threshold to change the suspect escalation threshold. See *Reference Manual: Procedures* 

You configure recovery fault isolation and the suspect escalation threshold at the database level.

This example shows that the recovery isolation mode for the pubs2 database was page and the escalation threshold was 20 the last time recovery ran on this database (the current suspect threshold values). The next time recovery runs on this database, the recovery isolation mode is page and the escalation threshold is 30 (the configured values).

```
sp_setsuspect_granularity pubs2
```

```
DB Name Cur. Suspect Gran. Cfg. Suspect Gran. Online mode

pubs2 page page read/write

sp setsuspect threshold pubs2
```

| DB Name | Cur. Suspect threshold | Cfg. Suspect threshold |
|---------|------------------------|------------------------|
|         |                        |                        |
| pubs2   | 20                     | 30                     |

With no arguments, sp\_setsuspect\_granularity and sp\_setsuspect\_threshold display the current and configured settings for the current database, if it is a user database.

#### Getting information about offline databases and pages

Use sp\_listsuspect\_db to see which databases have offline pages.

The following example displays general information about the suspect pages:

```
sp_listsuspect_db
The database 'dbt1' has 3 suspect pages belonging to 2 objects.
```

Use sp\_listsuspect\_page to display detailed information about individual offline pages.

If you do not specify the dbname, the default is the current database. The following example shows the detailed page-level output of sp\_listsuspect\_page in the dbt1 database.

sp\_listsuspect\_page dbt1

| DBName Pageid Object | Index | Access    |
|----------------------|-------|-----------|
|                      |       |           |
| dbt1 384 tab1        | 0     | BLOCK_ALL |
| dbt1 390 tab1        | 0     | BLOCK_ALL |
| dbt1 416 tab1        | 1     | SA_ONLY   |

(3 rows affected, return status = 0)

If the value in the Access column is SA\_ONLY, and the suspect page is 1, the suspect page is accessible only to users with the sa\_role. If it is BLOCK\_ALL, no one can access the page.

Any user can run sp\_listsuspect\_db and sp\_listsuspect\_page from any database.

## Bringing offline pages online

Use sp\_forceonline\_db to make all the offline pages in a database accessible, and use sp\_forceonline\_page to make an individual offline page accessible. See *Reference Manual: Procedures*.

Specify the type of access with both of these procedures.

- "sa\_on" makes the suspect page or database accessible only to users with the sa\_role. This is useful for repairing the suspect pages and testing the repairs while the database is up and running, without allowing normal users access to the suspect pages. You can also use it to perform a dump database or a dump transaction with no\_log on a database with suspect pages, which would be prohibited if the pages were offline.
- "sa\_off" blocks access to all users, including system administrators.
   This reverses a previous sp\_forceonline\_db or sp\_forceonline\_page with "sa on."
- "all\_users" brings offline pages online for all users after the pages have been repaired.

Unlike bringing suspect pages online with "sa\_on" and then making them offline again with "sa\_off," when you use sp\_forceonline\_page or sp\_forceonline\_db to bring pages online for "all users," this action cannot be reversed. There is no way to make the online pages offline again.

**Warning!** Adaptive Server does not perform any checks on pages being brought online. Ensure that pages being brought online have been repaired.

You cannot execute sp\_forceonline\_db or sp\_forceonline\_page inside a transaction.

You must have the sa\_role and be in the master database to execute sp\_forceonline\_db and sp\_forceonline\_page.

#### Index-level fault isolation for data-only-locked tables

When pages of an index for a data-only-locked table are marked as suspect during recovery, the entire index is taken offline. Two system procedures manage offline indexes:

- sp\_listsuspect\_object
- sp\_forceonline\_object

In most cases, a system administrator uses sp\_forceonline\_object to make a suspect index available only to those with the sa\_role. If the index is on a user table, you can repair the suspect index by dropping and re-creating the index.

See the Reference Manual: Procedures.

#### Side effects of offline pages

The following restrictions apply to databases with offline pages:

- Transactions that need offline data, either directly or indirectly (for example, because of referential integrity constraints), fail and generate a message.
- You cannot use dump database when any part of the database is offline.

A system administrator can force the offline pages online using sp\_forceonline\_db with "sa\_on" dump the database, and then use sp\_forceonline\_db with "sa\_off" after the dump completes.

• You cannot use dump transaction with no\_log or dump transaction with truncate\_only if any part of a database is offline.

A system administrator can force the offline pages online using sp\_forceonline\_db with "sa\_on", dump the transaction log using with no\_log, and then use sp\_forceonline\_db with "sa\_off" after the dump completes.

To drop a table or index containing offline pages, you must use a
transaction in the master database. Otherwise, the drop fails because
it must delete entries for the suspect pages from
master.dbo.sysattributes. The following example drops the object and
deletes information about its offline pages from
master.dbo.sysattributes.

To drop an index named authors\_au\_id\_ind, which contains suspect pages, from the pubs2 database, drop the index inside a master database transaction:

```
use master

go

sp_dboption pubs2, "ddl in tran", true

go

checkpoint pubs2

go

begin transaction

drop index authors.au_id_ind

commit

go

use master

go

sp_dboption pubs2, "ddl in tran", false

go

checkpoint pubs2

go
```

## Recovery strategies using recovery fault isolation

There are two major strategies for returning a database with suspect pages to a consistent state while users are accessing it: reload and repair.

Both strategies require:

- A clean database dump
- A series of reliable transaction log dumps up to the point at which the database is recovered with suspect pages
- A transaction log dump to a device immediately after the database is recovered to capture changes to the offline pages
- Continuous transaction log dumps to devices while users work in the partially offline database

#### Reload strategy

Reloading involves restoring a clean database from backups. When convenient, load the most recent clean database dump, and apply the transaction logs to restore the database.

load database clears the suspect page information from the master.dbo.sysdatabases and master.dbo.sysdatabases tables.

When the restored database is online, dump the database immediately.

Figure 12-1 illustrates the strategy used to reload databases.

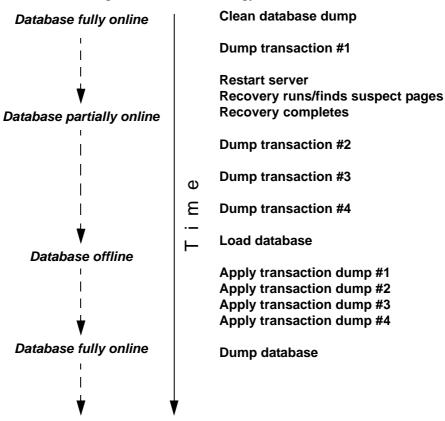

Figure 12-1: Reload strategy

#### Repair strategy

The repair strategy involves repairing corrupt pages while the database is partially offline. Diagnose and repair problems using known methods, including dbcc commands, running queries with known results against the suspect pages, and calling Sybase Technical Support, if necessary. Repairing damage can also include dropping and re-creating objects that contain suspect pages.

You can either use sp\_forceonline\_page to bring offline pages online individually, as they are repaired, or wait until all the offline pages are repaired and bring them online all at once with sp\_forceonline\_db.

The repair strategy does not require taking the entire database offline. Figure 12-2 illustrates the strategy used to repair corrupt pages.

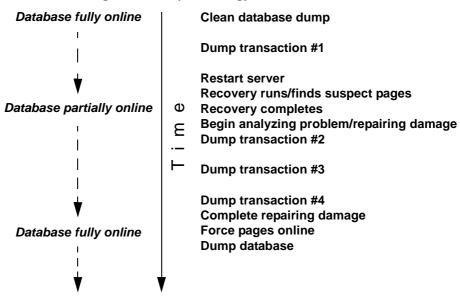

Figure 12-2: Repair strategy

## Assessing the extent of corruption

You can sometimes use recovery fault isolation to assess the extent of corruption by forcing recovery to run and examining the number of pages marked suspect and the objects to which they belong.

For example, if users report problems in a particular database, set the recovery isolation mode to "page," and force recovery by restarting Adaptive Server. When recovery completes, use sp\_listsuspect\_db or sp\_listsuspect\_page to determine how many pages are suspect and which database objects are affected.

If the entire database is marked suspect and you receive this message:

```
Reached suspect threshold '%d' for database '%.*s'. Increase suspect threshold using sp setsuspect threshold.
```

Use sp\_setsuspect\_threshold to raise the suspect escalation threshold and force recovery to run again. Each time you get this message, you can raise the threshold and run recovery until the database comes online. If you do not get this message, the corruption is not isolated to specific pages, in which case this strategy for determining the number of suspect pages does not work.

# Using the dump and load commands

In case of media failure, such as a disk crash, you can restore your databases if—and only if—you have regular backups of the databases and their transaction logs. Full recovery depends on the regular use of the dump database and dump transaction commands to back up databases and the load database and load transaction commands to restore them. These commands are described briefly below and more fully in Chapter 13, "Backing Up and Restoring User Databases," and Chapter 14, "Restoring the System Databases."

**Warning!** Never use operating system copy commands to copy an operating database device. Running Adaptive Server against a copied device may cause database corruption. Either shutdown Adaptive Server, or use the quiesce database command to protect copy operations.

The dump commands can complete successfully even if your database is corrupt. Before you back up a database, use the dbcc commands to check its consistency. See Chapter 11, "Checking Database Consistency."

**Warning!** If you dump directly to tape, do not store any other types of files (UNIX backups, tar files, and so on) on that tape. Doing so can invalidate the Sybase dump files. However, if you dump to a UNIX file system, you can then archive the resulting files to a tape.

#### Making routine database dumps: dump database

The dump database command makes a copy of the entire database, including both the data and the transaction log. dump database does not truncate the log.

dump database allows **dynamic dumps**, which means that users can continue to make changes to the database while the dump takes place. This makes it convenient to back up databases on a regular basis.

# Making routine transaction log dumps: dump transaction

Use the dump transaction command to make routine backups of your transaction log. dump transaction is similar to the incremental backups provided by many operating systems. It copies the transaction log, providing a record of any database changes made since the last transaction log dump. After dump transaction has copied the log, it truncates the inactive portion.

dump transaction takes less time and storage space than a full database backup, and it is usually run more often. Users can continue to make changes to the database while the dump is taking place. You can run dump transaction only if the database stores its log on a separate segment.

After a media failure, use the with no\_truncate option of dump transaction to back up your transaction log. This provides a record of the transaction log up to the time of the failure.

## Copying the log after device failure: dump tran with no\_truncate

If your data device fails and the database is inaccessible, use the with no\_truncate option of dump transaction to get a current copy of the log. This option does not truncate the log. You can use it only if the transaction log is on a separate segment and the master database is accessible.

#### Restoring the entire database: load database

Use the load database command to load a backup that was created with dump database. You can load the dump into a preexisting database or create a new database with the for load option. When you create a new database, allocate at least as much space as was allocated to the original database.

The load database command sets the database status to "offline." This means you do not have to use the no chkpt on recovery, dbo use only, and read only options of sp\_dboption before you load a database. However, no one can use a database during the database load and subsequent transaction log loads. To make the database accessible to users, issue the online database command.

After the database is loaded, Adaptive Server may need to:

- "Zero" all unused pages, if the database being loaded into is larger than the dumped database.
- Complete recovery, applying transaction log changes to the data.

Depending on the number of unallocated pages or long transactions, this can take a few seconds, or many hours for a very large database. Adaptive Server issues messages that it is zeroing pages or has begun recovery. These messages are normally buffered; to see them, issue:

set flushmessage on

#### Applying changes to the database: load transaction

After you have loaded the database, use the load transaction command to load each transaction log dump in the order in which it was made. This process reconstructs the database by reexecuting the changes recorded in the transaction log. If necessary, you can recover a database by rolling it forward to a particular time in its transaction log, using the until\_time option of load transaction.

Users cannot make changes to the database between the load database and load transaction commands, due to the "offline" status set by load database.

You can load only transaction log dumps that are at the same release level as the associated database.

When the entire sequence of transaction log dumps has been loaded, the database reflects all transactions that had committed at the time of the last transaction log dump.

## Making the database available to users: online database

When the load sequence completes, change the database status to "online," to make it available to users. A database loaded by load database remains inaccessible until you issue the online database command.

Before you issue online database, be sure you have loaded all required transaction logs.

## **Dumping and loading databases across platforms**

Adaptive Server allows you to dump and load databases across platforms with different endian architecture. This means you can perform dump database and load database from either a big-endian platform to a little-endian platform, or from a little-endian platform to a big-endian platform.

In a big-endian system, the most significant byte of storage, such as integer or long, has the lower address. The reverse is true for a little-endian system.

**Note** When you perform dump database and load database across platforms with the same endian architecture, user and system data do not require conversions. There are no limitations on operations when dumping and loading a database.

Adaptive Server automatically detects the architecture type of the originating system of the database dump file during a load database, then performs the necessary conversions. Loads from older versions, such as 11.9, 12.0, and 12.5 are supported. The dump and load can be from 32-bit to 64-bit platforms, and vice versa.

Platforms supported:

| Big-endian | Sun Solaris | IBM AIX | HP-UX |
|------------|-------------|---------|-------|
|            |             |         | on    |
|            |             |         | HPPA, |
|            |             |         | HPIA  |

| Little- | Linux IA | Windows | Sun     |
|---------|----------|---------|---------|
| endian  |          |         | Solaris |
|         |          |         | x86     |

Stored procedures and other compiled objects are recompiled from the SQL text in *syscomments* at the first execution after the load database for certain combination platforms.

#### **Dumping a database**

Before you run dump database for a cross-platform dump and load, use the following procedures to move the database to a transactional quiescent status:

- 1 Execute dbcc checkdb and dbcc checkalloc to verify the database runs cleanly.
- 2 Use sp\_dboption to place the database in a single-user mode.
- 3 Use sp\_flushstats to flush statistics to systabstats.
- 4 Wait for 10 to 30 seconds, depending on the database size and activity.
- 5 Run checkpoint against the database to flush updated pages.
- 6 Run dump database.

#### Loading a database

Once you load a database, Adaptive Server automatically identifies the endian type on the dump file and performs all necessary conversions while the load database and online database commands are executing.

After Adaptive Server converts the index rows, the order of index rows may be incorrect. Adaptive Server marks the following indexes on user tables as suspect indexes during execution of online database:

- Nonclustered index on APL table
- Clustered index on DOL table
- Nonclustered index on DOL table

During cross-platform dump and load operations, suspect partitions are handled as follows:

- During the first online database command, after you execute load database across two platforms with different endian types, the hash partition is marked suspect.
- Any global clustered index on a round-robin partition, which has an
  internally generated partition condition with a unichar or varchar
  partition key, is marked suspect.
- After the database is online, use sp\_post\_xpload to fix the suspect partitions and indexes.

## Restrictions for dumping and loading databases and transactions

- dump transaction and load transaction are not allowed across platforms.
- dump database and load database to or from a remote Backup Server are not supported across platforms.
- You cannot load a password-protected dump file across platforms.
- If you perform dump database and load database for a parsed XML object, you must parse the text again after load database has completed.
- You can load dumps only to servers that have the same sort order as
  the server from which they were dumped. For example, you cannot
  load a dump from a server that uses a dictionary order, case-sensitive,
  accent-sensitive sort order to a server that uses a dictionary order,
  case-insensitive, accent insensitive sort order.
- You cannot perform dump database and load database across platforms on Adaptive Servers versions earlier than 11.9.
- Adaptive Server cannot translate embedded data structures stored as binary, varbinary, or image columns.
- load database is not allowed on the master database across platforms.
- Stored procedures and other compiled objects are recompiled from the SQL text in syscomments at the first execution after the load database.

If you do not have permission to recompile from text, then the person who does must recompile from text using dbcc upgrade\_object to upgrade objects.

**Note** If you migrate login records in the syslogins system table in the master database from Solaris to Linux, you can use bop with character format. The login password from the Solaris platform is compatible on Linux without a trace flag from this release. For all other combinations and platforms, login records need to be re-created because the passwords are not compatible.

#### Performance notes

Index rows are ordered for fast access to a table's data row. Index rows that contain row identifiers, are treated as binary to achieve fast access to the user table.

Within the same architecture platform, the order of index rows remains valid, and search order for a selection criteria takes its normal path. However, when index rows are translated across different architectures, the order in which optimization was performed is invalidated, resulting in an invalid index on user tables in a cross-platform dump and load.

A database dump from a different architecture, such as big-endian to littleendian, is loaded, certain indexes are marked as suspect:

- Nonclustered index on APL table
- Clustered index on DOL table
- Nonclustered index on DOL table

To fix indexes on the target system, after loading from a different architecture dump, you can either:

- Drop and re-create all of the indexes, or
- Use sp\_post\_xpload.

In general, it requires planning to re-create indexes on large tables, and it can be a lengthy process.

sp\_post\_xpload validates indexes, drops invalid indexes, and re-creates dropped indexes in a single command on databases. Because sp\_post\_xpload performs many operations, it can take longer dropping and re-creating indexes. Use sp\_post\_xpload for databases smaller than 10G. For databases larger than 10G, Sybase recommends that you drop and recreate indexes.

## Moving a database to another Adaptive Server

You can use dump database and load database to move a database from one Adaptive Server to another. However, you must ensure that the device allocations on the target Adaptive Server match those on the original. Otherwise, system and user-defined segments in the new database will not match those in the original database.

To preserve device allocations when loading a database dump into a new Adaptive Server, use the same instructions as for recovering a user database from a failed device. See "Examining the space usage" on page 410.

Also, follow these general guidelines when moving system databases to different devices:

- Before moving the master database, always unmirror the master device. If you do not, Adaptive Server attempts to use the old mirror device file when you start Adaptive Server with the new device.
- When moving the master database, use a new device that is the same size as the original to avoid allocation errors in sysdevices.
- To move the sybsecurity database, place the new database in single-user mode before loading the old data into it.

## Upgrading a user database

You can load dumps into the current version of Adaptive Server from any version of Adaptive Server that is at version 11.9 and later. The loaded database is not upgraded until you issue online database.

The steps for upgrading user databases are the same as for system databases:

- 1 Use load database to load a database dump of a version 11.9 or later Adaptive Server. load database sets the database status to "offline."
- Use load transaction to load, in order, all transaction logs generated after the last database dump. Load all transaction logs before going to step 3.
- 3 Use online database to upgrade the database. The online database command upgrades the database because its present state is incompatible with the current version of Adaptive Server. When the upgrade completes, the database status is set to "online," which makes the database available for public use.
- 4 Make a dump of the upgraded database. A dump database must occur before a dump transaction command is permitted.

See the Reference Manual: Commands.

## Using the special dump transaction options

In certain circumstances, the simple model described above does not apply. Table 12-1 describes when to use the special with no\_log and with truncate\_only options instead of the standard dump transaction command.

Warning! Use the special dump transaction commands *only* as indicated in Table 12-1. In particular, use dump transaction with no\_log as a last resort and use it only once after dump transaction with no\_truncate fails. The dump transaction with no\_log command frees very little space in the transaction log. If you continue to load data after entering dump transaction with no\_log, the log may fill completely, causing any further dump transaction commands to fail. Use alter database to allocate additional space to the database.

Table 12-1: When to use dump transaction with truncate\_only or with no\_log

| When                                                             | Use                                                          |
|------------------------------------------------------------------|--------------------------------------------------------------|
| The log is on the same segment as the data.                      | dump transaction with truncate_only to truncate the log      |
|                                                                  | dump database to copy the entire database, including the log |
| You are not concerned with the recovery of recent                | dump transaction with truncate_only to truncate the log      |
| transactions (for example, in an early development environment). | dump database to copy the entire database                    |

| When                                                                                              | Use                                                                                |
|---------------------------------------------------------------------------------------------------|------------------------------------------------------------------------------------|
| Your usual method of dumping the transaction log (either the standard dump transaction command or | dump transaction with no_log to truncate the log without recording the event       |
| dump transaction with truncate_only) fails because of insufficient log space.                     | dump database immediately afterward to copy the entire database, including the log |

## Using the special load options to identify dump files

Use the with headeronly option to provide header information for a specified file or for the first file on a tape. Use the with listonly option to return information about all files on a tape. These options do not actually load databases or transaction logs on the tape.

**Note** These options are mutually exclusive. If you specify both, with listonly takes precedence.

## Restoring a database from backups

Figure 12-3 illustrates the process of restoring a database that is created at 4:30 p.m. on Monday and dumped immediately afterward. Full database dumps are made every night at 5:00 p.m. Transaction log dumps are made at 10:00 a.m., 12:00 p.m., 2:00 p.m., and 4:00 p.m. every day:

Performing routine dumps Restoring the database from dumps Mon, 4:30 p.m. Tues, 6:15 p.m. dump transaction create database Tape 7 with no\_truncate Mon, 5:00 p.m. Tues, 6:20 p.m. dump database load database Tape 1 (180MB) Tape 6 Tues, 10:00 a.m. Tues, 6:35 p.m. dump transaction load transaction Tape 2 (45MB) Tape 7 Tues, noon Tues, 6:50 p.m. online database dump transaction Tape 3 (45MB) Tues, 2:00 p.m. dump transaction Tape 4 (45MB) Tues, 4:00 p.m. dump transaction Tape 5 (45MB) Tues, 5:00 p.m. dump database Tape 6 (180MB) Tues, 6:00 pm Data device fails!

Figure 12-3: Restoring a database, a scenario

If the disk that stores the data fails on Tuesday at 6:00 p.m., follow these steps to restore the database:

- 1 Use dump transaction with no\_truncate to get a current transaction log dump.
- Use load database to load the most recent database dump, Tape 6. load database sets the database status to "offline."
- 3 Use load transaction to apply the most recent transaction log dump, Tape 7.
- 4 Use online database to set the database status to "online."

Figure 12-4 illustrates how to restore the database when the data device fails at 4:59 p.m. on Tuesday—just before the operator is scheduled to make the nightly database dump:

Tues, 5:00 p.m.

Tape 6

Performing routine dumps Restoring the database from dumps Mon, 4:30 p.m. Tues, 5:15 p.m. dump transaction create database Tape 6 with no truncate Tues, 5:20 p.m. Mon, 5:00 p.m. load database dump database Tape 1 (180MB) Tape 1 Tues, 5:35 p.m. Tues, 10:00 a.m. load transaction dump transaction Tape 2 Tape 2 (45MB) Tues, 5:40 p.m. Tues, noon load transaction dump transaction Tape 3 Tape 3 (45MB) Tues, 5:45 p.m. Tues, 2:00 p.m. load transaction Tape 4 dump transaction Tape 4 (45MB) Tues, 5:50 p.m. load transaction Tues, 4:00 p.m. Tape 5 dump transaction Tape 5 (45MB) Tues, 5:55 p.m. load transaction Data device fails! Tape 6 Tues, 4:59 p.m.

Figure 12-4: Restoring a database, a second scenario

#### To restore the database:

dump 11 apase

1 Use dump transaction with no\_truncate to get a current transaction log dump on Tape 6 (the tape you would have used for the routine database dump).

Tues, 6:00 p.m.

- 2 Use load database to load the most recent database dump, Tape 1. load database sets the database status to "offline."
- 3 Use load transaction to load Tapes 2, 3, 4, and 5 and the most recent transaction log dump, Tape 6.
- 4 Use online database to set the database status to "online."

online database

# Suspending and resuming updates to databases

quiesce database hold allows you to block updates to one or more databases while you perform a disk unmirroring or external copy of each database device. Because no writes are performed during this time, the external copy (the secondary image) of the database is identical to the primary image. While the database is in the quiescent state, read-only queries to operations on the database are allowed. To resume updates to the database, issue quiesce database release when the external copy operation has completed. You can load the external copy of the database onto a secondary server, ensuring that you have a transactionally consistent copy of your primary image. You can issue quiesce database hold from one isql connection and then log in with another isql connection and issue quiesce database release. See the *Reference Manual: Commands*.

**Note** *tag\_name* must conform to the rules for identifiers. You must use the same *tag\_name* for both quiesce database...hold and quiesce database...release.

For example, to suspend updates to the pubs2 database, enter:

quiesce database pubs tag hold pubs2

Adaptive Server writes messages similar to the following to the error log:

QUIESCE DATABASE command with tag pubs\_tag is being executed by process 9. Process 9 successfully executed QUIESCE DATABASE with HOLD option for tag pubs\_tag. Processes trying to issue IO operation on the quiesced database(s) will be suspended until user executes Quiesce Database command with RELEASE option.

Any updates to the pubs2 database are delayed until the database is released, at which time the updates complete. To release the pubs2 database, enter:

quiesce database pubs tag release

After releasing the database, you can bring up the secondary server with the -q parameter if you used the for external dump clause. Recovery makes the databases transactionally consistent, or you can wait to bring the database online and then apply the transaction log.

#### Guidelines for using quiesce database

The simplest way to use quiesce database is to make a full copy of an entire installation, which ensures that system mappings are consistent. These mappings are carried to the secondary installation when the system databases that contain them are physically copied as part of quiesce database hold's set of databases. These mappings are fulfilled when all user databases in the source installation are copied as part of the same set. quiesce database allows for eight database names during a single operation. If a source installation has more than eight databases, you can issue multiple instances of quiesce database hold to create multiple concurrent quiescent states for multiple sets of databases.

To create a new source installation, you can use almost identical scripts to create both the primary and secondary installations. The script for the secondary installation might vary in the physical device names passed to the disk init command. This approach requires that updates to system devices on the primary server be reflected by identical changes to the secondary server. For example, if you perform an alter database command on the primary server, you must also perform the same command on the secondary server using identical parameters. This approach requires that the database devices be supported by a volume manager, which can present to both the primary and secondary servers the same physical device names for devices that are physically distinct and separate.

Your site may develop its own procedures for making external copies of database devices. However, Sybase recommends the following:

- Include the master database in quiesce database's list of databases.
- Any process that is prevented from writing to disk in a quiesced database may be holding a resource that prevents another process from executing. For example, if a process modifies a database page in a transaction but is prevented from flushing the log pages during the commit, this process is probably holding an exclusive page lock, and may block a reader trying to acquire a shared page lock on the same page during the quiesce database operation.

Although this problem may occur when you quiesce system databases (sybsystemprocs, sybsystemdb, or sybsecurity if auditing is enabled), it is most acute when you quiesce the master database since the master database contains many frequently used system tables. For example, if a process modifies syslogins with create login but is prevented from committing the transaction during the quiesce of the master database, the exclusive lock acquired to modify syslogins block any logins because these logins must acquire a shared-page lock on syslogins.

**Note** Quiescing the master database, or another system database, may significantly impact server performance because doing so blocks any process that attempts to update the quiesced database.

- Name devices using identical strings on both the primary and secondary servers.
- Make the environments for the master, model, and sybsystemprocs system databases in the primary and secondary installations identical. In particular, sysusages mappings and database IDs for the copied databases must be identical on the primary and secondary servers, and database IDs for both servers must be reflected identically in sysdatabases.
- Keep the mapping between syslogins.suid and sysusers.suid consistent in the secondary server.
- If the primary server and the secondary server share a copy of master, and if the sysdevices entry for each copied device uses identical strings, the *physname* values in both servers must be physically distinct and separate.
- Make external copies of a database using these restrictions:
  - The copy process can begin only after quiesce database hold has completed.
  - Every device for every database in quiesce database's list of databases must be copied.
  - The external copy must finish before you invoke quiesce database release.

- During the interval that quiesce database provides for the external copy operation, updates are prevented on any disk space belonging to any database in quiesce database's list of databases. This space is defined in sysusages. However, if space on a device is shared between a database in quiesce database's list of databases and a database not in the list, updates to the shared device may occur while the external copy is made. When you are deciding where to locate databases in a system in which you plan to make external copies, you can either:
  - Segregate databases so they do not share devices in an environment where you will use quiesce database, or
  - Plan to copy all the databases on the device (this follows the recommendation above that you make a copy of the entire installation).
- Use quiesce database only when there is little update activity on the
  databases (preferably during a moment of read-only activity). When
  you quiesce the database during a quiet time, not only are fewer users
  inconvenienced, but, depending on the third-party I/O subsystem that
  is to perform the external copy, there may also be less time spent
  synchronizing devices involved in the copy operation.
- The mount and unmount commands make it easier to move or copy databases. You can move or copy a database from one Adaptive Server to another without restarting the server, as well as move or copy more than one database at a time.

You can also use these commands to physically move the devices and then reactivate the databases.

When you unmount a database, you remove the database and its devices from an Adaptive Server. unmount shuts down the database and drops it from the Adaptive Server; devices are also deactivated and dropped. No changes are made to the database or its pages when unmounted.

## Maintaining server roles in a primary and secondary relationship

If your site consists of two Adaptive Servers, one functioning as the primary server, and the other acting as a secondary server that receives external copies of the primary server's databases, you must never mix the roles of these servers. That is, the role each server plays can change (the primary server can become the secondary server and vice versa), but these roles cannot be simultaneously fulfilled by the same server.

## Starting the secondary server with the -q option

The dataserver -q option identifies the secondary server. Do not use the -q option to start the primary server. Under the -q option, user databases that were copied during quiesce database for external dump stay offline until:

- You dump the transaction log for a database on the primary server
  with standby access (that is, dump tran with standby\_access) followed
  by load tran to the copy of this database on the secondary server, and
  then perform online database for standby access on this database.
- You force the database online for read and write access by issuing
  online database. However, if you do this, the database recovery writes
  compensation log records, and you cannot load the transaction log
  without either loading the database, or making a new copy of the
  primary devices using quiesce database.

System databases come online regardless of the -q option, and write compensation log records for any transactions that are rolled back.

## "in quiesce" database log record value updated

If you start the secondary server using the -q option of dataserver, for each user database marked internally as "in quiesce," Adaptive Server issues a message at start-up stating that the database is "in quiesce."

-q recovery for databases copied with quiesce database for external dump acts much like the recovery for load database. Like recovery for load database, dataserver -q internally records the address of the current last log record, so that a subsequent load transaction can compare this address to the address of the previous current last log record. If these two values do not match, then there has been activity in the secondary database, and Adaptive Server raises error number 4306.

## Updating the dump sequence number

Like dump database, quiesce database updates the dump sequence numbers if there have been unlogged writes. This prevents you from using an earlier database dump or external copy as an improper foundation for a dump sequence.

For example, in the warm standby method described in Figure 12-5, archives are produced by dump database (D1), dump transaction (T1), quiesce database, dump transaction (T2), and dump transaction (T3):

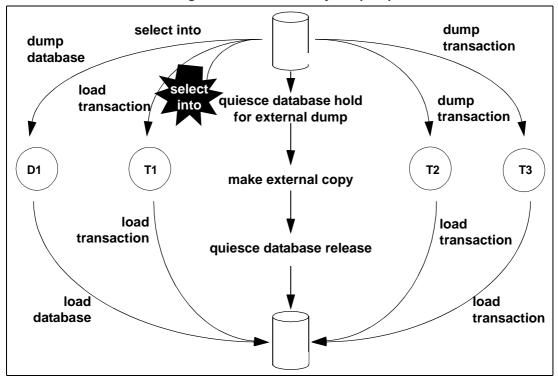

Figure 12-5: Warm standby dump sequence

Typically, in an environment with logged updates and no dump tran with truncate\_only, you could load D1, T1, T2, and T3 in turn, bypassing any quiesce database hold. This approach is used in a warm standby situation, where succeeding database dumps on the primary server simplify media failure recovery scenarios. On the secondary, or standby server, which is used for decision-support systems, you may prefer continuous incremental applications of load transaction instead of interruptions from external copy operations.

However, if an unlogged operation occurs (for example, a select into, as happens in Figure 12-5) after the dump transaction that produces T1, a subsequent dump transaction to archive is not allowed, and you must either create another dump of the database, or issue quiesce database for external copy and then make a new external copy of the database. Issuing either of these commands updates the dump sequence number and clears the mark that blocks the dump transaction to archive.

Whether or not you use the for external dump clause depends on how you want recovery to treat the quiescent database that would be marked as in quiesce.

quiesce database hold

If you issue quiesce database and do not use the for external dump clause, during the external copy operation that creates the secondary set of databases, the secondary server is not running, and recovery under -q does not see any copied database as "in quiesce." It recovers each server in the normal fashion during start-up recovery; it does not recover them as for load database as was previously described. Subsequently, any attempt to perform a load tran to any of these databases is disallowed with error 4306, "There was activity on database since last load ...", or with error 4305, "Specified file '%.\*s' is out of sequence ..."

Whether or not there been unlogged activity in the primary database, the dump sequence number does not incremented by quiesce database hold, and the unlogged-writes bits are not cleared by quiesce database release.

If you attempt to run a query against a database that is quisced, Adaptive Server issues error message 880:

Your query is blocked because it tried to write and database '%.\*s' is in quiesce state. Your query will proceed after the DBA performs QUIESCE DATABASE RELEASE

The query is run once the database is no longer in a quiescent state.

quiesce database hold for external dump

When you issue quiesce database for external dump, the external copy of the database "remembers" that it was made during a quiescent interval, so that -q recovery can recover it, as happens for load database. quiesce database release clears this information from the primary database. If unlogged writes have prevented dump tran to archive on the primary server, dump tran to archive is now enabled.

For any database in quiesce database's list, if unlogged writes have occurred since the previous dump database or quiesce database hold for external dump, the dump sequence number is updated by quiesce database hold for external dump, and the unlogged write information is cleared by quiesce database release. The updated sequence number causes load tran to fail if it is applied to a target other than the external copy created under the quiesce database that updated it. This resembles the behavior for dump database of a database with unlogged writes status.

Warning! quiesce database for external dump clears the internal flag that prevents you from performing dump transaction to archive\_device whether or not you actually make an external copy or perform a database dump. quiesce database has no way of knowing whether or not you have made an external copy. It is incumbent upon you to perform this duty. If you use quiesce database hold for external dump to effect a transient write protection rather than to actually perform a copy that serves as the foundation for a new dump sequence, and your application includes occasional unlogged writes, Adaptive Server may allow you to create transaction log dumps that cannot be used. In this situation, dump transaction to archive\_device initially succeeds, but future load transaction commands may reject these archives because they are out of sequence.

## Backing up primary devices with quiesce database

Typically, users back up their databases with quiesce database using one of the following methods. Both allow you to off-load decision-support applications from the online transaction processor (OLTP) server during normal operation:

Iterative refresh of the primary device – copy the primary device to
the secondary device at refresh intervals. Quiesce the database before
each refresh. A system that provides weekly backups using this
system is shown in Figure 12-6:

**Primary** Secondary 2:00 a.m. 1) Issue "quiesce database hold." 2:10 a.m. 2) Copy databases using ex-Start the server without ternal command. the -a option." 3) Issue "quiesce database release." 7:00 a.m. 7·10 a m Perform the steps above. Start the server without the -q option. 9:00 a.m. 9:10 a.m. Perform the steps above. Start the server without the -q option. 10:00 a.m. 10:10 a.m. Perform the steps above. Start the server without the -q option. Repeat each hour until Repeat each hour until activity tapers off, then activity tapers off, then lengthen intervals aclengthen intervals accordingly. cordingly.

Figure 12-6: Backup schedule for iterative refresh method

If you are using the iterative refresh method, you do not have to use the -q option to restart the secondary server (after a crash or system maintenance). Any incomplete transactions generate compensation log records, and the affected databases come online in the regular fashion.

 Warm standby method – allows full concurrency for the OLTP server because it does not block writes. After you make an external (secondary) copy of the primary database devices using the for external dump clause, refresh the secondary databases with periodic applications of the transaction logs with dumps from the primary server. For this method, quiesce the databases once to make an external copy of the set of databases and then refresh each periodically using a dump tran with standby\_access. A system that uses a daily update of the primary device and then hourly backups of the transaction log is shown in Figure 12-7.

Figure 12-7: Backup schedule for warm standby method

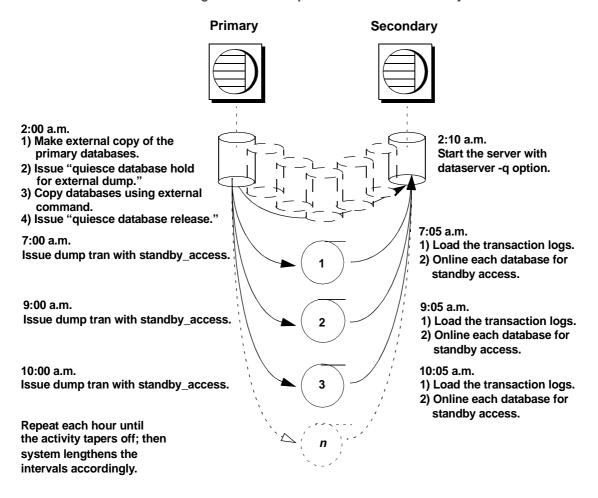

#### Recovery of databases for warm standby method

If you are using the warm standby method, Adaptive Server must know whether it is starting the primary or the secondary server. Use the -q option of the dataserver command to specify that you are starting the secondary server. If you do not start the server with the -q option:

- The databases are recovered normally, rather than as they would be for load database.
- Any uncommitted transactions at the time you issue quiesce database are rolled back.

See "Starting the secondary server with the -q option" on page 345.

The recovery sequence proceeds differently, depending on whether the database is marked in quiesce.

#### Recovery of databases that are not marked "in quiesce"

Under the -q option, if a database is not marked in quiesce, it is recovered as it would be in the primary server. That is, if the database is not currently in a load sequence from previous operations, it is fully recovered and brought online. Any incomplete transactions are rolled back, and compensation log records are written during recovery.

#### Recovery of databases that are marked as "in quiesce"

- User databases user databases that are marked in quiesce recover in the same manner as databases recovering during load database. This enables load tran to detect any activity that has occurred in the primary database since the server was brought down. After you start the secondary server with the -q option, the recovery process encounters the in quiesce mark. Adaptive Server issues a message stating that the database is in a load sequence and is being left offline. If you are using the warm standby method, do not bring the database online for its decision-support system role until you have loaded the first transaction dump produced by a dump tran with standby\_access. Then use online database for standby\_access.
- System databases system databases come fully online immediately.
   The in quiesce mark is erased and ignored.

## Making archived copies during the quiescent state

quiesce database hold for external dump signifies your intent to make external copies of your databases during the quiescent state. Because these external copies are made after you issue quiesce database hold, the database is transactionally consistent because you are assured that no writes occurred during the interval between the quiesce database hold and the quiesce database release, and recovery can be run in the same manner as start-up recovery. This process is described in Figure 12-5 on page 346.

If the environment does not have unlogged updates and does not include a dump tran with truncate\_only, you might load D1, T1, T2, and T3 in turn, bypassing any quiesce database...hold commands. However, if an unlogged operation (such as a select into shown in Figure 12-5) occurs after the dump transaction that produces T1, dump transaction to archive is no longer allowed.

Using the quiesce database hold for external dump clause addresses this problem by clearing the status bits that prevent the next dump transaction to archive and changing the sequence number of the external copy to create a foundation for a load sequence. However, if there have been no unlogged writes, the sequence number is not incremented.

With or without the for external dump clause, you can make external copies of the databases. However, to apply subsequent transaction dumps from the primary to the secondary servers, include the for external dump clause:

```
quiesce database tag_name hold db_name [, db_name]
... [for external dump]
```

#### For example:

```
quiesce database pubs_tag hold pubs2 for external dump
```

Assuming the database mappings have not changed since the primary instance of the database was initiated, these are the steps for making an external dump for a single database:

#### 1 Issue:

```
quiesce database pubs_tag hold pubs2 for external dump
```

- 2 Make an external copy of the database using the method appropriate for your site.
- 3 Issue:

quiesce database pubs tag release

Warning! Clearing the status bits and updating the sequence number enables you to perform a dump transaction whether or not you actually make an external copy after you issue quiesce database. Adaptive Server has no way of knowing whether or not you have made an external copy during the time between quiesce database... hold for external dump and quiesce database... release. If you use the quiesce database hold for external dump command to effect a transient write protection rather than to actually perform a copy that can serve as the foundation for a new dump sequence, and your application includes occasional unlogged writes, Adaptive Server allows you to create transaction log dumps that cannot be used. dump transaction to archive\_device succeeds, but load transaction rejects these archives as being out of sequence.

# Using mount and unmount commands

The mount and unmount commands make it easier to move or copy databases. You can move or copy a database from one Adaptive Server to another without restarting the server (as opposed to dump and load database which copies the database to tape or disk). You can move or copy more than one database at a time using the mount and unmount commands.

You can also use these commands to physically move the devices and then reactivate the databases.

See Chapter 7, "Database Mount and Unmount."

**Warning!** Direct mapping to a login name is not maintained within a database in Adaptive Server. This means that, for every login allowed access to a database on the original Adaptive Server, a corresponding login for the same suid must exist at the destination Adaptive Server.

For permissions and protections to remain unchanged, the login maps at the secondary Adaptive Server must be identical to the files on the first Adaptive Server.

# Using Backup Server for backup and recovery

Dumps and loads are performed by an Open Server program, Backup Server, running on the same machine as Adaptive Server. You can perform backups over the network, using Backup Server on a remote computer and another on the local computer.

**Note** Backup Server cannot dump to multidisk volumes.

#### Backup Server:

- Creates and loads from "striped dumps." Dump striping allows you
  to use up to 32 backup devices in parallel. This splits the database into
  approximately equal portions and backs up each portion to a separate
  device.
- Creates and loads single dumps that span several tapes.
- Dumps and loads over the network to a Backup Server running on another machine.
- Dumps several databases or transaction logs onto a single tape.
- Loads a single file from a tape that contains many database or log dumps.
- Supports platform-specific tape handling options.
- Directs volume-handling requests to the session where the dump or load command was issued or to its operator console.
- Detects the physical characteristics of the dump devices to determine protocols, block sizes, and other characteristics.

Figure 12-8 shows two users performing backup activities simultaneously on two databases:

- User1 is dumping database db1 to a remote Backup Server.
- User2 is loading database db2 from the local Backup Server.

Each user issues the appropriate dump or load command from an Adaptive Server session. Adaptive Server interprets the command and sends remote procedure calls (RPCs) to the Backup Server. The calls indicate which database pages to dump or load, which dump devices to use, and other options.

While the dumps and loads execute, Adaptive Server and Backup Server use RPCs to exchange instructions and status messages. Backup Server—not Adaptive Server—performs all data transfer for the dump and load commands.

Figure 12-8: Adaptive Server and Backup Server with remote Backup Server

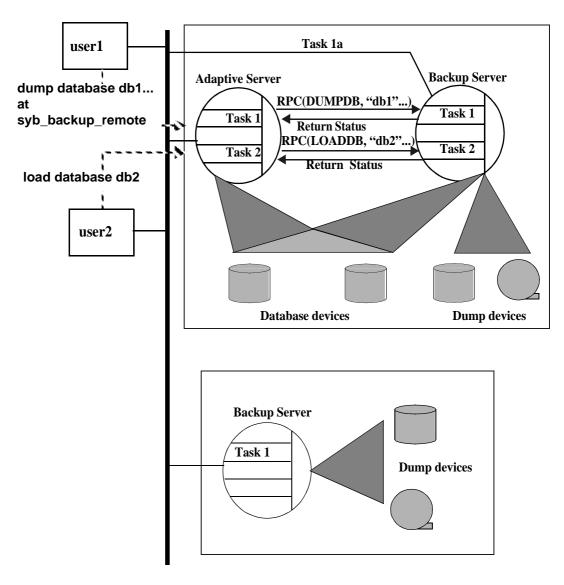

When the local Backup Server receives user1's dump instructions, it reads the specified pages from the database devices and sends them to the remote Backup Server. The remote Backup Server saves the data to offline media.

Simultaneously, the local Backup Server performs user2's load command by reading data from local dump devices and writing it to the database device.

## **Communicating with Backup Server**

To use the dump and load commands, an Adaptive Server must be able to communicate with its Backup Server. These are the requirements:

- Backup Server must be running on the same machine as the Adaptive Server (or on the same cluster for OpenVMS).
- Backup Server must be listed in the master..sysservers table. The Backup Server entry, SYB\_BACKUP, is created in sysservers when you install Adaptive Server. Use sp\_helpserver to see this information.
- Backup Server must be listed in the interfaces file. The entry for the local Backup Server is created when you install Adaptive Server. The name of the Backup Server listed in the interfaces file must match the column srvnetname name for the SYB\_BACKUP entry in master..sysservers. If you have installed a remote Backup Server on another machine, create the interfaces file on a file system that is shared by both machines, or copy the entry to your local interfaces file. The name of the remote Backup Server must be the same in both interfaces files.
- The user who starts the Backup Server process must have write permission for the dump devices. The "sybase" user, who usually starts Adaptive Server and Backup Server, can read from and write to the database devices.
- Adaptive Server must be configured for remote access. By default, Adaptive Server is installed with remote access enabled. See "Configuring your server for remote access" on page 358.

## Mounting a new volume

During the backup and restore process, you may need to change tape volumes. If the Backup Server detects a problem with the currently mounted volume, it requests a volume change by sending messages to either the client or its operator console. After mounting another volume, the operator notifies the Backup Server by executing sp\_volchanged on Adaptive Server.

On UNIX systems, the Backup Server requests a volume change when the tape capacity has been reached. The operator mounts another tape and then executes sp\_volchanged (see Table 12-2).

Table 12-2: Changing tape volumes on a UNIX system

| Sequence | Operator using isql                               | Adaptive Server                     | Backup Server                                                         |
|----------|---------------------------------------------------|-------------------------------------|-----------------------------------------------------------------------|
| 1        | Issues the dump database command                  |                                     |                                                                       |
| 2        |                                                   | Sends dump request to Backup Server |                                                                       |
| 3        |                                                   |                                     | Receives dump request message from Adaptive Server                    |
|          |                                                   |                                     | Sends message for tape mounting to operator                           |
|          |                                                   |                                     | Waits for operator's reply                                            |
| 4        | Receives volume change request from Backup Server |                                     |                                                                       |
|          | Mounts tapes                                      |                                     |                                                                       |
|          | Executes sp_volchanged                            |                                     |                                                                       |
| 5        |                                                   |                                     | Checks tapes                                                          |
|          |                                                   |                                     | If tapes are okay, begins dump                                        |
|          |                                                   |                                     | When tape is full, sends volume change request to operator            |
| 6        | Receives volume change request from Backup Server |                                     |                                                                       |
|          | Mounts tapes                                      |                                     |                                                                       |
|          | Executes sp_volchanged                            |                                     |                                                                       |
| 7        |                                                   |                                     | Continues dump                                                        |
|          |                                                   |                                     | When dump is complete, sends messages to operator and Adaptive Server |

| Sequence | Operator using isql                                              | Adaptive Server                              | Backup Server |
|----------|------------------------------------------------------------------|----------------------------------------------|---------------|
| 8        | Receives message that dump is complete  Removes and labels tapes | Receives message<br>that dump is<br>complete |               |
|          | •                                                                | Releases locks                               |               |
|          |                                                                  | Completes the dump database command          |               |

## **Starting and stopping Backup Server**

Most UNIX systems use the startserver utility to start Backup Server on the same machine as Adaptive Server. On Windows, start Backup Server from Sybase Central. See the configuration documentation for your platform for information about starting Backup Server.

Use shutdown to shut down a Backup Server. See Chapter 11, "Diagnosing System Problems," in Chapter 2, "System and Optional Databases," in the *System Administration Guide: Volume 1* and the *Reference Manual: Commands*.

## Configuring your server for remote access

By default, the remote access configuration parameter is set to 1 when you install Adaptive Server. This allows Adaptive Server to execute remote procedure calls to the Backup Server.

For security reasons, you may want to disable remote access except when dumps and loads are taking place. To disable remote access, use:

```
sp configure "allow remote access", 0
```

Before you perform a dump or load, reenable remote access:

```
sp configure "allow remote access", 1
```

allow remote access is dynamic and does not require a restart of Adaptive Server to take effect. Only a system security officer can set allow remote access.

## Choosing backup media

Tapes are preferred as dump devices, since they permit a library of database and transaction log dumps to be kept offline. Large databases can span multiple tape volumes. On UNIX systems, Backup Server requires nonrewinding tape devices for all dumps and loads.

For a list of supported dump devices, see the configuration documentation for your platform.

#### Protecting backup tapes from being overwritten

The tape retention in days configuration parameter determines how many days' backup tapes are protected from being overwritten. The default value of tape retention in days is 0, which means that backup tapes can be overwritten immediately.

Use sp\_configure to change the tape retention in days value. The new value takes effect the next time you restart Adaptive Server:

```
sp_configure "tape retention in days", 14
```

Both dump database and dump transaction provide a retaindays option that overrides the tape retention in days value for that dump.

#### Dumping to files or disks

In general, Sybase recommends that you do not dump a file or disk. If the disk or computer containing that file fails, there may be no way to recover the data. On UNIX and PC systems, the entire master database dump must fit into a single volume. On these systems, dumping to a file or disk is your only option if the master database is too large to fit on a single tape volume, unless you have a second Adaptive Server that can issue sp\_volchanged requests.

You can copy dumps to a file or disk to tape for offline storage, but these tapes must be copied back to an online file before they can be read by Adaptive Server. Backup Server cannot directly read a dump that is made to a disk file and then copied to tape.

# Creating logical device names for local dump devices

If you are dumping to or loading from local devices (that is, if you are not performing backups over a network to a remote Backup Server), you can specify dump devices either by providing their physical locations or by specifying their logical device names. In the latter case, you may want to create logical dump device names in the sysdevices system table of the master database.

**Note** If you are dumping to or loading from a remote Backup Server, you must specify the absolute path name of the dump device. You cannot use a logical device name.

The sysdevices table stores information about each database and backup device, including its *physical\_name* (the actual operating system device or file name) and its *device\_name* (or logical name, known only within Adaptive Server). On most platforms, Adaptive Server has one or two aliases for tape devices installed in sysdevices. The physical names for these devices are common disk drive names for the platform; the logical names are tapedump1 and tapedump2.

When you create backup scripts and threshold procedures, use logical names, rather than physical device names, and whenever possible, modify scripts and procedures that refer to actual device names each time you replace a backup device. If you use logical device names, you can simply drop the sysdevices entry for the failed device and create a new entry that associates the logical name with a different physical device.

**Note** Make sure that the device driver options you include with the dump command are accurate. Backup Server does not verify any device driver options you include during a dump command. For example, if you include a option that forces Backup Server to rewind a tape before use, it always rewinds the tape to the beginning instead of reading the tape from the point of the dump.

## Listing the current device names

To list the backup devices for your system, run:

select \* from master..sysdevices

```
where status = 16 or status = 24
```

To list both the physical and logical names for database and backup devices, use sp\_helpdevice:

## Adding a backup device

Use sp\_addumpdevice to add a backup device.

To use an existing logical device name for a different physical device, drop the device with sp\_dropdevice and then add it with sp\_addumpdevice. For example:

```
sp_dropdevice tapedump2
sp addumpdevice "tape", tapedump2, "/dev/nrmt8", 625
```

# Scheduling backups of user databases

A major task in developing a backup plan is determining how often to back up your databases. The frequency of your backups determines how much work you lose in the event of a media failure. This section presents some guidelines about when to dump user databases and transaction logs.

## Scheduling routine backups

Dump each user database immediately after you create it, to provide a base point, and on a fixed schedule thereafter. Daily backups of the transaction log and weekly backups of the database are the minimum recommended. Many installations with large and active databases make database dumps every day and transaction log dumps every half hour or hour.

Interdependent databases—databases where there are cross-database transactions, triggers, or referential integrity—should be backed up at the same time, during a period when there is no cross-database data modification activity. If one of these databases fails and requires reloading, reload them all from these simultaneous dumps.

**Warning!** Always dump both databases immediately after adding, changing, or removing a cross-database constraint or dropping a table that contains a cross-database constraint.

## Other times to back up a database

In addition to routine dumps, dump a database each time you upgrade a user database, create a new index, perform an unlogged operation, or run the dump transaction with no\_log or dump transaction with truncate\_only command.

#### Dumping a user database after upgrading

After you upgrade a user database to the current version of Adaptive Server, dump the newly upgraded database to create a dump that is compatible with the current release. A dump database must occur on upgraded user databases before a dump transaction is permitted.

#### Dumping a database after creating an index

When you add an index to a table, create index is recorded in the transaction log. As it fills the index pages with information, however, Adaptive Server does not log the changes.

If your database device fails after you create an index, load transaction may take as long to reconstruct the index as create index took to build it. To avoid lengthy delays, dump each database immediately after creating an index on one of its tables.

### Dumping a database after unlogged operations

Adaptive Server writes the data for the following commands directly to disk, adding no entries (or, in the case of bcp, minimal entries) in the transaction log:

- Unlogged writetext
- select into on a permanent table
- Fast bulk copy (bcp) into a table with no triggers or indexes

You cannot recover any changes made to the database after issuing one of these commands. To ensure that these commands are recoverable, issue a dump database command immediately before executing any of these commands.

#### Dumping a database when the log has been truncated

dump transaction with truncate\_only and dump transaction with no\_log remove transactions from the log without making a backup copy. To ensure recoverability, dump the database each time you run either command because of lack of disk space. You cannot copy the transaction log until you have done so. See "Using the special dump transaction options" on page 337.

If the trunc log on chkpt database option is set to true, and the transaction log contains 50 rows or more, Adaptive Server truncates the log when an automatic checkpoint occurs. If this happens, dump the entire database—not the transaction log—to ensure recoverability.

## Scheduling backups of *master*

Backups of the master database are used as part of the recovery procedure in case of a failure that affects the master database. If you do not have a current backup of master, you may have to reconstruct vital system tables at a time when you are under pressure to get your databases up and running again.

## Dumping master after each change

Although you can restrict the creation of database objects in master, commands such as create login and drop login, and alter login allow users to modify system tables in the database. Back up the master database frequently to record these changes.

Back up the master database after each command that affects disks, storage, databases, or segments. Always back up master after issuing any of the following commands or system procedures:

- disk init, sp\_addumpdevice, or sp\_dropdevice
- Disk mirroring commands
- The segment system procedures sp\_addsegment, sp\_dropsegment, or sp\_extendsegment
- create procedure or drop procedure
- sp\_logdevice
- sp\_configure
- create database or alter database

## Saving scripts and system tables

For further protection, save the scripts containing all of your disk init, create database, and alter database commands and make a hard copy of your sysdatabases, sysusages, and sysdevices tables each time you issue one of these commands.

You cannot use the dataserver command to automatically recover changes that result from these commands. If you keep your scripts—files containing Transact-SQL statements—you can run them to re-create the changes. Otherwise, you must reissue each command against the rebuilt master database.

Keep a hard copy of syslogins. When you recover master from a dump, compare the hard copy to your current version of the table to be sure that users retain the same user IDs.

For information on the exact queries to run against the system tables, see Chapter 2, "System and Optional Databases," in the *System Administration Guide: Volume 1*.

## Truncating the *master* database transaction log

Since the master database transaction log is on the same database devices as the data, you cannot back up its transaction log separately. You cannot move the log of the master database. You must always use dump database to back up the master database. Use dump transaction with the truncate\_only option periodically (for instance, after each database dump) to purge the transaction log of the master database.

## Avoiding volume changes and recovery

When you dump the master database, be sure that the entire dump fits on a single volume, unless you have more than one Adaptive Server that can communicate with your Backup Server. You must start Adaptive Server in single-user mode before loading the master database. This does not allow a separate user connection to respond to Backup Server volume change messages during the load. Since master is usually small in size, placing its backup on a single tape volume is typically not a problem.

# Scheduling backups of the model database

Keep a current database dump of the model database. Each time you make a change to the model database, make a new backup. If model is damaged and you do not have a backup, you must reenter all the changes you have made to restore model.

## Truncating the model database's transaction log

model, like master, stores its transaction log on the same database devices as the data. Always use dump database to back up the model database and dump transaction with truncate\_only to purge the transaction log after each database dump.

# Scheduling backups of the sybsystemprocs database

The sybsystemprocs database stores only system procedures. Restore this database by running the installmaster script, unless you make changes to the database.

If you change permissions on some system procedures, or create your own system procedures in sybsystemprocs, your two recovery choices are:

- Run installmaster, then reenter all of your changes by re-creating your procedures or by reexecuting the grant and revoke commands.
- Back up sybsystemprocs each time you make a change to it.

Both of these recovery options are described in Chapter 14, "Restoring the System Databases."

Like other system databases, sybsystemprocs stores its transaction log on the same device as the data. You must always use dump database to back up sybsystemprocs. By default, the trunc log on chkpt option is set to true (on) in sybsystemprocs, so you should not need to truncate the transaction log. If you change this database option, truncate the log when you dump the database.

If you are running on a UNIX system or PC, and you have only one Adaptive Server that can communicate with your Backup Server, be sure that the entire dump of sybsystemprocs fits on a single dump device. Signaling volume changes requires sp\_volchanged, and you cannot use this procedure on a server while sybsystemprocs is in the process of recovery.

# **Configuring Adaptive Server for simultaneous loads**

Adaptive Server can simultaneously perform multiple load and dump commands. Loading a database requires one 16K buffer for each active database load. By default, Adaptive Server is configured for six simultaneous loads. To perform more loads simultaneously, a system administrator can increase the value of number of large I/O buffers:

sp configure "number of large i/o buffers", 12

This parameter requires you to restart Adaptive Server. These buffers are not used for dump commands or for load transaction. See Chapter 5, "Setting Configuration Parameters," in the *System Administration Guide: Volume 1*.

# **Gathering backup statistics**

Use dump database to make several practice backups of an actual user database and dump transaction to back up a transaction log. Recover the database with load database and apply successive transaction log dumps with load transaction.

Keep statistics on how long each dump and load takes and how much space it requires. The more closely you approximate real-life backup conditions, the more meaningful your predictions are.

After you have developed and tested your backup procedures, commit them to paper. Determine a reasonable backup schedule and adhere to it. If you develop, document, and test your backup procedures ahead of time, you are much better prepared to get your databases online if disaster strikes.

# CHAPTER 13 Backing Up and Restoring User Databases

Regular and frequent backups are your only protection against database damage that results from database-device failure.

This chapter describes how to use Backup Server to backup and restore your user databases.

If the Tivoli Storage Manager (TSM) is supported at your site, see also *Using Backup Server with IBM Tivoli Storage Manager*. However, most of the syntax and usage information in this chapter is relevant to sites supporting TSM.

| Topic                                                    | Page |
|----------------------------------------------------------|------|
| Specifying the database and dump device                  | 372  |
| Compressing a dump                                       | 375  |
| Specifying a remote Backup Server                        | 379  |
| Specifying tape density, block size, and capacity        | 380  |
| Specifying the volume name                               | 383  |
| Identifying a dump                                       | 384  |
| Improving dump or load performance                       | 385  |
| Specifying additional dump devices: the stripe on clause | 390  |
| Tape handling options                                    | 392  |
| Dumping and loading databases with password protection   | 394  |
| Overriding the default message destination               | 395  |
| Bringing databases online with standby_access            | 395  |
| Getting information about dump files                     | 397  |
| Copying the log after a device failure                   | 400  |
| Truncating the log                                       | 400  |
| Responding to volume change requests                     | 404  |
| Recovering a database: step-by-step instructions         | 408  |
| Loading database dumps from older versions               | 415  |
| Cache bindings and loading databases                     | 419  |
| Cross-database constraints and loading databases         | 421  |

The dump database, dump transaction, load database, and load transaction commands have parallel syntax. Routine dumps and loads require the name of a database and at least one dump device. The commands can also include these options:

- compression= to compress your dump files to a local file
- at server\_name to specify the remote Backup Server
- density, blocksize, and capacity to specify tape storage characteristics
- dumpvolume to specify the volume name of the ANSI tape label
- file = file\_name to specify the name of the file to dump to or load from
- stripe on stripe\_device to specify additional dump devices
- dismount, unload, init, and retaindays to specify tape handling
- notify to specify whether Backup Server messages are sent to the client that initiated the dump or load, or to the operator\_console

**Note** When you dump a user database, its database options are not dumped because they are stored in the sysdatabases table of the master databases. This is not a problem if you load a previously dumped database onto itself, because rows in sysdatabases describing this database still exist in master. However, if you drop the database before you perform the load database, or if you load the database dump on a new server, these database options are not restored. To restore the image of a user database, you must also re-create the database options.

Use dump transaction with no\_log if there is insufficient free space on the device to successfully a dump transaction or dump transaction with truncate\_only command.

See the Reference Manual: Commands.

dump and load database display the percentage completed while they run. dump database displays the percentage completed for the database you are dumping, and load database displays the percentage loaded for the target database.

**Note** The dump and load transaction commands do not display the percent, completed.

Percent dump and load complete

# For example, if you dump the sybsystemprocs database to a file named *pubs2.dump*, Adaptive Server displays:

```
dump database sybsystemprocs to "pubs2.dump"
Backup Server session id is: 13. Use this value when executing the
'sp volchanged' system stored procedure after fulfilling any volume change
request from the Backup Server.
Backup Server: 4.41.1.1: Creating new disk file
/linuxkernel eng3/Pubs/REL1502/ASE-15 0/bin/pubs2.dump.
Backup Server: 6.28.1.1: Dumpfile name 'pubs20805209785 ' section number 1
mounted on disk file '/linuxkernel eng3/Pubs/REL1502/ASE-
15 0/bin/pubs2.dump'
Backup Server: 4.188.1.1: Database pubs2: 876 kilobytes (46%) DUMPED.
Backup Server: 4.188.1.1: Database pubs2: 1122 kilobytes (100%) DUMPED.
Backup Server: 3.43.1.1: Dump phase number 1 completed.
Backup Server: 3.43.1.1: Dump phase number 2 completed.
Backup Server: 3.43.1.1: Dump phase number 3 completed.
Backup Server: 4.188.1.1: Database pubs2: 1130 kilobytes (100%) DUMPED.
Backup Server: 3.42.1.1: DUMP is complete (database pubs2).
```

#### When you load *pubs2.dump* into a database, Adaptive Server reports:

```
load database pubs2 from "pubs2.dump"
Backup Server session id is: 17. Use this value when executing the
'sp volchanged' system stored procedure after fulfilling any volume change
request from the Backup Server.
Backup Server: 6.28.1.1: Dumpfile name 'pubs20805209785 ' section number 1
mounted on disk file '/linuxkernel eng3/Pubs/REL1502/ASE-
15 0/bin/pubs2.dump'
Backup Server: 4.188.1.1: Database pubs2: 1880 kilobytes (45%) LOADED.
Backup Server: 4.188.1.1: Database pubs2: 4102 kilobytes (100%) LOADED.
Backup Server: 4.188.1.1: Database pubs2: 4110 kilobytes (100%) LOADED.
Backup Server: 3.42.1.1: LOAD is complete (database pubs2).
Started estimating recovery log boundaries for database 'pubs2'.
Database 'pubs2', checkpoint=(1503, 22), first=(1503, 22), last=(1503, 22).
Completed estimating recovery log boundaries for database 'pubs2'.
Started ANALYSIS pass for database 'pubs2'.
Completed ANALYSIS pass for database 'pubs2'.
Started REDO pass for database 'pubs2'. The total number of log records to
process is 1.
Completed REDO pass for database 'pubs2'.
Use the ONLINE DATABASE command to bring this database online; ASE will not
```

bring it online automatically.

For dump database, the percentages that appear are estimates that depend on the total size of the database being dumped. However, for load database, the percentages that appear are estimated according to the total size of the receiving database. For example, if you load a 500MB database dump into a 100 megabyte database, the completed percentage values are estimated according to the 100MB database, not the 50MB dump.

The remainder of this chapter provides greater detail about the information specified in dump and load commands and volume change messages.

For information about the permissions required to execute the dump and load commands, see "Designating responsibility for backups" on page 309.

# Specifying the database and dump device

At a minimum, all dump and load commands must include the name of the database being dumped or loaded. Commands that dump or load data (rather than just truncating a transaction log) must also include a dump device.

See the Reference Manual: Commands.

## Rules for specifying database names

You can specify the database name as a literal, a local variable, or a parameter to a stored procedure.

If you are loading a database from a dump:

 The database must exist. You can create a database with the for load option of create database, or load it over an existing database.
 Loading a database always overwrites all the information in the existing database.  You do not need to use the same database name as the name of the database you dumped. For example, you can dump the pubs2 database, create another database called pubs2\_archive, and load the dump into the new database.

**Warning!** Do not change the name of a database that contains primary keys for references from other databases. If you must load a dump from such a database and provide a different name, first drop the references to it from other databases.

## Rules for specifying dump devices

When you specify a dump device:

- You can specify the dump device as a literal, a local variable, or a parameter to a stored procedure.
- You cannot dump to or load from the "null device" (on UNIX, \( \frac{dev}{null}; \) not applicable to PC platforms).
- When dumping to or loading from a local device, you can use any of these forms to specify the dump device:
  - An absolute path name
  - A relative path name
  - A logical device name from the sysdevices system table

The Backup Server resolves relative path names using the Adaptive Server current working directory.

- When dumping or loading over the network:
  - You must specify the absolute path name of the dump device. You
    cannot use a relative path name or a logical device name from the
    sysdevices system table.
  - The path name must be valid on the machine on which the Backup Server is running.
  - If the name includes any characters except letters, numbers, or the underscore (\_), you must enclose it in quotes.
- If you dump a transaction log using with standby\_access, you must load the dump using with standby\_access.

Examples

The following examples use a single tape device for dumps and loads. You need not use the same device for dumps and loads.

• On UNIX:

```
dump database pubs2 to "/dev/nrmt4"
load database pubs2 from "/dev/nrmt4"
```

On Windows:

```
dump database pubs2 to "\\.\tape0"
load database pubs2 from "\\.\tape0"
```

You can also dump to an operating system file. The following example is for Windows:

```
dump database pubs2 to "d:\backups\backup1.dat"
load database pubs2 from "d:\backupbackup1.dat"
```

## Tape device determination by Backup Server

When you issue a dump database or dump transaction command, Backup Server checks whether the device type of the specified dump device is known (supplied and supported internally) by Adaptive Server. If the device is not a known type, Backup Server checks the tape configuration file (default location is \$SYBASE/backup\_tape.cfg) for the device configuration.

If the configuration is found, the dump command proceeds.

If the configuration is not found in the tape device configuration file, the dump command fails with this error message:

```
Device not found in configuration file. INIT needs to be specified to configure the device.
```

To configure the device, issue the dump database or dump transaction with the init parameter. Using operating system calls, Backup Server attempts to determine the device's characteristics; if successful, it stores the device characteristics in the tape configuration file.

If Backup Server cannot determine the dump device characteristics, it defaults to one dump per tape. The device cannot be used if the configuration fails to write at least one dump file.

Tape configuration by Backup Server applies only to UNIX platforms.

#### Tape sevice configuration file

The tape device configuration file contains tape device information that is used only by the dump command. The format of the file is one tape device entry per line. Fields are separated by blanks or tabs.

The tape device configuration file is created only when Backup Server is ready to write to it. When Backup Server tries to write to this file for the first time, you see:

Warning, unable to open device configuration file for reading. Operating system error. No such file or directory.

Ignore this message. Backup Server gives this warning and then creates the file and writes the configuration information to it.

The only user interaction that is required is if the file occurs when the user receives this error message:

Device does not match the current configuration. Please reconfigure this tape device by removing the configuration file entry and issuing a dump with the INIT qualifier.

This means that the tape hardware configuration changed for a device name. Delete the line entry for that device name and issue a dump command, as instructed.

The default path name for the configuration file is \$SYBASE/backup\_tape.cfg, which you can change using the default location with the Sybase installation utilities.

# Compressing a dump

The dump command includes two options that allow you to compress databases and transaction logs using Backup Server, thereby reducing your space requirements for your archived databases. The parameters are:

compression = compression\_level - compresses to a remote server.
 Causes the Backup Server to use its own native compression method.
 Sybase recommends this compression option.

compress::[compression\_level::] – compresses to a local file. Causes
the Backup Server to invoke a external filter, and is supported for
backward compatibility.

compression\_level is a number between 0 and 9, 100, or 101. For single-digit compression levels, 0 indicates no compression, and 9 provides the highest level of compression. Compression levels of 100 and 101 provide faster, more efficient compression, with 100 providing faster compression and 101 providing better compression.

**Note** The compress:: parameter does not support compression levels 100 and 101.

See the Reference Manual: Commands.

The compression= parameter of the dump command allows you to reduce your space requirements for your archived databases. With Adaptive Server 12.5.2 and later, the compression= parameter enables you to compress your dumps to a remote machine.

If you use the older compress:: option, you need not include the compression level when you load the database dump. However, you can issue load with listonly=full to determine the compression level at which the dump was made.

If you use the native compression= option, you need not include the compression= option when you load the database dump.

For example, to dump the pubs2 database into the file "compress\_file", enter:

dump database pubs2 to compress\_file...compression=100

Table 13-1 shows the compression levels for the pubs2 database. These numbers are for reference only; the numbers for your site may differ depending on OS level and configuration.

| Compression levels | Compressed file size |  |
|--------------------|----------------------|--|
| Level 1            | 254K                 |  |
| Level 9            | 222K                 |  |
| Level 100          | 324K                 |  |
| Level 101          | 314K                 |  |

Table 13-1: Compression levels and compressed file sizes for pub2

Compression levels 100 and 101 are less CPU-intensive than levels 0 – 9, yet provide faster compression. However, using the 100 and 101 levels may result in larger dump files. Level 100 provides faster compression, while level 101 provides more complete compression. The actual compression result depends on the contents of your files.

Sybase recommends that you choose a set of compression levels based on your performance requirements. For less CPU-intensive compression, use compression level 100 and switch to level 101 based on archive space requirement. For regular compression, use compression level 6, then increase or decrease the level based on your performance requirements.

#### Examples

**Example 1** Dumps the pubs2 database to the remote machine called "remotemachine" and uses a compression level of 4:

dump database pubs2 to "/Syb\_backup/mydb.db" at remotemachine with compression ="4"

**Example 2** Dumps the pubs2 database to the remote machine called "remotemachine" and uses a compression level of 100:

dump database pubs2 to "/Syb\_backup/mydb.db" at remotemachine
with compression ="100"

For complete syntax information about dump database and dump transaction, see the *Reference Manual: Commands*.

## Backup Server dump files and compressed dumps

This section describes issues pertinent to the compress:: option. They do not apply to the preferred compression= option.

When you perform dump database or dump transaction to a tape device using an archive file that already exists, Backup Server automatically checks the header of the existing dump archive. If the header is unreadable, Backup Server assumes that the file is a valid non-archive file, and prompts you to change the dump archive:

```
Backup Server: 6.52.1.1: OPERATOR: Volume to be overwritten on
'/opt/SYBASE/DUMPS/model.dmp' has unrecognized label data.
Backup Server: 6.78.1.1: EXECUTE sp_volchanged
    @session_id = 5,
    @devname = '/opt/SYBASE/DUMPS/model.dmp',
    @action = { 'PROCEED' | 'RETRY' |
'ABORT' },
    @vname = <new volume name>
```

For this reason, if you perform dump database or dump transaction to a file without the compress: option into an existing compressed dump archive, Backup Server does not recognize the header information of the archive because it is compressed.

Example

The second dump database reports an error, and prompts you with sp\_volchanged:

```
dump database model to 'compress::model.cmp'
go
dump database model to 'model.cmp'
go
```

To prevent this error, include the with init option in your subsequent dump database and dump transaction commands:

```
dump database model to 'compress::model.cmp'
go
dump database model to 'model.cmp'
   with init
go
```

## Loading compressed dumps

This section describes issues pertinent to the compress:: option. If you make a dump with the native compression= option, it does not require any specific syntax to load.

If you use dump ... compress:: to dump a database or transaction log, you must load this dump using the load ... compress:: option.

The partial syntax for load database ... compress:: and load transaction ... compress:: is:

```
load database database_name
from compress::stripe_device
...[stripe on compress::stripe_device]...
```

load transaction database\_name from compress::stripe\_device ...[stripe on compress::stripe\_device]...

The <code>database\_name</code> in the syntax is the database you archived, and <code>compress::</code> invokes the decompression of the archived database or transaction log. <code>archive\_name</code> is the full path to the archived database or transaction log that you are loading. If you did not include a full path when you created your dump file, Adaptive Server created a dump file in the directory in which you started Adaptive Server.

If you use the compress:: option, it must be part of the stripe on clause for each dump device. If you use the compression= option, it is used once after the device list. See "Specifying additional dump devices: the stripe on clause" on page 390.

**Note** Do not use the *compression level* variable for the load command.

For complete syntax information about load database and load transaction, see the *Reference Manual: Commands*.

# Specifying a remote Backup Server

Use the at <code>backup\_server\_name</code> clause to send dump and load requests over the network to a Backup Server running on another machine. See the <code>Reference Manual: Commands</code>

**Note** The compress:: option works only with local archives; you cannot use the *backup\_server\_name* option.

Sending dump and load requests over the network is ideal for installations that use a single machine with multiple tape devices for all backups and loads. Operators can be stationed at these machines, ready to service all tape change requests.

The following examples dump to and load from the remote Backup Server called REMOTE BKP SERVER:

dump database pubs2 to "/dev/nrmt0" at REMOTE\_BKP\_SERVER
load database pubs2 from "/dev/nrmt0" at REMOTE\_BKP\_SERVER

The backup\_server\_name must appear in the interfaces file on the machine where Adaptive Server is running, but does not need to appear in the sysservers table. The backup\_server\_name must be the same in both the local and the remote interfaces file.

# Specifying tape density, block size, and capacity

In most cases, the Backup Server uses a default tape density and block size that are optimal for your operating system; Sybase recommends that you use them these defaults.

You can specify a density, block size, and capacity for each dump device. You can also specify the density, blocksize, and capacity options in the with clause for all dump devices. Characteristics that are specified for an individual tape device take precedence over those that you specify using the with clause.

See the Reference Manual: Commands

## Overriding the default density

The dump and load commands use the default tape density for your operating system. In most cases, this is the optimal density for tape dumps.

The density parameter has no effect on UNIX and PC platform dumps or loads.

**Note** Specify tape density only when using the init tape handling option. See "Reinitializing a volume before a dump" on page 393.

## Overriding the default block size

The blocksize parameter specifies the number of bytes per I/O operation for a dump device. By default, the dump and load commands choose the best block size for your operating system. Whenever possible, use these defaults

You can use the blocksize = number\_bytes option to override the default block size for a particular dump device. The block size must be at least one database page (2048 bytes) and must be an exact multiple of the database page size.

For UNIX systems, the block size specified on the load command is ignored. Backup Server uses the block size that was used to make the dump.

#### Specifying a larger block size value

If you dump to a tape using the dump database or dump transaction commands, and specify a block size value that is larger than the maximum block size of a device as determined by Backup Server, the dump or the load may fail on certain tape drives. An operating system error message appears; for example, on an 8mm tape drive on HP the error message is:

```
Backup Server: 4.141.2.22: [2] The 'write' call failed for device 'xxx' with error number 22 (Invalid argument). Refer to your operating system documentation for further details.
```

Do not specify a block size larger than the one specified in the tape device configuration file in \$SYBASE/backup\_tape.cfg. The block size for a device is the fifth field of the line in the tape device configuration file.

This error occurs only on tape drives where tape auto config is run; that is, the device models are not hard-coded in Backup Server code.

## Specifying tape capacity for dump commands

For UNIX platforms that cannot reliably detect the end-of-tape marker, you must indicate how many kilobytes can be dumped to a tape.

If you specify the physical path name of the dump device, include the capacity =  $number\_kilobytes$  parameter in the dump command. If you specify the logical dump device name, the Backup Server uses the size parameter stored in the sysdevices table, unless you override it with the capacity =  $number\_kilobytes$  parameter.

The specified capacity must be at least 5 database pages (each page requires 2048 bytes). Sybase recommends that you specify a capacity that is slightly below the capacity rated for your device.

A general rule for calculating capacity is to use 70 percent of the manufacturer's maximum capacity for the device, and allow 30 percent for overhead (inter-record gaps, tape marks, and so on). This rule works in most cases, but may not work in all cases because of differences in overhead across vendors and devices.

## Non-rewinding tape functionality for Backup Server

The non-rewinding tape functionality automatically positions the tape at the end of valid dump data, which saves time when you perform multiple dump operations.

Backup Server writes an end-of-file label, EOF3, at the end of every dump operation.

#### Tape operations

When a new dump is performed, Backup Server performs a scan for the last EOF3 label. The pertinent information is saved and the tape is positioned forward to the beginning of the next file on tape. This is the new append point.

If the EOF3 label is not found or any other problem occurs, Backup Server rewinds the tape and scans forward. Any error that occurs during these steps does not abort the dump operation, but causes Backup Server to default to rewind-and-scan behavior. If the error persists during the rewind and scan, the dump command aborts.

## **Dump version compatibility**

Backup Server activates non-rewinding logic only if the label version on the tape is greater than or equal to 5. Therefore, to activate this logic, you must execute a dump command with the with init clause. If a dump without init is initiated onto a volume with a label version less than 5, you are prompted to change the volume, and the dump starts on the next volume. The label version of a multivolume dump does not change in the middle of the volume set.

Table 13-2 defines the label versions for which this behavior is enabled.

| rable to 11 Labor to our companione. |         |
|--------------------------------------|---------|
| Label version                        | Enabled |
| <b>'</b> 3'                          | No      |
| <b>'</b> 4'                          | No      |
| <b>'</b> 5'                          | Yes     |
| ·6'                                  | Yes     |

Table 13-2: Label version compatibility

## Specifying the volume name

Use the with dumpvolume = *volume\_name* option to specify the volume name. dump database and dump transaction write the volume name to the SQL tape label. load database and load transaction check the label. If the wrong volume is loaded, Backup Server generates an error message.

You can specify a volume name for each dump device. You can also specify a volume name in the with clause for all devices. Volume names specified for individual devices take precedence over those specified in the with clause.

See the Reference Manual: Commands

## Loading from a multifile volume

When you load a database dump from a volume that contains multiple dump files, specify the dump file name. If you specify only the database name, Backup Server loads the first dump file into the specified database. For example, this command loads the first dump file from the tape into pubs2, regardless of whether that dump file contains data from pubs2:

load database pubs2 from "/dev/rdsk/clt3d0s6"

To avoid this problem, specify a unique dump file name each time you dump or load data. To get information about the dump files on a given tape, use the listonly = full option of load database.

## Identifying a dump

When you dump a database or transaction log, Backup Server creates a default file name for the dump by concatenating the:

- Last 7 characters of the database name
- 2-digit year number
- 3-digit day of the year (1 366)
- Number of seconds since midnight, in hexadecimal

You can override this default using the file = file\_name option. The file name cannot exceed 17 characters and must conform to the file naming conventions for your operating system.

You can specify a file name for each dump device. You can also specify a file name for all devices in the with clause. File names specified for individual devices take precedence over those specified in the with clause.

When you load a database or transaction log, use the file =  $file\_name$  clause to specify which dump to load from a volume that contains multiple dumps.

When loading the dump from a multifile volume, you must specify the correct file name.

```
dump tran publications
    to "/dev/nrmt3"
load tran publications
    from "/dev/nrmt4"
    with file = "cations930590E100"
```

The following examples use a user-defined file-naming convention. The 15-character file name, *mydb97jul141800*, identifies the database (mydb), the date (July 14, 1997), and the time (18:00, or 6:00 p.m.) that the dump was made. Using the load command advances the tape to *mydb97jul141800* before loading:

```
dump database mydb
    to "/dev/nrmt3"
    with file = "mydb97jul141800"
load database mydb
    from "/dev/nrmt4"
    with file = "mydb97jul141800"
```

## Improving dump or load performance

When you start Backup Server, use the -m parameter to improve the performance of the dump and load commands by configuring more shared memory for the Backup Server. The -m parameter specifies the maximum amount of shared memory used by the Backup Server. You must also configure your operating system to ensure that this amount of shared memory is available to the Backup Server. When a dump or load operation completes, its shared memory segments are released.

**Note** Configuring additional shared memory improves dump and load performance only if the performance limits of the hardware setup have not been reached. Increasing the value of -m may not result in improved performance when dumping to a slow tape device such as QIC, but it can improve performance significantly when dumping to a faster device, such as DLT.

## Compatibility with prior versions

There are some compatibility issues between dump files and Backup Server. Table 13-3 indicates the dump file formats that can be loaded by your currently running version and previous versions of local Backup Servers.

Table 13-3: Server for local operations

|                           | New dump file format | Old dump file format |
|---------------------------|----------------------|----------------------|
| Current version of server | Yes                  | Yes                  |
| Earlier version of server | No                   | Yes                  |

Table 13-4 and Table 13-5 indicate the dump file formats that can be loaded by the current and prior versions of remote Backup Servers. In a remote Backup Server scenario, the master server is the Backup Server on the same machine as the database and Adaptive Server, and the slave server is the Backup Server on the same remote machine as the archive device.

Table 13-4 indicates the load operations that work when master server is the current version of Backup Server.

Table 13-4: New version of master server

|                               | New dump file format | Old dump file format |
|-------------------------------|----------------------|----------------------|
| New slave version of server   | Yes                  | Yes                  |
| Prior slave version of server | No                   | Yes                  |

Table 13-5 indicates the load operations that work when the master server is a prior version.

Table 13-5: Prior version of master server

|                               | New dump file format | Old dump file format |
|-------------------------------|----------------------|----------------------|
| New slave version of server   | No                   | Yes                  |
| Prior slave version of server | No                   | Yes                  |

## Labels stored in integer format

Backup Server 12.0 and later store the stripe number in integer format. Earlier versions of Backup Server stored the 4-byte stripe number in the HDR1 label in ASCII format. These earlier versions of Backup Server cannot load a dump file that uses the newer dump format. However, Backup Server version 12.0 and later can read and write earlier versions of the dump format.

When performing a dump or load operation involving one or more remote servers, the operation aborts with an error message, if:

- The versions of one or more of the remote Backup Servers are earlier than 12.0, and the database is dumped to or loaded from more than 32 stripes, or:
- The dump file from which one or more of the Backup Servers are reading during a load is from an earlier version's format, and the number of stripes from which the database is loaded is greater than 32.

## Configuring system resources

Before you perform dumps and loads. you must configure the local and remote Backup Servers at start-up by providing the appropriate values for the system resources controlled by the command line options. See the *Utility Guide* for a complete list of the command line options.

If your system resources are not configured properly, the dump or load may fail. For example, a remote dump to more than 25 stripes with the local and remote Backup Servers started with default configuration fails, because the maximum number of network connections that Backup Server can originate (specified by the -N option) is 25; however, by default, the maximum number of server connections into the remote Backup Server (specified by the -C option) is 30.

To configure the system to use the higher stripe limitations, set the following operating system parameters:

- Number of shared memory segments to which a process can attach
- Number of shared memory identifiers
- Swap space

If these parameters are not configured properly, when a dump is started to (or a load is started from) a large number of stripes, the operation may abort because of lack of system resources. You receive a message that Backup Server cannot create or attach to a shared memory segment and therefore, the SYBMULTBUF processes are terminated.

#### Setting shared memory usage

The syntax for starting Backup Server with the -m parameter is:

backupserver [-m nnn]

where *nnn* is the maximum amount of shared memory in megabytes that the Backup Server can use for all of its dump or load sessions.

The -m parameter sets the upper limit for shared memory usage. However, Backup Server may use less memory than specified if it detects that adding more memory will not improve performance.

Backup Server determines the amount of shared memory available for each stripe by dividing the -m value by the configured number of service threads (-P parameter).

The default value for -m is the number of service threads multiplied by 1MB. The default value for -P is 48, so the default maximum shared memory utilization is 48MB. However, Backup Server reaches this usage only if all the 48 service threads are active concurrently. The maximum value for -P is the maximum number of service threads, 12,288. See the *Utility Guide*.

The amount of shared memory per stripe available for Backup Server is proportional to the number of service threads you allocate. If you increase the maximum number of service threads, you must increase the -m value also, to maintain the same amount of shared memory per stripe. If you increase the -P value but do not increase the -m value, the shared memory allocated per stripe can decrease to the point that the dump or load cannot be processed.

To determine how much to increase the -m value, use this formula:

```
(-m \text{ value in MB}) * 1024/(-P \text{ value})
```

If the value obtained by this formula is less than 128KB, Backup Server cannot start.

The minimum value for -m is 6MB. The maximum value for -m depends on operating system limits on shared memory.

If you create a dump using a Backup Server with a high shared memory value, and attempt to load the dump using a Backup Server with a lower shared memory value, Backup Server uses only the available memory, resulting in degradation of load performance.

If the amount of shared memory available per stripe at load time is less than twice the block size used at dump time, Backup Server aborts the load with an error message.

#### Setting maximum number of stripes

The maximum number of stripes that Backup Server can use is limited by the maximum number of Open Server threads it can create. Open Server imposes a maximum limit of 12K on the number of threads an application can create.

Backup Server creates one service thread for each stripe. Therefore, the maximum number of local stripes Backup Server can dump to or load from is 12,286.

As an additional limitation, Backup Server uses two file descriptors for each stripe, apart from the file descriptors associated with the error log file, interfaces file, and other system files. However, there is a per-thread limitation imposed by the operating system on the number of file descriptors. Open Server has a limitation of 1280 on the number of file descriptors that an application can keep track of.

The formula for determining the approximate maximum number of local stripes to which Backup Server can dump is:

#### (The smaller of either the OS limitation or the Open Server limitation) - 2

2

The formula for determining the approximate maximum number of remote stripes to which Backup Server can dump is:

#### (The smaller of either the OS limitation or the Open Server limitation) – 2

3

For details about the default and maximum file descriptor limits, see your operating system documentation.

#### Setting the maximum number of network connections

The maximum number of network connections a local Backup Server can originate is limited by Open Server to 9118. Because of this, the maximum number of remote stripes that Backup Server can use in a single dump or load operation is 9118.

A remote Backup Server accepts a maximum of 4096 server connections at any one time. Therefore, the maximum number of remote stripes to a single remote Backup Server is 4096.

#### Setting the maximum number of service threads

The -P parameter for Backup Server configures the number of service threads Open Server creates. The maximum number of service threads is 12,228. The minimum value is 6. The maximum number of threads equals the maximum number of stripes available. If you have started Backup Server without setting a high enough -P value, and you attempt to dump or load a database to a number of stripes that exceeds the number of threads, the dump or load operation fails.

# Specifying additional dump devices: the *stripe on* clause

**Striping** allows you to use multiple dump devices for a single dump or load command. Use a separate stripe on clause to specify the name (and, if desired, the characteristics) of each device.

Each dump or load command can have multiple stripe on clauses.

See the Reference Manual: Commands

## **Dumping to multiple devices**

The Backup Server divides the database into approximately equal portions, and sends each portion to a different device. Dumps are made concurrently on all devices, reducing the time required to dump an individual database or transaction log. Because each tape stores only a portion of the database, it is less likely that a new tape will have to be mounted on a particular device.

**Warning!** Do not dump the master database to multiple tape devices. When loading the master database from tape or other removable media, you cannot change volumes unless you have another Adaptive Server that can respond to volume change messages.

## Loading from multiple devices

You can use multiple devices to load a database or transaction log. Using multiple devices decreases both the time required for the load and the likelihood of having to mount multiple tapes on a particular device.

## Using fewer devices to load than to dump

You can load a database or log even if one of your dump devices becomes unavailable between the dump and load. Specify fewer stripe clauses in the load command than you did in the dump command.

**Note** When you dump and load over the network, you must use the same number of drives for both operations.

The following examples use three devices to dump a database but only two to load it:

```
dump database pubs2 to "/dev/nrmt0"
    stripe on "/dev/nrmt1"
    stripe on "/dev/nrmt2"
load database pubs2 from "/dev/nrmt0"
    stripe on "/dev/nrmt1"
```

After the first two tapes are loaded, a message notifies the operator to load the third.

You can also dump a database to multiple operating system files. This example is for Windows:

```
dump database pubs2 to "d:\backups\backup1.dat"
    stripe on "d:\backups\backup2.dat"
    stripe on "d:\backups\backup3.dat"
load database pubs2 from "/dev/nrmt0"
stripe on "d:\backups\backup2.dat"
    stripe on "d:\backups\backup3.dat"
```

## Specifying the characteristics of individual devices

Use a separate at *server\_name* clause for each stripe device attached to a remote Backup Server. If you do not specify a remote Backup Server name, the local Backup Server looks for the dump device on the local machine. If necessary, you can also specify separate tape device characteristics (density, blocksize, capacity, dumpvolume, and file) for individual stripe devices.

This example, on UNIX, uses three dump devices, each attached to the remote Backup Server REMOTE\_BKP\_SERVER.:

```
dump database pubs2
    to "/dev/nrmt0" at REMOTE_BKP_SERVER
```

```
stripe on "/dev/nrmt1" at REMOTE_BKP_SERVER
stripe on "/dev/nrmt2" at REMOTE BKP SERVER
```

## Tape handling options

The tape handling options, which appear in the with clause, apply to all devices used for the dump or load, and include:

- nodismount to keep the tape available for additional dumps or loads
- unload to rewind and unload the tape following the dump or load
- retaindays to protect files from being overwritten
- init to reinitialize the tape rather than appending the dump files after the last end-of-tape mark

See the Reference Manual: Commands

## Specifying whether to dismount the tape

On platforms that support logical dismounts, tapes are dismounted when a dump or load completes. Use the nodismount option to keep the tape mounted and available for additional dumps or loads. This command has no effect on UNIX or PC systems.

## Rewinding the tape

By default, both dump and load commands use the nounload tape handling option.

On UNIX systems, this prevents the tape from rewinding after the dump or load completes. This allows you to dump additional databases or logs to the same volume, or to load additional databases or logs from that volume. Use the unload option for the last dump on the tape to rewind and unload the tape when the command completes.

## Protecting dump files from being overwritten

tape retention in days specifies the number of days that must elapse between the creation of a tape file and the time at which you can overwrite it with another dump. This server-wide option, which you can set with sp\_configure, applies to all dumps requested from a single Adaptive Server.

Use the retaindays = number\_days option to override the tape retention in days parameter for a single database or transaction log dump. The number of days must be a positive integer, or zero if the tape can be overwritten immediately.

**Note** tape retention in days and retaindays are meaningful only for disk, 1/4-inch cartridge, and single-file media. On multifile media, Backup Server checks only the expiration date of the first file.

## Reinitializing a volume before a dump

By default, each dump is appended to the tape following the last end-oftape mark. Tape volumes are not reinitialized. This allows you to dump multiple databases to a single volume. You can append new dumps only to the last volume of a multivolume dump.

Use the init option to overwrite any existing contents of the tape. If you specify init, the Backup Server reinitializes the tape without checking for:

- ANSI access restrictions
- Files that have not yet expired
- Non-Sybase data

The default, noinit, checks for all three conditions and sends a volume change prompt if any are present.

The following example initializes two devices, overwriting the existing contents with the new transaction log dumps:

```
dump transaction pubs2
   to "/dev/nrmt0"
   stripe on "/dev/nrmt1"
   with init
```

You can also use the init option to overwrite an existing file, if you are dumping a database to an operating system file. This is a Windows example:

```
dump transaction pubs2
   to "d:\backups\backup1.dat"
   stripe on "d:\backups\backup2.dat"
   with init
```

See the *Reference Manual: Commands* for a description of dumping multiple databases to a single volume.

# Dumping and loading databases with password protection

Protect your database dump from unauthorized loads using the password parameter of the dump database command. You must then also include this password when you load the database.

See the Reference Manual: Commands.

Your password must be 6 - 30 characters long.

This example uses the password "bluesky" to protect the database dump of the pubs2 database:

```
dump database pubs2 to "/Syb backup/mydb.db" with passwd = "bluesky"
```

This example loads the database dump using the same password:

```
load database pubs2 from "/Syb backup/mydb.db" with passwd = "bluesky"
```

You can use the password-protected dump and load commands only with Adaptive Server version 12.5.2 and later. If you use the password parameter on a dump of a 12.5.2 version of Adaptive Server, the load fails if you try to load it on an earlier version of Adaptive Server.

You can load the dump only to another server that uses the same character set. For example, if you attempt to load a dump from a server that uses an ASCII character set to a server that uses a non-ASCII character set, the load fails because the value of the ASCII password is different from the non-ASCII password.

Passwords entered by users are converted to Adaptive Server local character set. Because ASCII characters generally have the same value representation across character sets, if a user's password is in an ASCII character set, the passwords for dump and load are recognized across all character sets.

## Overriding the default message destination

Backup Server messages inform the operator when to change tape volumes and how the dump or load is progressing. The default destination for these messages depends on whether the operating system offers an operator terminal feature.

The notify option, which appears in the with clause, allows you to override the default message destination for a dump or load. For this option to work, the controlling terminal or login session from which Backup Server was started must remain active for as long as Backup Server is working; otherwise, the sp\_volchanged message is lost.

On operating systems that offer an operator terminal feature, volume change messages are always sent to an operator terminal on the machine where Backup Server is running. Use notify = client to route other Backup Server messages to the terminal session where the dump or load request initiated.

On systems such as UNIX, which do not offer an operator terminal feature, messages are sent to the client that initiated the dump or load request. Use notify = operator\_console to route messages to the terminal where the remote Backup Server was started.

## Bringing databases online with standby\_access

with standby\_access causes dump transaction to dump only completed transactions. It dumps the transaction log up to the point at which there are no active transactions. If you do not use with standby\_access, the entire transaction log, including records for all open transactions is dumped.

Figure 13-1: Dump cut-off point for dump transaction with standby\_access

In Figure 13-1, a dump transaction...with standby\_access command is issued at a point where transactions T1 through T5 have completed and transaction T6 is still open. The dump cannot include T5 because T6 is still open, and it cannot include T4, because T5 is still open. The dump must stop at the end of T3 (which is just before the dump cut-off point), where it includes completed transactions T1 through T3.

## Determining when to use with standby\_access

Use dump tran[saction]...with standby\_access when you are loading two or more transaction logs in sequence, and you want the database to be online between loads; for example, if you have a read-only database that gets its data by loading transaction dumps from a primary database. If the read-only database is used for generating a daily report based on transactions in the primary database, and the primary database's transaction log is dumped at the end of day, the daily cycle of operations is:

- 1 On the primary database: dump tran[saction]...with standby\_access
- 2 On the read-only database: load tran[saction]...

3 On the read-only database: online database for standby\_access

Warning! If a transaction log contains open transactions, and you dump it without using with standby\_access, Adaptive Server does not allow you to load the log, bring the database online, and then load a subsequent transaction dump. If you are going to load a series of transaction dumps, you can bring the database online only after loading a dump originally made with standby\_access, or after loading the entire series.

## Bring databases online with standby\_access

The online database command also includes a with standby\_access option. Use for standby\_access to bring a database online after loading it with a dump that was made using the with standby\_access option.

**Warning!** If you try to use online database for standby\_access with a transaction log that was not dumped using the with standby\_access option, the command fails.

See the *Reference Manual: Commands*.

## Getting information about dump files

If you are unsure of the contents of a tape, use the with headeronly or with listonly option of the load commands to request that information.

**Note** Neither with headeronly nor with listonly loads the dump files after displaying the report.

## Requesting dump header information

with headeronly returns the header information for a single file. If you do not specify a file name, with headeronly returns information about the first file on the tape.

The header indicates whether the dump is for a database or transaction log, the database ID, the file name, and the date the dump was made. For database dumps, it also shows the character set, sort order, page count, and next object ID. For transaction log dumps, the header shows the checkpoint location in the log, the location of the oldest begin transaction record, and the old and new sequence dates.

This example returns header information for the first file on the tape and then for the file *mydb9229510945*:

```
load database mydb
    from "/dev/nrmt4"
    with headeronly
load database mydb
    from "/dev/nrmt4"
    with headeronly, file = "mydb9229510945"
```

The output from headeronly looks similar to:

```
Backup Server session id is: 44. Use this value when executing the 'sp_volchanged' system stored procedure after fulfilling any volume change request from the Backup Server.

Backup Server: 4.28.1.1: Dumpfile name 'mydb9232610BC8' section number 0001 mounted on device 'backup/SQL_SERVER/mydb.db.dump'

This is a database dump of database ID 5 from Nov 21 1992 7:02PM.

Database contains 1536 pages; checkpoint RID=(Rid pageid = 0x404; row num = 0xa); next object ID=3031; sort order ID=50, status=0; charset ID=1.
```

## Determining the database, device, file name, and date

with listonly returns a brief description of each dump file on a volume. with listonly = full provides greater detail. Both reports are sorted by SQL tape label.

Sample output for a load database command with listonly:

```
Backup Server: 4.36.1.1: Device '/dev/nrst0': File name: 'model9320715138 '
Create date & time: Monday, Jul 26, 2007, 23:58:48
Expiration date & time: Monday, Jul 26, 2007, 00:00:00
Database name: 'model '
```

#### The following is sample output from with listonly = full:

```
Backup Server: 4.37.1.1: Device '/dev/nrst0':
Label id: 'HDR1'
File name: 'model9320715138 '
Stripe count:0001
Device typecount:01
Archive volume number:0001
Stripe position:0000
Generation number:0001
Generation version:00
Create date & time: Monday, Jul 26, 2007, 23:58:48
Expiration date & time: Monday, Jul 26, 2007, 00:00:00
Access code: ' '
File block count:000000
Sybase id string:
'Sybase 'Reserved:'
Backup Server: 4.38.1.1: Device '/dev/nrst0':
Label id: 'HDR2'
Record format: 'F'
Max. bytes/block:55296
Record length: 02048
Backup format version:01
Reserved: '
Database name: 'model
Buffer offset length:00
Reserved: '
```

# After listing all files on a volume, the Backup Server sends a volume change request:

The operator can use sp\_volchanged to mount another volume and signal the volume change, or to terminate the search operation for all stripe devices.

## Copying the log after a device failure

Normally, dump transaction truncates the inactive portion of the log after copying it. Use with no\_truncate to copy the log without truncating it.

no\_truncate allows you to copy the transaction log after failure of the device that holds your data. It uses pointers in the sysdatabases and sysindexes tables to determine the physical location of the transaction log. Use no\_truncate only if your transaction log is on a separate segment and your master database is accessible.

**Warning!** Use no\_truncate only if media failure makes your data segment inaccessible. Do not use no\_truncate on a database that is in use.

Copying the log with no\_truncate is the first step described in "Recovering a database: step-by-step instructions" on page 408.

You can use no\_truncate with striped dumps, tape initialization, and remote Backup Servers:

```
dump transaction mydb
to "/dev/nrmt0" at REMOTE_BKP_SERVER
with init, no_truncate,
notify = "operator_console"
```

## Truncating the log

This section describes issues about truncating the log.

## Truncating a log that is not on a separate segment

If a database does not have a log segment on a device that is separate from data segments, you cannot use dump transaction to copy the log and then truncate it. Instead:

1 Use the special with truncate\_only option of dump transaction to truncate the log so that it does not run out of space. Because it does not copy any data, with truncate\_only requires only the name of the database. 2 Use dump database to copy the entire database, including the log.

This example dumps the database mydb, which does not have a log segment on a separate device from data segments, and then truncates the log:

```
dump database mydb to mydevice dump transaction mydb with truncate only
```

## Truncating the log in early development environments

In early development environments, the transaction log can be quickly filled by creating, dropping, and re-creating stored procedures and triggers, and checking integrity constraints. Recovery of data may be less important than ensuring that there is adequate space on database devices.

with truncate\_only lets you truncate the transaction log without making a backup copy:

```
dump transaction database name with truncate only
```

After you run dump transaction with truncate\_only, you must dump the database before you can run a routine log dump.

## Truncating a log that has no free space

When the transaction log is very full, you may not be able to use your usual method to dump it. If you used dump transaction or dump transaction with truncate\_only, and the command failed because of insufficient log space, use the with no\_log option of dump transaction:

```
dump transaction database name with no log
```

This option truncates the log without logging the dump transaction event. Because it does not copy any data, it requires only the name of the database.

**Warning!** Use dump transaction with no\_log as a last resort, and use it only once after dump transaction with truncate\_only fails. If you continue to load data after entering dump transaction with no\_log, you may fill the log completely, causing any further dump transaction commands to fail. Use alter database to allocate additional space to the database.

All occurrences of dump tran with no\_log are reported in the Adaptive Server error log. Messages indicating success or failure are also sent to the error log. no\_log is the only dump option that generates error log messages.

#### Dangers of using with truncate\_only and with no\_log

with truncate\_only and with no\_log allow you to truncate a log that has become disastrously short of free space. Neither option provides a means to recover transactions that have committed since the last routine dump.

**Warning!** Run dump database at the earliest opportunity to ensure that your data can be recovered.

This example truncates the transaction log for mydb and then dumps the database:

```
dump transaction mydb
    with no_log
dump database mydb to ...
```

#### Providing enough log space

Every use of dump transaction...with no\_log is considered an error and is recorded in the server's error log. If you have created your databases with log segments on a separate device from data segments, written a last-chance threshold procedure that dumps your transaction log often enough, and allocated enough space to your log and database, you should not have to use this option.

However, some situations can still cause the transaction log to become too full, even with frequent log dumps. The dump transaction command truncates the log by removing all pages from the beginning of the log, up to the page preceding the page that contains an uncommitted transaction record (known as the oldest active transaction). The longer this active transaction remains uncommitted, the less space is available in the transaction log, since dump transaction cannot truncate additional pages.

This can happen when applications with very long transactions modify tables in a database with a small transaction log, which indicates you should increase the size of the log. It also occurs when transactions remain uncommitted for long periods of time, such as when an implicit begin transaction uses the chained transaction mode, or when a user forgets to complete the transaction. You can determine the oldest active transaction in each database by querying the syslogshold system table.

#### The syslogshold table

The syslogshold table is in the master database. Each row in the table represents either:

- The oldest active transaction in a database, or
- The Replication Server truncation point for the database's log.

A database may have no rows in syslogshold, a row representing one of the above, or two rows representing both of the above. For information about how a Replication Sever truncation point affects the truncation of the database's transaction log, see the Replication Server documentation.

Querying syslogshold provides a snapshot of the current situation in each database. Since most transactions last for only a short time, the query's results may be inconsistent. For example, the oldest active transaction described in the first row of syslogshold may finish before Adaptive Server completes the query of syslogshold. However, when several queries of syslogshold over time query the same row for a database, that transaction may prevent a dump transaction from truncating any log space.

When the transaction log reaches the last-chance threshold, and dump transaction cannot free space in the log, you can query syslogshold and sysindexes to identify the transaction holding up the truncation. For example:

This query uses the object ID associated with syslogs (8) in the threshdb database to match the first page of its transaction log with the first page of the oldest active transaction in syslogshold.

You can also query syslogshold and sysprocesses in the master database to identify the specific host and application owning the oldest active transactions. For example:

```
select P.hostname, P.hostprocess, P.program_name,
    H.name, H.starttime
from sysprocesses P, syslogshold H
where P.spid = H.spid
and H.spid != 0
```

| h     | ostname | hostprocess | <pre>program_name</pre> | name                          | start | time          |
|-------|---------|-------------|-------------------------|-------------------------------|-------|---------------|
| -     |         |             |                         |                               |       |               |
| $\in$ | eagle   | 15826       | isql                    | <pre>\$user_transaction</pre> | Sep 6 | 5 1997 4:29PM |
| h     | ıawk    | 15859       | isql                    | <pre>\$user_transaction</pre> | Sep 6 | 6 1997 5:00PM |
| C     | condor  | 15866       | isql                    | <pre>\$user_transaction</pre> | Sep 6 | 6 1997 5:08PM |

(3 rows affected)

Using the above information, you can notify or kill the user process that owns the oldest active transaction and proceed with the dump transaction. You can also include the above types of queries in the threshold procedures for the database as an automatic alert mechanism. For example, you may decide that the transaction log should never reach its last-chance threshold. If it does, your last-chance threshold procedure (sp\_thresholdaction) alerts you with information about the oldest active transaction preventing the transaction dump.

**Note** The initial log records for a transaction may reside in a user log cache, which is not visible in syslogshold until the records are flushed to the log (for example, after a checkpoint).

See the *Reference Manual: Tables* and Chapter 17, "Managing Free Space with Thresholds."

## Responding to volume change requests

On UNIX and PC systems, use sp\_volchanged to notify the Backup Server when the correct volumes have been mounted.

To use sp\_volchanged, log in to any Adaptive Server that can communicate with both the Backup Server that issued the volume change request and the Adaptive Server that initiated the dump or load.

The Backup Server writes the *vname* in the ANSI tape label when overwriting an existing dump, dumping to a brand new tape, or dumping to a tape whose contents are not recognizable. During loads, the Backup Server uses the *vname* to confirm that the correct tape has been mounted. If you do not specify a *vname*, the Backup Server uses the volume name specified in the dump or load command. If neither sp\_volchanged nor the command specifies a volume name, the Backup Server does not check this field in the ANSI tape label.

## Volume change prompts for dumps

Volume change prompts appear while you are dumping a database or transaction log. Each prompt includes the possible operator actions and the appropriate sp\_volchanged response.

• Mount the next volume to search.

When appending a dump to an existing volume, the Backup Server issues this message if it cannot find the end-of-file mark.

| The operator can                             | By replying                                                               |  |
|----------------------------------------------|---------------------------------------------------------------------------|--|
| Abort the dump                               | <pre>sp_volchanged session_id, devname, abort</pre>                       |  |
| Mount a new volume and proceed with the dump | <pre>sp_volchanged session_id, devname, proceed [, fname [, vname]]</pre> |  |

Mount the next volume to write.

The Backup Server issues this message when it reaches the end of the tape. This occurs when it detects the end-of-tape mark, dumps the number of kilobytes specified by the capacity parameter of the dump command, or dumps the *high* value specified for the device in the sysdevices system table.

| The operator can          | By replying                              |  |
|---------------------------|------------------------------------------|--|
| Abort the dump            | sp_volchanged session_id, devname, abort |  |
| Mount the next volume     | sp_volchanged session_id, devname,       |  |
| and proceed with the dump | proceed[, fname [, vname]]               |  |

Volume on device devname has restricted access (code access code).

Dumps that specify the init option overwrite any existing contents of the tape. Backup Server issues this message if you try to dump to a tape with ANSI access restrictions without specifying the init option.

| The operator can                  | By replying                          |  |
|-----------------------------------|--------------------------------------|--|
| Abort the dump                    | sp_volchanged session_id,            |  |
|                                   | devname, abort                       |  |
| Mount another volume and retry    | sp_volchanged session_id,            |  |
| the dump                          | devname,                             |  |
|                                   | retry [, fname[, vname]]             |  |
| Proceed with the dump,            | sp_volchanged session_id,            |  |
| overwriting any existing contents | devname,                             |  |
|                                   | <pre>proceed[, fname[, vname]]</pre> |  |

 Volume on device devname is expired and will be overwritten.

Dumps that specify the init option overwrite any existing contents of the tape. During dumps to single-file media, Backup Server issues this message if you have not specified the init option and the tape contains a dump whose expiration date has passed.

| The operator can                  | By replying                       |
|-----------------------------------|-----------------------------------|
| Abort the dump                    | sp_volchanged session_id,         |
|                                   | devname,                          |
|                                   | abort                             |
| Mount another volume and retry    | sp_volchanged session_id,         |
| the dump                          | session_id, retry[,               |
|                                   | session_id[, session_id]]         |
| Proceed with the dump,            | sp_volchanged session_id,         |
| overwriting any existing contents | session_id,                       |
|                                   | <pre>proceed[, session_id[,</pre> |
|                                   | session_id]]                      |

 Volume to be overwritten on 'devname' has not expired: creation date on this volume is creation\_date, expiration date is expiration\_date.

On single-file media, the Backup Server checks the expiration date of any existing dump unless you specify the init option. The Backup Server issues this message if the dump has not yet expired.

| The operator can         | By replying                                   |  |
|--------------------------|-----------------------------------------------|--|
| Abort the dump           | sp_volchanged session_id,                     |  |
|                          | session_id,                                   |  |
|                          | abort                                         |  |
| Mount another volume and | sp_volchanged session_id,                     |  |
| retry the dump           | session_id,                                   |  |
|                          | <pre>retry[, session_id [, session_id]]</pre> |  |
| Proceed with the dump,   | sp_volchanged session_id,                     |  |
| overwriting any existing | session_id,                                   |  |
| contents                 | <pre>proceed[, session_id[,</pre>             |  |
|                          | session_id]]                                  |  |

 Volume to be overwritten on 'devname' has unrecognized label data.

Dumps that specify the init option overwrite any existing contents of the tape. Backup Server issues this message if you try to dump to a new tape or a tape with non-Sybase data without specifying the init option.

| The operator can         | By replying                                  |  |
|--------------------------|----------------------------------------------|--|
| Abort the dump           | sp_volchanged session_id,                    |  |
|                          | session_id,                                  |  |
|                          | abort                                        |  |
| Mount another volume and | sp_volchanged session_id,                    |  |
| retry the dump           | session_id,                                  |  |
|                          | <pre>retry[, session_id[, session_id]]</pre> |  |
| Proceed with the dump,   | sp_volchanged session_id,                    |  |
| overwriting any existing | session_id,                                  |  |
| contents                 | <pre>proceed[, session_id[,</pre>            |  |
|                          | session_id]]                                 |  |

## Volume change prompts for loads

Following are the volume change prompts and possible operator actions during loads:

 Dumpfile 'fname' section vname found instead of 'fname' section vname.

The Backup Server issues this message if it cannot find the specified file on a single-file medium.

| The operator can                                                                                          | By replying                                                                             |
|----------------------------------------------------------------------------------------------------|-----------------------------------------------------------------------------------------|
| Abort the load                                                                                            | <pre>sp_volchanged session_id, session_id, abort</pre>                                  |
| Mount another volume and try to load it                                                                   | <pre>sp_volchanged session_id, session_id,   retry[, session_id[, session_id]]</pre>    |
| Load the file on the currently mounted volume, even though it is not the specified file (not recommended) | <pre>sp_volchanged session_id, session_id,    proceed[, session_id[, session_id]]</pre> |

Mount the next volume to read.

The Backup Server issues this message when it is ready to read the next section of the dump file from a multivolume dump.

| The operator can                                | By replying                                                    |             |
|-------------------------------------------------|----------------------------------------------------------------|-------------|
| Abort the load                                  | <pre>sp_volchanged session_id, abort</pre>                     | session_id, |
| Mount the next volume and proceed with the load | <pre>sp_volchanged session_id,    proceed[, session_id[,</pre> |             |

• Mount the next volume to search.

The Backup Server issues this message if it cannot find the specified file on multifile medium.

| The operator can          | By replying                                            |
|---------------------------|--------------------------------------------------------|
| Abort the load            | <pre>sp_volchanged session_id, session_id, abort</pre> |
| Mount another volume      | sp_volchanged session_id, session_id,                  |
| and proceed with the load | <pre>proceed[, session_id[, session_id]]</pre>         |

## Recovering a database: step-by-step instructions

The symptoms of media failure are as variable as the causes. If only a single block on the disk is bad, your database may appear to function normally for some time after the corruption occurs, unless you are frequently running dbcc commands. If an entire disk or disk controller is bad. Adaptive Server marks the database as suspect and displays a warning message. If the disk storing the master database fails, users cannot log in to the server, and users already logged in cannot perform any actions that access the system tables in master.

When your database device fails, Sybase recommends that you follow these steps:

- 1 Get a current log dump of every database on the device.
- 2 Examine the space usage of every database on the device.
- 3 After you have gathered this information for all databases on the device, drop each database.
- 4 Use sp\_dropdevice to drop the failed device. See the *Reference Manual: Procedures*.
- 5 Use disk init to initialize the new database devices. See Chapter 7, "Initializing Database Devices," in the *System Administration Guide: Volume 1.*
- 6 Re-create the databases, one at a time.
- 7 Load the most recent database dump into each database.
- 8 Apply each transaction log dump in the order in which it was created.

The steps that require more detailed information than listed here are discussed in the following sections.

## Getting a current dump of the transaction log

Use dump transaction with no\_truncate to get a current transaction log dump for each database on the failed device. For example, to get a current transaction log dump of mydb, enter:

```
dump transaction mydb
to "/dev/nrmt0" at REMOTE_BKP_SERVER
with init, no_truncate,
notify = "operator console"
```

## **Examining the space usage**

Use the steps discussed in this section to determine which devices your database uses, how much space is allocated on each device, and whether the space is used for data, log, or both. You can use this information when re-creating your databases to ensure that the log, data, and indexes reside on separate devices, and to preserve the scope of any user segments you have created.

**Note** You can also use these steps to preserve segment mappings when moving a database dump from one server to another (on the same hardware and software platform).

If you do not use this information to re-create the device allocations for damaged databases, Adaptive Server remaps the sysusages table after load database to account for discrepancies. This means that the database's system-defined and user-defined segments no longer match the appropriate device allocations. Incorrect information in sysusages can result in the log being stored on the same devices as the data, even if the data and the log were separate before recovery. It can also change user-defined segments in unpredictable ways, and may result in a database that cannot be created using a standard create database command.

To examine and record the device allocations for all damaged databases:

In master, examine the device allocations and uses for the damaged database:

```
select segmap, size from sysusages
  where dbid = db id("database name")
```

2 Examine the output of the query. Each row with a segmap of 3 represents a data allocation; each row with a segmap of 4 represents a log allocation. Higher values indicate user-defined segments; treat these as data allocations, to preserve the scope of these segments. The size column indicates the number of blocks of data. Note the order, use, and size of each disk piece.

For example, this is the output from a server that uses 2K logical pages translates into the sizes and uses described in Table 13-6:

| segmap | size  |  |  |
|--------|-------|--|--|
|        |       |  |  |
| 3      | 10240 |  |  |
| 3      | 5120  |  |  |
| 4      | 5120  |  |  |

| 8 | 1024 |
|---|------|
| 4 | 2048 |

Table 13-6: Sample device allocation

| Device allocation           | Megabytes |
|-----------------------------|-----------|
| Data                        | 20        |
| Data                        | 10        |
| Log                         | 10        |
| Data (user-defined segment) | 2         |
| Log                         | 4         |

**Note** If the segmap column contains 7s, it indicates that your data and log are on the same device, and you can recover only up to the point of the most recent database dump. Do not use the log on option to create database. Just be sure that you allocate as much (or more) space than the total reported from sysusages.

3 Run sp\_helpdb *database\_name* for the database. This query lists the devices on which the data and logs are located:

| name       | db_siz | e owner | dbid      | created     | status    |               |
|------------|--------|---------|-----------|-------------|-----------|---------------|
|            |        |         |           |             |           |               |
| mydb       | 46.0 M | B sa    | 15        | May 26 2005 | no_option | s set         |
| device_fra | gments | size    | usage     | created     |           | free kbytes   |
|            |        |         |           |             |           |               |
| datadev1   |        | 20 MB   | data only | June 7 2005 | 2:05PM    | 13850         |
| datadev2   |        | 10 MB   | data only | June 7 2005 | 2:05PM    | 8160          |
| datadev3   |        | 2 MB    | data only | June 7 2005 | 2:05PM    | 2040          |
| logdev1    |        | 10 MB   | log only  | June 7 2005 | 2:05PM n  | ot applicable |
| logdev2    |        | 4 MB    | log only  | June 7 2005 | 2:05PM n  | ot applicable |
|            |        |         |           |             |           |               |

## **Dropping the databases**

After you have performed the preceding steps for all databases on the failed device, use drop database to drop each database.

**Note** If tables in other databases contain references to any tables in the database you are trying to drop, you must use alter table to remove the referential integrity constraints with before you can drop the database.

If the system reports errors because the database is damaged when you issue drop database, use:

```
dbcc dbrepair (mydb, dropdb)
```

If you are using a replicated database, use dbcc dbrepair to load a dump from a previous version of Adaptive Server to a more current version. For example:

- Loading a dump from a production system of an earlier version of Adaptive Server into a test system of the current version Adaptive Server, or.
- In a warm standby application, initializing a standby database of the current version of Adaptive Server with a database dump from an active database of an earlier version of Adaptive Server.

See the Error Message and Troubleshooting Guide and Reference Manual: Commands.

## Re-creating the databases

Re-create each database using the segment information you collected earlier.

**Note** If you chose not to gather information about segment usage, use create database...for load to create a new database that is at least as large as the original.

Use create database with the for load option. Duplicate all device fragment mappings and sizes for each row of your database from the sysusages table, up to and including the first log device. Use the order of the rows as they appear in sysusages. (The results of sp\_helpdb are in alphabetical order by device name, not in order of allocation.) For example, to re-create the mydb database allocations shown in Table 13-6 on page 411, enter:

```
create database mydb
  on datadev1 = 20,
      datadev2 = 10
log on logdev1 = 10
```

for load

**Note** create database...for load temporarily locks users out of the newly created database, and load database marks the database offline for general use. This prevents users from performing logged transactions during recovery.

2 Use alter database with the for load option to re-create the remaining entries, in order. Remember to treat device allocations for user segments as you would data allocations.

In this example, to allocate more data space on datadev3 and more log space on logdev1, the command is:

```
alter database mydb
    on datadev3 = "2M"
log on logdev1= "4M"
for load
```

## Loading the database

Reload the database using load database. If the original database stored objects on user-defined segments (sysusages reports a segmap greater than 7) and your new device allocations match those of the dumped database, Adaptive Server preserves the user segment mappings.

If you did not create the new device allocations to match those of the dumped database, Adaptive Server remaps segments to the available device allocations. This remapping may also mix log and data on the same physical device.

**Note** If an additional failure occurs while a database is being loaded, Adaptive Server does not recover the partially loaded database, and notifies the user. You must restart the database load by repeating the load command.

## Loading the transaction logs

Use load transaction to apply transaction log backups in the same sequence in which they were made.

Adaptive Server checks the timestamps on each dumped database and transaction log. If the dumps are loaded in the wrong order, or if user transactions have modified the transaction log between loads, the load fails.

If you dumped the transaction log using with standby\_access, you must also load the database using standby\_access.

After you have brought a database up to date, use dbcc commands to check its consistency.

#### Loading a transaction log to a point in time

You can recover a database up to a specified point in time in its transaction log. To do so, use the until\_time option of load transaction. This is useful if, for example, a user inadvertently drops an important table; you can use until\_time to recover the changes made to the database containing the table up to a time just before the table was dropped.

To use until\_time effectively after data has been destroyed, you must know the exact time the error occurred. You can find this by issuing a select getdate at the time of the error. For example, suppose a user accidentally drops an important table, and then a few minutes later you get the current time in milliseconds:

```
select convert(char(26), getdate(), 109)
-----
Mar 26 2007 12:45:59:650PM
```

After dumping the transaction log containing the error and loading the most recent database dump, load the transaction logs that were created after the database was last dumped. Then, load the transaction log containing the error by using until\_time; in this example, about 10 minutes earlier:

```
load transaction employees_db
from "/dev/nrmt5"
with until time = "Mar 26 2007 12:35:59: 650PM"
```

After you load a transaction log using until\_time, Adaptive Server restarts the database's log sequence. This means that until you dump the database again, you cannot load subsequent transaction logs after the load transaction using until\_time. You must dump the database before you can dump another transaction log.

## Bringing the databases online

After you have applied all transaction log dumps to a database, use online database to make it available for use. For example, to bring the mydb database online, enter:

online database mydb

#### Replicated databases

Before you upgrade replicated databases to the current version of Adaptive Server, the databases must be online. However, you cannot bring replicated databases online until the logs are drained. If you try to bring a replicated database online before the logs are drained, Adaptive Server issues:

Database is replicated, but the log is not yet drained. This database will come online automatically after the log is drained.

When Replication Server, via the Log Transfer Manager (LTM), drains the log, online database is automatically issued.

Refer to the installation documentation for your platform for upgrade instructions for Adaptive Server users that have replicated databases.

The load sequence for loading replicated databases is: load database, replicate, load transaction, replicate, and so on. At the end of the load sequence, issue online database to bring the databases online. Databases that are offline because they are in a load sequence are not automatically brought online by Replication Server.

**Warning!** Do not issue online database until all transaction logs are loaded.

## Loading database dumps from older versions

During most upgrades, all databases associated with a server are automatically upgraded (major upgrades—say from version 12.5.x to version 15.5—require that you run the preupgrade and upgrade utilities to complete the upgrade).

Load sequence

As a result, database and transaction log dumps created with an earlier version of Adaptive Server must be upgraded before they can be used with the current version of Adaptive Server.

Adaptive Server provides an automatic upgrade mechanism—on a perdatabase basis—for upgrading a database or transaction log made with Backup Sever to the current Adaptive Server version, thus making the dump compatible for use. This mechanism is entirely internal to Adaptive Server, and requires no external programs. It provides the flexibility of upgrading individual dumps as needed.

However, these tasks are not supported by the automatic upgrade functionality:

- Loading an older version of the master database. That is, if you
  upgraded Adaptive Server to the current version, you cannot load a
  dump of the master database from which you upgraded.
- Installing new or modified stored procedures. Continue to use installmaster.

## Upgrading a dump to the current version of Adaptive Server

To upgrade a user database or transaction log dump to the current version of Adaptive Server:

1 Use load database and load transaction to load the dump to be upgraded.

Adaptive Server determines from the dump header which version it is loading. After the dump header is read, and before Backup Server begins the load, the database is marked offline by load database or load transaction. This makes the database unavailable for general use (queries and use *database* are not permitted), provides the user greater control over load sequences, and eliminates the possibility that other users will accidentally interrupt a load sequence.

2 Use online database, after the dump has successfully loaded, to activate the upgrade process.

**Note** Do not issue online database until after all transaction dumps are loaded.

For dumps loaded from versions 12.0 and later, online database activates the upgrade process to upgrade the dumps just loaded. After the upgrade is successfully completed, Adaptive Server places the database online, and the database is ready for use.

For dumps loaded from the version of Adaptive Server you are currently running, no upgrade process is activated. You must still issue online database to place the database online—load database marks it as offline.

Each upgrade step produces a message stating what it is about to do.

An upgrade failure leaves the database offline and produces a message stating that the upgrade failed and the user must correct the failure.

See the Reference Manual: Commands.

After successful execution of online database, use dump database. The database must be dumped before a dump transaction is permitted. A dump transaction on a newly created or upgraded database is not permitted until a successful dump database has occurred.

#### The database offline status bit

The database offline status bit indicates that the database is not available for general use. You can determine whether a database is offline by using sp\_helpdb. If this bit is set, it indicates that the database is offline.

When a database is marked offline by load database, a status bit in the sysdatabases table is set and remains set until the successful completion of online database.

The "database offline" status bit works in combination with any existing status bits. It augments the following status bit to provide additional control:

In recovery

The "database offline" status bit overrides these status bits:

- DBO use only
- Read only

These status bits override the "database offline" status bit:

- Began upgrade
- · Bypass recovery
- In load
- Not recovered
- Suspect
- · Use not recovered

Although the database is not available for general use, you can use these commands when the database is offline:

- dump database and dump transaction
- load database and load transaction
- alter database on device
- drop database
- online database
- dbcc diagnostics (subject to dbcc restrictions)

#### Version identifiers

The automatic upgrade feature provides version identifiers for Adaptive Server, databases, and log record formats:

- Configuration upgrade version ID shows the current version of Adaptive Server; it is stored in the sysconfigures table. sp\_configure displays the current version of Adaptive Server as "upgrade version."
- Upgrade version indicator shows the current version of a database and is stored in the database and dump headers. The Adaptive Server recovery mechanism uses this value to determine whether the database should be upgraded before being made available for general use.

Log compatibility version specifier – differentiates logs from earlier
and later versions of Adaptive Server by showing the format of log
records in a database, database dump, or transaction log dump. This
constant is stored in the database and dump headers and is used by
Adaptive Server to detect the format of log records during recovery.

# Cache bindings and loading databases

If you dump a database and load it onto a server with different cache bindings, be aware of cache bindings for a database and the objects in the database. You may want to load the database onto a different server for tuning or development work, or you may need to load a database that you dropped from a server whose cache bindings have changed since you made the dump.

When you bring a database online after recovery or by using online database after a load, Adaptive Server verifies all cache bindings for the database and database objects. If a cache does not exist, Adaptive Server writes a warning to the error log, and the binding in sysattributes is marked as invalid. Here is an example of the message from the error log:

```
Cache binding for database '5', object '208003772', index '3' is being marked invalid in Sysattributes.
```

Invalid cache bindings are not deleted. If you create a cache of the same name and restart Adaptive Server, the binding is marked as valid and the cache is used. If you do not create a cache with the same name, you can bind the object to another cache, or allow it to use the default cache.

In the following sections, which discuss cache binding topics, destination server refers to the server where the database is being loaded, and original server refers to the server where the dump was made.

If possible, re-create caches that have the same names on the destination server as the bindings on the original server. You may want to configure pools in exactly the same manner if you are using the destination database for similar purposes or for performance testing and development that may be ported back to the original server. If you are using the destination database for decision support or for running dbcc commands, you may want to configure pools to allow more space in 16K memory pools.

#### **Databases and cache bindings**

Binding information for databases is stored in master..sysattributes. No information about database binding is stored in the database itself. If you use load database to load the dump over an existing database that is bound to a cache, and you do not drop the database before you issue the load command, this does not affect the binding.

If the database that you are loading was bound to a cache on the original server, you can:

- Bind the database on the destination server to a cache configured for the needs on that server, or
- Configure pools in the default data cache on the destination server for the needs of the application there, and do not bind the database to a named data cache.

### Database objects and cache bindings

Binding information for objects is stored in the sysattributes table in the database itself. If you frequently load the database onto the destination server, the simplest solution is to configure caches of the same name on the destination server.

If the destination server is not configured with caches of the same name as the original server, bind the objects to the appropriate caches on the destination server after you bring the database online, or be sure that the default cache is configured for your needs on that server.

#### Checking on cache bindings

Use sp\_helpcache to display the cache bindings for database objects, even if the cache bindings are invalid.

The following SQL statements reproduce cache binding commands from the information in a user database's sysattributes table:

# **Cross-database constraints and loading databases**

If you use the references constraint of create table or alter database to reference tables across databases, you may encounter problems when you try to load a dump of one of these databases.

- If tables in a database reference a dumped database, referential integrity errors result if you load the database with a different name or on a different server from where it was dumped. To change the name or location of a database when you reload it, use alter database in the referencing database to drop all external referential integrity restraints before you dump the database.
- Loading a dump of a referenced database that is of an earlier version than the referencing database may cause consistency issues or data corruption. As a precaution, each time you add or remove a crossdatabase constraint or drop a table that contains a cross-database constraint, dump both affected databases.
- Simultaneously dump all databases that reference each other. To guard against synchronization problems, put both databases in singleuser mode for the dumps. When loading the databases, bring both databases online at the same time.

Cross-database constraints may become inconsistent if you:

- Do not load database dumps in chronological order (for example, you load a dump created on August 12, 1997 after one created on August 13), or
- Load a dump into a database with a new name.

If you do not load the database dumps, cross-database constraints can become inconsistent.

#### To remedy this problem:

- 1 Put both databases in single-user mode.
- 2 Drop the inconsistent referential constraint.
- 3 Check the data consistency with a query such as:

select foreign\_key\_col from table1
where foreign\_key not in
(select primary\_key\_col from otherdb..othertable)

- 4 Fix any data inconsistency problems.
- 5 Re-create the constraint.

# CHAPTER 14 Restoring the System Databases

| Topic                                                   | Page |
|---------------------------------------------------------|------|
| Recovering a system database                            | 423  |
| Recovering the master database                          | 424  |
| Recovering the model database                           | 435  |
| Recovering the sybsystemprocs database                  | 436  |
| Restoring system tables with disk reinit and disk refit | 441  |
| How to Reduce the Size of tempdb                        | 439  |

# Recovering a system database

The recovery procedure for system databases depends on the database involved and the problems that you have on your system. In general, recovery may include:

- Using load database to load backups of these databases,
- Using dataserver, installmaster, and installmodel to restore the initial state of these databases, or
- A combination these tasks.

To make the recovery of system databases as efficient as possible:

- Do not store user databases or any databases other than master, tempdb, model, and sybsystemdb on the master device.
- Always keep up-to-date printouts of important system tables.
- Always back up the master database after performing actions such as initializing database devices, creating or altering databases, or adding new server logins.

## Recovering the master database

A damaged master database can be caused by a media failure in the area on which master is stored, or by internal corruption in the database. Your master database is damaged if:

- Adaptive Server cannot start.
- There are frequent or debilitating segmentation faults or input/output errors.
- dbcc reports damage during a regular check of your databases.

This section describes how to recover the master database and to rebuild the master device. It assumes:

- The master database is corrupt, or the master device is damaged.
- You have up-to-date printouts of the system tables, listed in Chapter 2, "System and Optional Databases," in the System Administration Guide: Volume 1.
- The master device contains only the master database, tempdb, model, and sybsystemdb.
- You have an up-to-date backup of the master database, and you have not initialized any devices or created or altered any databases since last dumping master.
- Your server uses the default sort order.

The *Error Message and Troubleshooting Guide* provides more complete coverage of recovery scenarios.

#### About the recovery process

Special procedures are needed because of the central, controlling nature of the master database and the master device. Tables in master configure and control all Adaptive Server functions, databases, and data devices. The recovery process:

- Rebuilds the master device to its default state when you first installed a server
- Restores the master database to the default state
- Restores the master database to its condition at the time of your last backup

During the early stages of recovering the master database, you cannot use the system stored procedures.

#### Summary of recovery procedure

You must follow the steps below to restore a damaged master device. Each step is discussed in more detail on the following pages.

- 1 Find hard copies of the system tables needed to restore disks, databases and logins.
- 2 Shut down Adaptive Server, and use dataserver to build a new master database and master device.
- 3 Restart Adaptive Server in master-recover mode.
- 4 Re-create the master database's allocations in sysusages exactly.
- 5 Update the Backup Server network name in the sysservers table.
- 6 Verify that your Backup Server is running.
- 7 Use load database to load the most recent database dump of master. Adaptive Server stops automatically after successfully loading master.
- 8 Update the number of devices configuration parameter in the configuration file.
- 9 Restart Adaptive Server in single-user mode.
- 10 Verify that the backup of master has the latest system tables information.
- 11 Restart Adaptive Server.
- 12 Check syslogins if you have added new logins since the last backup of master.
- 13 Restore the model database.
- 14 Compare hard copies of sysusages and sysdatabases with the new online version, run dbcc checkalloc on each database, and examine the important tables in each database.
- 15 Dump the master database.

### Finding copies of system tables

Find copies of the system tables that you have saved to a file: sysdatabases, sysdevices, sysusages, sysloginroles, and syslogins. Use them at the end of these procedures to guarantee that your system has been fully restored.

See Chapter 2, "System and Optional Databases," in the *System Administration Guide: Volume 1*.

### Building a new master device

Build a new master device only if your old master device is damaged beyond repair. Otherwise, you can re-create the master and model databases on your existing master device.

There are two procedures for recreating the master database: replacement of the master device, and forcing Adaptive Server to re-create the configuration area. Replace the master device when the master database is corrupted. If the master device's configuration area is also corrupt, force Adaptive Server to re-create the configuration area. You can often detect corruption in the configuration area because the server does not run, and produces error messages stating the area is corrupt.

The following examples use the UNIX dataserver command. On Windows, use the sqlsrvr command.

#### Replacing the master device

1 Rebuild the master device with the dataserver -w option:

dataserver -w master

**Note** Your dataserver command may include other options such as command line flags specifying the device path name, server name, interfaces file name, and so on. These options are listed in the *RUN\_servername* file that normally starts this server.

The -w master option causes Adaptive Server to search the device for database fragments belonging to the master database. After it finds these fragments, it writes a default master database into that space, then shuts down.

2 Restart Adaptive Server with the *RUN\_servername* file.

#### Rebuilding the configuration area

If the configuration area is corrupt, you must use the -f option to force Adaptive Server to reconstruct this area.

**Note** Your dataserver command may include other options such as command line flags specifying the device path name, server name, interfaces file name, and so on. These options are listed in the *RUN\_servername* file that normally starts this server.

The following restrictions apply:

- You can specify the page size if it is wrong (for example, -z8k).
- You can specify the device size if it is wrong (for example, -b125M).
- Any allocation units on the disk that appear corrupt, or that are not currently allocated, are allocated to the master database.

**Warning!** Do *not* attempt to use this procedure to change your server's logical page size. Doing so furthor corrupts the device to the point where you cannot recover it. Any device size you specify must be accurate; dataserver -w does not alter the device's size, but it may fail to find parts of some databases if the specified size is too small, and can fail entirely if the specified size is too large.

The -w master option, with or without -f, re-creates only the master database. All other allocation units on the disk remain unchanged, so you may be able to recover the data using disk refit.

If the entire master device is corrupt (for example, in the case of a disk failure), replace the entire device by starting Adaptive Server using the dataserver -zpage\_size. ..-bdevice\_size:

- 1 If the existing master device is not on a raw partition and you plan to reuse it, remove the old master device file.
- 2 Start the server with dataserver -zpage\_size. . .-bdevice\_size.

**Warning!** You cannot use this command to change the server's page size at this time. All the other devices for this server use the configured page size, and will not recover properly if you use a different page size. However, since you are creating a new file, you can change the device size.

When determining how large to make your master device, keep in mind that this device reserves 8KB for its configuration area. For example, if you specify the device size as 96MB, some space is wasted because there is not enough space for a full allocation unit. Add an additional .01MB to the space you require for the device to account for this overhead. For example, to use a full 96MB for the device, specify -b96.01M.

When you use this method to rebuild the master device, Adaptive Server creates new, default databases for master, model, tempdb, and sybsystemdb. These databases are all as small as possible for your installation's logical page size. If you intend to load backups to these databases, they may now be too small. Before loading these backups, use alter database to increase the size of the databases.

No matter which method you use to restore your master device, all users and passwords in your master database will be gone. The only remaining privileged login is "sa", with no password.

See the *Utility Guide* for information about re-creating users and passwords.

### Starting Adaptive Server in master-recover mode

Start Adaptive Server in master-recover mode with the -m (UNIX and Windows) option.

On UNIX platforms – make a copy of the runserver file, naming it
 m\_RUN\_server\_name. Edit the new file, adding the parameter -m to
 the dataserver command line. Then start the server in master-recover
 mode:

```
startserver -f m_RUN_server_name
```

 On Windows – start Adaptive Server from the command line using the sqlsrver command. Specify the -m parameter in addition to other necessary parameters. For example:

```
sqlsrver.exe -dD:\Sybase\DATA\MASTER.dat -sPIANO
-eD:\Sybase\install\errorlog -iD:\Sybase\ini -MD:\Sybase -m
```

See the *Utility Guide* for the complete syntax of these commands.

When you start Adaptive Server in master-recover mode, only one login of one user—the system administrator—is allowed. Immediately following a dataserver command on the master database, only the "sa" account exists, and its password is NULL.

**Warning!** Some sites have automatic jobs that log in to the server at start-up with the "sa" login. Be sure these are disabled.

Master-recover mode is necessary because the generic master database created with dataserver does not match the actual situation in Adaptive Server. For example, the database does not know about any of your database devices. Any operations on the master database could make recovery much more complicated and time-consuming, if not impossible.

An Adaptive Server started in master-recover mode is automatically configured to allow direct updates to the system tables. Certain other operations are disallowed.

**Warning!** Do not make ad hoc changes to system tables—some changes can render Adaptive Server unable to run. Make only the changes described in this chapter, and always make the changes in a user-defined transaction.

#### Re-creating device allocations for master

If you re-created your master device according to the process described in step 2 above, your master database may now be too small. To allocate more space for your master database:

1 From the hard copy version of sysusages, total the size values shown for dbid 1 (the dbid of the master database). Compare those to the size of the current master database. You can determine them by issuing:

```
select sum(size)
from sysusages
where dbid = 1
```

2 If your current master database is too small, use alter database to enlarge it to the size you require. To convert logical pages to megabytes, use:

```
select N / (power(2,20) / @@maxpagesize)
```

where N is the number of logical pages.

You should not need to alter the size of the master database if you rewrote the master database using the -m master option. Adaptive Server has recorded the allocation units used by all databases on the device, so you should already have as much space as you need to load your dump of master.

**Note** If you do not have a hard copy of sysusages, you can determine how much larger a database needs to be by attempting to load it. If it is too small, Adaptive Server displays an error message telling you how much larger to make it.

Versions of Adaptive Server earlier than 15.0 required a complex series of steps to re-create allocations on the new master device. This procedure is no longer necessary. Adaptive Server versions 15.0 and later automatically perform most of the work.

### Checking your Backup Server sysservers information

Log in to the server as "sa," using a null password.

If the network name of your Backup Server is not SYB\_BACKUP, update sysservers so that Adaptive Server can communicate with its Backup Server. Check the Backup Server name in your interfaces file, and issue:

```
select *
from sysservers
where srvname = "SYB BACKUP"
```

Check the srvnetname in the output from this command. If it matches the interfaces file entry for the Backup Server for your server, go to "Verifying that your Backup Server is running" on page 431.

If the reported srvnetname is not the same as the Backup Server in the interfaces file, update sysservers. The example below changes the Backup Server network name to PRODUCTION BSRV:

```
begin transaction
update sysservers
set srvnetname = "PRODUCTION_BSRV"
where srvname = "SYB BACKUP"
```

Execute this command, and verify that it modified only one row. Issue the select command again, and verify that the correct row was modified and that it contains the correct value. If update modified more than one row, or if it modified the wrong row, issue a rollback transaction command, and attempt the update again.

If the command correctly modified the Backup Server row, issue a commit transaction command.

### Verifying that your Backup Server is running

On UNIX platforms, use the showserver command to verify that your Backup Server is running; restart your Backup Server if necessary. See showserver and startserver in the *Utility Guide*.

On Windows, a locally installed Sybase Central and the Services Manager show whether Backup Server is running.

See the *Utility Guide* for the commands to start Backup Server.

#### Loading a backup of *master*

Load the most recent backup of the master database.

• For example, on UNIX platforms, use:

load database master from "/dev/nrmt4"

On Windows, use:

load database master from "\\.\TAPE0"

See Chapter 13, "Backing Up and Restoring User Databases," for information on command syntax.

After load database completes successfully, Adaptive Server shuts down. Watch for any error messages during the load and shut down processes.

#### Updating the *number of devices* configuration parameter

Perform this step only if you use more than the default number of database devices. Otherwise, go to "Restarting Adaptive Server in master-recover mode" on page 432.

Configuration values are unavailable to Adaptive Server until after recovery of the master database, so instruct Adaptive Server to read the appropriate value for the number of devices parameter from a configuration file at start-up.

If your most recent configuration file is unavailable, edit a configuration file to reflect the correct value for the number of devices parameter.

Edit the runserver file. Add the -c parameter to the end of the dataserver or sqlsrver command, specifying the name and location of the configuration file. When Adaptive Server starts, it reads the parameter values from the specified configuration file.

### Restarting Adaptive Server in master-recover mode

Use startserver to restart Adaptive Server in master-recover mode (see "Starting Adaptive Server in master-recover mode" on page 428). Watch for error messages during recovery.

Loading the backup of master restores the "sa" account to its previous state. It restores the password on the "sa" account, if one exists. If you used sp\_locklogin to lock this account before the backup was made, the "sa" account is now locked. Perform the rest of the recovery steps using an account with the sa role.

### Checking system tables to verify current backup of master

If you have backed up the master database since issuing the most recent disk init, create database, or alter database command, then the contents of sysusages, sysdatabases, and sysdevices match your hard copy.

Check the sysusages, sysdatabases, and sysdevices tables in your recovered server against your hard copy. Look especially for these problems:

• If any devices in your hard copy are not included in the restored sysdevices, then you have added devices since your last backup, and you must run disk reinit and disk refit. See "Restoring system tables with disk reinit and disk refit" on page 441.

 If any databases listed in your hard copy are not listed in your restored sysdatabases table, it means you have added a database since the last time you backed up master. You must run disk refit.

**Note** You must start Adaptive Server with trace flag 3608 before you run disk refit. However, make sure you read the *Troubleshooting and Error Messages Guide* before you start Adaptive Server with any trace flag.

#### **Restarting Adaptive Server**

Restart Adaptive Server in normal (multiuser) mode.

#### **Restoring server user IDs**

Check your hard copy of syslogins and your restored syslogins table.

- If you have added server logins since the last backup of master, reissue the create login commands.
- If you have dropped server logins, reissue the drop login commands.
- If you have locked server accounts, reissue the sp\_locklogin commands.
- Check for other differences caused by the use of alter login by users or by system administrators.

Make sure that the suids assigned to users are correct. Mismatched suid values in databases can lead to permission problems, and users may not be able to access tables or run commands.

An effective technique for checking existing suid values is to perform a union on each sysusers table in your user databases. You can include master in this procedure, if users have permission to use master.

#### For example:

```
select suid, name from master..sysusers union select suid, name from sales..sysusers union select suid, name from parts..sysusers union
```

```
select suid, name from accounting..sysusers
```

If your resulting list shows skipped suid values in the range where you were restoring logins, add placeholders for the skipped values and then drop them with drop login or lock them with sp\_locklogin.

#### Restoring the model database

Restore the model database:

- Load your backup of model, if you keep a backup.
- If you do not have a backup, run the installmodel script, which is, on most platforms:

· Redo any changes you made to model.

### **Checking Adaptive Server**

Check Adaptive Server carefully:

- 1 Compare your hard copy of sysusages with the new online version.
- 2 Compare your hard copy of sysdatabases with the new online version.
- 3 Run dbcc checkalloc on each database.
- 4 Examine the important tables in each database.

**Warning!** If you find discrepancies in sysusages, call Sybase Technical Support.

#### Backing up master

When you have completely restored the master database and have run full dbcc integrity checks, back up the database using your usual dump commands.

# Recovering the model database

This section describes how to recover the model database when it is the only database that needs to be restored.

Use dataserver to restore the model database without affecting master.

**Warning!** Shut down Adaptive Server before you use any dataserver command.

On UNIX platforms:

```
dataserver -d /devname -w model
```

On Windows:

```
sqlsrvr -d physicalname -w model
```

If you can issue use model successfully, you can restore your model database from a backup with load database.

If you cannot use the database:

- 1 Issue the dataserver command described above.
- 2 If you have changed the size of model, reissue alter database.
- 3 Load the backup with load database.

If you have changed your model database, and you do not have a backup:

- 1 Issue the dataserver command described above.
- 2 Reissue all the commands you issued to change model.

## Recovering the sybsystemprocs database

The sybsystemprocs database stores the system procedures that are used to modify and report on system tables. If your routine dbcc checks report damage, and you do not keep a backup of this database, you can restore it using *installmaster*. If you do keep backups of sybsystemprocs, you can restore it with load database.

### Restoring sybsystemprocs with installmaster

This section assumes that your sybsystemprocs database exists, but is corrupt. If sybsystemprocs does not exist, you must create it using create database.

To restore sybsystemprocs with installmaster:

1 Check to see which devices currently store sybsystemprocs:

```
select lstart,
size / (power(2,20)/@@maxpagesize) as 'MB',
d.name as 'device name',
case when segmap = 4 then 'log'
when segmap & 4 = 0 then 'data'
else 'log and data'
end as 'usage'
from sysusages u, sysdevices d
where d.vdevno = u.vdevno
and d.status & 2 = 2
and dbid = db_id('sybsystemprocs')
order by 1
```

The result probably shows sybsystemprocs all on one disk fragment, and having log and data as its usage, but you may have a more complex layout than that. Save this query's results for later use.

2 Drop the database:

```
drop database sybsystemprocs
```

If that succeeds and the device is undamaged, go to step 3.

If sybsystemprocs is badly corrupted, the drop database may fail.
 Manually remove the database by deleting the information that identifies it:

```
sp_configure 'allow updates', 1
go
```

```
delete from sysusages
where dbid = db_id('sybsystemprocs')
delete from sysdatabases
where name = 'sybsystemprocs'
go
sp_configure 'allow updates', 0
go
```

• If the physical disk is damaged, drop the device:

```
sp dropdevice name of sybsystemprocs device
```

If you manually removed sybsystemprocs, re-created the sybsystemprocs device, shut down Adaptive Server using shutdown with nowait. If you dropped the sybsystemprocs device and it was not a raw partition, remove the physical file. Restart Adaptive Server.

3 Re-create the sybsystemprocs device. If you dropped the sybsystemprocs device, use disk init to create a new one. Then recreate sybsystemprocs using one of the methods below using the results you saved from step 1.

**Note** If you plan to load a backup copy of sybsystemprocs, you can include the for load option with the create database or alter database commands. However, you must use load database to load the backup copy before it is used for any other purpose.

• If the displayed usage was all log and data, create a simple database using:

```
create database sybsystemprocs on device_name
= N
```

where N is the total size of the device. You may find that you need to create the new database on multiple devices to get the size you need.

 If the displayed usage contains any log or data entries, use create database and alter database to re-create the same layout. You can group contiguous data or log sections on a single device, but avoid mixing log with data. Re-create the first group of data and log sections:

```
create database sybsystemprocs
on device_1 = M
log on device_2 = N
```

where M is the sum of the first group of data sizes and N is the sum of the first group of log sizes. For each successive group, repeat this process using alter database instead of create database to enlarge the database.

4 Run the *installmaster* script to create the Sybase-supplied system procedures.

On UNIX platforms:

```
isql -Usa -Ppassword -Sserver_name -i
$SYBASE /$SYBASE ASE/scripts/installmaster
```

On Windows (from the *%SYBASE%\%SYBASE\_ASE%\scripts* directory):

```
isql -Usa -Ppassword -S<server_name> -i instmstr
```

5 If your site added any procedures or made other changes in sybsystemprocs, you must make the same changes in the new sybsystemprocs database.

#### Restoring sybsystemprocs with load database

If you write system procedures and store them in sybsystemprocs, there are two ways to recover them if the database is damaged:

- Restore the database from installmaster, as described in step 4 under "Restoring sybsystemprocs with installmaster" on page 436. Then re-create the procedures by reissuing the create procedure commands.
- Keep backups of the database, and load them with load database.

If you choose to keep a backup of the database, be sure that the complete backup fits on one tape volume or that more than one Adaptive Server is can communicate with your Backup Server. If a dump spans more than one tape volume, issue the change-of-volume command using sp\_volchanged, which is stored in sybsystemprocs. You cannot issue that command in the middle of recovering a database.

• For example, on UNIX, use:

```
load database sybsystemprocs from "/dev/nrmt4"
```

On Windows, use:

```
load database sybsystemprocs from "\\.\TAPE0"
```

# How to Reduce the Size of tempdb

The tempdb (temporary) database provides storage for temporary tables and other temporary working storage needs. If you have a corrupted disk that contains portions of tempdb, you should first reduce tempdb to its default size and then extend it onto any new device.

This section describes how to reduce tempdb to its default size (2MB of data and log on the master device).

#### Reset tempdb to default size

Before proceeding, start Adaptive Server in single-user mode to prevent another user from altering the database while you are manually updating sysusages.

- 1 Increase tempdb to 4mb on master.
- 2 Log into Adaptive Server as the System Administrator:
- 3 Dump the master database in case something goes wrong and you need to restore from the backup:

```
dump database master to "dump_device"
```

where *dump\_device* is the name of the target dump device.

- 4 Save the following key system tables to data files with the bcp..out command to aid in master database recovery, if necessary:
  - master..sysusages
  - master..sysdevices
  - master..sysdatabases
  - master..syslogins
  - master..sysconfigures
  - master..syscharsets
  - master..sysloginroles
  - master..sysservers
  - master..sysremotelogins
  - master..sysresourcelimits

master..systimeranges

**Warning!** This procedure should be used only on tempdb. It works because tempdb is rebuilt each time the system is shut down and restarted. Using this procedure on any other database will result in database corruption.

5 From the master database, reconfigure Adaptive Server to allow changes to the system catalog:

```
sp configure "allow updates", 1
```

6 Display the current rows belonging to tempdb from sysusages, and note the number of rows affected:

```
begin transaction
select * from sysusages
where dbid = db id('tempdb')
```

The db\_id function returns the database ID number. In this case, the database ID for tempdb is returned.

7 Set the first 2MB of tempdb back to data and log in case they were separated:

```
update sysusages
set segmap = 7 where dbid = db_id('tempdb')
and lstart = 0
```

8 Delete all other rows belonging to tempdb from sysusages. The number of rows affected should be one less than the number of rows affected by the previous select command.

```
delete sysusages where dbid = db_id('tempdb')
and lstart != 0
```

**Warning!** Each time Adaptive Server is shut down and restarted, the model database is copied to tempdb. Therefore, if the model database has been increased beyond its default size, do not reduce the size of tempdb so that it is smaller than model.

9 Verify that tempdb has one entry that looks like this:

```
select * from sysusages
where dbid = db id('tempdb')
```

10 If the information is correct, go to step 10 to commit the transaction.

If you see a problem, back out of your changes by entering the following commands:

```
rollback transaction
```

Do not continue with the procedure. Review the steps you performed to determine the cause of the problem.

11 Complete the transaction:

```
commit transaction
```

12 Reconfigure Adaptive Server to disallow changes to the system catalog (the normal state for Adaptive Server):

```
sp_configure "allow updates", 0
```

13 Immediately issue a checkpoint and shut down Adaptive Server:

**Warning!** You must shut down Adaptive Server before altering the size of tempdb again. If you continue to run without shutting down and restarting, you will receive serious errors on tempdb.

```
checkpoint
go
shutdown
go
```

14 Restart Adaptive Server.

# Restoring system tables with disk reinit and disk refit

When you are restoring the master database from a dump that does not reflect the most recent disk init or create database and alter database commands, follow the procedures in this section to restore the proper information in the sysusages, sysdatabases, and sysdevices tables.

### Restoring sysdevices with disk reinit

If you have added any database devices since the last dump—that is, if you have issued a disk init command—you must add each new device to sysdevices with disk reinit. If you saved scripts from your original disk init commands, use them to determine the parameters for disk reinit (including the original value of vstart). If the size you provide is too small, or if you use a different vstart value, you may corrupt your database.

If you did not save your disk init scripts, look at your most recent hard copy of sysdevices to determine some of the correct parameters for disk reinit. You still need to know the original value of vstart if you used a custom vstart in the original disk init command.

Table 14-1 describes the disk reinit parameters and their corresponding sysdevices data:

| disk reinit<br>parameter | sysdevices<br>data | Notes                                                                                                  |
|--------------------------|--------------------|----------------------------------------------------------------------------------------------------|
| name                     | name               | Use the same name, especially if you have any scripts that create or alter databases, or add segments. |
| physname                 | phyname            | Full path to device. Any relative paths are relative to the server's current working directory.        |
| vdevno                   | vdevno             | Select a value not already in use.                                                                     |
| size                     | (high -low) +1     | You must provide correct size information.                                                             |

Table 14-1: Using sysdevices to determine disk reinit parameters

You can also obtain information on devices by reading the error log for *name*, *physname*, and *vdevno*, and using operating system commands to determine the size of the devices.

If you store your sybsystemprocs database on a separate physical device, include a disk reinit command for sybsystemprocs, if it is not listed in sysdevices.

After running disk reinit, compare your sysdevices table to the copy you made before running dataserver.

disk reinit can be run only from the master database and only by a system administrator. Permission cannot be transferred to other users.

See Chapter 7, "Initializing Database Devices," in the *System Administration Guide: Volume 1* or the *Reference Manual: Commands*.

### Restoring sysusages and sysdatabase with disk refit

If you have added database devices, or created or altered databases since the last database dump, use disk refit to rebuild the sysusages and sysdatabases tables.

disk refit can be run only from the master database and only by a system administrator. Permission cannot be transferred to other users. Its syntax is:

disk refit

Adaptive Server shuts down after disk refit rebuilds the system tables. Examine the output while disk refit runs and during the shutdown process to determine whether any errors occurred.

**Warning!** Providing inaccurate information in the disk reinit command may lead to permanent corruption when you update your data. Check Adaptive Server with dbcc after running disk refit.

### CHAPTER 15 Archive Database Access

| Topic                                         | Page |
|-----------------------------------------------|------|
| Overview                                      | 445  |
| Configuring an archive database               | 450  |
| Using an archive database                     | 455  |
| Compressed dumps for an archive database      | 458  |
| Upgrading and downgrading an archive database | 459  |
| Configuring an archive database               | 450  |
| Archive database limitations                  | 461  |
| Using an archive database                     | 455  |
| Compressed dumps for an archive database      | 458  |
| Upgrading and downgrading an archive database | 459  |
| Archive database limitations                  | 461  |

Archive database access allows a database administrator to validate or selectively recover data from a database dump (an "archive") by making the dump appear as if it were a traditional read-only database; this type of database is called an "archive database."

Unlike a traditional database, an archive database uses the actual database dump as its main disk storage device, with a minimum amount of traditional storage to represent new or modified pages that result from the recovery of the database dump. A database dump already contains the images of many (or even most) of the database pages, therefore, an archive database can be loaded without having to use Backup Server to transfer pages from the archive to traditional database storage. Consequently, the load is significantly faster than a traditional database.

#### Overview

Archive database access lets you perform a variety of operations directly on a database dump.

The amount of storage needed for a traditional database load must be equal to or greater than the size of the source database; the loading of the database dump using Backup Server involves copying pages from the database dump into the storage that has been set aside for the traditional database.

By contrast, you can create an archive database using a minimal amount of traditional disk storage. When you load an archive database, the pages residing in the database dump are not copied by the Backup Server. Instead, Adaptive Server creates a map that represents a "logical-to-virtual" mapping of the pages within the archive. This significantly decreases the amount of time required to view the data in a database dump, and reduces the storage requirement for loading the dump.

An archive database does not have to be a complete copy of the original database. Depending on the optimization used when dumping the database using sp\_dumpoptimize, an archive database may be fully populated (every page in the database is in the database dump), or partially populated (only allocated pages are stored in the database dump).

Because the database dump is presented as a read-only database, a database administrator can query it using familiar tools and techniques such as:

- Running database consistency checks on the most recent copy of a dump
  made from a production database. These checks can be offloaded to a
  different server to avoid resource contention in the production
  environment. If resources are not a concern, the archive can be checked on
  the same server on which it was created. Verification on the archive
  provides the assurance needed prior to performing a restore operation.
- If the integrity of a database dump is in question, loading it into an archive
  database can be a quick test for success, and therefore a good tool to
  identify the appropriate database dump that should be used to restore a
  traditional database.
- Object-level restoration from the database dump. Lost data is recovered
  using select into to copy the to-be-restored rows from the table within the
  archive database. Perform the select into operation either directly in the
  server hosting the archive database, or by using Component Integration
  Services proxy tables if the archive database is available on a different
  server than that of the object requiring restoration.

In addition, transaction logs can be loaded into an archive database, thereby providing the assurance that the same load sequence can be applied when performing a restore operation. Figure 15-1 represents the differences between an archive database and a traditional database structure.

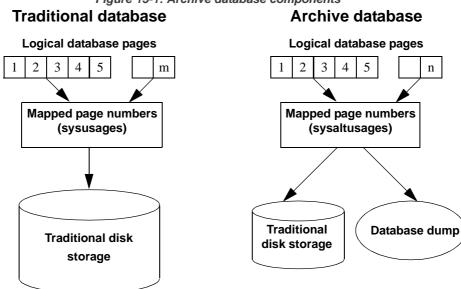

Figure 15-1: Archive database components

### Components of an archive database

An archive database is made up of these components, working together to create the illusion that a database dump is functioning as a traditional database:

- The database dump (the archive)
- Optional traditional disk storage used to store the modified pages section
- The scratch database that hosts the sysaltusages table

#### The database dump

The read-only database dump is used as a repository for most unmodified pages.

You cannot make changes to the database dump. Any changes you make to the data within the dump are stored in the modified pages section.

Adaptive Server sees the database dump and its stripes as database devices that are usable only by the archive database.

#### The modified pages section

Database dumps reflect a snapshot of a database at a given moment in time. The archive database that represents a database dump is read-only. No user transactions are allowed, however, some some modifications are allowed. For example:

- You can run recovery to make the archive database consistent with the source database.
- dbcc commands that perform fixes are allowed so that fixed versions of tables can be restored.

These modified and newly allocated database pages cannot be stored within the database dump and its stripes, therefore, an archive database requires some traditional database storage. This disk space is referred to as the modified pages section, and you can allocate it using the create archive database and alter database commands.

The modified pages section is divided into two segments:

- The disposable changes segment stores any page that is modified or allocated by the recovery undo pass or any log page that is modified or allocated at any time. A page has only one entry in the disposable changes segment.
- The permanent changes segment stores any other page modification or allocation. A page has only one entry in the permanent changes segment.

When you resize the modified pages section, sysusages rows are updated in the master database.

#### The sysaltusages table and the scratch database

sysaltusages is a data-only-locked table that is used to map page numbers in an archive database to the actual page within either the database dump and its stripes, or the modified pages section. However, unlike the sysusages table in a traditional database, sysaltusages does not map every logical page in the database, it maps only:

- Pages that have been stored in a database dump
- Pages that have been modified, and therefore, relocated to the modified pages section

See the Reference Manual: Tables.

**Note** Because sysaltusages is a row-locked catalog, you may need to periodically use reorg to reclaim logically deleted space.

The scratch database stores the sysaltusages table. The scratch database is used to provide flexibility as to where the sysaltusages table is located.

The scratch database can be any database (with some exceptions like master and temporary databases). Sybase recommends that you use a dedicated database as the scratch database, because:

- The size of sysaltusages may vary, depending on the number of archive databases it supports. You cannot decrease the size of a database, but if it is too large, you can drop it and re-create a smaller database when required.
- It allows you to turn on trunc log on checkpoint so that you can automatically truncate the database log.

Apart from hosting the sysaltusages table, this database is like any other. You can use threshold procedures and other space management mechanisms to manage space within the database.

To specify a database that is a scratch database, enter:

```
sp dboption <db name>, "scratch database", "true"
```

Each archive database can be assigned to only one scratch database at a time, but multiple archive databases can use the same scratch database. If you have a large number of archive databases, you may want to define multiple scratch databases.

#### Working with an archive database

You can perform many traditional database operations on an archive database. However, user-defined transactions and commands that modify the database such as such as insert, update, and delete are not allowed.

A populated archive database is similar to a read-only database where the readonly option has been applied using sp\_dboption.

#### DDLGen support for archive database access

To generate DDL for all archive databases, use the extended filter option "OA."

```
ddlgen -Uroy -Proy123 -SHARBAR:1955 -TDB -N% -XOA
```

To generate DDL for a single archive database, use the syntax for normal databases. For example to create DDL for the archive database archivedb, enter:

ddlgen -Uroy -Proy123 -SHARBAR:1955 -TDB -Narchivedb

## Configuring an archive database

Use create archive database to create an archive database. See the *Reference Manual: Commands*.

### Sizing the modified pages section

The modified pages section is used to store database pages that are modified or newly allocated. These pages are stored in either the permanent changes segment, the disposable changes segment, or both.

- A page can be remapped to the permanent changes section only once.
- A page can be remapped to the disposable changes section only once.
- Recovery is responsible for most page remappings.
- dbcc checkalloc also requires significant space allocation.
- You can increase the size of the modified pages section using the alter database command. However, to decrease the size of the modified pages section, you must drop the archive database and re-create it.

The permanent and disposable changes segments are logically distinct. The permanent changes segment is defined by the set of sysusages fragments that contain a segmap to the permanent changes segment. The disposable changes segment is defined by the set of sysusages fragments containing a segmap to the disposable changes segment. The disposable changes segment is discarded at the beginning of each load tran command.

**Note** Adaptive Server automatically manages the division of space in the modified pages section between the permanent changes segment and the disposable changes segment. When this automatic resizing is done, sysusages rows are updated in the master database.

The minimum size of the modified pages section depends on how many pages are modified or newly allocated in the database. Many of these pages are modified by redo recovery and undo recovery.

You can use the load database with norecovery command to minimize the number of modified pages, and therefore, the amount of space required in the modified pages section; however there are downsides to doing this.

**Note** dbcc checkalloc consumes a large amount of space in the modified pages section, even if you use the nofix option. When you run dbcc checkalloc, every allocation page (every 256th page) has information written to it. These allocation-page modifications are stored in the modified pages section, which means that when you are using dbcc checkalloc, you need a modified pages section that is at least 1/256th the size of the original database.

If you do not have enough space in the modified pages section, the command that requires the space is suspended and you see an error similar to:

There is no more space in the modified pages section for the archive database <database name>. Use the ALTER DATABASE command to increase the amount of space available to the database.

To increase space in the modified pages section, either:

Use alter database to increase the size of the modified pages section, or

If you do not want to allocate additional space to the modified pages section, enter Ctrl+C to abort the current command.

**Note** You cannot use thresholds to manage the space in the modified pages section.

# Increasing the amount of space allocated to the modified pages section

You can use alter database to add space to the modified pages section of the archive database. Increasing the space in the modified pages section allows a suspended command to resume operation.

You can use alter database at any time to increase the size of the modified pages section, not only when space runs out.

### Materializing an archive database

An archive database is a placeholder that is useful only once it has been loaded with a database dump. The load process does not actually copy pages, however, it materializes the database using page mapping.

Use the load database command to materialize an archive database.

**Note** load database ... norecovery was introduced in Adaptive Server version 12.5.4 and 15.0.2 for archive database access. You cannot use norecovery on a traditional database.

You do not need to have Backup Server running when loading a database dump into an archive database.

### Using load database with norecovery

The with norecovery option of the load database command allows a database dump to be loaded into an archive database without recovering anything, reducing the time required to load. Many database pages can be modified or allocated during recovery, causing them to be stored in the modified pages section. Therefore, skipping recovery consumes minimum space in the modified pages section. The with norecovery option allows a quick view into an archive database.

If you use with norecovery, the database is brought online automatically.

However, using load database with norecovery for a database that requires recovery may leave it transactionally and physically inconsistent. Running dbcc checks on a physically inconsistent database may produce many errors.

Once you have loaded an archive database with norecovery, you must have sa\_role or database owner privileges to use it.

### Using logical devices with an archive database

Use sp\_addumpdevice to create a logical device from which an archive database can be loaded.

After you have executed sp\_addumpdevice, use the <code>logical\_name</code> instead of the <code>physical\_name</code> as the <code>dump\_device</code> or <code>stripe\_device</code> in a load database command.

**Note** You cannot use an archive database logical device as a device specification for a load into a traditional database or when dumping a traditional database.

#### load database limitations with an archive database

load database has these limitations when used with an archive database:

- The database dump for an archive database must be a disk dump on a file system mounted on the local machine. This can be local storage or NFS storage. load database ... at remote\_server syntax is not supported, nor are database dumps on tape.
- Cross-architecture loads are not supported. The database dump and the load database command must be performed on the same architecture with respect to byte ordering.

- The dumped database must have the same page size as that used by the server that is hosting the archive database.
- The major version of the server on which the dump was taken must be earlier than or equal to the major version of the server hosting the archive database.
- The character set and sort order on the server on which the database dump
  was taken must be the same as the character set and sort order of the server
  hosting the archive database.

# Bringing an archive database online

Use online database to bring an archive database online.

online database performs undo recovery during which modified and allocated pages may be remapped to the modified pages section.

You need not bring a database online if it has been loaded with norecovery, since the load automatically brings the database online without running the recovery undo pass.

# Loading a transaction log into an archive database

Use load tran to load a transaction log into an archive database.

When you load a transaction log into an archive database, load tran runs the recovery redo pass. Modified and new database pages are written to the permanent changes segment. You must have enough space in the modified pages section to accommodate these changes. If necessary, increase space for the modified pages section by using alter database to increase the normal database storage allocated to the archive database.

Unlike a traditional database, you can bring an archive database online in the middle of a load sequence without breaking the load sequence. When you load a traditional database and then bring it online without using the for standby\_access clause, you can no longer load the next transaction log in the load sequence. You can, however, bring an archive database online without the for standby\_access clause and later load it with the next transaction log in the load sequence. This allows read-only operations like running consistency checks, at any time during the load sequence. When loading a transaction log into the archive database, Adaptive Server automatically removes the disposable changes segment from the modified pages section. This effectively reverts the archive database to its state after the previous load was done, thereby allowing the next transaction log in the sequence to be loaded.

# Dropping an archive database

Use drop database to drop an archive database.

When dropping an archive database, all the rows for that database are deleted from the sysaltusages table in the scratch database. This requires log space in the scratch database.

# Using an archive database

This section provides information about the commands you run on an archive database.

### Using SQL commands with an archive database

In addition to the commands already documented, (alter database, load database, online database, drop database and load tran) you can use these SQL commands in an archive database:

- use
- select
- select into where the target database is not an archive database.
- Cursor operations that perform reads, including:

- declare cursor
- deallocate cursor
- open
- fetch

You cannot use an updatable cursor.

- checkpoint is a supported command. However, the checkpoint process does not automatically checkpoint an archive database.
- execute is allowed as long as any statements that reference the archive database are allowed within the archive database. A transaction inside or outside a stored procedure is not permitted with an execute command.
- lock table
- readtext

**Note** DML commands including insert, update, and delete are not permitted, and you cannot start user transactions.

# Using dbcc commands with an archive database

dbcc commands are allowed in an archive database:

- checkdb
- checkcatalog

**Note** The fix version of checkcatalog is not supported.

- checktable
- checkindex
- checkalloc
- checkstorage
- indexalloc
- tablealloc
- textalloc

While dbcc commands are executing, other users cannot access an archive database. If you attempt to access an archive database while dbcc commands are being performed, you receive a message saying that the database is in single-user mode.

You can use variants of the above dbcc commands on an archive database that is online or offline. However, you can use a dbcc command with a fix option only on an archive database that is online.

# Typical archive database command sequence

The following syntax could be a typical archive database command sequence.

First, create the scratch database if necessary:

```
create database scratchdb
    on datadev1 = 100
    log on logdev1 = 50
```

This creates a 150MB traditional database called scratched.

Designate the database you just created as a scratch database:

```
sp_dboption "scratchdb", "scratch database", "true"
```

Create the archive database.

```
create archive database archivedb
  on datadev2 = 20
  with scratch database = scratchdb
```

This creates an archive database called archivedb, with a 20MB modified pages section.

Materialize your archive database using load database:

```
load database archivedb
    from "/dev/dumps/050615/proddb_01.dmp"
    stripe on "/dev/dumps/050615/proddb_02.dmp"
```

Bring the database online:

```
online database archivedb
```

Check the consistency of the archive database. For example:

```
dbcc checkdb(archivedb)
```

Load a transaction log dump using load tran and restore objects from the archive database using select into or bcp.

# Compressed dumps for an archive database

To use a compressed dump for an archive database, you must:

- Create the compressed dump using the with compression = <compression level> option of the dump database or dump tran command.
- Create a memory pool for accessing the archive database.

**Note** Dumps generated with "compress::" cannot be loaded into an archive database. Therefore, any references to compression in this chapter refer to dumps generated using the with compression = <compression level> option

# Creating a compression memory pool

When Adaptive Server reads a page from a compressed dump, it selects a compressed block from the dump, decompresses it, and extracts the required page. The decompression in Adaptive Server is done using large buffers from a special memory pool. Configure the size of the pool using:

```
sp_configure 'compression memory size', size
```

This is a dynamic configuration parameter, and the size is given in 2KB pages. If size is set to 0, no pool is created, and you cannot load a compressed dump.

To determine the optimal size for your pool, consider these two factors:

 The block I/O used by the Backup Server. By default, this block I/O is 64KB, but it could have been changed using the with blocksize option in the dump database command.  The number of concurrent users decompressing blocks within all archive databases. Each concurrent user requires two buffers, each the same size as the block I/O.

As an absolute minimum, allow one concurrent user two buffers per archive database.

# Upgrading and downgrading an archive database

This section describes how to upgrade and downgrade an archive database.

# Upgrading an Adaptive Server with an archive database

You cannot upgrade an archive database. If you load a database dump from an older version of Adaptive Server onto an archive database hosted on a newer version of Adaptive Server, the database is not internally upgraded when you execute online database.

If you upgrade an Adaptive Server containing an archive database, all the databases except the archive databases are upgraded. The archive database remains on the older version of Adaptive Server.

Sybase recommends you reload the archive database with a dump generated from an already upgraded database.

For more information about upgrading Adaptive Server, see the installation guide for your platform.

# Downgrading an Adaptive Server with an archive database

When you downgrade to a version of Adaptive Server that does not support archive databases, be aware of the following:

If you must downgrade an Adaptive Server containing an archive database
to a version of Adaptive Server that does not support archive databases,
Sybase recommends that you drop the archive database before you
downgrade.

To eliminate the new sysaltusages table, drop the scratch database before you perform the downgrade procedure. sysaltuages does not cause any problems if the scratch database is not dropped.

• Backup Server versions 15.0 ESD #2 and later write a new format for compression (with compression = compression\_level) so that the dump can be loaded into an archive database. Therefore, if you must load a compressed dump onto a version of Adaptive Server that does not support archive databases access, use the same version of Backup Server to both create and load the compressed database dump. An earlier version of Backup Server does not support the new format of the compressed database dump.

When you downgrade without compression, you need not worry about Backup Server at all.

# Compatibility issues for a compressed dump

- You cannot load dumps generated with "compress:" into an archive database. There are no compatibility issues with dumps using this compression option on traditional databases.
- The format of a compressed dump generated using the with compression = compression\_level option has changed in Backup Server 15.0 ESD #2.
   Therefore:
  - A compressed dump made using a Backup Server version 15.0 ESD #2 and later can be loaded only into a pre-15.0 ESD #2 installation using a Backup Server version 15.0 ESD #2 or later.
  - If you are using a pre-15.0 ESD #2 installation and want to use your dumps for an archive database, use Backup Server version 15.0 ESD #2 or later to create compressed database dumps.

**Note** A Backup Server version 15.0 ESD #2 and later understands both 15.0 ESD #2 and earlier compression formats; therefore, you can use a 15.0 ESD #2 Backup Server for both dumps and loads.

# **Archive database limitations**

An archive database has these limitations:

- An archive database is read-only.
- Permission to execute commands and stored procedures, and access to
  objects in an archive database is the same as for a traditional database
  loaded with the same database dump on the same server.
- When an archive database is loaded with norecovery, access to that database is limited to users with sa\_role, or the database owner.
- You cannot use an in-menory database as an archive database. Sybase reommends that you do not use an in-memory database as a scratch database.
- sybmigrate does not migrate an archive database if an entire installation is being migrated.
- sybmigrate migrates an archive database only if the archive database is specifically selected for migration. When you migrate an archive database to a target server, sybmigrate automatically creates a traditional database—rather than an archive database—on the target server.
- An archive database is automatically in single-user mode when any command is run that results in changes to the archive database, such as dbcc commands.
- An archive database uses only database dumps or transaction log dumps on disk; tape dumps are not supported.
- The database dump or transaction log dumps must be visible from the server that is hosting the archive database. Remote dumps are not supported.
- For an archive database to access compressed dumps, the dump must have been created using the with compression option rather than the "compress::" option.
- The checkpoint process does not automatically checkpoint an archive database. Use the checkpoint command to checkpoint an archive database.
- You cannot use sp\_dbrecovery\_order to specify an archive database in the database recovery sequence. Archive databases are recovered last, in their dbid order.

- When pages are cached in an archive database, the cached pages stay in the memory pool with the same page size as the server. So, on a 2K server, the pages are always cached in a 2K pool. On a 16K server, the pages are always cached in a 16K pool.
- You cannot bind an archive database, or any object within that database, to a user-defined cache. Objects within an archive database default to the default data cache.
- disk resize does not work on any device used by an archive database and that maps to a database dump or a transaction log.
- disk refit does not rebuild the master database's sysusages entries from any
  devices that are used by an archive database. This applies both to dump
  devices and those used for the modified pages section. Existing sysusages
  entries for an archive database remain however.
- An archive database cannot be replicated.
- An archive database does not fail over on a high-availability server.
- You cannot establish free-space thresholds on an archive database.

# CHAPTER 16 Expanding Databases Automatically

| Topic                                                 | Page |
|-------------------------------------------------------|------|
| Understanding disks, devices, databases, and segments | 464  |
| Threshold action procedures                           | 467  |
| Installing automatic database expansion procedures    | 467  |
| Running sp_dbextend                                   | 468  |
| Setting up a database for automatic expansion         | 471  |
| Restrictions and limitations                          | 474  |

You can configure databases to expand automatically when they run out of space.

The automatic database expansion stored procedure sp\_dbextend allows you to install thresholds that identify those devices with available space, and then appropriately alter the database—and the segment where the threshold was fired—on these devices.

After you set up a database for automatic expansion, internal mechanisms fire when a database grows to its free space threshold, and increase the size of the database by the amount of space your expansion policies specify. The automatic expansion process measures the amount of room left on all devices bound to the database. If there is sufficient room on the devices, the database continues to grow. By default, if the size of the device is greater than 40MB, the size of the database is increased by 10 percent. If your database is smaller than 40MB, the size of the database is increased by 4MB. However, you can specify database resizing limits that match the needs of your site.

If any devices are configured for expansion, those devices expand next. Finally, the database is expanded on those devices.

This automatic expansion process runs as a background task and generates informational messages in the server's error log.

# Understanding disks, devices, databases, and segments

Figure 16-1 on page 465 shows the various layouts of physical resources that may exist in an Adaptive Server installation after a series of disk init, create database, and alter database operations. You can use this information to devise different plans of physical and logical space layout while testing stored procedures.

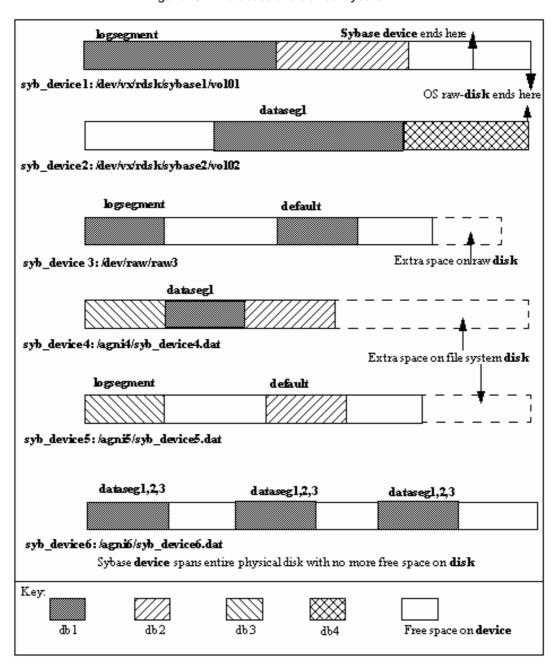

Figure 16-1: Database and device layouts

Raw disks can be partially occupied by a Sybase device. syb\_device2 shows an entire raw disk fully occupied by a single Sybase device, on which multiple databases were created. On this raw disk (/dev/vx/rdsk/sybase2/vol02), there is still some empty space at the head of the device, which can happen when a database that initially occupied this space is subsequently dropped.

syb\_device4 and syb\_device5 show the layout of Sybase devices /agni4/syb\_device4.dat and /agni5/syb\_device5.dat on a file system disk, where the Sybase device occupies a portion of the disk, but there is still room for the device (an operating system file, for instance) to grow.

syb\_device6 shows a Sybase file system disk that has fully occupied the entire available space on the physical disk, but still has unused space on the device. This space can be used to expand existing databases on this device.

These various devices illustrate database fragments for different databases. Each device for a particular database has one or more segments spanning that device.

In syb\_device6, /agni6/syb\_device6.dat, db1 spans three separate pieces of the device. That device also belongs to three different segments, data segments 1, 2, and 3. All three entries in sysusages for this database, db1, appear with a segment map value that includes all three segments.

However, on the device syb\_device3 on /dev/raw/raw3, the database has two pieces of the device, and one of them is exclusively marked as for the log segment while the other is marked as for the default segment. Assuming that an initial create database command has already been executed, the following SQL commands can produce this result:

```
alter database db1 on syb_device3 = "30M"
alter database db1 log on syb_device3 = "10M" with
    override
```

The first alter database command creates the database piece of default segment, and the second one creates the database piece of logsegment, forcing an override even though both pieces are on the same device. Space is expanded on a database in individual segments.

# Threshold action procedures

Database expansion is performed by a set of threshold action procedures that are fired when free space crosses a threshold that is set for a segment. sp\_dbextend is the interface for administering and managing the expansion process for a specified segment or device.

You can configure automatic expansion to run with server-wide default expansion policies, or you can customize it for individual segments in specified databases. You can install thresholds on key segments on which tables with critical data reside, allowing you a fine degree of control over how Adaptive Server meets the data space requirements for different kinds of tables. If your site has key tables with large volumes of inserts, you can bind these tables to specific segments, with site-specific rules for extending that segment. This enables you to avoid outages that can occur in a production environment with large loads on such key tables.

You cannot use the thresholds to shrink a database or its segment.

See the Reference Manual: Procedures.

# Installing automatic database expansion procedures

Install automatic expansion using the *installdbextend* script, which loads rows into master.dbo.sysattributes, which describes defaults for automatic expansion in a database or in a device. The installation script also creates a control table in the model and tempdb databases.

If you are upgrading to Adaptive Server version 12.5.1 or later, you must install this script separately as part of your upgrade process.

- Installing automatic database expansion
  - 1 Log in with sa\_role permissions. In UNIX, *installdbextend* is located in \$SYBASE/\$SYBASE\_ASE/scripts. If you are running Windows, the location is %SYBASE%/%SYABASE ASE%/scripts
  - 2 On UNIX, run:

```
isql -Usa -P -Sserver_name <$SYBASE_$SYBASE_ASE/scripts/installdbextend
On Windows, run:</pre>
```

```
isql -Usa -P -Sserver_name
<%SYBASE%/%SYBASE ASE%/scripts/installdbextend</pre>
```

*installdbextend* script installs the family of threshold action procedures and sp\_dbextend in the sybsystemprocs database.

# Running sp\_dbextend

sp\_dbextend allows you to customize the database and device expansion process, based on site-specific rules. Database administrators can configure the size or percentage by which each database and segment pair, and device should be expanded.

You can also limit the expansion of a database segment or device by specifying a maximum size beyond which no further expansion is possible.

You can use sp\_dbexpand in a test mode, to simulate the expansion processes based on your chosen policies.

sp\_dbextend provides ways to list the current settings and drop site-specific policy rules.

This information is stored as new attribute definitions in master.dbo.sysattributes.

# Command options in the sp\_dbextend interface

```
sp_dbextend uses this syntax:
```

```
sp dbextend [ command [, arguments...] ]
```

where command is one of the options discussed below, and arguments specifies the database name, segment name, amount of free space, and so on. See the *Reference Manual: Procedures*.

If you do not include an argument, sp\_dbextend defaults to help. See the *Reference Manual: Procedures*.

**Note** The automatic expansion procedure does not create new devices; it only alters the size of the database and segment on existing devices to which the segment currently maps.

To discontinue threshold action procedure, clear the threshold using the sp\_dropthreshold, or use sp\_dbextend with the *clear* option. See the *Reference Manual: Procedures*.

# Validating current thresholds

Use the check parameter to validate the current settings of various thresholds. For instance, check warns you if multiple segments share the same set of devices and both segments are set for automatic expansion, or if the threshold currently set to trigger automatic expansion on the logsegment is too close to the current last-chance threshold for the logsegment. In this situation, the automatic threshold does not fire, and check reports a warning.

sp\_dbextend includes a powerful simulation mode that any user with sa\_role permission can use to simulate the execution of the top-level threshold action procedure.

• To define expansion policies for the logsegment in the pubs2 database:

```
sp_dbextend 'set', 'database', pubs2, logsegment,'3M'
sp_dbextend 'set', 'threshold', pubs2, logsegment, '1M'
```

• To simulate expansion for these policies:

```
sp_dbextend 'simulate', pubs2, logsegment
```

Messages from the server follow this input.

The following examples show the series of database and disk expansions that would occur if the threshold on database pubs2 segment logsegment fired once:

```
sp_dbextend 'simulate', pubs2, logsegment
-----
NO REAL WORK WILL BE DONE.
Simulate database / device expansion in a dry-run mode 1 time(s).
```

```
These are the series of database/device expansions that would have
happened if the threshold on database'pubs2',
segment 'logsegment' were to fire 1 time(s).
Threshold fires: Iteration: 1.
Threshold action procedure 'sp dbxt extend db' fired in db 'pubs2' on
segment 'logsegment'.
Space left: 512 logical pages ('1M').
ALTER DATABASE pubs2 log on pubs2_data = '3.0M'
-- Segment: logsegment
Database 'pubs2' was altered by total size '3M' for
segment 'logsegment'.
Summary of device/database sizes after 1 simulated extensions:
______
devicename initial size final size
-----
pubs2 data 20.0M
                   20.0M
(1 row affected)
Database 'pubs2', segment 'logsegment' would be altered from an initial
size of '4M' by '3M' for a resultant total size of '7M'.
To actually expand the database manually for this threshold, issue:
sp dbextend 'execute', 'pubs2', 'logsegment', '1'
(return status = 0)
                To expand the database manually for this threshold, execute:
                   sp dbextend 'execute', 'pubs2', 'logsegment'
                This example shows that if the threshold fires at this level, an alter
                database command operates on the pubs2_data device for the logsegment:
sp dbextend 'execute', pubs2, logsegment
Threshold fires: Iteration: 1.
_____
Threshold action procedure 'sp_dbxt_extend_db' fired in db 'pubs2' on
segment 'logsegment'. Space left: 512 logical pages ('1M').
```

ALTER DATABASE pubs2 log on pubs2\_data = '3.0M' -- Segment: logsegment Extending database by 1536 pages (3.0 megabytes) on disk pubs2\_data Warning: The database 'pubs2' is using an unsafe virtual device 'pubs2 data'. The recovery of this database can not be guaranteed.

Warning: Using ALTER DATABASE to extend the log segment will cause user thresholds on the log segment within 128 pages of the last chance threshold to be disabled.

Database 'pubs2' was altered by total size '3M' for segment 'logsegment'.

• To simulate what would actually happen if the threshold fired <*n*> times in succession on a particular segment, issue the same command, specifying the number of iterations:

```
sp_dbextend 'simulate', pubs2, logsegment, 5
------
```

To expand this database five times, enter:

```
sp_dbextend 'execute', 'pubs2', 'logsegment', 5
------
```

If you execute this command, you see in the output that firing the threshold five times in succession puts the database through a series of alter database operations, followed by one or more disk resize operations and, finally, an alter database on the specified device.

# Setting up a database for automatic expansion

Follow this procedure to set up different segments in a database for automatic expansion. This section uses the pubs2 database.

Not all these steps are mandatory. For example, you may choose not to set *growby* or *maxsize* for individual devices, and to use the system default policies only for the devices.

- Setting up the database
  - 1 Create the database:

create database pubs2 on pubs2 data = "10m" log on pubs2 log = "5m"

(return status = 0)

2 Set the *growby* and *maxsize* policies for the pubs2\_data device at 10MB and 512MB respectively. You can be in any database to set these policies. Enter:

```
exec sp dbextend 'set', 'device', pubs2 data, '10m', '512m'
```

3 The system default *growby* policy is 10% for devices. Rather than set new policies for the pubs2\_log device, you can modify this system default, choosing an appropriate *growby* value. The pubs2\_log then expands at this rate. Enter:

```
exec sp_dbextend 'modify', 'device', 'default', 'growby', '3m'
```

4 Set the *growby* rate for the default segment, but do not specify a maximum size. Enter:

```
exec sp dbextend 'set', 'database', pubs2, 'default', '5m'
```

The *growby* rate on the default segment may be different from that on the devices where the segment resides. *growby* controls the segment's expansion rate when it is running out of free space, and is used only when you expand the segment.

5 Set the *growby* and *maxsize* variables for the logsegment:

```
exec sp dbextend 'set', 'database', pubs2, 'logsegment', '4m', '100m'
```

6 Examine the policies established for various segments in the pubs2 database:

```
exec sp dbextend 'list', 'database', pubs2
```

Examine the policies in the various devices that pubs2 spans. The pattern specifier for *devicename* ("%") picks up all these devices:

```
exec sp_dbextend 'list', 'device', "pubs2%"
```

8 Install the expansion threshold for the default and logsegments segments in pubs2. This sets up and enables the expansion process, and allows you to choose the free space threshold at which to trigger the expansion process. Enter:

```
exec sp_dbextend 'set', 'threshold', pubs2, 'default', '4m'
exec sp dbextend 'set', 'threshold', pubs2, 'logsegment', '3m'
```

9 Examine the thresholds installed by the commands above.

```
exec sp dbextend list, 'threshold'
```

use pubs2

```
segment name free pages free pages (KB) threshold procedure status

default 2048 4096 sp_dbxt_extend_db enabled
logsegment 160 320 sp_thresholdaction lastchance
logsegment 1536 3072 sp_dbxt_extend_db enabled
Log segment free space currently is 2548 logical pages (5096K).

(1 row affected, return status = 0)
```

In this output, sp\_dbxt\_extend\_db is the threshold procedure that drives the expansion process at runtime. The expansion thresholds are currently enabled on both the default and logsegment segments.

10 Use simulate to see the expansion:

```
exec sp_dbextend 'simulate', pubs2, logsegment
exec sp dbextend 'simulate', pubs2, 'default', '5'
```

11 Use modify to change the policy, if necessary:

```
exec sp_dbextend 'modify', 'database', pubs2, logsegment, 'growby', '10m'
```

12 To disable expansion temporarily on a particular segment, use disable:

```
exec sp dbextend 'disable', 'database', pubs2, logsegment
```

13 Examine the state of the expansion policy on databases and devices:

| <pre>exec sp_dbextend list, 'database'</pre> |            |                 |       |          |
|----------------------------------------------|------------|-----------------|-------|----------|
| name                                         | segment    | item            | value | status   |
|                                              |            |                 |       |          |
| server-wide                                  | (n/a)      | (n/a)           | (n/a) | enabled  |
| default                                      | (all)      | growby          | 10%   | enabled  |
| pubs2                                        | default    | growby          | 5m    | enabled  |
| pubs2                                        | logsegment | growby          | 10m   | disabled |
| pubs2                                        | logsegment | ${\tt maxsize}$ | 100m  | disabled |
| (1 row affected, return status = 0)          |            |                 |       |          |

The status disabled indicates that the expansion process is currently disabled on the logsegment in pubs2.

14 Use enable to reenable the expansion process:

exec sp\_dbextend 'enable', 'database', pubs2, logsegment

### Restrictions and limitations

The restrictions and limitations for setting thresholds are:

- When threshold procedures are installed on multiple segments in one or more databases, the expansion is performed in the order in which the thresholds fire. If abort tran on log full is off for the logsegment, tasks wait until the threshold procedure for the logsegment is scheduled to alter the database.
- In unlogged segments, tasks continue to process even after the free space
  threshold is crossed, while the threshold procedure remains in queue. This
  can cause "out of space" errors in data segments. Design your thresholds
  to have sufficient space in the database for the task to complete.
- If many threshold procedures fire simultaneously, the procedure cache
  may become overloaded. This is more likely to occur in installations with
  large numbers of databases, many segments, and many threshold action
  procedures installed.
- If the space in the tempdb is very low, and other operations need tempdb
  resources, the threshold procedures may fail even while trying to correct
  the situation. Make sure that threshold procedures in tempdb are installed
  with sufficiently large amounts of free space, at least 2MB, to avoid this
  problem.

You may need to change your dump and load procedures to manage sitespecific policies that determine how databases and devices expand.

Dumping a database does not transport information stored in master.dbo.sysattributes, so if you use dump and load to migrate databases from a source server to a target server, you must manually migrate any site-specific policies encoded as data in the sysattributes database. There are two possible workarounds:

Using bcp out from a view defined on master.dbo.sysattributes for entries
with class number 19, you can manually extract the data from
master.dbo.sysattributes, then use bcp in to load the data into the target
server. This requires that both databases across the two servers have the
same segment IDs.

 You can also use the ddlgen feature of Sybase Central to regenerate the sp\_dbextend set invocations necessary to re-create your policy rules, by running the ddlgen script at the target server. However, you cannot use ddlgen to manage renamed logical devices across servers procedure. You must manually rename the devices at the target server.

#### These restrictions do not cause failure:

- You can install a threshold action on an unlogged segment when the database has sp\_dboption 'no free space acctg' enabled (see the *Reference Manual: Procedures*). This option means only that no database expansion is performed, since threshold actions are not fired with this option is off. Leaving this option on generates a warning message.
- Sybase also recommends that you periodically dump the master database if expansion occurs, so that you can re-create the master database in case of failure after several expansions.
- Sybase recommends that you do not install these generic threshold procedures on any system databases, particularly the master database, as modifying space usage in the master database requires special treatment (see the *Reference Manual: Commands*.)
- You cannot use thresholds to shrink a database or segment.

# CHAPTER 17 Managing Free Space with Thresholds

| Topic                                                                      | Page |
|----------------------------------------------------------------------------|------|
| Monitoring free space with the last-chance threshold                       | 477  |
| Rollback records and the last-chance threshold                             | 479  |
| Last-chance threshold and user log caches for shared log and data segments | 483  |
| Adding space to the master database's transaction log                      | 485  |
| Automatically aborting or suspending processes                             | 485  |
| Waking suspended processes                                                 | 486  |
| Adding, changing, and deleting thresholds                                  | 487  |
| Creating a free-space threshold for the log segment                        | 489  |
| Creating additional thresholds on other segments                           | 493  |
| Creating threshold procedures                                              | 494  |
| Disabling free-space accounting for data segments                          | 499  |

When you create or alter a database, you allocate a finite amount of space for its data and log segments. As you create objects and insert data, the amount of free space in the database decreases.

# Monitoring free space with the last-chance threshold

All databases, including master, have a **last-chance threshold**. The threshold is an estimate of the number of free log pages that are required to back up the transaction log. As you allocate more space to the log segment, Adaptive Server automatically adjusts the last-chance threshold.

When the amount of free space in the log segment falls below the last-chance threshold, Adaptive Server automatically executes a special stored procedure called sp\_thresholdaction. (You can use sp\_modifythreshold to specify a different last-chance threshold procedure.)

Figure 17-1 illustrates a log segment with a last-chance threshold. The shaded area represents used log space; the unshaded area represents free log space. The last-chance threshold has not yet been crossed.

Figure 17-1: Log segment with a last-chance threshold

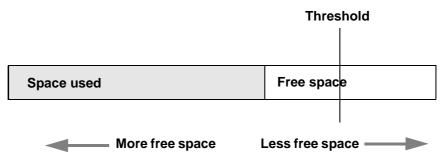

# Crossing the threshold

As users execute transactions, the amount of free log space decreases. When the amount of free space crosses the last-chance threshold, Adaptive Server executes sp\_thresholdaction:

Figure 17-2: Executing sp\_thresholdaction when the last-chance threshold is reached

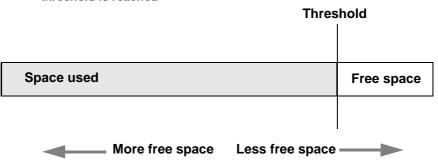

# Controlling how often sp\_thresholdaction executes

Adaptive Server uses a hysteresis value, the global variable @ @ thresh\_hysteresis, to control how sensitive thresholds are to variations in free space.

A threshold is deactivated after it executes its procedure, and remains inactive until the amount of free space in the segment rises @@thresh\_hysteresis pages above the threshold. This prevents thresholds from executing their procedures repeatedly in response to minor fluctuations in free space. You cannot change the value of @@thresh\_hysteresis.

For example, when the threshold in Figure 17-2 executes sp\_thresholdaction, it is deactivated. In Figure 17-3, the threshold is reactivated when the amount of free space increases by the value of @@thresh\_hysteresis:

Figure 17-3: Free space must rise by @@thresh\_hysteresis to reactivate threshold

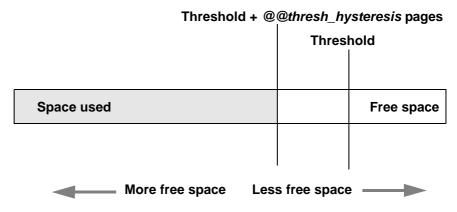

### Rollback records and the last-chance threshold

Adaptive Server version 11.9 and later include **rollback records** in the transaction logs. Rollback records are logged whenever a transaction is rolled back. Servers save enough space to log a rollback record for every update belonging to an open transaction. If a transaction completes successfully, no rollback records are logged, and the space reserved for them is released.

In long-running transactions, rollback records can reserve large amounts of space.

To check the space used by the syslogs, run sp\_spaceused:

sp spaceused syslogs

The output is:

total pages free pages used pages reserved pages

name

syslogs 5632 1179 3783 670

dbcc checktable(syslogs) produces similar output:

```
Checking syslogs: Logical pagesize is 2048 bytes
The total number of data pages in this table is 3761.

*** NOTICE: Space used on the log segment is 3783 pages (7.39 Mbytes), 67.17%.

*** NOTICE: Space reserved on the log segment is 670 pages (1.31 Mbytes), 11.90%.

*** NOTICE: Space free on the log segment is 1179 pages (2.30 Mbytes), 20.93%.
```

If the last chance threshold for the transaction log fires when it seems to have sufficient space, it may be the space reserved for rollbacks that is causing the problem. See "Determining the current space for rollback records" on page 481.

# Calculating the space for rollback records

To calculate the amount of space to add to a transaction log to accommodate rollback records, estimate:

- The number of update records in the transaction log that are likely to belong to transactions that have already rolled back
- The maximum number of update records in the transaction log that are likely to belong to open transactions at any one time

Update records change the timestamp value, and include changes to data pages, index pages, allocation pages, and so on.

Each rollback record requires approximately 60 bytes of space, or 3/100ths of a page. Thus, the calculation for including rollback records (RRs) in the transaction log is:

Added space, in pages = (logged RRs + # open updates) X 3/100

You may also want to add log space to compensate for the effects of rollback records on the last-chance threshold and on user-defined thresholds, as described in the following sections.

### Using lct\_admin to determine the free log space

Use logsegment\_freepages to determine the amount of free space your dedicated log segment has.

To see the number of free pages for the pubs2 database log segment, enter:

### Determining the current space for rollback records

To determine the number of pages a database currently reserves for rollbacks, issue lct\_admin with the reserved\_for\_rollbacks parameter.

The number of pages returned are the number reserved, but not yet allocated, for rollback records.

For example, to determine the number of pages reserved for rollbacks in the pubs2 database (which has a dbid of 5), issue:

```
select lct_admin("reserved_for_rollbacks", 5)
```

See the Reference Manual: Commands.

### Effect of rollback records on the last-chance threshold

Adaptive Servers that use rollback records must reserve additional room for the last-chance threshold. The last-chance threshold is also likely to be reached sooner because of the space used by already logged rollback records and the space reserved against open transactions for potential rollback records.

### **User-defined thresholds**

Because rollback records occupy extra space in the transaction log, there is less free space after the user-defined threshold for completing a dump than in versions of Adaptive Server that do not use rollback records. However, the loss of space for a dump because of the increased last-chance threshold is likely to be more than compensated for by the space reserved for rollback records for open transactions.

You can use a user-defined threshold to initiate a dump transaction. Set the threshold so there is enough room to complete the dump before the last-chance threshold is reached and all open transactions in the log are suspended.

In databases that use mixed log and data, the last-chance threshold moves dynamically, and its value can be automatically configured to be less than the user-defined threshold. If this happens, the user-defined threshold is disabled, and the last chance threshold fires before the user-defined threshold is reached, as shown in Figure 17-4:

Figure 17-4: LCT firing before user-defined threshold

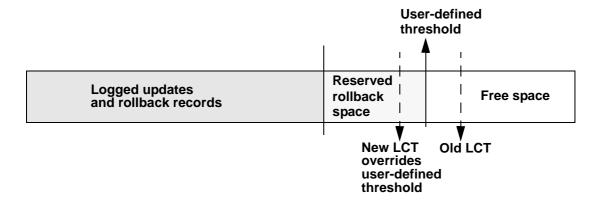

The user-defined threshold is reenabled if you set the value for the last-chance threshold greater than the user-defined threshold (for example, if the last chance threshold is reconfigured for the value of "Old LCT" in Figure 17-4).

In databases that have a separate log segment, the log has a dedicated amount of space and the last-chance threshold is static. The user-defined threshold is not affected by the last-chance threshold.

# Last-chance threshold and user log caches for shared log and data segments

Every database in an Adaptive Server has a last-chance threshold, and all databases allow transactions to be buffered in a user log cache. When you create a database with shared log and data segments, its last-chance threshold is based on the size of the model database. As soon as data is added and logging activity begins, the last-chance threshold is dynamically recalculated, based on available space and currently open transactions. The last-chance threshold of a database with separate log and data segments is based on the size of the log segment and does not vary dynamically.

To get the current last-chance threshold of any database, use lct\_admin with the reserve parameter and a specification of 0 log pages:

```
select lct admin("reserve",0)
```

The last-chance threshold for a database is stored in the systhresholds table and is also accessible through sp\_helpthreshold. However:

- sp\_helpthreshold returns user-defined thresholds and other data, as well as an up-to-date value for the last-chance threshold. Using lct\_admin is simpler if you need only the current last-chance threshold. Either of these values produce the most current value for the last-chance threshold.
- For a database with shared log and data segments, the last-chance threshold value in systhresholds may not be the current last-chance threshold value.

### Using <a href="left-16">Ict\_admin abort</a> to abort suspended transactions

All open transactions are suspended when the transaction log reaches the last-chance threshold. Typically, space is created by dumping the transaction log, since this removes committed transactions from the beginning of the log. However, if one or more transactions at the beginning of the log is still open, it prevents a dump of the transaction log.

Use lct\_admin abort to terminate suspended transactions that are preventing a transaction log dump. Since terminating a transaction closes it, this allows the dump to proceed. Figure 17-5 illustrates a possible scenario for using lct\_admin abort. A transaction log has reached its LCT, and open transactions T1 and T6 are suspended. Because T1 is at the beginning of the log, it prevents a dump from removing closed transactions T2 through T5 and creating space for continued logging. Terminating T1 with lct\_admin abort allows you to close T1 so that a dump can clear transactions T1 through T5 from the log

Figure 17-5: When to use of lct\_admin abort

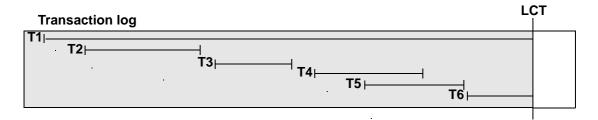

Aborting suspended transactions

Before you can abort a transaction, you must first determine its ID.

1 Use the following query to find the spid of the oldest open transaction in a transaction log that has reached its last-chance threshold:

```
use master
go
select dbid, spid from syslogshold
where dbid = db id("name of database")
```

For example, to find the oldest running transaction on the pubs2 database:

```
select dbid, spid from syslogshold
where dbid = db_id ("pubs2")
dbid spid
-----
7 1
```

2 To terminate the oldest transaction, enter the process ID (spid) of the process that initiated the transaction, which also terminates any other suspended transactions in the log that belong to the specified process.

For example, if process 83 holds the oldest open transaction in a suspended log, and you want to terminate the transaction, enter:

```
select lct admin("abort", 83)
```

This also terminates any other open transactions belonging to process 83 in the same transaction log.

To terminate all open transactions in the log, enter:

```
select lct admin("abort", 0, 12)
```

See the *Reference Manual: Commands*.

# Adding space to the master database's transaction log

When the last-chance threshold on the master database is reached, you can use alter database to add space to the master database's transaction log. This allows more activity in the server by activating suspended transactions in the log. However, while the master transaction log is at its last-chance threshold, you cannot use alter database to make changes in other databases. Thus, if both master and another database reach their last-chance thresholds, you must first use alter database to add log space to the master database, and then use it again to add log space to the second database.

# Automatically aborting or suspending processes

By design, the last-chance threshold allows enough free log space to record a dump transaction command. There may not be enough room to record additional user transactions against the database.

When the last-chance threshold is crossed, Adaptive Server suspends user processes and displays the message:

Space available in the log segment has fallen critically low in database 'mydb'. All future modifications to this database will be suspended until the log is successfully dumped and space becomes available.

You can now execute only commands that are not recorded in the transaction log (select or readtext) and commands that might be necessary to free additional log space (dump transaction, dump database, and alter database).

### Using abort tran on log full to abort transactions

To configure the last-chance threshold to automatically abort open transactions, rather than suspend them, enter:

```
sp_dboption database_name "abort tran on log full", true
```

If you upgrade from an earlier version of Adaptive Server, the newly upgraded server retains the abort tran on log full setting.

# Waking suspended processes

When dump transaction frees sufficient log space, suspended processes automatically awaken and complete. If writetext or select into has resulted in unlogged changes to the database since the last backup, you can run dump tran with truncate\_only, which runs even in a situation with nonlogged-writes. If log space is so critical that dump tran with truncate\_only fails, you can run dump tran with no\_log. However, use dump tran with no\_log for emergencies only, and run only as a last resort.

After the transaction dump completes, and transactions have successfully been freed from the log suspend state, the system administrator or database owner can dump the database.

If this does not free enough space to awaken the suspended processes, increase the size of the transaction log using the log on option of alter database.

As an alternative to killing the command, you can use lct\_admin("abort", spid), which might be preferable to killing the connection because you may want to maintain the connection. See the *Reference Manual: Building Blocks*.

If you have system administrator privileges, use sp\_who to determine which processes are in a log suspend status, then use the kill command to waken the sleeping process.

# Adding, changing, and deleting thresholds

The database owner or system administrator can create additional thresholds to monitor free space on any segment in the database. Additional thresholds are called **free-space thresholds**. Each database can have as many as 256 thresholds, including the last-chance threshold.

sp\_addthreshold, sp\_modifythreshold, and sp\_dropthreshold allow you to create, change, and delete thresholds. All of these procedures require you to specify the name of the current database.

# Displaying information about existing thresholds

Use sp\_helpthreshold to get information about all thresholds in a database. Use sp\_helpthreshold *segment\_name* to get information about the thresholds on a particular segment.

The following example displays information about the thresholds on the database's default segment. Since "default" is a reserved word, you must enclose it in quotation marks. The output of sp\_helpthreshold shows that there is one threshold on this segment set at 200 pages. The 0 in the "last chance" column indicates that this is a free-space threshold instead of a last-chance threshold:

```
sp_helpthreshold "default"
```

```
segment name free pages last chance? threshold procedure
-----
default 200 0 space_dataseg

(1 row affected, return status = 0)
```

### Thresholds and system tables

The system table systhresholds holds information about thresholds; sp\_helpthreshold uses this table. In addition to information about segment name, free page, last-chance status, and the name of the threshold procedure, the table also records the server user ID of the user who created the threshold and the roles the user had at the moment the threshold was created.

Adaptive Server gets information about how much free space is remaining in a segment—and whether to activate a threshold—from curunreservedpgs.

### Adding a free-space threshold

Use sp\_addthreshold to create free-space thresholds. See *Reference Manual: Procedures*.

When the amount of free space on the segment falls below the threshold, an internal Adaptive Server process executes the associated procedure. This process has the permissions of the user who created the threshold when he or she executed sp\_addthreshold, less any permissions that have since been revoked.

Thresholds can execute a procedure in the same database, in another user database, in sybsystemprocs, or in master. They can also call a remote procedure on an Open Server. sp\_addthreshold does not verify that the threshold procedure exists when you create the threshold.

# Changing or specifying a new free-space threshold

Use sp\_modifythreshold to associate a free-space threshold with a new threshold procedure, free-space value, segment, or change the name of the procedure associated with the last-chance threshold. sp\_modifythreshold drops the existing threshold and creates a new one in its place. See *Reference Manual: Procedures* 

For example, to execute a threshold procedure when free space on the segment falls below 175 pages rather than below 200 pages, enter:

```
sp modifythreshold mydb, "default", 200, NULL, 175
```

In this example, NULL acts as a placeholder so that *new\_free\_space* falls in the correct place in the parameter list. The name of the threshold procedure does not change.

sp\_modifythreshold requires that you specify the number of free pages associated with the last-chance threshold. Use sp\_helpthreshold to determine this value

The person who modifies the threshold becomes the new threshold owner. When the amount of free space on the segment falls below the threshold, Adaptive Server executes the threshold procedure with the owner's permissions at the time he or she executed sp\_modifythreshold, less any permissions that have since been revoked.

This example displays information about the last-chance threshold, and then specifies a new procedure, sp\_new\_thresh\_proc, to execute when the threshold is crossed:

#### sp helpthreshold logsegment

```
segment name free pages last chance? threshold procedure
logsegment 40 1 sp_thresholdaction

(1 row affected, return status = 0)

sp_modifythreshold mydb, logsegment, 40, sp new thresh proc
```

### Dropping a threshold

Use sp\_dropthreshold to remove a free-space threshold from a segment. See *Reference Manual: Procedures*.

The *dbname* must specify the name of the current database. You must specify both the segment name and the number of free pages, since there can be several thresholds on a particular segment. For example:

```
sp_dropthreshold mydb, "default", 200
```

## Creating a free-space threshold for the log segment

When the last-chance threshold is crossed, all transactions are aborted or suspended until sufficient log space is freed. In a production environment, this can have a heavy impact on users. Adding a correctly placed free-space threshold on your log segment can minimize the chances of crossing the last-chance threshold.

The additional threshold should dump the transaction log often enough that the last-chance threshold is rarely crossed. It should not dump it so often that restoring the database requires the loading of too many tapes.

This section helps you determine the best place for a second log threshold. It starts by adding a threshold with a *free\_space* value set at 45 percent of log size, and adjusts this threshold based on space usage at your site.

Adding a log threshold at 45 percent of log size

Use this procedure to add a log threshold with a *free\_space* value set at 45 percent of log size.

1 Determine the log size in pages:

```
select sum(size)
from master..sysusages
where dbid = db_id("database_name")
and (segmap & 4) = 4
```

2 Use sp\_addthreshold to add a new threshold with a *free\_space* value set at 45 percent. For example, if the log's capacity is 2048 pages, add a threshold with a *free\_space* value of 922 pages:

```
sp addthreshold mydb, logsegment, 922, thresh proc
```

3 Create a simple threshold procedure that dumps the transaction log to the appropriate devices. See "Creating threshold procedures" on page 494

### Testing and adjusting the new threshold

Use dump transaction to make sure your transaction log is less than 55 percent full. Then test the new threshold:

- 1 Fill the transaction log by simulating routine user action. Use automated scripts that perform typical transactions at the projected rate.
  - When the 45 percent free-space threshold is crossed, your threshold procedure dumps the transaction log. Since this is not a last-chance threshold, transactions are not suspended or aborted; the log continues to grow during the dump.
- While the dump is in progress, use sp\_helpsegment to monitor space usage on the log segment. Record the maximum size of the transaction log just before the dump completes.
- 3 If considerable space was left in the log when the dump completed, you may not need to dump the transaction log so soon, as shown in Figure 17-6:

Figure 17-6: Transaction log with additional threshold at 45 percent

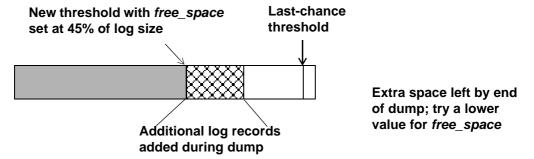

Try waiting until only 25 percent of log space remains, as shown in Figure 17-7:

Figure 17-7: Moving threshold leaves less free space after dump

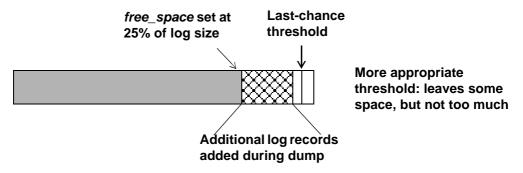

Use sp\_modifythreshold to adjust the *free\_space* value to 25 percent of the log size. For example:

sp\_modifythreshold mydb, logsegment, 512,
 thresh proc

4 Dump the transaction log and test the new *free\_space* value. If the last-chance threshold is crossed before the dump completes, you are not beginning the dump transaction soon enough, as shown in Figure 17-8:

Figure 17-8: Additional log threshold does not begin dump early enough

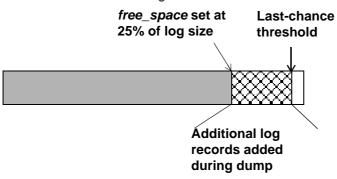

free space value too low; log fills to LCT before dump completes. User processes blocked or aborted. Try again.

25 percent free space is not enough. Try initiating the dump transaction when the log has 37.5 percent free space, as shown in Figure 17-9:

Figure 17-9: Moving threshold leaves enough free space to complete dump

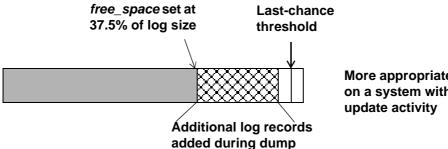

More appropriate threshold on a system with greater

Use sp\_modifythreshold to change the *free space* value to 37.5 percent of log capacity. For example:

sp modifythreshold mydb, logsegment, 768, thresh proc

## Creating additional thresholds on other segments

You can create free-space thresholds on data segments as well as on log segments. For example, you might create a free-space threshold on the default segment used to store tables and indexes. You would also create an associated stored procedure to print messages in your error log when space on the default segment falls below this threshold. If you monitor the error log for these messages, you can add space to the database device before your users encounter problems.

The following example creates a free-space threshold on the default segment of mydb. When the free space on this segment falls below 200 pages, Adaptive Server executes a threshold procedure called space\_dataseg:

```
sp_addthreshold mydb, "default", 200, space_dataseg
See "Creating threshold procedures" on page 494.
```

#### **Determining threshold placement**

Each new threshold must be at least twice the @@thresh\_hysteresis value from the next closest threshold, as shown in Figure 17-10:

Figure 17-10: Determining where to place a threshold

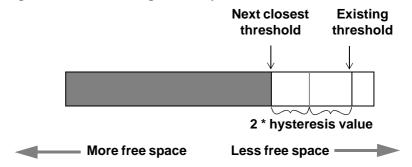

To see the hysteresis value for a database, use:

```
select @@thresh hysteresis
```

In this example, a segment has a threshold set at 100 pages, and the hysteresis value for the database is 64 pages. The next threshold must be at least 100 + (2 \* 64), or 228 pages.

select @@thresh\_hysteresis

```
sp_addthreshold mydb, user_log_dev, 228,
sp thresholdaction
```

## **Creating threshold procedures**

Sybase does not supply threshold procedures; create them yourself to ensure that they are tailored to your site's needs.

Suggested actions for a threshold procedure include writing to the server's error log and dumping the transaction log to increase the amount of log space. You can also execute remote procedure calls to an Open Server or to XP Server. For example, if you include the following command in sp\_thresholdaction, it executes a procedure named mail\_me on an Open Server:

```
exec openserv...mail_me @dbname, @segment
```

See the *Transact-SQL Users Guide*.

This section provides some guidelines for writing threshold procedures, as well as two sample procedures.

#### **Declaring procedure parameters**

Adaptive Server passes four parameters to a threshold procedure:

- @dbname, varchar(30), which contains the database name
- @ segmentname, varchar(30), which contains the segment name
- @space\_left, int, which contains the space-left value for the threshold
- @status, int, which has a value of 1 for last-chance thresholds and 0 for other thresholds

These parameters are passed by position rather than by name. Your procedure can use other names for these parameters, but must declare them in the order shown and with the datatypes shown.

#### Generating error log messages

Include a print statement near the beginning of your procedure to record the database name, segment name, and threshold size in the error log. If your procedure does not contain a print or raiserror statement, the error log will not contain any record of the threshold event.

The process that executes threshold procedures is an internal Adaptive Server process. It does not have an associated user terminal or network connection. If you test your threshold procedures by executing them directly (that is, using execute *procedure\_name*) during a terminal session, you see the output from the print and raiserror messages on your screen. When the same procedures are executed by reaching a threshold, the messages, which include the data and time, go to the error log.

For example, if sp\_thresholdaction includes this statement:

```
print "LOG DUMP: log for '%1!' dumped", @dbname
```

Adaptive Server writes this message to the error log:

00: 92/09/04 15:44:23.04 server: background task message: LOG DUMP: log for 'pubs2' dumped

#### **Dumping the transaction log**

If your sp\_thresholdaction procedure includes a dump transaction command, Adaptive Server dumps the log to the devices named in the procedure. dump transaction truncates the transaction log by removing all pages from the beginning of the log, up to the page just before the page that contains an uncommitted transaction record.

When there is enough log space, suspended transactions are awakened. If you abort transactions rather than suspending them, users must resubmit them.

If sp\_thresholdaction failed because of nonlogged-writes status, you can issue dump tran with no\_log as an alternative.

Generally, Sybase recommends that you do not dump to one, especially to one that is located on the same machine or the same disk controller as the database disk. However, since threshold-initiated dumps can take place at any time, you may want to dump to disk and then copy the resulting files to offline media. (You must copy the files back to the disk to reload them.)

Your choice depends on:

- Whether you have a dedicated dump device online, loaded and ready to receive dumped data
- Whether you have operators available to mount tape volumes during the times your database is available
- The size of your transaction log
- Your transaction rate
- Your regular schedule for dumping databases and transaction logs
- Available disk space
- Other site-specific dump resources and constraints

### A simple threshold procedure

Following is a simple procedure that dumps the transaction log and prints a message to the error log. Because this procedure uses a variable (@dbname) for the database name, it can be used for all databases in Adaptive Server:

#### A more complex procedure

The following threshold procedure performs different actions, depending on the value of the parameters passed to it. Its conditional logic allows it to be used with both log and data segments.

The procedure:

• Prints a "LOG FULL" message if the procedure was called as the result of reaching the log's last-chance threshold. The status bit is 1 for the last-chance threshold, and 0 for all other thresholds. The test if (@status&1) = 1 returns a value of true only for the last-chance threshold.

- Verifies that the segment name provided is the log segment. The segment ID for the log segment is always 2, even if the name has been changed.
- Prints "before" and "after" size information on the transaction log. If a log
  does not shrink significantly, it may indicate that a long-running
  transaction is causing the log to fill.
- Prints the time the transaction log dump started and stopped, helping gather data about dump durations.
- Prints a message in the error log if the threshold is not on the log segment.
   The message gives the database name, the segment name, and the threshold size, letting you know that the data segment of a database is filling up.

```
create procedure sp thresholdaction
     @dbname
                      varchar(30),
     @segmentname
                       varchar(30),
     @space left
                      int.
     @status
                       int
as
declare @devname varchar(100),
           @before size int,
           @after size int,
           @before time datetime,
           @after time datetime,
           @error int
** if this is a last-chance threshold, print a LOG FULL msg
** @status is 1 for last-chance thresholds,0 for all others
*/
if (@status&1) = 1
begin
      print "LOG FULL: database '%1!'", @dbname
end
/*
** if the segment is the logsegment, dump the log
** log segment is always "2" in syssegments
* /
if @segmentname = (select name from syssegments
               where segment = 2)
begin
     /* get the time and log size
     ** just before the dump starts
     * /
```

```
select @before time = getdate(),
      @before size = reserved pages(db id(), object id("syslogs"))
      print "LOG DUMP: database '%1!', threshold '%2!'",
        @dbname, @space left
      select @devname = "/backup/" + @dbname + " " +
        convert(char(8), getdate(),4) + " " +
        convert(char(8), getdate(), 8)
      dump transaction @dbname to @devname
      /* error checking */
      select @error = @@error
      if @error != 0
     begin
           print "LOG DUMP ERROR: %1!", @error
/* get size of log and time after dump */
    select @after time = getdate(),
      @after size = reserved pages(db id(), object id("syslogs"))
      /* print messages to error log */
     print "LOG DUMPED TO: device '%1!", @devname
      print "LOG DUMP PAGES: Before: '%1!', After '%2!'",
           @before size, @after size
      print "LOG DUMP TIME: %1!, %2!", @before time, @after time end
        /* end of 'if segment = 2' section */
       /* this is a data segment, print a message */
     begin
     print "THRESHOLD WARNING: database '%1!', segment '%2!' at '%3!'
pages", @dbname, @segmentname, @space left
end
```

#### Deciding where to put a threshold procedure

Although you can create a separate procedure to dump the transaction log for each threshold, it is easier to create a single threshold procedure that is executed by all log segment thresholds. When the amount of free space on a segment falls below a threshold, Adaptive Server reads the systhresholds table in the affected database for the name of the associated stored procedure, which can be any of:

A remote procedure call to an Open Server

- A procedure name qualified by a database name (for example, sybsystemprocs.dbo.sp\_thresholdaction)
- An unqualified procedure name

If the procedure name does not include a database qualifier, Adaptive Server looks in the database where the space shortage occurred. If it cannot find the procedure there, and if the procedure name begins with the characters "sp\_", Adaptive Server looks for the procedure in the sybsystemprocs database and then in master database.

If Adaptive Server cannot find the threshold procedure, or cannot execute it, it prints a message in the error log.

## Disabling free-space accounting for data segments

Use the no free space acctg option to sp\_dboption, followed by the checkpoint command, to disable free-space accounting on unlogged segments. You cannot disable free-space accounting on the log segment.

When you disable free-space accounting, only the thresholds on your log segment monitor space usage; threshold procedures on your data segments do not execute when these holds are crossed. Disabling free-space accounting speeds recovery time because free-space counts are not recomputed during recovery for any segment except the log segment.

This example turns off free-space accounting for the production database:

**Warning!** If you disable free-space accounting, system procedures cannot provide accurate information about space allocation.

After you disable data segment free-space accounting, the counts may be inaccurate, even after you set no free space acctg to false. To force Adaptive Server to recalculate, issue shutdown with nowait and then restart the Adaptive Server. This may increase recovery time.

# Index

| Symbols                                               | system tables and 235                           |
|-------------------------------------------------------|-------------------------------------------------|
| "" (quotation marks)                                  | with override option 165                        |
| enclosing values 239                                  | ANSI tape label 405                             |
| •                                                     | applications                                    |
| @@recovery_state 318                                  | applying resource limits to 7                   |
|                                                       | identifying usage-heavy 7                       |
|                                                       | memory for 34                                   |
| Δ                                                     | names of 7                                      |
| ~                                                     | architecture                                    |
| <b>abort tran on log full</b> database option 486     | server SMP 120                                  |
| access                                                | archive database access 445                     |
| ANSI restrictions on tapes 393                        | bringing online 454                             |
| remote 358                                            | compatibility 460                               |
| accessing DTM 191                                     | components 447                                  |
| ACID properties 307                                   | compressed dumps 458                            |
| adding                                                | configuring 450                                 |
| dump devices 361                                      | dbcc commands 456                               |
| named time ranges 4                                   | DDLGen support 450                              |
| resource limits 16–17                                 | downgrading 459                                 |
| space to a database 163                               | dropping 455                                    |
| thresholds 487–493                                    | increasing space for the modified pages section |
| affinity                                              | 452                                             |
| process to engine 123                                 | limitations 461                                 |
| aliases                                               | logical devices 453                             |
| device names 360                                      | materializing an archive database 452           |
| aliases, user                                         | migrating 461                                   |
| database ownership transfer and 163                   | scratch database 448                            |
| allocation errors, correcting with <b>dbcc</b> 270    | security 461                                    |
| allocation for <i>dbccdb</i> database 291             | sizing the modified pages section 450           |
| allocation pages 166, 252                             | sysaltusages table 448                          |
| dbcc tablealloc and 271                               | the database dump 447                           |
| allocation units 166, 252                             | the modified pages section 448                  |
| recovery and 410                                      | upgrading 459                                   |
| allow remote access configuration parameter           | using 455                                       |
| Backup Server and 358                                 | with no recovery 453                            |
| <b>alter database</b> command 163, 452, 455, 466, 471 | asset management 191                            |
| See also create database command                      | ASTC Handler 198                                |
| backing up <i>master</i> after 364                    | async prefetch limit 315                        |
| for load option 165                                   | asynchronous I/O                                |
| size of database and 144                              | device mirroring and 26                         |
|                                                       |                                                 |

| asynchronous prefetch                                | remote 380                                   |
|------------------------------------------------------|----------------------------------------------|
| configuring limits 106                               | remote access 358                            |
| at option 379                                        | requirements for dumps 356                   |
| dump striping and 391                                | setting shared memory usage 387              |
| @@rowcount global variable                           | starting 358                                 |
| resource limits and 9                                | stripe limits 387                            |
| row count limits and 15                              | sysservers table 356                         |
| @@thresh_hysteresis global variable 478              | using fewer devices to load than to dump 391 |
| threshold placement and 493                          | volume handling messages 404–408             |
| automatic database expansion 463                     | backups 305–367                              |
| as background task 463                               | changes to user IDs 364                      |
| limitations 474                                      | preventing tape overwrites 359               |
| measures room left on devices, databases, segments   | remote 354                                   |
| 463                                                  | batch processing                             |
| setting up procedure 471                             | active time ranges and 6                     |
| <b>sp_dbextend</b> stored procedure 463              | limiting elapsed time 14                     |
| sysusages table 474                                  | resource limit scope and 10                  |
| automatic operations                                 | bcp (bulk copy utility)                      |
| checkpoints 310                                      | dump database command and 363                |
| recovery 312                                         | begin transaction 193                        |
| automatic threshold extension procedures 475         | behavior                                     |
|                                                      | CIS transactions 190                         |
|                                                      | coordination services 197                    |
| В                                                    | manager-coordinated transaction 188          |
| В                                                    | RPC transactions 190                         |
| backing up secondary device 348                      | x/Open XA-compliant 197                      |
| backup commands. See dump database; dump transaction | binary sort order of character sets          |
| backup devices. See dump devices                     | dbcc checktable and 266                      |
| Backup Server 354–356                                | block size                                   |
| checking with <b>showserver</b> 431                  | blocksize option 381                         |
| compatibility of dumps between versions 385          | database dumps and loads 380                 |
| configuring system resources 386–389                 | dump device 354                              |
| device names and 360                                 | bringing online                              |
| dump striping and 390                                | an archive database 454                      |
| file descriptors 388                                 | bytes                                        |
| interfaces file and 356                              | block size 381                               |
| label format 386                                     | procedure (proc) buffers 63                  |
| loading from multiple devices 390                    | tape capacity 381                            |
| location of 356                                      |                                              |
| messages 395                                         |                                              |
| multifile media and tape expiration 393              | •                                            |
| network name 430                                     | C                                            |
| number (quantity of)                                 | cache partitions 110                         |
| service threads 387                                  | cached statement, size of 73                 |
| number of network connections 389                    | caches, data                                 |
| number of service threads 389                        | loading databases and 419–420                |
|                                                      |                                              |

| metadata. See metadata caches           | dbcc forget_xact 213                            |
|-----------------------------------------|-------------------------------------------------|
| capacity option 381                     | dump transaction 202                            |
| Cartesian product 2                     | load database 209                               |
| chains of pages                         | load transaction 209                            |
| text or image data 231                  | update 195                                      |
| changing                                | commit node 207, 208                            |
| database owners 163                     | commit status 214                               |
| database size 163                       | compatibility for an archive database 460       |
| hardware 26                             | compiled objects                                |
| named time ranges 5                     | procedure (proc) buffers for 63                 |
| resource limits 19                      | complete_xact 202, 211, 212                     |
| sort order 266                          | compressed archive support 375                  |
| space allocation 146, 163               | compressed database dumps                       |
| system tables, dangers of 429           | syntax 375, 376                                 |
| thresholds 488                          | with archived databases 458                     |
| character sets                          | configuration (server)                          |
| and password-protected dumps 394        | See also configuration parameters               |
| database dumps and 398                  | configuration file and caches 113               |
| check command 469                       | named data caches 113                           |
| checkalloc option, dbcc 254, 267, 273   | resource limits 2                               |
| checkcatalog option, dbcc 232, 271, 273 | SMP environment 127–139                         |
| checkdb option, dbcc 266, 273           | configuration information, deleting from dbccdb |
| checkpoint command 312                  | database 295                                    |
| checkpoint process 309–312              | configuration parameters                        |
| clearing transaction logs 311           | help information on 56                          |
| transaction log and 312                 | resource limits 2                               |
| trunc log on chkpt database option 311  | See parameters                                  |
| checkstorage option, dbcc 260, 273      | configuration values                            |
| automatic workspace expansion 286       | viewing 294                                     |
| verifying faults 279                    | configuring                                     |
| checktable option, dbcc 263, 273        | DTX participants 199                            |
| transaction log size and 148            | participant server resources 198                |
| checkverify option, dbcc 279–282        | transaction resources 192                       |
| CICS 188, 205                           | configuring archive database access 450         |
| CIS 190, 195, 197                       | consistency                                     |
| clustered indexes                       | checking databases 329                          |
| migration of tables to 231              | coordinated transactions 201                    |
| segments and 231                        | coordination services 188, 201                  |
| command                                 | behavior of 197                                 |
| alter database 466, 471                 | CIS and 195                                     |
| check 469                               | heterogeneous environments and 200              |
| create database 466                     | hierarchical 196                                |
| commands                                | overview of 187                                 |
| begin transaction 193                   | requirements of 197                             |
| dbcc 202, 211, 212, 213                 | RPCs and 195                                    |
| dbcc complete_xact 202, 211, 212        | copying                                         |

| dump files and disks 359                          | cross-platform dump and load, handling suspect |
|---------------------------------------------------|------------------------------------------------|
| corrupt databases                                 | partitions 334                                 |
| assessing number of suspect pages 328             | current log. See transaction logs              |
| isolating suspect pages 321                       | cursors                                        |
| recovery fault isolation mode 320                 | limiting the I/O cost of 13                    |
| system compared to user 320                       | limiting the number of rows returned 15        |
| corrupt pages                                     |                                                |
| assessing 328                                     |                                                |
| isolating on recovery 320–329                     | <b>D</b>                                       |
| listing 322                                       | D                                              |
| cost                                              | data caches                                    |
| I/O 12                                            | cache partitions 110                           |
| CPU usage                                         | changing bindings 98                           |
| number of engines and 130                         | command summary 80                             |
| symmetric processing and 121                      | configuration file and 113                     |
| crash recovery 209                                | configuring 80, 113–117                        |
| create database command 143–163, 466              | configuring partitions 110                     |
| allocating storage space with 144                 | dbcc and 273                                   |
| backing up <i>master</i> after 364                | default 80, 90, 116                            |
| default database size configuration parameter and | dropping 89                                    |
| 145                                               | dropping bindings 101                          |
| for load option and 161, 165                      | global cache partition number 109              |
| log on option 146                                 | I/O size and 116                               |
| omitting <b>log on</b> option 148                 | information about 82–84, 99                    |
| omitting <b>on</b> 146                            | local cache partitions 109                     |
| on keyword 144                                    | overhead 100                                   |
| permission 142                                    | partitioning 109                               |
| size parameter 145                                | sizing 116                                     |
| system tables and 235                             | data rows                                      |
| with override option 162, 165                     | checking with <b>dbcc</b> commands 264         |
| create index command 227                          | database                                       |
| database dumping and 362                          | migrating 468                                  |
| moving tables with 232                            | database corruption                            |
| create table command 227                          | caused by copying database devices 329         |
| clustered indexes and 232                         | database devices                               |
| creating                                          | assigning databases to 144, 165, 413           |
| database objects on segments 226                  | default 146                                    |
| databases 143, 163                                | information about 171                          |
| logical names 360                                 | number of server-usable 66                     |
| named time ranges 4                               | numbering 143                                  |
| resource limits 16–17                             | performance tuning 222–232                     |
| segments 224                                      | placing objects on 226                         |
| thresholds 487–493                                | recovery and 442                               |
| cross-database referential integrity constraints  | transaction logs on separate 22                |
| loading databases and 421                         | unmirroring and 26                             |
| -                                                 | database dumps                                 |
|                                                   | r                                              |

| and archive database access 447                | tablealloc option (dbcc) 269                          |
|------------------------------------------------|-------------------------------------------------------|
| compressed 375, 376                            | upgrading database dumps 415                          |
| password-protected 394                         | user 142                                              |
| database expansion, automatic 463              | dataserver command 428                                |
| database objects                               | restarting server with <b>-q</b> 345                  |
| assigning to devices 221, 226                  | dbcc 188, 202, 211, 212, 213                          |
| controlling user creation of 363               | <b>dbcc</b> (database consistency checker) 251–303    |
| dropping 165                                   | backups and 329                                       |
| dropping segments and 232                      | checks performed by 257                               |
| performance tuning and 222                     | commands compared 272                                 |
| placement on segments 221, 226, 228, 413       | database damage and 252                               |
| space used by 173                              | database maintenance and 252–276, 408                 |
| database owners                                | output of 258                                         |
| changing 163                                   | reports 258                                           |
| database recovery order 316–317                | scheduling 274–276                                    |
| database segments. See segments                | dbcc commands                                         |
| databases                                      | and archyie database access 456                       |
| adding users 144                               | dbcc prsqlcache statement cache print command 74      |
| assigning to database devices 144              | dbcc purgesqlcache statement cache purge command      |
| backing up 275                                 | 74                                                    |
| backing up 275 backup/log interactions and 313 | dbccdb database                                       |
| binding to data caches 97                      | consistency checks for 296                            |
| checkalloc option (dbcc) 267                   | creating workspaces in 285                            |
| checkdb option (dbcc) 266, 273                 | deleting configuration information from 295           |
| checkstorage option (dbcc) 260                 | deleting dbcc checkstorage history from 295           |
| checktable option (dbcc) 263                   | installing 291                                        |
| creating user 143–163                          | dbid column, sysusages table 166                      |
| creating with separate log segment 146         | dbrepair option, dbcc 412                             |
| default size 145                               | DDLGen                                                |
| dropping 165                                   | support for archive database access 450               |
| dropping 103<br>dropping users from 144        | default database devices 146                          |
| dumping 275, 329                               | default database size configuration parameter 145     |
| increasing size of 163                         | default scan 287                                      |
| indexalloc option (dbcc) 268                   | default segment 220                                   |
| information on storage space used 172          | reducing scope 226                                    |
| integrity concerns 252–276                     | default settings                                      |
| loading 413                                    | database size 145                                     |
| maintenance of 252–276                         | delayed_commit option 307–309                         |
| monitoring space used by 173                   | logging behavior 308                                  |
| moving to different machines 162, 336, 410     | delete command                                        |
| name 143                                       | transaction log and 306                               |
| recovering 408                                 | deletes                                               |
| removing and repairing damaged 411             | reclaiming space with <b>reorg</b> 244                |
| restrictions for external copies 343           | deleting                                              |
| running out of space in 401                    | configuration information from <i>dbccdb</i> database |
| storage information 166                        | 295                                                   |
|                                                | =2.4                                                  |

| <b>dbcc checkstorage</b> history from <i>dbccdb</i> database 29 | disk resize                                 |
|-----------------------------------------------------------------|---------------------------------------------|
| density option 380                                              | increase device size 31                     |
| detached transactions 202                                       | mirroring 31                                |
| spid value and 202                                              | disk storage for <i>dbccdb</i> database 291 |
| device failure 329                                              | disk unmirror command 26                    |
| dumping transaction log after 400                               | See also disk mirroring                     |
| master device 22                                                | do not install on system databases 475      |
| user databases 22                                               | downgrading an archive database 459         |
| devices                                                         | drop database 455                           |
| aliasing names of 360                                           | drop database command 165                   |
| expansion of, automatic 463                                     | dropdb option, dbcc dbrepair 412            |
| information listings on 411                                     | dropping                                    |
| listing 360                                                     | database devices 165                        |
| names for physical 360–361                                      | databases 165                               |
| splitting tables across 229–231                                 | dump devices 361                            |
| using separate 146, 221                                         | named time ranges 6                         |
| dirty buffer grab, wash size and 104                            | resource limits 19                          |
| dirty pages 309                                                 | segment from a database 232                 |
| disabling mirroring. See disk unmirror command                  | thresholds 489                              |
| disk allocation pieces 171                                      | workspaces 295                              |
| disk controllers 222                                            | dropping and archive database 455           |
| disk devices                                                    | dsync option                                |
| adding 361                                                      | disk init 145                               |
| dumping to 359                                                  | DTM                                         |
| mirroring 21–28                                                 | accessing 191                               |
| unmirroring 26                                                  | administration of 201–215                   |
| disk I/O                                                        | coordination services 187                   |
| memory for 66                                                   | DMLs, no longer executed 189                |
| mirrored devices and 25                                         | enabling 191                                |
| disk init command                                               | external rollbacks 189                      |
| allocation and 252                                              | licensing of 191                            |
| master database backup after 364                                | overview of 188–191                         |
| mirror devices and 26                                           | prepared transaction recovery 187           |
| disk mirror command 21, 26–28                                   | starting 191                                |
| disk mirroring 21–31                                            | steps in executing 189                      |
| asynchronous I/O and 26, 28                                     | thread management with 187                  |
| effect on sysdevices 27, 28–31                                  | transaction descriptors 193                 |
| initializing 26                                                 | Transaction Manager 189                     |
| restarting 27                                                   | troubleshooting of 201–215                  |
| tutorial 28                                                     | XA interface and 188                        |
| unmirroring and 26                                              | dtm detach timeout period 202               |
| waitfor mirrorexit 27                                           | dtm_tm_role 189                             |
| disk refit command 443                                          | DTX participant 199                         |
| disk reinit command 442                                         | configuring 199                             |
| disk remirror command 27                                        | optimizing 199                              |
| See also disk mirroring                                         | dump and load database                      |
| 2                                                               | *                                           |

| across platforms 332–335                            | permissions for execution 309       |
|-----------------------------------------------------|-------------------------------------|
| dump and load database with shrunken log space 150  | prohibited in offline databases 325 |
| how to 151                                          | standby_access option 396           |
| dump and load procedures, <b>sp_dbextend</b> 468    | threshold procedures and 495        |
| dump and load transaction with shrunken log space   | trunc log on chkpt and 311          |
| 155                                                 | <b>with no_log</b> option 363, 401  |
| how to 155                                          | with no_truncate option 400         |
| dump compression                                    | with truncate_only option 401       |
| compression levels 376                              | dump, database 275, 369–422         |
| defined 375                                         | block size 380                      |
| dump database command 369–415                       | database name 372                   |
| See also dump, database                             | dismounting tapes 392               |
| across platforms 333                                | dump devices 373                    |
| compress option 375                                 | file name 384                       |
| dbcc schedule and 276                               | initializing/appending 393          |
| dump striping 390                                   | message destination 395             |
| permissions for execution 309                       | rewinding tapes after 392           |
| prohibited in offline databases 324                 | routine 330                         |
| when to use 276, 361–366                            | sp_volchanged prompts 405-407       |
| dump database syntax 375, 376                       | upgrading user database dumps 415   |
| dump devices                                        | volume labels 383                   |
| adding 361                                          | volume name 383                     |
| disks as 359                                        | dump, transaction log 330, 369–422  |
| dropping 361                                        | database name 372                   |
| files as 359                                        | dismounting tapes 392               |
| listing 360                                         | dump devices 372, 373               |
| logical names for 360–361                           | dump striping 390                   |
| multiple 385–391                                    | dumping after a media failure 400   |
| permissions for 356                                 | file name 384                       |
| redefining 361                                      | maximizing space 401                |
| specifying 372, 373                                 | message destination 395             |
| sysdevices table and 360                            | rewinding tapes after 392           |
| tape retention in days and retaindays meaningful    | sp_volchanged prompts 405–407       |
| for 393                                             | tape capacity 381                   |
| tapes as 359                                        | volume name 383                     |
| dump file formats, compatibility between versions   | dumpvolume option 383               |
| 385                                                 | camprename spasar god               |
| dump striping 385–391                               |                                     |
| backing up databases to multiple devices 354        | _                                   |
| dump transaction 202                                | E                                   |
| <b>dump transaction</b> command 146, 147, 149, 370– | enable dtm 192                      |
| 415                                                 | enable xact coordination 192, 198   |
| See also dump, transaction log                      | Encina 188                          |
| compress option 375                                 | end-of-tape marker 381              |
| in <i>master</i> database 365                       | engines                             |
| in <i>model</i> database 365                        | functions and scheduling 121        |
|                                                     |                                     |

| managing 130–135<br>number of 130<br>error logs 63        | file descriptors, number for Backup Server 388 file names database dumps 384 |
|-----------------------------------------------------------|------------------------------------------------------------------------------|
| monitoring cache sizes with 63                            | transaction log dumps 384                                                    |
| error messages                                            | file option 384                                                              |
| for allocation errors 270                                 | files                                                                        |
| for memory use 63                                         | dump to 359                                                                  |
| tablealloc allocation 259                                 | interfaces, and Backup Server 380                                            |
| thresholds and 495                                        | mirror device 26                                                             |
| errors                                                    | fix option                                                                   |
| allocation 267, 270                                       | dbcc 270                                                                     |
| correcting with <b>dbcc</b> 270                           | dbcc checkalloc 267                                                          |
| input/output 424                                          | dbcc indexalloc 271                                                          |
| segmentation 424                                          | dbcc tablealloc 259                                                          |
| estimated cost                                            | using single-user mode 270                                                   |
| resource limits for I/O 9, 12                             | for load option                                                              |
| execution                                                 | alter database 165                                                           |
| resource limits and 9                                     | create database 161                                                          |
| expansion, automatic, of database 463                     | forget_xact 213                                                              |
| extending segments 225                                    | forwarded rows                                                               |
| extents 223                                               | eliminating with reorg forwarded_rows 243–245                                |
| I/O size and 80                                           | reorg command 243–245                                                        |
|                                                           | forwarded_rows option, reorg command 243                                     |
|                                                           |                                                                              |
| space allocation and 252 external copies of databases 341 | fragments, device space 166, 236<br>free-space threshold 463                 |
| external transactions 205                                 | -                                                                            |
| external transactions 203                                 | 1 , 5 5                                                                      |
|                                                           | full option dbcc indexalloc 269, 271, 273                                    |
|                                                           | , . ,                                                                        |
| F                                                         | dbcc tablealloc 271, 273                                                     |
| failed-over Tx status 206                                 |                                                                              |
| failover information 206                                  | G                                                                            |
| failover state                                            |                                                                              |
| failed-over Tx status 206                                 | global cache partition number configuration parameter                        |
| Resident Tx 206                                           | 110                                                                          |
| Tx by Failover-Conn 207                                   | global transaction ID (gtrid) 207, 208                                       |
| failures, media                                           | global variable                                                              |
| copying log device after 330, 400                         | @@recovery state 318                                                         |
| diagnosing 408                                            | grant command                                                                |
| recovery and 329                                          | database creation 142                                                        |
| fast option                                               |                                                                              |
| dbcc indexalloc 269, 271, 273                             |                                                                              |
| dbcc tablealloc 271, 273                                  | LI                                                                           |
| fast recovery 313                                         | Н                                                                            |
| features                                                  | hardware                                                                     |
| archive database access 445                               | unmirroring 26                                                               |

| HDR1 labels 386                                       | data caches 82                              |
|-------------------------------------------------------|---------------------------------------------|
| header information                                    | database devices 171                        |
| "proc headers" 63                                     | database size 145, 173                      |
| headeronly option 338, 397–399                        | database storage 166                        |
| heap memory 37                                        | dbcc output 258                             |
| calculating 38                                        | device names 360                            |
| heuristic completion 202, 211–215                     | dump devices 360                            |
| forgetting 212                                        | resource limits 17–19                       |
| high availability 206                                 | segments 171–175, 233, 272                  |
| history, deleting from dbccdb database 295            | space usage 171–175                         |
| housekeeper task                                      | thresholds 487                              |
| space reclamation and 245                             | init option 392–394                         |
| hysteresis value, @@thresh_hysteresis global variable | initializing                                |
| 493                                                   | disk mirrors 26                             |
|                                                       | insert command                              |
|                                                       | transaction log and 306                     |
| I                                                     | insert operations                           |
| I                                                     | space reclamation during 245                |
| I/O                                                   | installation                                |
| configuring size 94–97                                | of license keys 191                         |
| costing 13                                            | installdbextend script                      |
| devices, disk mirroring to 26                         | installing 467                              |
| errors 424                                            | loads rows into master.db.sysattributes 467 |
| evaluating cost 12–13                                 | new 467                                     |
| limiting 9                                            | installing                                  |
| limiting a pre-execution time 9                       | automatic database expansion, procedure 467 |
| statistics information 13                             | installmaster script 436                    |
| IDs, time range 4                                     | sybsystemprocs recovery with 366            |
| image datatype                                        | interfaces file                             |
| performance effects of 224                            | Backup Server 356, 380                      |
| storage on separate device 231                        | isql 195                                    |
| sysindexes table and 231, 236                         |                                             |
| increasing device size                                |                                             |
| disk resize 31                                        | 1                                           |
| increasing space for the modified pages section 452   | _                                           |
| indexalloc option, dbcc 268, 273                      | labels                                      |
| indexes                                               | dump volumes 398                            |
| assigning to specific segments 222                    | See segments                                |
| binding to data caches 98                             | last-chance thresholds 477–499              |
| database dumping after creating 362                   | dumping transaction log 495                 |
| object allocation maps of 255                         | lct_admin function 483                      |
| rebuilding 362                                        | procedure, creating 494–499                 |
| single device placement for 222                       | sample procedure for 496–497                |
| sort order changes 263                                | lct_admin function                          |
| information (server)                                  | reserve option 483–485                      |
| backup devices 360                                    | license key 191                             |

| limit types 8, 11, 15                                 | log I/O size 97                                     |
|-------------------------------------------------------|-----------------------------------------------------|
| elapsed time 14                                       | log on option                                       |
| I/O cost 12                                           | alter database 164                                  |
| number of rows returned 14                            | create database 146, 148                            |
| limitations                                           | log segment                                         |
| for archive database access 461                       | thresholds for 489–492                              |
| linkage, page 257, 263                                | logging and delayed_commit 308                      |
| listing                                               | logical                                             |
| dump files on a tape 338, 397–399                     | address 171                                         |
| <b>listonly</b> option 338, 397–399                   | names 360                                           |
| lists                                                 | logical devices                                     |
| sp_volchanged messages 405–407                        | and archive database access 453                     |
| load database 209                                     | logins                                              |
| load database command 370–415, 452, 453, 455          | active time ranges and 6                            |
| See also load, database                               | "sa" 432                                            |
| across platforms 333                                  | "sa" password 428                                   |
| compressed dumps 378                                  | logs. See transaction logs                          |
| for <i>master</i> database 431                        | logsegment log storage 220                          |
| for <i>model</i> database 435                         | loid 203                                            |
| permissions for execution 309                         | even value 203                                      |
| for sybsystemprocs database 438                       | odd value 203                                       |
| with no recovery 453                                  | lstart column, sysusages table 171                  |
| load transaction 209                                  |                                                     |
| load transaction command 370–415                      |                                                     |
| See also load, transaction log                        |                                                     |
| compressed files 378                                  | M                                                   |
| permissions for execution 309                         | machine types, moving databases between 162         |
| load, database 413                                    | manifest file 178                                   |
| automatic remapping 413                               | quiesce database 186                                |
| data caches and 419–420                               | master database                                     |
| device specification 373                              | backing up 363–365                                  |
| loading databases that use cross-database referential | backing up transaction log 365                      |
| constraints 421                                       | commands that change the 364                        |
| name changes 373                                      | damage symptoms 408                                 |
| number of large i/o buffers configuration parameter   | dumping 359                                         |
| 366                                                   | extending with alter database 164                   |
| sp_volchanged prompts 407                             | ownership of 163                                    |
| load, transaction log                                 | requirement for dumping to single volume 359        |
| device specification 373                              | master device                                       |
| order of dumps 413                                    | disk mirroring of 22, 28                            |
| sp_volchanged prompts 407                             | master.db.sysattributes 467                         |
| local transactions 205                                | master-recover mode 428                             |
| lock manager 202                                      | materializing                                       |
| locking                                               | an archive database 452                             |
| cache binding and 112                                 | max concurrently recovered db 315                   |
| by <b>dbcc</b> commands 273                           | max online engines configuration parameter 130, 131 |

| memory                                       | named time ranges 5                                 |
|----------------------------------------------|-----------------------------------------------------|
| configuring 33–69                            | resource limits 19                                  |
| error log messages 63                        | monitoring 201                                      |
| heap 37                                      | participants 201                                    |
| how server uses 34                           | mount 177, 344, 353                                 |
| major uses of 60–66                          | manifest file 178                                   |
| maximizing 33                                | quiesce 185                                         |
| parallel processing 67                       | moving                                              |
| referential integrity 68                     | tables 231                                          |
| remote procedure calls 68                    | transaction logs 148                                |
| remote servers 67                            | MSDTC 187, 188, 192, 204, 210                       |
| shared 120                                   | dtm_tm_role and 189                                 |
| system procedures used for 54–59             | ODBC driver and 189                                 |
| user connections 64                          | XA interface and 189                                |
| worker processes 67                          | multi-database transactions 193                     |
| memory pools                                 | multiuser environments, splitting tables in 229     |
| changing size 89                             |                                                     |
| configuring 94–97                            |                                                     |
| configuring asynchronous prefetch limits 106 | NI.                                                 |
| configuring wash percentage 102–105          | N                                                   |
| dropping 111                                 | name of device                                      |
| messages                                     | dump device 360, 411                                |
| Backup Server 395                            | logical name for physical device 361                |
| sp_volchanged list 405                       | named cache for <b>dbcc checkstorage</b> 288        |
| metadata caches                              | named time ranges 3                                 |
| described 64                                 | adding 4                                            |
| finding usage statistics 58                  | "at all times" 3                                    |
| midpoint between thresholds 493              | changing active time ranges 6                       |
| migration                                    | creating 4                                          |
| an archive database 461                      | dropping 6                                          |
| of tables to clustered indexes 231           | modifying 5                                         |
| mirror devices 21, 26, 27                    | overlapping 3                                       |
| mirroring disk resize 31                     | precedence 20                                       |
| mirroring. See disk mirroring                | using 3–6                                           |
| mode option, disk unmirror 26                | names                                               |
| model database                               | applications 7                                      |
| automatic recovery and 313                   | naming                                              |
| backing up 365                               | dump files 384                                      |
| backing up transaction log 365               | networks                                            |
| restoring 435                                | backups across 379                                  |
| size 145                                     | dump striping and 391                               |
| modified pages section                       | dumps across 373                                    |
| archive database access 448                  | loads across 373                                    |
| increasing space 452                         | restoring across 430                                |
| sizing 450                                   | <b>no free space acctg</b> database option 475, 499 |
| modifying                                    | no_log option, dump transaction 401                 |

| no_truncate option, dump transaction 400                | online database command 332, 415                  |
|---------------------------------------------------------|---------------------------------------------------|
| nodes                                                   | bringing databases online 415                     |
| commit 208                                              | replicated databases 415                          |
| parent 208                                              | restoring a database 339, 340                     |
| <b>nodismount</b> option 392                            | status bits 417                                   |
| nofix option, dbcc 270                                  | upgrading a database 337, 417                     |
| nonstop recovery 23                                     | open index spinlock ratio configuration parameter |
| noserial option, disk mirror 26                         | 136                                               |
| notify option 395                                       | openVMS systems                                   |
| nounload option 392                                     | preventing tape dismounts 392                     |
| null passwords 428                                      | REPLY command 404                                 |
| number (quantity of)                                    | operating systems                                 |
| database devices 66                                     | copy commands corrupting databases 329            |
| engines 130                                             | failures and automatic recovery 312               |
| extents 252                                             | file mirroring 26                                 |
| network connnections for Backup Server 389              | Sybase task scheduling and 121                    |
| rows returned 9, 14                                     | operator role                                     |
| segments 220                                            | tasks of 309                                      |
| service threads for Backup Server 387                   | optimized report                                  |
| SMP system engines 130                                  | dbcc indexalloc 269, 273                          |
| number of devices configuration parameter 66            | dbcc tablealloc 273                               |
| number of devices configuration parameter of            | optimizer 80                                      |
| optimizing 199                                          | options                                           |
| number of engines 198                                   | no free spaced acctg 475                          |
| number of large i/o buffers configuration parameter 366 | order of commands                                 |
| number of user connections 195                          | clustered index creation and 229                  |
| numbers 193                                             |                                                   |
| device 171                                              | 3, 4, 4, 4, 4, 4, 4, 4, 4, 4, 4, 4, 4, 4,         |
|                                                         | overlapping time ranges 3                         |
| segment value 169, 410                                  |                                                   |
| virtual device 171                                      |                                                   |
|                                                         | P                                                 |
|                                                         | -                                                 |
| 0                                                       | pages, data                                       |
| •                                                       | allocation of 166, 252                            |
| object allocation map (OAM) pages 255                   | blocksize and 381                                 |
| checking with <b>dbcc</b> commands 266, 269, 271        | dirty 309                                         |
| ODBC driver 189                                         | filling up transaction log 149, 401               |
| offline pages 320                                       | linkage in tables and indexes 257, 263            |
| effects of 324                                          | management with extents 252                       |
| listing 322                                             | numbering in database 171                         |
| on keyword                                              | starting ( <i>lstart</i> ) 171                    |
| alter database 164                                      | pages, OAM (object allocation map) 255            |
| create database 144, 146                                | parallel checkpoints 318                          |
| create index 227                                        | parallel query processing                         |
| create table 227                                        | memory for 67                                     |
| online database 454, 455                                | parallel recovery 314                             |
|                                                         |                                                   |

| parameters                            | primary option, disk unmirror 26                         |
|---------------------------------------|----------------------------------------------------------|
| dtm detach timeout period 202         | print recovery information configuration parameter       |
| enable dtm 192                        | 313                                                      |
| enable xact coordination 192          | printing, statement cache 74                             |
| number of dtx participants 199        | "proc buffers" 63                                        |
| number of engines 198                 | "proc headers" 63                                        |
| number of user connections 195        | procedure cache                                          |
| strict dtm enforcement 200            | procedure cache percent configuration parameter          |
| txn to pss ratio 193, 195             | and 40                                                   |
| parameters, resource limit 1          | process affinity                                         |
| parent node 208                       | engine affinity and 123                                  |
| participants                          | processes (server tasks)                                 |
| See DTX participant                   | aborting when log is full 486                            |
| partitions                            | suspending when log is full 485                          |
| disk 22                               | processes, SMP.                                          |
| password-protected database dumps 394 | See SMP (symmetric multiprocessing) systems              |
| passwords 574                         | proxy databases                                          |
| null 428                              | sp_dbextend not allowed on 475                           |
|                                       | •-                                                       |
| path name<br>mirror device 26         | pubs2 database<br>setting up for automatic expansion 471 |
|                                       | 8 4                                                      |
| performance                           | purging, statement cache 74                              |
| cache configuration and 112           |                                                          |
| database object placement and 222     |                                                          |
| dbcc commands 272                     | Q                                                        |
| disk mirroring and 24                 | ~                                                        |
| free-space accounting and 499         | queries                                                  |
| memory and 33, 34                     | evaluating resource usage 8                              |
| segments use and 222                  | limiting resources during pre-execution and              |
| SMP environment 130–136               | execution 9                                              |
| space allocation and 222              | limiting with sp_add_resource_limit 1                    |
| windowing systems use and 34          | resource limit scope and 10                              |
| permissions                           | query batches                                            |
| create database 142                   | active time ranges and 6                                 |
| mismatched <i>suids</i> 433           | limiting elapsed time 14                                 |
| threshold procedures and 488          | resource limit scope and 10                              |
| transfers and 163                     | query plans                                              |
| pointers, device.                     | statement cache storage 69                               |
| See segments                          | quiesce database command 341–351                         |
| policy rules                          | backing up secondary devices 348                         |
| automatic expansion 474               | guidelines for using 342                                 |
| stored in sysattributes database 474  | iterative refresh method 348                             |
| precedence                            | manifest file 186                                        |
| dump and load characteristics 380     | updating log records 345                                 |
| resource limits 20                    | updating the dump sequence number 346                    |
| time ranges 20                        | warm standby method 349                                  |
| prepared transactions 213             | •                                                        |
|                                       |                                                          |

| R                                                                    | user IDs and 364                           |
|----------------------------------------------------------------------|--------------------------------------------|
|                                                                      | volume changes during backup 365           |
| rapid recovery 23<br>raw devices, mirroring 26                       | recovery order 316                         |
| reads                                                                | databases 316–317                          |
| physical 21                                                          | redundancy, full.                          |
| rebuild option, reorg command 246                                    | See disk mirroring                         |
| rebuilding                                                           | referential integrity                      |
| master database 426                                                  | memory for 68                              |
| reclaim_space option, reorg command 244                              | referential integrity constraints          |
| reclaiming space                                                     | loading databases and 421                  |
| reorg reclaim_space for 244, 246                                     | remote backups 354, 358                    |
| recovering transactions 187                                          | remote procedure calls                     |
| recovery                                                             | backups 354                                |
| See also disk mirroring                                              | memory 68                                  |
| automatic remapping 413                                              | thresholds and 498                         |
|                                                                      | remote servers                             |
| from backups 329–340 changes to user IDs 364                         | memory for 67                              |
| from current log 400                                                 | remote transactions 205                    |
| database dump/log interactions 313                                   | remove option, disk unmirror 26            |
| database using warm standby 351                                      | reorg command 241–250                      |
| default data cache and 116                                           | compact option 245                         |
| denying users access during 313                                      | forwarded_rows option 243                  |
| after failures 312, 329                                              | rebuild option 246                         |
| failures during 413                                                  | reclaim_space option 244                   |
| fault isolation 319–329                                              | replication                                |
| for load option and 162                                              | recovery and 415                           |
| model database 435                                                   | Replication Server 415                     |
| nonstop 23                                                           | REPLY command (OpenVMS) 404                |
| planning backups for 275                                             | reporting                                  |
|                                                                      | aborted <b>checkstorage</b> operations 277 |
| rapid 23<br>re-creating databases 412                                | aborted <b>checkverify</b> operations 277  |
| 2                                                                    | reports                                    |
| space allocation and 413<br>to specified time in transaction log 414 | <b>dbcc</b> 261, 267, 296                  |
| step-by-step instructions 408–415                                    | for dbcc checkalloc 271                    |
| sybsystemprocs database 436–438                                      | for dbcc indexalloc! 271                   |
| time and free-space accounting 499                                   | resident Tx 206                            |
| time required 313                                                    | resource limits 1                          |
| recovery fault isolation 320–329                                     | changing 19                                |
| recovery interval in minutes configuration parameter                 | creating 16–17                             |
| long-running transactions and 310                                    | dropping 19                                |
| recovery of <i>master</i> database 424–435                           | enabling 2                                 |
| automatic 313                                                        | examples of creating 16–17                 |
| backing up after 435                                                 | examples of getting information about 18   |
| dropped users and 433                                                | identifying users and limits 6–11          |
| rebuilding 426                                                       | information about 17–19                    |
| scheduling backups 363                                               | limiting I/O cost 12–13                    |
| seneduling backups 303                                               |                                            |

| modifying 19                                   | for backups 364                                               |
|------------------------------------------------|---------------------------------------------------------------|
| planning for 2                                 | installdbccdb 292                                             |
| precedence 20                                  | installmaster 436                                             |
| preexecution and execution 9                   | logical device names in 360                                   |
| scope of 10                                    | secondary devices                                             |
| time of enforcement 9                          | backing up with <b>quiesce database</b> 348                   |
| understanding limit types 11–15                | secondary option, disk unmirror 26                            |
| resource usage, evaluating 8                   | security for archive database access 461                      |
| resources                                      | segmap column, sysusages table 169                            |
| participant server 198                         | segment values 410                                            |
| transaction descriptor 193                     | segment column, syssegments table 169                         |
| restarting servers with quiesced databases 345 | segment, where threshold is fired 463                         |
| restarts, server                               | segmentation errors 424                                       |
| automatic recovery after 312                   | segments 171–175, 221–232                                     |
| results                                        | clustered indexes on 231                                      |
| limiting how many rows returned 14             | creating 224                                                  |
| retain option, disk unmirror 26                | creating 221 creating database objects on 226                 |
| retaindays option 392–393                      | database object placement on 221, 226, 228, 413               |
| dump database 359                              | default 220                                                   |
| dump transaction 359                           | dropping 232                                                  |
| roles                                          | extending 225                                                 |
| maintaining between servers 345                | free-space accounting and 499                                 |
| rolling back processes                         | information on 171–175, 233, 272                              |
| uncommitted transactions 313                   | listing thresholds for 487                                    |
| @@rowcount global variable                     | logsegment 220, 477–499                                       |
| resource limits and 9                          | managing free space 477–499                                   |
|                                                |                                                               |
|                                                |                                                               |
| row-offset table, checking entries in 264      | placing objects on 221, 228, 413<br>removing devices from 232 |
| rows, table                                    | 8                                                             |
| limiting how many returned 9, 14               | sharing space on 221                                          |
| RPCs 190, 195, 197                             | sp_helpthreshold report on 487                                |
|                                                | system segment 220                                            |
|                                                | system tables entries for 169, 235                            |
| S                                              | text/image columns and 231                                    |
| _                                              | thresholds and 493                                            |
| "sa" login 432                                 | tutorial for creating 236–240                                 |
| password 428                                   | user-defined 410                                              |
| scheduling, server                             | values table 169                                              |
| database dumps 361                             | select into command                                           |
| dbcc commands 274–276                          | database dumping and 363                                      |
| scope of resource limits 10                    | separation, physical                                          |
| elapsed time 14                                | of transaction log device 22                                  |
| I/O cost 13                                    | serial option, disk mirror 26                                 |
| row count 15                                   | server engine. See engines                                    |
| scratch database 448                           | servers                                                       |
| scripts                                        | architecture for SMP 121                                      |

| database creation steps 143                        | sleeping checkpoint process. See checkpoint process |
|----------------------------------------------------|-----------------------------------------------------|
| master-recover mode 428                            | SMP (symmetric multiprocessing) systems             |
| memory needs 33                                    | architecture 120                                    |
| multiprocessor 119–139                             | environment configuration 127–139                   |
| object placement on segments 228, 413              | managing servers on 119–139                         |
| single-user mode 425, 429                          | sort order                                          |
| space allocation steps 166                         | changing 266                                        |
| start-up problems and memory 47                    | database dumps and 398                              |
| service threads                                    | dbcc checktable and 266                             |
| setting for Backup Server 389                      | <b>sp_add_resource_limit</b> system procedure 16    |
| sessions.                                          | <b>sp_add_time_range</b> system procedure 4         |
| See logins                                         | sp_addlogin system procedure                        |
| set                                                | reissuing after recovery 433                        |
| command 468                                        | sp_addobjectdef 190                                 |
| shared memory                                      | <b>sp_addsegment</b> system procedure 224, 236      |
| amount available per stripe 388                    | sp_addthreshold system procedure 488–493            |
| setting for Backup Server 387                      | <b>sp_addumpdevice</b> system procedure 361         |
| shared transactions 201                            | sp_adduser system procedure 144                     |
| showplan option, set                               | <b>sp_cacheconfig</b> system procedure 82–92, 110   |
| resource limits and 8, 9                           | <b>sp_changedbowner</b> system procedure 142, 163   |
| showserver utility command 431                     | sp_configure 191, 195                               |
| See also Utility Programs manual                   | sp_configure system procedure                       |
| shrinking log space 150–161                        | automatic recovery and 310                          |
| example for performing dump and load transaction   | sp_dbcc_runcheck                                    |
| 155                                                | dbcc checkverify and 282                            |
| examples for performing dump and load database 151 | sp_dbcc_updateconfig                                |
| performing dump and load database 150              | automatic workspace expansion 286                   |
| performing dump and load transaction 155           | sp_dbextend 463                                     |
| shutdown command                                   | command parameters, to list settings 468            |
| automatic checkpoint process and 312               | configuring 468                                     |
| automatic recovery after 312                       | customizes expansion policies 468                   |
| Backup Server 358                                  | dump and load procedures 468                        |
| side option, disk unmirror 26                      | not allowed on proxy databases 475                  |
| single-user mode 425                               | set parameter 468                                   |
| size                                               | site-specific rules 468                             |
| allocation units 166                               | sp_dbextend stored procedure 463                    |
| altering database 163                              | stored in sybsystemprocs database 468               |
| database 144                                       | using 468                                           |
|                                                    | 8                                                   |
| databases, estimating 146                          | sp_dboption system procedure                        |
| indexes 146                                        | aborting processes 486                              |
| model database 145                                 | changing default settings with 144                  |
| new database 145                                   | checkpoints and 312                                 |
| segment extension 225                              | disabling free-space accounting 499                 |
| tables 146                                         | disk unmirroring and 28                             |
| text storage 174                                   | thresholds and 486                                  |
| transaction logs 147                               |                                                     |

| <b>sp_dbrecovery_order</b> system procedure 316, 316–317 | <b>sp_sysmon</b> , monitoring statement cache 73 <b>sp_thresholdaction</b> system procedure 477 |
|----------------------------------------------------------|-------------------------------------------------------------------------------------------------|
| sp_drop_resource_limit system procedure 19               | creating 494–499                                                                                |
| <b>sp_drop_time_range</b> system procedure 6             | dumping transaction log 495                                                                     |
| <b>sp_dropalias</b> system procedure 163                 | error messages and 495                                                                          |
| <b>sp_dropdevice</b> system procedure 165, 361           | parameters passed to 494                                                                        |
| sp_droplogin system procedure                            | sample procedure 496–497                                                                        |
| reissuing after recovery 433                             | sp_transactions 201, 202, 203, 203–208                                                          |
| <b>sp_dropsegment</b> system procedure 232               | <b>sp_volchanged</b> system procedure 404                                                       |
| <b>sp_dropthreshold</b> system procedure 469, 489        | sp_who 198                                                                                      |
| <b>sp_dropuser</b> system procedure 163                  | <b>sp_who</b> system procedure                                                                  |
| <b>sp_estspace</b> system procedure 146                  | checkpoint process 310                                                                          |
| <b>sp_extendsegment</b> system procedure 225             | LOG SUSPEND status 486                                                                          |
| reversing effects of 226                                 | space                                                                                           |
| <b>sp_forceonline_db</b> system procedure 323            | adding to database 163                                                                          |
| sp_forceonline_object system procedure 324               | estimating table and index size 146                                                             |
| <b>sp_help_resource_limit</b> system procedure 17, 18    | extending database 163                                                                          |
| <b>sp_helpcache</b> system procedure 99                  | information on usage 172, 410                                                                   |
| <b>sp_helpconfig</b> system procedure 56                 | proportion of log to database 147                                                               |
| sp_helpdb system procedure                               | reserved 173                                                                                    |
| segment information 234                                  | running out of 401                                                                              |
| storage information 171                                  | sharing on segments 221                                                                         |
| <b>sp_helpdevice</b> system procedure 361                | sp_dropsegment effect on 232                                                                    |
| <b>sp_helplog</b> system procedure 149                   | between thresholds 493                                                                          |
| <b>sp_helpsegment</b> system procedure 233, 235          | unreserved 173                                                                                  |
| checking space with 306                                  | space allocation                                                                                |
| <b>sp_helpthreshold</b> system procedure 487             | assigning 144, 413                                                                              |
| sp_listsuspect_db system procedure 322                   | backup methods and 411                                                                          |
| sp_listsuspect_object system procedure 324               | balance and split tables 222                                                                    |
| sp_listsuspect_page system procedure 322                 | changing 146, 163                                                                               |
| sp_locklogin system procedure                            | contiguous 166, 171                                                                             |
| reissuing after recovery 433                             | <b>dbcc</b> commands for checking 267–268                                                       |
| <b>sp_logdevice</b> system procedure 148, 222            | disk mirroring and 21                                                                           |
| sp_modify_resource_limit system procedure 19             | drop database effect on 165                                                                     |
| <pre>sp_modify_time_range system procedure 5</pre>       | error correction with <b>dbcc</b> 267                                                           |
| sp_modifythreshold system procedure 488                  | on an existing device 413                                                                       |
| sp_monitorconfig system procedure 58                     | extents 252                                                                                     |
| sp_reportstats system procedure                          | extents and <b>sp_spaceused</b> report 173                                                      |
| resource limits and 7                                    | fixing unreferenced extents 271                                                                 |
| sp_setsuspect_granularity system procedure 321–          | functions of server 166, 252                                                                    |
| 322                                                      | matching new database to existing 411                                                           |
| sp_setsuspect_threshold system procedure 322             | object allocation map (OAM) 255                                                                 |
| sp_spaceused system procedure 172                        | pages 173, 229, 252                                                                             |
| checking transaction logs with 306                       | recovery/performance and 222                                                                    |
| sp_sysmon system procedure                               | re-creating 331, 413                                                                            |
| wash size and 104, 105                                   | segments and 413                                                                                |

| units 166, 252, 410                    | dbcc output 259                                     |
|----------------------------------------|-----------------------------------------------------|
| space reclamation                      | I/O cost 13                                         |
| reorg reclaim_space for 244, 246       | statistics io option, set                           |
| speed (server)                         | resource limits and 8, 9                            |
| of dbcc commands 273                   | statistics time option, set                         |
| system performance and 24              | determining processing time 14                      |
| of transaction log growth 148          | resource limits and 9                               |
| using segments 219                     | stopping                                            |
| spid 202                               | Backup Server 358                                   |
| lock manager and 202                   | storage management                                  |
| multiple threads and 202               | changing database ownership 163                     |
| Process ID and 205                     | creating user databases 143–163                     |
| roll back of transactions and 202      | disk mirroring 21–28                                |
| thread of control and 203              | dropping databases 165                              |
| transaction manager 202                | information about 173                               |
| spinlocks                              | issues 222                                          |
| configuration parameters affecting 136 | using segments 221–232                              |
| splitting                              | stored procedures                                   |
| tables across segments 229             | cache binding and 112                               |
| spt_limit_types table 9                | resource limit scope and 10                         |
| SQL commands                           | sp_addobjectdef 190                                 |
| and archive database access 455        | sp_configure 191, 195                               |
| srvname column 205                     | sp_dbextend 463                                     |
| standby_access option                  | sp_lock 203                                         |
| dump transaction 396                   | sp_monitorconfig 199                                |
| starting DTM 191                       | sp_transaction 203–208                              |
| starting servers                       | sp_transactions 201, 202, 203, 214                  |
| Backup Server 358                      | sp_who 198                                          |
| master-recover mode 428                | strict dtm enforcement 200                          |
| memory required for 47                 | stripe limits for Backup Server 387                 |
| startserver utility command            | stripe on option 390–392                            |
| Backup Server and 358                  | stripes, maximum number per Backup Server 388       |
| master-recover mode 428                | structure                                           |
| state information 206                  | configuration in SMP environment 127–139            |
| statement cache 69                     | suspect escalation threshold 322                    |
| considerations for configuring 70      | suspect indexes                                     |
| how a query is processed 71            | dropping 324                                        |
| monitoring with <b>sp_sysmon</b> 73    | forcing online 324                                  |
| part of total logical memory 42        | suspect pages                                       |
| printing 74                            | assessing 328                                       |
| purging 74                             | isolating on recovery 320–329                       |
| size per cached statement 73           | listing 322                                         |
| statement matching criteria 72         | suspect partitions, in cross-platform dump and load |
| syntax 69                              | 334<br>SVD2DC (************************************ |
| statistics                             | SYB2PC transactions 191, 211                        |
| backup and recovery 367                | sybsecurity database                                |

| automatic recovery and 313                  | create database and 235                       |
|---------------------------------------------|-----------------------------------------------|
| sybsystemdb database 201                    | dbcc checkcatalog and 271                     |
| sybsystemdb database                        | dbcc nofix option 270                         |
| automatic recovery and 313                  | direct updates dangerous to 429               |
| sybsystemprocs database                     | segment information and 235                   |
| automatic recovery and 313                  | updating 429                                  |
| backing up 366                              | systhresholds table 498                       |
| restoring 436–438                           | systimeranges table                           |
| stored procedure stored in 468              | dropping time ranges 6                        |
| thresholds and 499                          | range IDs 4                                   |
| symmetric multiprocessing systems.          | systransactions table 202, 203, 211, 212      |
| See SMP (symmetric multiprocessing) systems | sysusages table 235                           |
| sysaltusage table 448                       | create database and 143, 412                  |
| SySAM 191                                   | database space allocations and 166, 410       |
| syscolumns table 271, 448                   | discrepancies in 434                          |
| syscoordinations table 201, 203, 204        | disk refit and 442–443                        |
| sysdatabases table                          | for automatic database expansion 474          |
| create database and 143                     | recovery and 428                              |
| disk refit and 443                          |                                               |
| sysdevices table                            |                                               |
| create database and 146                     | _                                             |
| disk mirroring commands and 26              | T                                             |
| dump devices and 360                        | tablealloc option, dbcc 269, 273              |
| status bits 171                             | tables                                        |
| sysindexes table 231                        | binding to data caches 98                     |
| syslocks table 203                          | critical data in 276                          |
| syslogins table                             | dbcc checkdb and 266, 273                     |
| backup and recovery 364                     | <b>dbcc checktable</b> and 148, 149, 263, 273 |
| resource limits and 8                       | integrity checking with <b>dbcc</b> 263       |
| syslogs table 306                           | migration to a clustered index 231            |
| See also transaction logs                   | moving between devices 231                    |
| create database and 146                     | object allocation maps of 255                 |
| monitoring space used by 174                | sort order of 266                             |
| put on a separate device 22                 | splitting across segments 229                 |
| syslogshold table 204                       | syscoordinations 201, 203, 204                |
| sysprocesses table 204                      | syslocks 203                                  |
| sysprocesses table                          | syslogshold 204                               |
| resource limits and 7                       | sysprocesses 204                              |
| syssegments table 169, 235                  | systransactions 202, 203, 211, 212            |
| sysservers table                            | tape dump devices                             |
| Backup Server and 356                       | adding 361                                    |
| system administrator                        | for backups 359                               |
| password and dataserver 428                 | dismounting 392                               |
| single-user mode of server 429              | end-of-tape marker 381                        |
| system segment 220                          | preventing overwrites 359                     |
| system tables                               | rewinding 392                                 |
| •                                           | - · · · · · · · · · · · · · · · · · · ·       |

| volume name 383                                    | installing 463                                    |
|----------------------------------------------------|---------------------------------------------------|
| tape labels                                        | last-chance 477–499                               |
| information on dump files 338                      | maximum number 487                                |
| tape retention in days configuration parameter 359 | midpoint between two 493                          |
| tempdb                                             | removing 489                                      |
| reducing the size of 439                           | segments and 493                                  |
| tempdb database                                    | space between 493                                 |
| automatic recovery and 313                         | systhresholds table 498                           |
| data caches 117                                    | time interval                                     |
| setting the <b>tempdb_space</b> resource limit 15  | database backups 361                              |
| threshold procedures on 474                        | limiting 9                                        |
| tempdb_space resource limit 15                     | time ranges 3                                     |
| text datatype                                      | adding 4                                          |
| chain of text pages 231                            | "at all times" 3                                  |
| performance effects of 224                         | changing active time ranges 6                     |
| size of storage 174                                | creating 4                                        |
| storage on separate device 231                     | dropping 6                                        |
| sysindexes table and 231, 236                      | modifying 5                                       |
| text workspaces 287                                | overlapping 3                                     |
| thread of control 205                              | precedence 20                                     |
| threads 201                                        | using 3–6                                         |
| @@thresh_hysteresis global variable 478            | timing                                            |
| threshold placement and 493                        | automatic checkpoint 310                          |
| threshold procedures                               | total logical memory and the statement cache 42   |
| creating 494–499                                   | <b>total memory</b> configuration parameter 34–47 |
| creating, logical names and 360                    | transaction descriptors 193, 195                  |
| dropping 469                                       | transaction logs                                  |
| dumping transaction log and 495                    | See also dump, transaction log; dump transaction  |
| error messages and 495                             | command; syslogs table                            |
| firing multiple times 471                          | backing up 330                                    |
| installing 467                                     | caches and 92                                     |
| location of 488, 498                               | checking space used by 147                        |
| parameters passed to 494                           | clearing after checkpoints 311                    |
| permissions for 488                                | copying 306                                       |
| simulate mode 469                                  | create database and 146                           |
| testing 469                                        | data caches and 92                                |
| thresholds 477–499                                 | device placement 146, 149, 162                    |
| adding 488–493                                     | dumping after media failure 400                   |
| adding for log segment 489–492                     | function of 306                                   |
| changing 488                                       | master database 365                               |
| creating 487–493                                   | model database 365                                |
| disabling 499                                      | modifying between loads 414                       |
| finding associated procedure 498                   | moving to release space 149                       |
| free-space 463                                     | purging 401                                       |
| hysteresis value 478                               | room for growth 306                               |
| information about 487                              | running out of space 338                          |
|                                                    |                                                   |

| on same device 337, 400–401                   | tutorial for creating segments 236–240       |
|-----------------------------------------------|----------------------------------------------|
| on a separate device 22, 330                  | TUXEDO 188                                   |
| size 147, 306                                 | Tx by Failover-Conn 207                      |
| synchronizing with database 309–312           | txn to pss ratio 193, 195                    |
| truncating 400–402                            |                                              |
| unlogged commands 362                         |                                              |
| transactions                                  | U                                            |
| See also locks; transaction logs              | U                                            |
| active time ranges and 6                      | unload option 392                            |
| Adaptive Server coordination of 188, 201, 205 | unloading compressed                         |
| CIS and 190                                   | dumps, syntax 378                            |
| definition 306                                | files 378                                    |
| detached 202                                  | transaction logs 378                         |
| determining commit status of 214              | unloading compressed transaction logs        |
| external 204, 205                             | syntax 378                                   |
| failover status of 206                        | unlogged commands 362                        |
| gtrid of 207, 208                             | unmirroring devices.                         |
| hierarchical coordination of 196              | See disk mirroring                           |
| initiating 193                                | unmount 177, 344, 353                        |
| keys of 204                                   | manifest file 178                            |
| limiting elapsed time 14                      | with quiesce 185                             |
| limiting with sp_add_resource_limit 1         | update 195                                   |
| local 205                                     | update command                               |
| long-running 310                              | transaction log and 147, 306                 |
| manager-coordinated transaction behavior 188  | update statistics command 245                |
| monitoring 201                                | updating                                     |
| MSDTC coordination of 210                     | current transaction log page 149             |
| multi-database 193                            | system tables 429                            |
| outer level 193                               | upgrading an archive database 459            |
| prepared 213                                  | user databases                               |
| recovery and 310                              | automatic recovery and 313                   |
| recovery of 187, 209                          | creation process 143                         |
| remote 205                                    | user IDs                                     |
| resource limit scope and 11                   | comparing after backup and recovery 364, 433 |
| resources for 192                             | user segments, creating 236–240              |
| RPCs and 190                                  | See also segments                            |
| sharing 201                                   | users                                        |
| spid value and 202                            | added, and recovery of <i>master</i> 433     |
| state information of 206                      | adding to databases 144                      |
| SYB2PC coordination of 191, 211               | dropped, and recovery of <i>master</i> 433   |
| threads 201, 205                              | dropping from databases 144                  |
| TM coordination of 188                        | identifying usage-heavy 7                    |
| types of 188                                  | multiple, and performance 229                |
| using delayed_commit 307                      | utility commands                             |
| X/Open XA coordination of 210                 | buildmaster 429                              |
| truncate_only option, dump transaction 401    | showserver 431                               |
|                                               |                                              |

428 XA interface 188 startserver 204 xactkey column xactname column 203 XA-Server 188 V XA-Server product 188 xid 207 varchar(255) 203, 204 203, 204 varchar(64) varchar(67) 204 version identifiers, automatic upgrade and 418 virtual device number 171 Virtual Server Architecture 119 volume handling vstart column W waitfor mirrorexit command warm standby recovery of database marked in quiesce 351 wash area configuring 102-105 defaults 103 windowing systems 34 with no recovery 453 with no\_log option, dump transaction 400 with no\_truncate option, dump transaction with override option create database 162 with truncate\_only option, dump transaction 401 workspace expansion automatic 286 workspaces dropping 295 write operations disk mirroring and write-ahead log. See transaction logs writes option, disk mirror writetext command database dumping and 363 X

X/Open XA

188, 192, 197, 204, 210